**ΥΠΟΥΡΓΕΙΟ ΠΑΙΔΕΙΑΣ ΚΑΙ ΘΡΗΣΚΕΥΜΑΤΩΝ ΙΝΣΤΙΤΟΥΤΟ ΕΚΠΑΙΔΕΥΤΙΚΗΣ ΠΟΛΙΤΙΚΗΣ**

# ΔΟΜΗ  $\mathbf{\&}$ ΛΕΙΤΟΥΡΓΙΑ ΜΙΚΡΟΫΠΟΛΟΓΙΣΤΩΝ

(Epyaouhplo)

# Βιβλίο μαθητή

 $\Gamma'$  ENA.A.

ΤΟΜΕΑΣ ΗΛΕΚΤΡΟΛΟΓΙΑΣ, ΗΛΕΚΤΡΟΝΙΚΗΣ ΚΑΙ ΑΥΤΟΜΑΤΙΣΜΟΥ

**ΙΝΣΤΙΤΟΥΤΟ ΤΕΧΝΟΛΟΓΙΑΣ ΥΠΟΛΟΓΙΣΤΩΝ ΚΑΙ ΕΚΔΟΣΕΩΝ «ΔΙΟΦΑΝΤΟΣ»**

# **ΔΟΜΗ ΚΑΙ ΛΕΙΤΟΥΡΓΙΑ ΜΙΚΡΟΫΠΟΛΟΓΙΣΤΩΝ**

#### - ΣΤΟΙΧΕΙΑ ΑΡΧΙΚΗΣ ΕΚΛΟΣΗΣ -

#### **ΟΜΑΔΑ ΣΥΓΓΡΑΦΗΣ**

- 1.- Πεκμεστζή Κιαμάλ, Αναπληρωτής Καθηγητής ΕΜΠ
- 2.- Βογιατζής Ιωάννης, Δρ. του Τμήματος Πληροφορικής του Πανεπιστημίου Αθηνών
- 3.- Λιβιεράτος Γεώργιος, Ηλεκτρολόγος Μηχανικός PhD in Electronics Πανεπιστημίου Southampton, UK
- 4.- Μπουγάς Πέτρος, Ηλεκτρολόγος Μηχανικός ΕΜΠ-Υποψήφιος Διδάκτορας

#### **ΟΜΑΔΑ ΚΡΙΣΗΣ**

- 1.- Μελέτης Χρήστος, Ηλεκτρολόγος Μηχανικός ΕΜΠ-Υποψήφιος Διδάκτορας
- 2.- Παναγιωτακόπουλος Γεώργιος, Ηλεκτρονικός ΤΕΙ Αθηνών, MSc State University of New York
- 3.- Σκανδαλίδης Χρήστος, Ηλεκτρολόγος Μηχανικός, Καθηγητής Δ/βάθμιας εκπαίδευσης ΠΕ-12

#### **ΣΥΝΤΟΝΙΣΤΗΣ**

Πεκμεστζή Κιαμάλ, Αναπληρωτής Καθηγητής ΕΜΠ

#### **ΕΠΙΜΕΛΕΙΑ ΕΚΔΟΣΗΣ**

Μπουγάς Πέτρος, Ηλεκτρολόγος Μηχανικός ΕΜΠ-Υποψήφιος Διδάκτορας

#### **ΗΛΕΚΤΡΟΝΙΚΗ ΕΠΕΞΕΡΓΑΣΙΑ ΚΕΙΜΕΝΟΥ**

Γκότσης Κωνσταντίνος

#### **ΓΛΩΣΣΙΚΗ ΕΠΙΜΕΛΕΙΑ**

Θεοδοσίου Αναστασία, Φιλόλογος, Καθηγήτρια Δ/θμιας Εκπαίδευσης,ΠΕ2

ΠΑΙΔΑΓΩΓΙΚΟ ΙΝΣΤΙΤΟΥΤΟ Επιστημονικός Υπεύθυνος του Τομέα "ΗΛΕΚΤΡΟΝΙΚΩΝ", Δρ ΧΑΡΑΛΑΜΠΟΣ ΔΗΜ. ΚΑΝΕΛΛΟΠΟΥΛΟΣ (PH.D) (Σύμβουλος του Παιδαγωγικού Ινστιτούτου)

#### - ΣΤΟΙΧΕΙΑ ΕΠΑΝΕΚΔΟΣΗΣ -

Η επανέκδοση του παρόντος βιβλίου πραγματοποιήθηκε από το Ινστιτούτο Τεχνολογίας Υπολογιστών & Εκδόσεων «Διόφαντος» μέσω ψηφιακής μακέτας.

## ΥΠΟΥΡΓΕΙΟ ΠΑΙΔΕΙΑΣ ΚΑΙ ΘΡΗΣΚΕΥΜΑΤΩΝ ΙΝΣΤΙΤΟΥΤΟ ΕΚΠΑΙΔΕΥΤΙΚΗΣ ΠΟΛΙΤΙΚΗΣ

Κ. Πεκμεστζή, I. Βογιατζής, Γ. Λιβιεράτος, Π. Μπουγάς

Η συγγραφή και η επιστηµονική επιµέλεια του βιβλίου πραγµατοποιήθηκε υπό την αιγίδα του Παιδαγωγικού Ινστιτούτου

# **ΔΟΜΗ ΚΑΙ ΛΕΙΤΟΥΡΓΙΑ ΜΙΚΡΟΫΠΟΛΟΓΙΣΤΩΝ**

# (Εργαστήριο)

# **ΒΙΒΛΙΟ ΜΑΘΗΤΗ**

# ΓΈΠΑ Λ

Ειδικότητα: Τεχνικών Ηλεκτρονικών και Υπολογιστικών Συστημάτων, Εγκαταστάσεων, Δικτύων και Τηλεπικοινωνιών

ΤΟΜΕΑΣ ΗΛΕΚΤΡΟΛΟΓΙΑΣ, ΗΛΕΚΤΡΟΝΙΚΗΣ ΚΑΙ ΑΥΤΟΜΑΤΙΣΜΟΥ

ΙΝΣΤΙΤΟΥΤΟ ΤΕΧΝΟΛΟΓΙΑΣ ΥΠΟΛΟΓΙΣΤΩΝ ΚΑΙ ΕΚΔΟΣΕΩΝ «ΔΙΟΦΑΝΤΟΣ»

# *Πρόλογος*

Το βιβλίο αυτό αποτελεί το συνοδευτικό εργαστηριακό μέρος του βιβλίου "Δομή και Λειτουργία Μικροϋπολογιστών" και είναι σύμφωνο με τη φυσιογνωμία και το πρόγραμμα σπουδών του αντίστοιχου μαθήματος του 2ου Κύκλου Σπουδών, της Κατεύθυνσης "Ηλεκτρονικός Υπολογιστικών Συστημάτων και Δικτύων" του Τομέα Ηλεκτρονικών των ΤΕΕ. Ακολουθεί τις ενότητες του βιβλίου τις οποίες υποστηρίζει με αντίστοιχες εργαστηριακές ασκήσεις. Το εργαστηριακό αυτό βιβλίο αποτελείται από τρία μέρη:

Το 1ο Μέρος αφορά σε Ασκήσεις Ψηφιακών Κυκλωμάτων. Συνολικά περιλαμβάνει έξι (6) ασκήσεις σε θέματα ψηφιακής σχεδίασης που σχετίζονται και είναι χρήσιμα στα Μικροϋπολογιστικά Συστήματα. Το 2ο Μέρος αφορά σε Ασκήσεις για την εμπέδωση των εντολών του Μικροελεγκτή PIC με τον Εξομοιωτή ΜLAB που παρέχονται δωρεάν για το συγκεκριμένο Μικροελεγκτή στη διεύθυνση www.microchip.com . Το 3ο Μέρος αφορά στα περιφερειακά του PIC. Στο τμήμα αυτό γίνεται η παρουσίαση της χρήσης των περιφερειακών και το πώς αυτά αξιοποιούνται στις εφαρμογές. Θα πρέπει να τονιστεί ότι η δομή των ασκήσεων επιλέχτηκε έτσι ώστε να μην απαιτεί ακριβό εξοπλισμό. Έτσι για το 1ο Μέρος αρκεί ένα απλό Breadboard με διακόπτες και led. Τα δυο επόμενα μέρη απαιτούν ένα απλό προσωπικό υπολογιστή και μπορούν να γίνουν στο επίπεδο της εξομοίωσης. Οι συγγραφείς προβλέπεται να δημιουργήσουν και να διαθέσουν ένα χαμηλού κόστους αναπτυξιακό σύστημα βασισμένο στο Μικροελεγκτή PIC και κατάλληλο για της εκπαιδευτικές ανάγκες του αντίστοιχου μαθήματος. Το σύστημα αυτό θα είναι αυτόνομο και ταυτόχρονα θα μπορεί να συνδέεται σε προσωπικό υπολογιστή για την μετάφραση και φόρτωση-αποθήκευση προγραμμάτων. Προβλέπεται επίσης να διαθέτει κατάλληλες εισόδους-εξόδους για την εκτέλεση πειραμάτων.

Πρέπει να τονιστεί ότι από εκπαιδευτική άποψη επιλέξαμε την παρουσίαση μαζί με την κάθε εργαστηριακή άσκηση της αντίστοιχης θεωρίας ώστε να μην χρειάζεται να ανατρέχει ο μαθητής συνεχώς στο βιβλίο της θεωρίας. Ελπίζοντας ότι θα δοθεί στο άμεσο μέλλον η δυνατότητα αναθεωρητικής έκδοσης του βιβλίου αναμένουμε παρατηρήσεις και σχόλια από τους αναγνώστες του βιβλίου στην ηλεκτρονική διεύθυνση paul@microlab.ntua.gr .

> Αθήνα Ιούλιος 2000 Οι συγγραφείς

# *Περιεχόμενα*

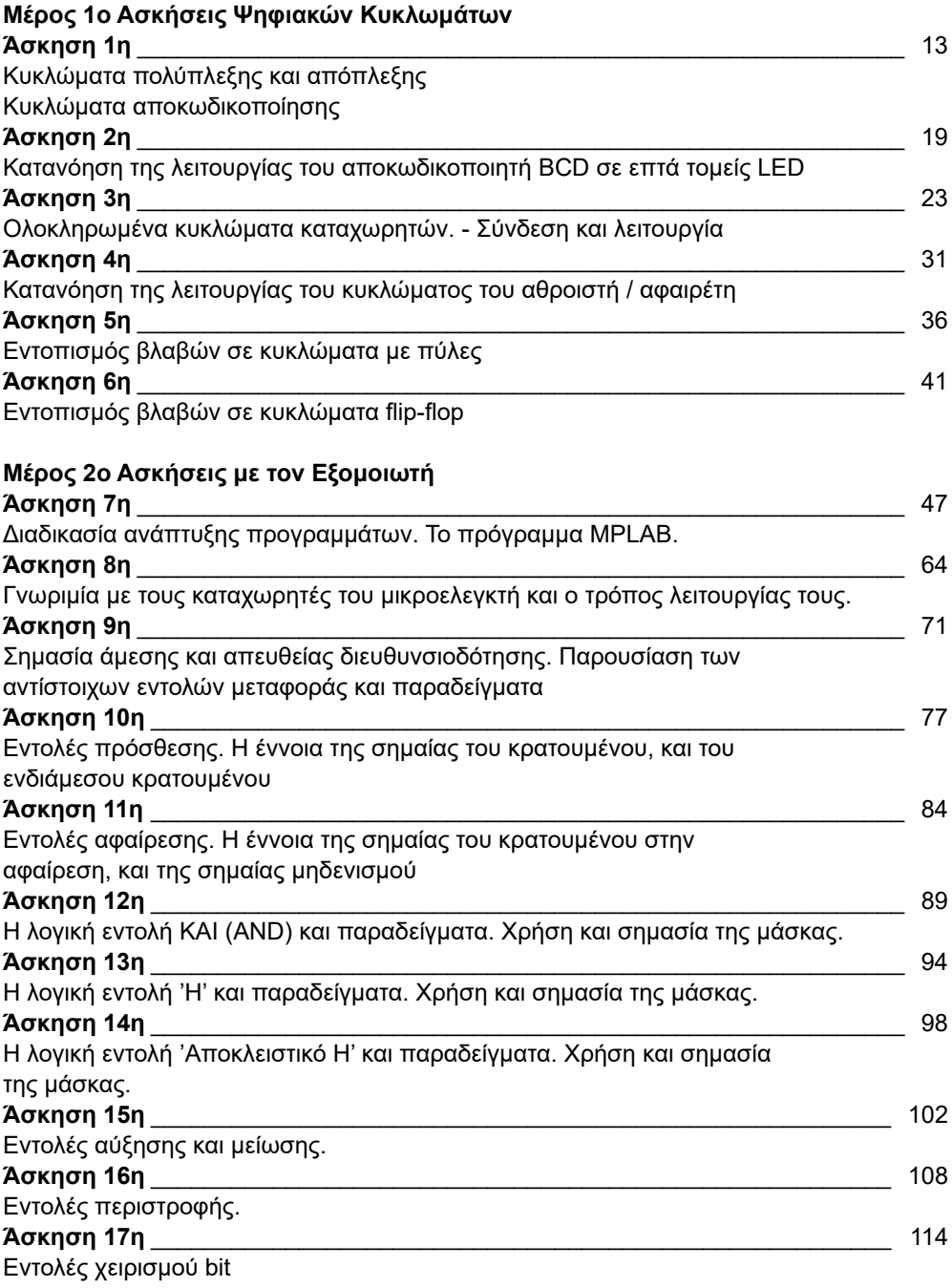

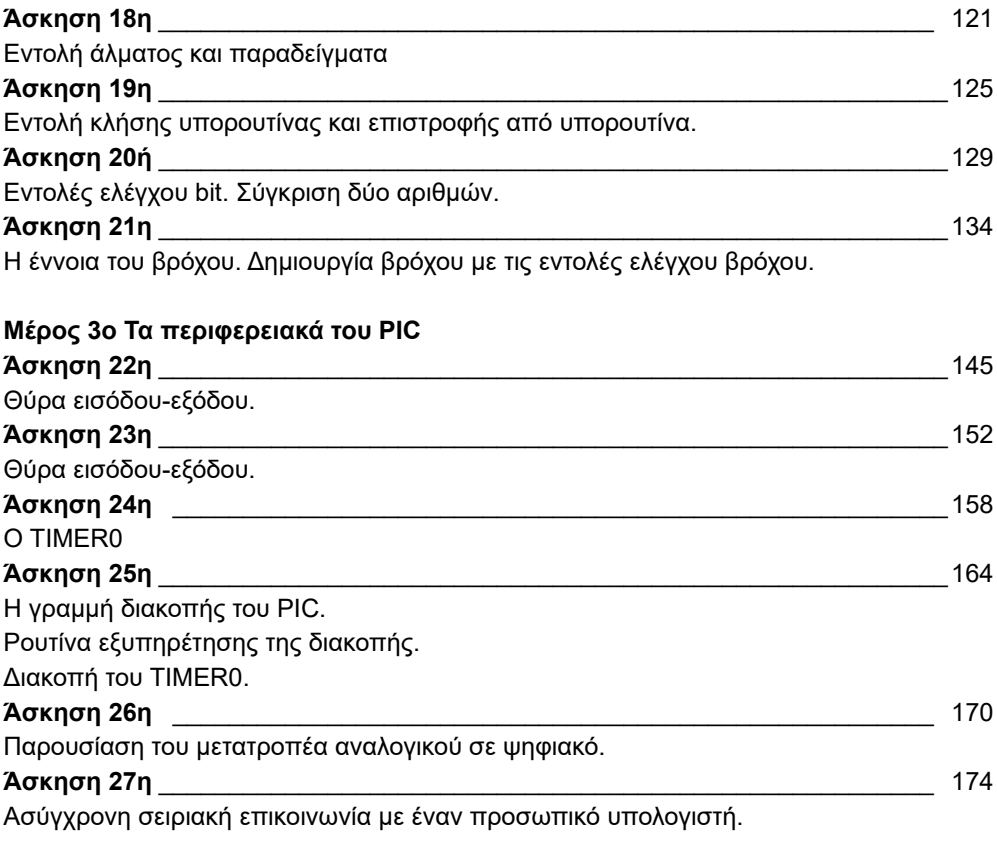

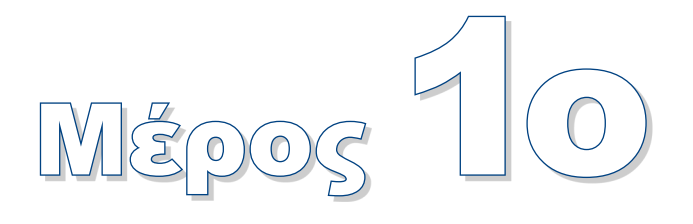

# **Ασκήσεις Ψηφιακών Κυκλωμάτων**

# **Άσκηση 1η**

● Κυκλώματα πολύπλεξης και απόπλεξης Κυκλώματα αποκωδικοποίησης

#### **Άσκηση 2η**

**● Κατανόηση της λειτουργίας του** αποκωδικοποιητή BCD σε επτά τομείς LED

#### **Άσκηση 3η**

**●** Ολοκληρωμένα κυκλώματα καταχωρητών. - Σύνδεση και λειτουργία

## **Άσκηση 4η**

**• Κατανόηση της λειτουργίας του κυκλώματος** του αθροιστή / αφαιρέτη.

# **Άσκηση 5η**

● Εντοπισμός βλαβών σε κυκλώματα με πύλες

# **Άσκηση 6η**

Εντοπισμός βλαβών σε κυκλώματα flip-flop

# **Εισαγωγή**

Οι ασκήσεις αυτές σκοπό έχουν να υπενθυμίσουν στο μαθητή βασικές έννοιες από τα ψηφιακά κυκλώματα, όπως είναι οι λογικές πύλες, τα κυκλώματα άθροισης και αφαίρεσης, οι καταχωρητές και οι μετρητές που αποτελούν όλα βασικά τμήματα κάθε μικροεπεξεργαστή / μικροελεγκτή.

Ο μαθητής θα θυμηθεί επίσης τις βασικές αρχές συναρμολόγησης και ελέγχου κυκλωμάτων σε breadboard.

# **Άσκηση 1η**

#### **Περιεχόμενο**

- **Κυκλώματα πολύπλεξης και απόπλεξης**
- Κυκλώματα αποκωδικοποίησης

#### **Μετά την εκτέλεση της άσκησης οι μαθητές πρέπει να μπορούν...**

- να επιλέγουν την επιθυμητή πολύπλεξη / απόπλεξη από 1 γραμμή σε 8
- να κατανοούν τις λειτουργίες κωδικοποίησης / αποκωδικοποίησης
- να επιλέγουν με ευχέρεια την κάθε έξοδο του αποκωδικοποιητή

#### **Προτεινόμενος εργαστηριακός εξοπλισμός**

- ένα breadboard
- ► ολοκληρωμένο κύκλωμα CD4051
- ► ολοκληρωμένο κύκλωμα 74LS138
- ► αντίσταση 220 Ω
- ► 3 dip-switch και 3 αντιστάσεις των 10 kΩ
- ► μια φωτοδίοδος (led)
- ένα λογικό probe ή ένα πολύμετρο

#### **Μέρος 1ο:**

#### **Κυκλώματα πολύπλεξης και απόπλεξης**

Το ολοκληρωμένο CD4051 είναι ένας 8 σε 1 πολυπλέκτης / αποπλέκτης (mux/demux) ψηφιακών και αναλογικών σημάτων.

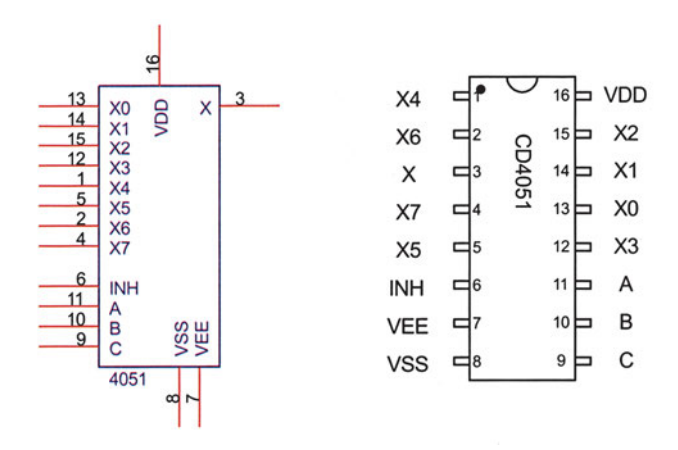

*Σχήμα 1.1 Το ολοκληρωμένο κύκλωμα 4051*

Το 4051 διαθέτει τρεις γραμμές επιλογής (Α,Β,C). Ο δυαδικός αριθμός που σχηματίζεται στις γραμμές επιλογής (Α,Β,C) επιλέγει ποια από τις γραμμές Χ0 ως Χ7 θα συνδεθεί με τον ακροδέκτη X. Για παράδειγμα αν ο ακροδέκτης C είναι σε λογικό '1' ακροδέκτης Β σε λογικό '0' και ο Α σε λογικό '0', σχηματίζεται ο αριθμός 100<sub>2</sub>=4 οπότε ο ακροδέκτης Χ4 ενώνεται εσωτερικά με τον ακροδέκτη X. Επειδή η ένωση γίνεται με έναν ηλεκτρονικό διακόπτη, επιτρέπεται η διέλευση του σήματος τόσο από τον ακροδέκτη Χ4 προς τον ακροδέκτη X όσο και αντίστροφα. Για το λόγο αυτό το 4051 μπορεί να θεωρηθεί είτε ως πολυπλέκτης 8 εισόδων (Χ0-Χ7) σε μια έξοδο (X), είτε ως αποπλέκτης (demux) με μία είσοδο και 8 εξόδους. Το ολοκληρωμένο 4051 διαθέτει και μια είσοδο επίτρεψης (ΙΝΗ). Όταν το δυναμικό της ΙΝΗ είναι υψηλό (λογικό '1'), κανένας από τους ακροδέκτες Χ0-Χ7 δεν ενώνεται εσωτερικά με τον ακροδέκτη X. Τελειώνοντας την παρουσίαση του 4051, θα αναφερθούμε στις γραμμές τροφοδοσίας του. Για εφαρμογές με ψηφιακά σήματα η γραμμή VDD τίθεται στα 5V ενώ οι γραμμές Vss και Vee στη γη.

#### **Ζήτημα 1ο**

Με τη βοήθεια ενός πολυπλέκτη μπορούμε να υλοποιήσουμε εύκολα οποιαδήποτε λογική συνάρτηση με βάση τον πίνακα αληθείας της.

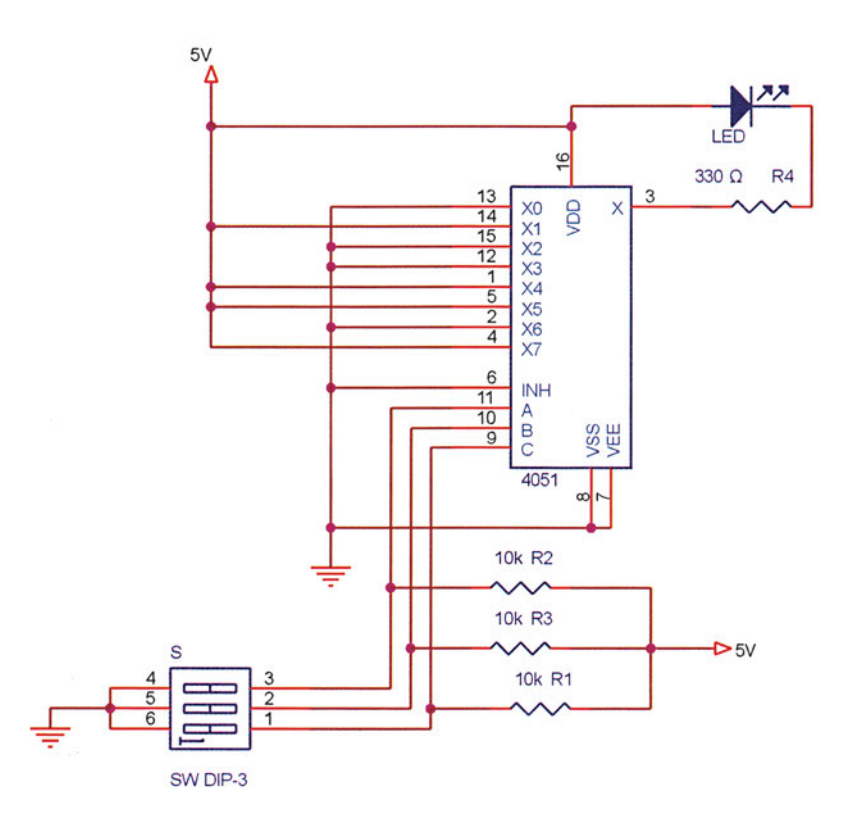

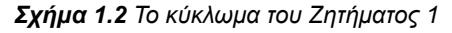

**ΑΣΚΗΣΗ 1η**

Ας υποθέσουμε ότι με τους διακόπτες S θέτουμε τις γραμμές Α,Β και C στη γη. Ο πολυπλέκτης θα συνδέσει εσωτερικά τη γραμμή Χ0 στην γραμμή X. Επειδή όμως η γραμμή Χ0 είναι συνδεδεμένη στη γη η γραμμή X οδηγείται επίσης στη γη.

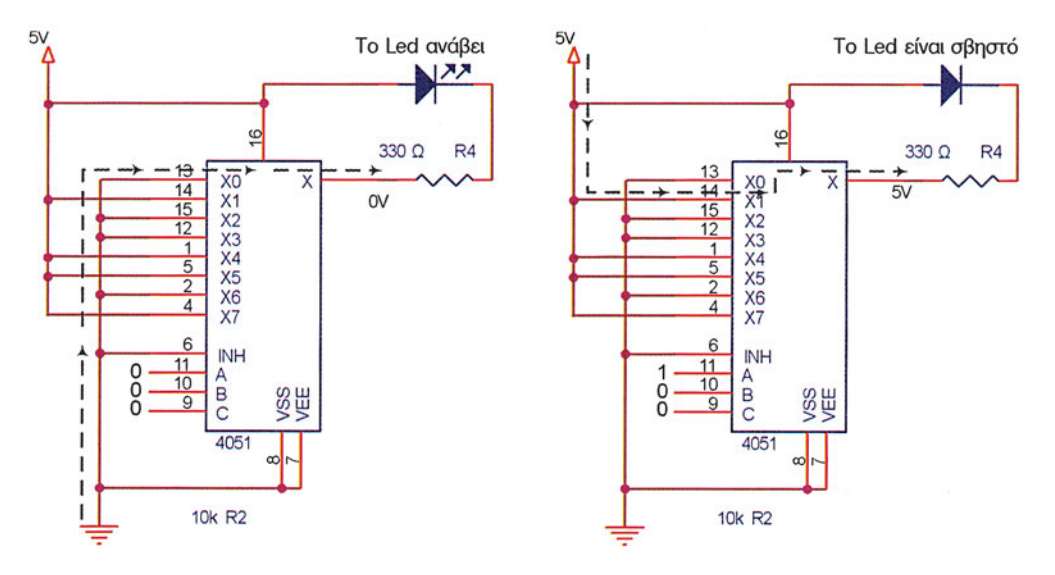

*Σχήμα 1.3 Παράδειγμα λειτουργίας του κυκλώματος.*

Αντίθετα αν επιλέξουμε τη γραμμή X1 (A=1,B=0,C=0) η γραμμή X θα αποκτήσει υψηλό δυναμικό δεδομένου ότι η Χ1 είναι συνδεδεμένη στα 5V. Για να ελέγχουμε εύκολα την έξοδο του ολοκληρωμένου έχουμε συνδέσει μια δίοδο LED. Προσέξτε ότι όπως είναι συνδεδεμένο το LED στην έξοδο, θα ανάβει οποτεδήποτε η στάθμη στον ακροδέκτη X είναι χαμηλή. Σε αυτή την περίπτωση λέμε ότι το LED είναι συνδεμένο με **αρνητική λογική.** Η αντίσταση R4 είναι απαραίτητη για να περιορίσει το ρεύμα που διαρρέει το LED

- I. Υλοποιήστε το κύκλωμα του σχήματος 1.2.
- II. Συμπληρώστε τον πίνακα αληθείας που υλοποιεί ο πολυπλέκτης του κυκλώματος του σχήματος 1.2.

| $\overline{\mathbf{c}}$ | B              |               | X              |
|-------------------------|----------------|---------------|----------------|
| $\overline{0}$          | 0              | $\frac{A}{0}$ | $\overline{0}$ |
| $\overline{0}$          | $\overline{0}$ | 1             | 1              |
| 0                       | 1              | 0             |                |
| $\overline{0}$          | 1              | 1             |                |
| 1                       | 0              | 0             |                |
| 1                       | $\overline{0}$ | 1             |                |
| 1                       | 1              | 0             |                |
| 1                       |                | 1             |                |

*Πίνακας 1.1*

- III. Επαληθεύστε τη σωστή λειτουργία του κυκλώματος σχηματίζοντας όλες τις πιθανές τιμές για τις εισόδους επιλογής (A, Β, C) του πολυπλέκτη. Αν διαθέτετε έτοιμο κύκλωμα με dip - switches, χρησιμοποιήστε το για να δίνετε τις τιμές των A, Β και C.
- IV. Εξηγήστε στην τάξη τη συνδεσμολογία των διακοπτών και το ρόλο των αντιστάσεων R1, R2 και R3.

## **Ζήτημα 2ο**

I. Σχεδιάστε με έναν πολυπλέκτη το κύκλωμα που υλοποιεί τη λογική συνάρτηση με πίνακα αληθείας τον πίνακα 1.2

| C | В | A | X              |
|---|---|---|----------------|
| 0 | 0 | 0 | 1              |
| 0 | 0 | 1 | 1              |
| 0 | 1 | 0 | 0              |
| 0 | 1 | 1 | $\overline{0}$ |
| 1 | 0 | 0 | 0              |
|   | 0 | 1 |                |
| 1 | 1 | 0 | 1              |
|   |   |   | 0              |

*Πίνακας 1.2*

- II. Υλοποιήστε το κύκλωμα σε ένα breadboard και συμπληρώστε κατάλληλα το σχήμα 1.4.
- III. Επαληθεύστε τη λειτουργία του κυκλώματός σας.

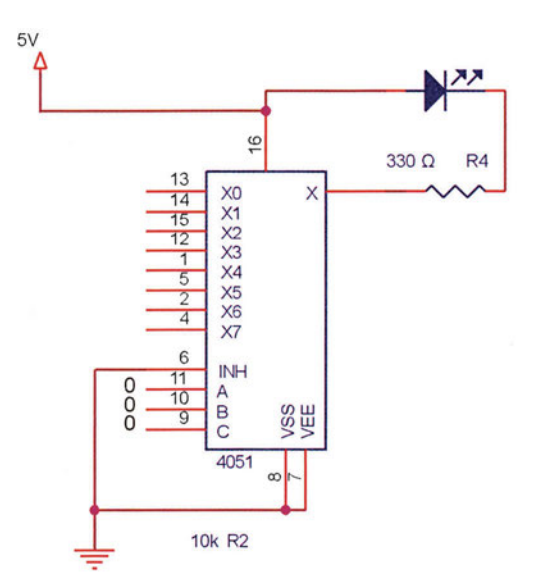

*Σχήμα 1.4 Το κύκλωμα του Ζητήματος 2.*

16

#### **Μέρος 2ο:**

#### **Κυκλώματα αποκωδικοποίησης**

To 74LS138 είναι ένας αποκωδικοποιητής (decoder) 3 σε 8.

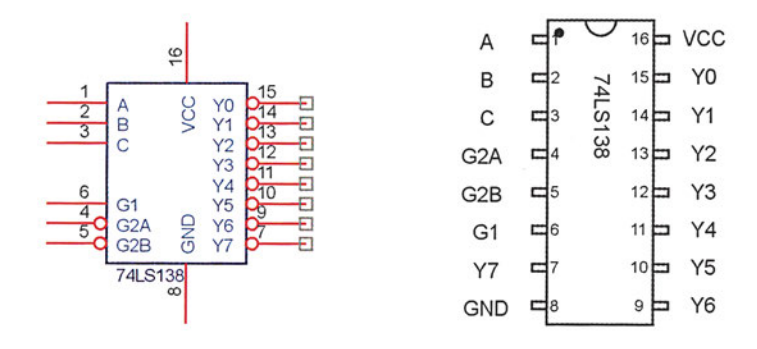

*Σχήμα 1.5 Ο αποκωδικοποιητής 74LS138*

Διαθέτει τρεις εισόδους επιλογής (A, Β, C) και 8 ενεργά χαμηλές εξόδους (Υ0-Υ7). Ανάλογα με το δυαδικό αριθμό που σχηματίζεται στις εισόδους επιλογής, η αντίστοιχη έξοδος τίθεται σε λογικό '0' ενώ όλες οι άλλες έξοδοι τίθενται σε λογικό '1'. Για παράδειγμα αν η είσοδος C είναι σε λογικό '0', η Β σε λογικό '1' και η Α σε λογικό '1', τότε η έξοδος Υ3 τίθεται σε λογικό '0' ενώ όλες οι υπόλοιπες βρίσκονται σε λογικό '1'.

Το ολοκληρωμένο 74LS138 διαθέτει επιπλέον και τρεις εισόδους επίτρεψης, δύο ενεργά χαμηλές (G2A, G2B) και μια ενεργά υψηλή (G1). Για να τίθεται σε χαμηλή στάθμη μία από τις εξόδους θα πρέπει οι είσοδοι G2A και G2B να βρίσκονται σε λογικό '0' ενώ η είσοδος G1 σε λογικό '1'. Αν μια από αυτές τις εισόδους βρίσκεται σε κάποια άλλη στάθμη, τότε όλες οι έξοδοι του αποκωδικοποιητή τίθενται σε υψηλή στάθμη.

#### **Ζήτημα 3ο**

- I. Υλοποιήστε το κύκλωμα σχήμα 1.6.
- II. Επαληθεύστε τη σωστή λειτουργία του αποκωδικοποιητή. Στο κύκλωμα δεν έχουμε συνδέσει διόδους LED, γιατί το ρεύμα που μπορεί να δώσει ή να απορροφήσει στην είσοδό του το ολοκληρωμένο δεν είναι αρκετό για την οδήγηση ενός LED. Για να επαληθεύστε τη σωστή λειτουργία μπορεί να χρησιμοποιήστε 51/
	- ► ένα λογικό probe ή
	- ένα πολύμετρο

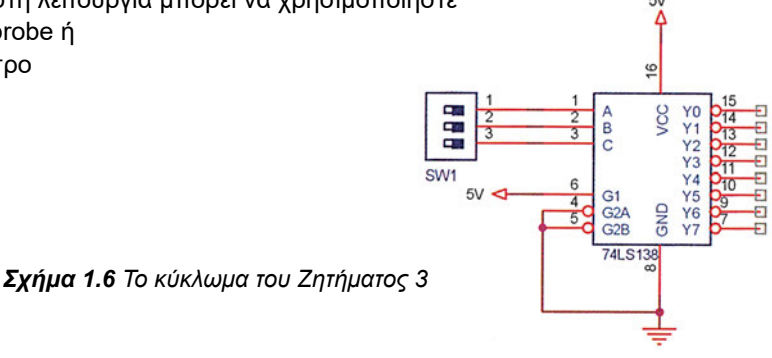

 $17 \cdot$ 

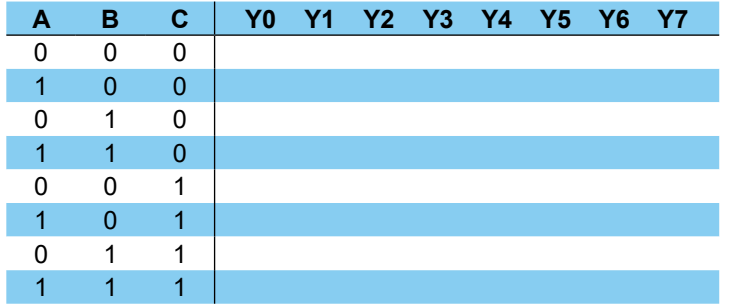

Συμπληρώστε τον πίνακα 1.3 που είναι ο πίνακας αληθείας του αποκωδικοποιητή

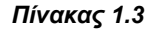

Ο αποκωδικοποιητής είναι πολύ χρήσιμο κύκλωμα για την επιλογή μνημών και γενικά εξωτερικών συσκευών. Σκεφτείτε για παράδειγμα ότι διαθέτουμε οκτώ ολοκληρωμένα από τα οποία το καθένα διαθέτει μια ενεργά χαμηλή γραμμή επίτρεψης. Αν εμείς συνδέσουμε από μια έξοδο του αποκωδικοποιητή στην είσοδο επίτρεψης του κάθε ολοκληρωμένου, τότε μπορούμε να επιλέγουμε σε ποιο ολοκληρωμένο θα μιλήσουμε μέσω των γραμμών επιλογής και των γραμμών επίτρεψης του αποκωδικοποιητή.

## **Ερωτήσεις - Θέματα προς παράδοση**

- 1. Αντιγράψτε το κύκλωμα του πολυπλέκτη του ζητήματος 1 καθώς και τον πίνακα αληθείας του κυκλώματος (Πίνακας 1.1).
- 2. Όμοια συμπληρώστε και αντιγράψτε το κύκλωμα του πολυπλέκτη του ζητήματος 2 και τον πίνακα αληθείας του (Πίνακας 1.2).
- 3. Καθαρογράψτε τον πίνακα αληθείας του αποκωδικοποιητή του ζητήματος 3 (Πίνακας 1.3).

 $-18 -$ 

# **Άσκηση 2η**

#### **Περιεχόμενο**

Κατανόηση της λειτουργίας του αποκωδικοποιητή BCD σε επτά τομείς LED.

#### **Μετά την εκτέλεση της άσκησης οι μαθητές πρέπει να μπορούν...**

- να περιγράφουν πώς οδηγείται ένα LED
- να κατανοούν πώς απεικονίζεται ένας αριθμός σε έναν ενδείκτη επτά τμημάτων

#### **Προτεινόμενος εργαστηριακός εξοπλισμός**

- ► ένα breadboard
- ► ολοκληρωμένο κύκλωμα 7447
- ► 1 ενδείκτης επτά τμημάτων κοινής ανόδου
- ► 7 αντιστάσεις 330 Ω
- ► ένα λογικό probe ή ένα πολύμετρο

#### **Κατανόηση της λειτουργίας του αποκωδικοποιητή BCD σε επτά τομείς Led.**

Ο ενδείκτης επτά τμημάτων αποτελείται από επτά διόδους LED. Η διάταξη των 7 διόδων μας επιτρέπει να απεικονίζουμε όλα τα ψηφία από το 0 ως το 9.

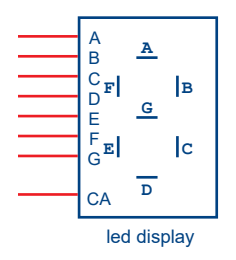

*Σχήμα 2.1 Ο ενδείκτης επτά τομέων*

Κάθε δίοδος έχει ένα γράμμα που χαρακτηρίζει τη θέση της πάνω στον ενδείκτη. Ο ενδείκτης διαθέτει τουλάχιστον 8 ακροδέκτες, ένα για κάθε δίοδο και ένα κοινό. Υπάρχουν δύο τύποι ενδεικτών επτά τμημάτων:

- 1. Κοινής ανόδου (CA) και
- 2. Κοινής καθόδου (CC).

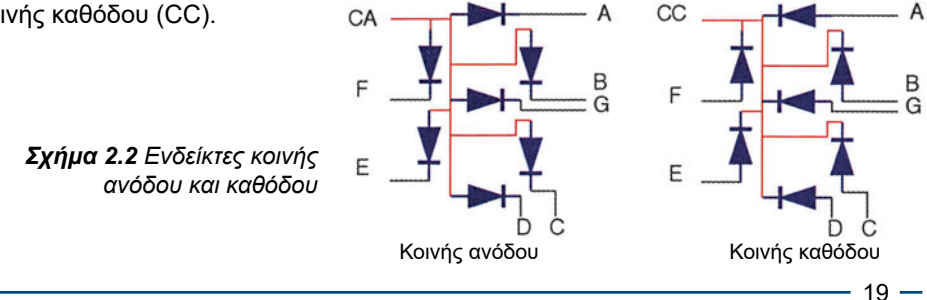

Στους ενδείκτες κοινής ανόδου, όλες οι άνοδοι των διόδων led έχουν βραχυκυκλωθεί εσωτερικά και καταλήγουν στον κοινό ακροδέκτη ενώ η κάθοδος του κάθε τμήματος είναι συνδεδεμένη στον αντίστοιχο ακροδέκτη.

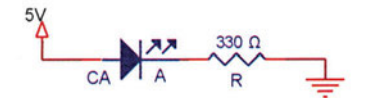

Για να ανάψει για παράδειγμα το τμήμα Α, θα πρέπει να εφαρμόσουμε τάση +5V στην κοινή άνοδο και γη μέσω μιας αντίστασης περιορισμού ρεύματος των 330 Ω, στον ακροδέκτη Α. Οι ενδείκτες κοινής καθόδου έχουν βραχυκυκλωμένες τις καθόδους όλων των διόδων led ενώ οι άνοδοι καταλήγουν στον αντίστοιχο ακροδέκτη. Για να ανάψει κάποια δίοδος led θα πρέπει ο κοινός ακροδέκτης να βρίσκεται στη γη και στον αντίστοιχο ακροδέκτη να εφαρμόσουμε τάση 5 V μέσω αντίστασης 330 Ω.

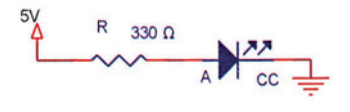

Για να σχηματίζουμε εύκολα αριθμούς πάνω στον ενδείκτη χρησιμοποιούμε ένα αποκωδικοποιητή. Το ολοκληρωμένο 74LS47 είναι ένας αποκωδικοποιήτης BCD για ενδείκτη 7 τμημάτων κοινής ανόδου.

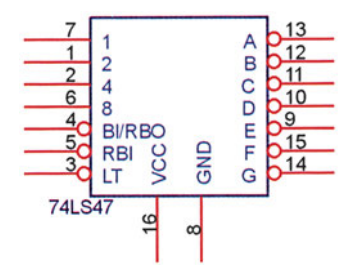

*Σχήμα 2.3 Το ολοκληρωμένο 74LS47*

Το ολοκληρωμένο 74LS47 διαθέτει τέσσερις εισόδους (1, 2, 4, 8) για την εισαγωγή των τεσσάρων bit ενός bcd ψηφίου και 7 εξόδους για την οδήγηση των αντίστοιχων τμημάτων του ενδείκτη. Για παράδειγμα αν οι γραμμές 1, 4 και 8 είναι σε λογικό '0', ενώ η γραμμή 2 σε λογικό '1', στις εξόδους του αποκωδικοποιητή θα σχηματιστεί το ψηφίο 2, και θα τεθούν σε λογικό '0' οι γραμμές A, Β, G, D και Ε ενώ οι υπόλοιπες θα είναι σε λογικό ένα.

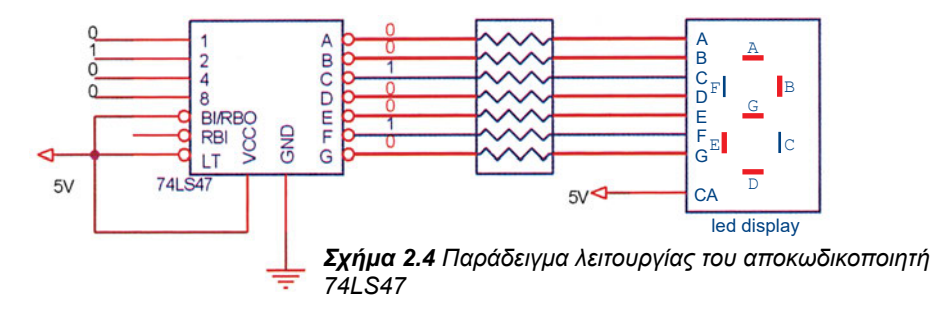

Το ολοκληρωμένο 74LS47 διαθέτει επιπλέον και τρεις εισόδους ελέγχου. Για τη σωστή λειτουργία του αποκωδικοποιητή θα πρέπει οι είσοδοι ΒΙ και LT να έχουν λογικό '1' και η γραμμή #RΒΙ να παραμείνει ασύνδετη.

# **Ζήτημα 1ο**

I. Υλοποιήστε το κύκλωμα του σχήματος 2.5.

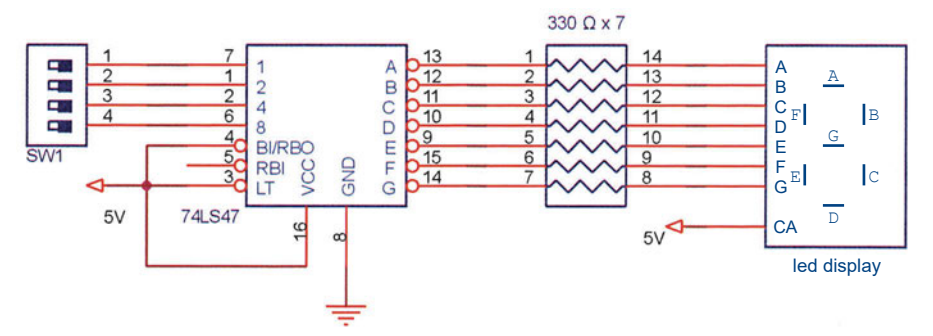

*Σχήμα 2.5 Το κύκλωμα του Ζητήματος 1*

II. Επαληθεύστε τη λειτουργία του κυκλώματος χρησιμοποιώντας ένα λογικό probe και συμπληρώστε τον πίνακα αληθείας του αποκωδικοποιητή (Πίνακας 2.1).

|          | $\mathbf{2}$ |          | 8        | <b>A</b>       | $\blacksquare$ | -C             | <b>D</b>     | -E -         | F. | G |
|----------|--------------|----------|----------|----------------|----------------|----------------|--------------|--------------|----|---|
| $\Omega$ | $\mathbf{0}$ | $\Omega$ | $\Omega$ | $\overline{0}$ | $\mathbf 0$    | $\overline{0}$ | $\mathbf{0}$ | $\mathbf{0}$ | 0  |   |
|          |              |          |          |                |                |                |              |              |    |   |
|          |              |          |          |                |                |                |              |              |    |   |
|          |              |          |          |                |                |                |              |              |    |   |
|          |              |          |          |                |                |                |              |              |    |   |
|          |              |          |          |                |                |                |              |              |    |   |
|          |              |          |          |                |                |                |              |              |    |   |
|          |              |          |          |                |                |                |              |              |    |   |

*Πίνακας 2.1*

## **Ερωτήσεις – Θέματα προς παράδοση**

- 1. Αντιγράψτε το κύκλωμα του ζητήματος 1 καθώς και τον πίνακα αληθείας του κυκλώματος (Πίνακα 2.1).
- 2. Συμπληρώστε τον πίνακα αληθείας ενός αποκωδικοποιητή που χρησιμοποιείται για έναν ενδείκτη **κοινής καθόδου** (Πίνακας 2.2).

**ΕΡΓΑΣΤΗΡΙΟ ΔΟΜΗΣ ΜΙΚΡΟΫΠΟΛΟΓΙΣΤΩΝ**

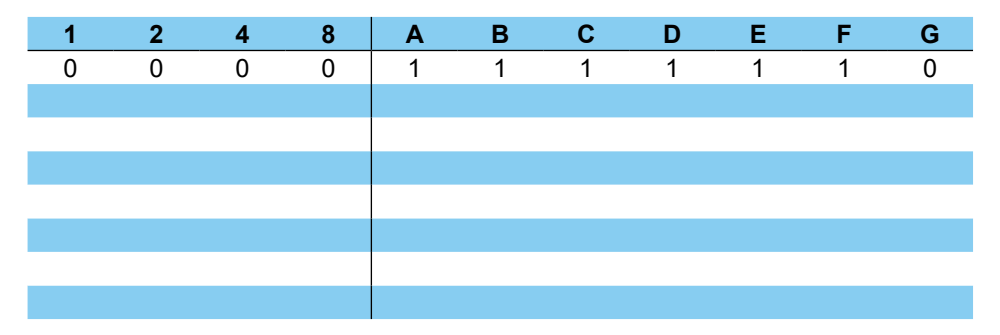

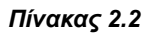

**Υπόδειξη:** Προσέξτε ότι για να ανάψει μια φωτοδίοδος ενός ενδείκτη κοινής καθόδου, θα πρέπει η αντίστοιχη έξοδος του αποκωδικοποιητή να είναι '1' και για να σβήσει '0'.

 $-22 -$ 

# **Άσκηση 3η**

### **Περιεχόμενο**

● Ολοκληρωμένα κυκλώματα καταχωρητών. - Σύνδεση και λειτουργία

#### **Μετά την εκτέλεση της άσκησης οι μαθητές πρέπει να μπορούν...**

- να εξηγούν τη λειτουργία των καταχωρητών
- να εξηγούν τη σημαίνει ολίσθηση των δεδομένων ενός καταχωρητή
- να συνδέουν ένα καταχωρητή ως μετρητή

#### **Προτεινόμενος εργαστηριακός εξοπλισμός**

- ένα breadboard
- ► ολοκληρωμένο κύκλωμα 74LS194
- ► ολοκληρωμένο κύκλωμα 74LS86
- ► ολοκληρωμένο κύκλωμα 74LS04
- ► ολοκληρωμένο κύκλωμα 74LS08

#### **Ολοκληρωμένα κυκλώματα καταχωρητών - Σύνδεση και λειτουργία**

Οι καταχωρητές είναι βασικές δομικές μονάδες όλων των μικροϋπολογιστικών συστημάτων. Ο καταχωρητής είναι μια μονάδα αποθήκευσης ενός δεδομένου. Βασικό χαρακτηριστικό ενός καταχωρητή είναι το εύρος του σε bit.

Το ολοκληρωμένο 74ls194 περιέχει ένα καταχωρητή των 4 bit.

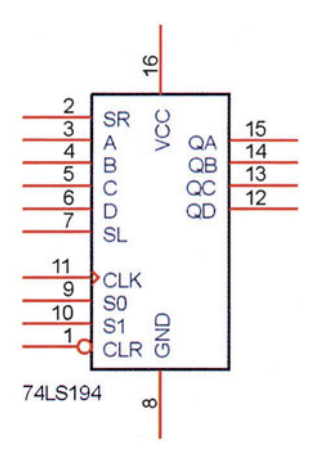

*Σχήμα 3.1 Ο καταχωρητής 74LS194*

Ο καταχωρητής διαθέτει 4 εισόδους (A, Β, C, D) και αντίστοιχα 4 εξόδους (QA, QB, QC, QD). Οποιοδήποτε δεδομένο δίνουμε στις γραμμές εισόδου αποθηκεύεται με τον επόμενο παλμό στη γραμμή CLK, στον καταχωρητή και εμφανίζεται στις εξόδους QA, QB, QC και QD. Η διαδικασία αυτή ονομάζεται παράλληλη φόρτωση δεδομένου στον καταχωρητή.

Έστω για παράδειγμα ότι ο καταχωρητής περιέχει την τιμή 1010 (το QA περιέχει το λιγότερο σημαντικό ψηφίο) και στην είσοδο του εμφανίζεται ο αριθμός 1001 (σχήμα 3.2). Με τον επόμενο παλμό του ρολογιού, η κατάσταση της εισόδου του θα αποθηκευθεί στον καταχωρητή και θα εμφανιστεί στην έξοδό του. Ο αριθμός 1001 θα παραμείνει αποθηκευμένος στον καταχωρητή ανεξάρτητα από τις εισόδους του καταχωρητή όσο δεν έχουμε ένα νέο παλμό ρολογιού.

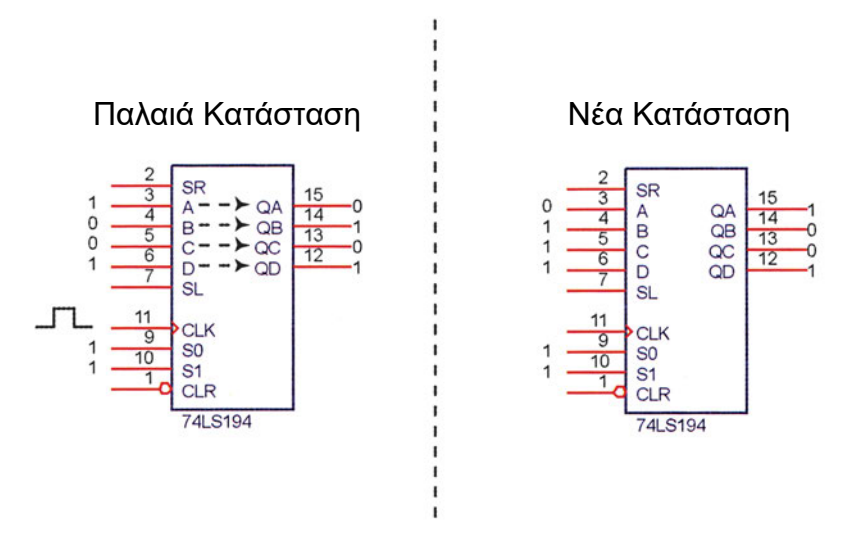

*Σχήμα 3.2 Παράδειγμα παράλληλης φόρτωσης δεδομένων στον καταχωρητή*

Το ολοκληρωμένο 74LS194 υποστηρίζει σειριακή είσοδο δεδομένων μέσω των ακροδεκτών SR και SL. Στην περίπτωση της σειριακής εισόδου δεδομένων βάζουμε ένα - ένα τα bit εντός του καταχωρητή από τις γραμμές SL ή SR ανάλογα με την κατεύθυνση (αριστερά ή δεξιά) που προωθούνται τα δεδομένα μέσα στον καταχωρητή. Αν τοποθετήσουμε το δεδομένο στη γραμμή SL τότε στον επόμενο παλμό, αυτό θα μπει στον καταχωρητή και θα εμφανιστεί στη γραμμή QD. Η γραμμή QC θα πάρει την τιμή της γραμμής QD, η γραμμή QB την τιμή της γραμμής QC και τέλος η γραμμή QA την τιμή της γραμμής QB. Η διαδικασία αυτή ονομάζεται **σειριακή φόρτωση δεδομένων με αριστερή ολίσθηση** των περιεχομένων του καταχωρητή.

Για παράδειγμα αν στον καταχωρητή είναι αποθηκευμένη η τιμή 0010 και στην γραμμή SL έχουμε τιμή '1', τότε στον επόμενο παλμό του ρολογιού η τιμή αυτή θα εμφανιστεί στη γραμμή QD, η παλιά τιμή της γραμμής QD θα εμφανιστεί στη γραμμή QC κ.ο.κ. με αποτέλεσμα η νέα τιμή του καταχωρητή να είναι 1001 (σχήμα 3.3).

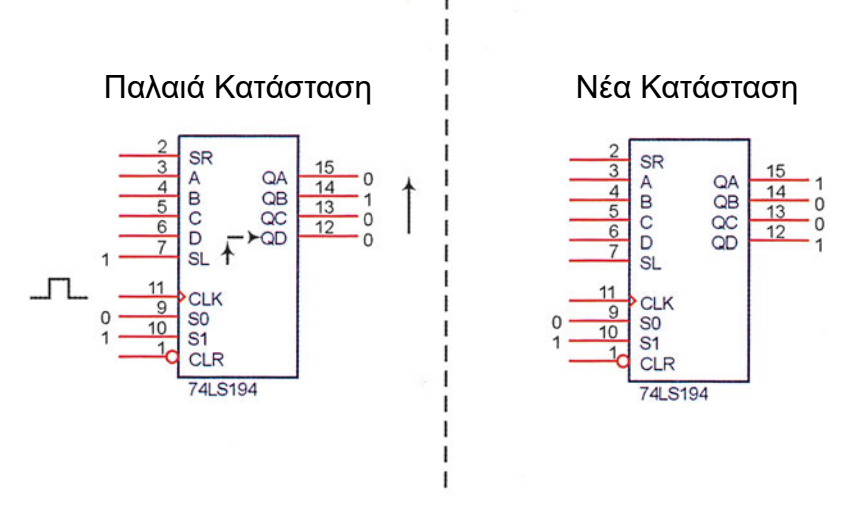

*Σχήμα 3.3 Παράδειγμα σειριακής φόρτωσης δεδομένων με αριστερή ολίσθηση*

Το ολοκληρωμένο υποστηρίζει και **σειριακή φόρτωση δεδομένων με δεξιά ολίσθηση**  των περιεχομένων του καταχωρητή. Στην περίπτωση αυτή η είσοδος των δεδομένων γίνεται από τη γραμμή SR. Σε κάθε παλμό η γραμμή QA παίρνει την τιμή της γραμμής SR, η γραμμή QB την τιμή της γραμμής QA κ.ο.κ.

Στο παράδειγμα του σχήματος 3.4 βλέπουμε την δεξιά φόρτωση ενός μηδενικού στον καταχωρητή.

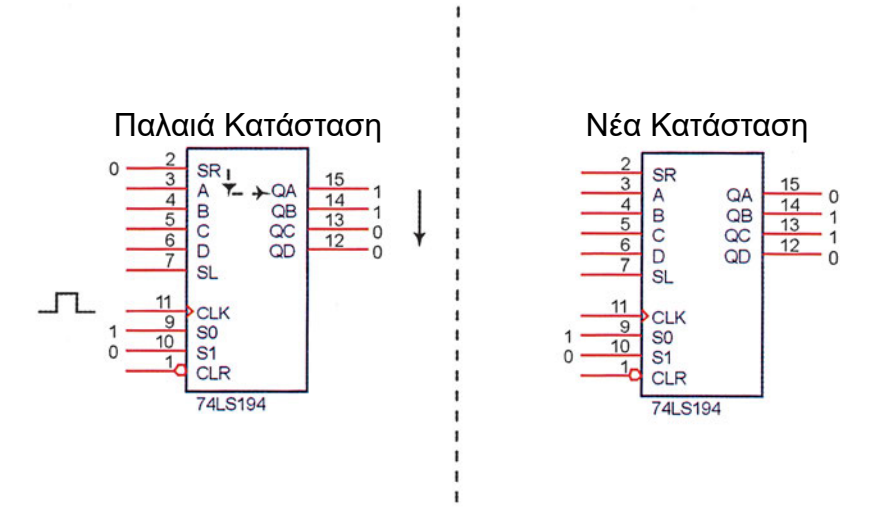

*Σχήμα 3.4 Παράδειγμα σειριακής φόρτωσης δεδομένων με δεξιά ολίσθηση*

Η επιλογή του τρόπου φόρτωσης των δεδομένων γίνεται μέσω των γραμμών S0 και S1 σύμφωνα με τον πίνακα 3.1.

| S1 | S0 | Τρόπος λειτουργίας                                  |
|----|----|-----------------------------------------------------|
| 0  | 0  | Δεν γίνεται κανενός είδους φόρτωση. Τα δεδομένα του |
|    |    | καταχωρητή παραμένουν αμετάβλητα.                   |
| 0  |    | Σειριακή φόρτωση δεδομένων με δεξιά ολίσθηση των    |
|    |    | περιεχομένων του καταχωρητή                         |
|    | 0  | Σειριακή φόρτωση δεδομένων με αριστερή ολίσθηση των |
|    |    | περιεχομένων του καταχωρητή                         |
|    |    | Παράλληλη φόρτωση.                                  |
|    |    |                                                     |

*Πίνακας 3.1 Τρόποι λειτουργίας του ολοκληρωμένου 74LS194*

# **Ζήτημα 1ο**

I. Υλοποιήστε το κύκλωμα του σχήματος 3.5. Ο παλμός του ρολογιού μπορεί να δίνεται από ένα μπουτόν με προστασία από αναπήδηση.

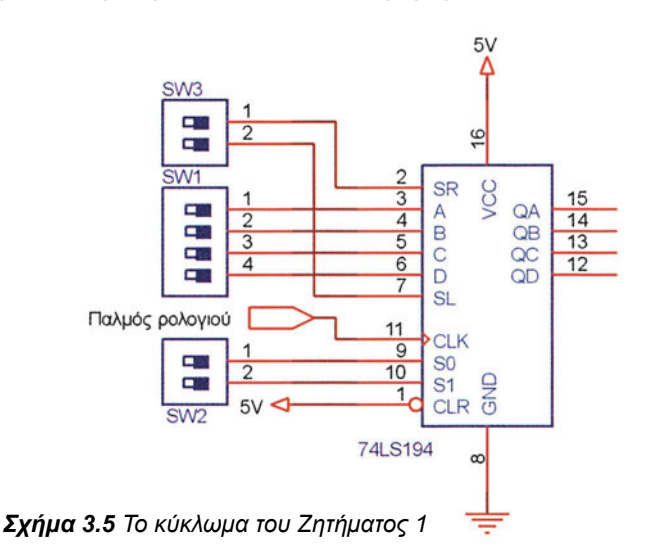

- Παράλληλη φόρτωση δεδομένων
- I. Ρυθμίστε τις γραμμές S1 και S0 ώστε να λειτουργεί το ολοκληρωμένο με παράλληλη φόρτωση.
- II. Φτιάξτε με τους διακόπτες SW1 την τιμή 1011 στις εισόδους του καταχωρητή. To A θεωρείται ότι είναι το υψηλότερης αξίας bit.
- III. Δώστε ένα παλμό ρολογιού. Επαληθεύστε με ένα λογικό probe ή ένα πολύμετρο ότι ο καταχωρητής φορτώθηκε σωστά.
- IV. Επαναλάβατε τη φόρτωση για τους αριθμούς 0110, 0101 και 0000.
- $-26$

**ΑΣΚΗΣΗ 3η**

- Σειριακή φόρτωση δεδομένων.
	- I. Φορτώστε παράλληλα το δεδομένο 0000 στον καταχωρητή.
	- II. Με το διακόπτη SW2 ρυθμίστε τον καταχωρητή να λειτουργεί με σειριακή φόρτωση και ολίσθηση των δεδομένων αριστερά.
	- III. Θέστε τη γραμμή SL σε υψηλό δυναμικό.
	- IV. Δώστε ένα παλμό ρολογιού. Επαληθεύστε ότι ο άσσος μπήκε στη γραμμή QD.
	- V. Με κατάλληλες εναλλαγές του διακόπτη SW3 φορτώστε την τιμή 1001. Μην ξεχνάτε ότι για να ολισθήσει το δεδομένο μέσα στον καταχωρητή χρειάζεται ένας παλμός ρολογιού.
- VI. Επαναλάβατε τη φόρτωση για τους αριθμούς 0111,1101 και 0110.
- VII. Αλλάξτε κατάλληλα το διακόπτη SW2 ώστε ο καταχωρητής να λειτουργεί με σειριακή φόρτωση και ολίσθηση των δεδομένων δεξιά.
- VIII. Εφαρμόζοντας κατάλληλες τάσεις στη γραμμή SR φορτώστε στον καταχωρητή τις τιμές, 0010,1010 και 1101.

# **Ζήτημα 2ο**

Θα δούμε τώρα μία άλλη εφαρμογή του καταχωρητή, ως κυκλικού μετρητή.

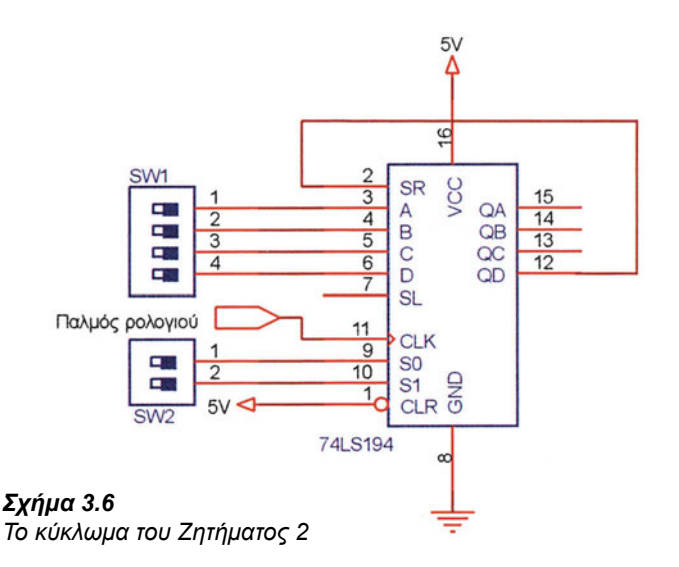

- I. Αφαιρέστε το διακόπτη SW3 από το κύκλωμα του ζητήματος 1.
- II. Βραχυκυκλώστε τη γραμμή QD με τη γραμμή SR.
- III. Φορτώστε παράλληλα την τιμή 1000.
- IV. Ρυθμίστε τον καταχωρητή ώστε να λειτουργεί με σειριακή φόρτωση με δεξιά ολίσθηση.
- V. Δώστε ένα παλμό ρολογιού και εξετάστε την έξοδο του καταχωρητή.
- VI. Επαναλάβετε τη διαδικασία εξετάζοντας κάθε φορά την έξοδο του καταχωρητή.

- VII. Μετά από τον τέταρτο παλμό βλέπουμε ότι ο άσσος που έχει φτάσει στη γραμμή QD ξαναμπαίνει στη γραμμή QA μέσω της σειριακής εισόδου SR. Η διαδικασία αυτή ονομάζεται **περιστροφή** του καταχωρητή δεξιά.
- VIII. Φορτώστε παράλληλα το δεδομένο 1001. Ρυθμίστε τον καταχωρητή ώστε να λειτουργεί με σειριακή φόρτωση και δεξιά ολίσθηση. Δώστε τέσσερις παλμούς και καταγράψτε κάθε φορά τα διαφορετικά στιγμιότυπα της περιστροφής του δεδομένου 1001.
	- IX. Φτιάξτε ένα καταχωρητή που περιστρέφει τα δεδομένα του αριστερά και επαληθεύστε τη λειτουργία του.

#### **Ζήτημα 3ο**

Με ένα καταχωρητή και μερικές πύλες μπορούμε να φτιάξουμε ένα σύγχρονο μετρητή. Το σκεπτικό που ακολουθούμε όταν φτιάχνουμε κυκλώματα με καταχωρητές είναι ότι σε κάθε χρονική στιγμή θα πρέπει να φορτώνουμε στην είσοδο του καταχωρητή τη νέα τιμή του. Στην περίπτωση του μετρητή η νεά τιμή του καταχωρητή είναι η παλιά τιμή του αυξημένη κατά μια μονάδα.

Για παράδειγμα αν η τιμή στην έξοδο (QD,QC,QB,QA) του καταχωρητή είναι 0000, θα πρέπει στην είσοδο του (D,C,B,A) να εμφανίσουμε την τιμή 0001 ώστε στον επόμενο παλμό του ρολογιού να αποθηκευτεί στον καταχωρητή η τιμή 0001. Με αυτό το σκεπτικό καταλήγουμε στον πίνακα 3.2 όπου έχουμε θεωρήσει το λιγότερο σημαντικό ψηφίο του μετρητή ότι είναι το QA.

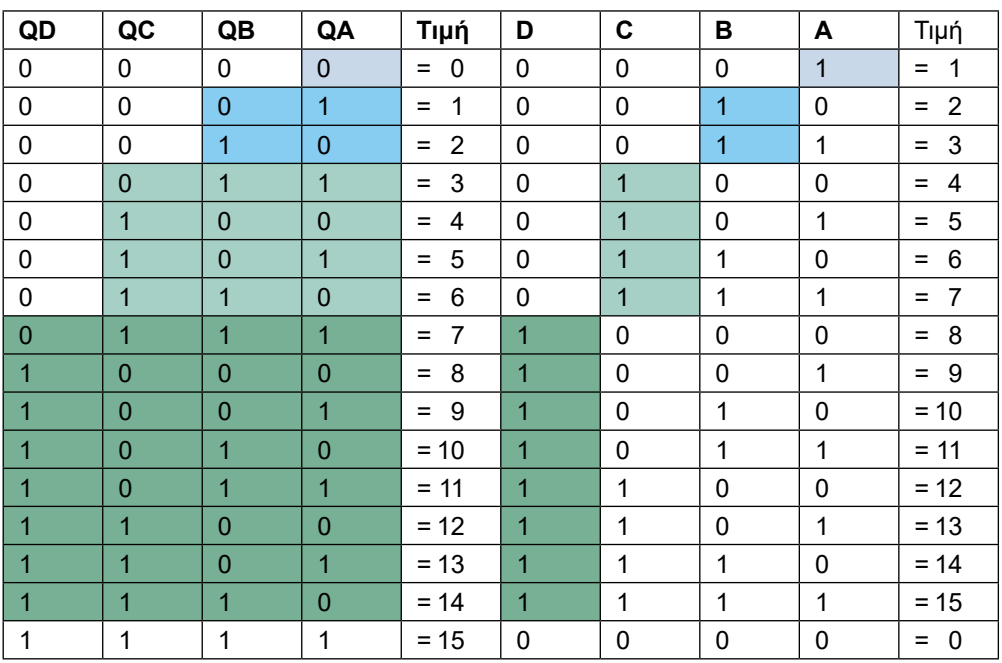

*Πίνακας 3.2 Πίνακας αληθείας του μετρητή*

#### **ΑΣΚΗΣΗ 3η**

Παρατηρούμε ότι:

- 1. Η είσοδος **Α** είναι η συμπληρωματική της **QA.**
- 2. Η είσοδος **Β** είναι **QA ΧΟR QΒ.**
- 3. Η είσοδος **C** είναι **QC XOR (QA AND QB)** και τέλος
- 4. Η είσοδος **D** είναι **QD XOR (QA AND QB AND QC)**

Με βάση τα παραπάνω καταλήγουμε στο κύκλωμα του σχήματος 3.7 για το μετρητή.

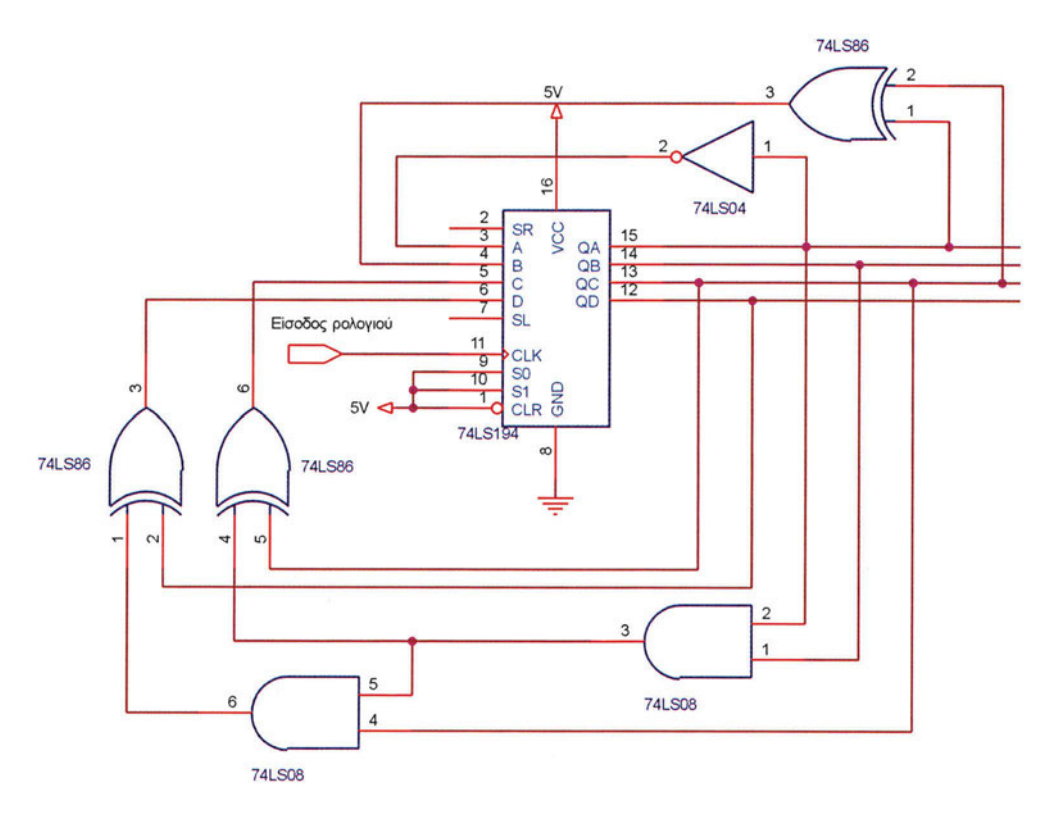

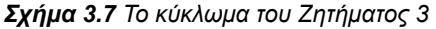

- Ι. Υλοποιήστε το κύκλωμα του μετρητή του σχήματος 3.7.
- II. Επαληθεύστε τη σωστή λειτουργία του κυκλώματος δίνοντας διαδοχικούς παλμούς και εξετάζοντας κάθε φορά την έξοδο του καταχωρητή.
- Ill. Όταν ο καταχωρητής έχει τιμή 1111, και δώσουμε ένα νέο παλμό στην είσοδό του, ποια θα είναι η νέα τιμή του καταχωρητή; Συζητήστε γιατί συμβαίνει αυτό

#### **Ερωτήσεις - Θέματα προς παράδοση**

1. Αντιγράψτε το κύκλωμα του ζητήματος 1 και εξηγήστε τι κάνει το κάθε dip-switch.

- 2. Περιγράψτε τα βήματα που πρέπει να κάνετε για την παράλληλη φόρτωση της τιμής 0101 στον καταχωρητή. Θεωρήστε ότι το QA είναι το λιγότερο σημαντικό ψηφίο.
- 3. Περιγράψτε τα βήματα που πρέπει να κάνετε για να φορτώσετε σειριακά με δεξιά ολίσθηση την τιμή 1011 στον καταχωρητή. Υποθέστε ότι η τιμή του καταχωρητή πριν τη φόρτωσή σας είναι μηδενική.
- 4. Αντιγράψτε το κύκλωμα του ζητήματος 2.
- 5. Καταγράψτε τα διαφορετικά στιγμιότυπα του ερωτήματος VIII του ζητήματος 2.
- 6. Σχεδιάστε το κύκλωμα του ερωτήματος IX του ζητήματος 2. Περιγράψτε τα βήματα που κάνατε για την επαλήθευση της καλής λειτουργίας του κυκλώματος.

## **Άσκηση 4η**

#### **Περιεχόμενο**

Κατανόηση της λειτουργίας του κυκλώματος του αθροιστή / αφαιρέτη.

#### **Μετά την εκτέλεση της άσκησης οι μαθητές πρέπει να μπορούν...**

- να κατανοούν τον τρόπο λειτουργίας των αθροιστών / αφαιρετών
- να χρησιμοποιούν αθροιστή 4 bit

#### **Προτεινόμενος εργαστηριακός εξοπλισμός**

- ► ένα breadboard
- ► ολοκληρωμένο κύκλωμα 74LS83
- ► ολοκληρωμένο κύκλωμα 74LS86
- μια αντίσταση των 10 kΩ και ένας διακόπτης (ή ένα dip-switch)
- ► 8 dip-switches
- ► ένα λογικό probe ή ένα πολύμετρο

#### **Μέρος 1ο:**

#### **Κατανόηση της λειτουργίας του κυκλώματος του αθροιστή.**

Ένα βασικό κομμάτι των κυκλωμάτων ενός μικροεπεξεργαστή είναι η αριθμητική και λογική μονάδα με την οποία μπορούμε να επεξεργαζόμαστε τα δεδομένα που έχουν αποθηκευτεί στους καταχωρητές. Στην άσκηση αυτή θα εξετάσουμε τη λειτουργία ενός αθροιστή των τεσσάρων bit καθώς και πώς μπορούμε να τον μετατρέψουμε σε αφαιρέτη τεσσάρων bit.

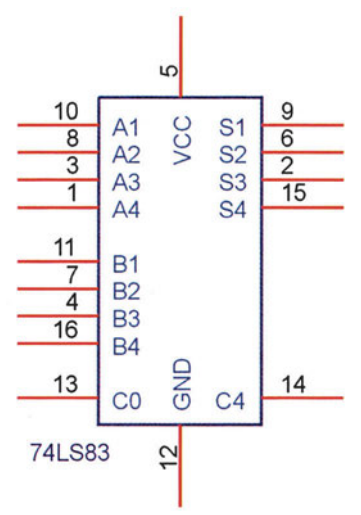

*Σχήμα 4.1 Το ολοκληρωμένο κύκλωμα 74LS83*

Το ολοκληρωμένο 74LS83 είναι ένας αθροιστής δύο αριθμών των τεσσάρων bit. Το ολοκληρωμένο διαθέτει δύο εισόδους (Α και Β) των τεσσάρων bit για τους προσθετέους και μία έξοδο των τεσσάρων bit για το άθροισμα. Αν για παράδειγμα στην είσοδο Α βάλουμε τον αριθμό 8= 1000<sub>2</sub> (το Α1 είναι το χαμηλότερης αξίας bit) και στην είσοδο Β τον αριθμό 6=0110<sub>2</sub> τότε στην έξοδο S θα πάρουμε τον αριθμό 14=1110<sub>2</sub> (σχήμα 4.2(a)).

Το ολοκληρωμένο διαθέτει μία επιπλέον είσοδο κρατουμένου C0 και μια έξοδο κρατουμένου C4. Αν η είσοδος του κρατουμένου είναι λογικό '1', τότε η έξοδός του είναι ίση με το άθροισμα των Α και Β συν ένα. Δηλαδή γενικά ισχύει ότι S=A+B+C0. Έστω τώρα ότι προσθέτουμε τους αριθμούς 10=1010<sub>2</sub> και 8=1000<sub>2</sub> και η γραμμή C0 είναι ίση με μηδέν το αποτέλεσμα θα είναι 10+8+0=18=10010<sub>2</sub> το οποίο δεν χωράει σε τέσσερα bits. Το επιπλέον πέμπτο bit δίνεται στην έξοδο του κρατουμένου C4. Στην περίπτωση του παραδείγματός μας, το S θα είναι 0010<sub>2</sub> και η C4 θα είναι 1 (σχήμα 4.2(β)).

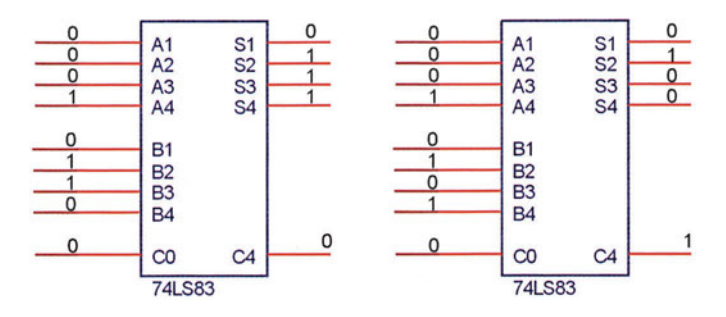

*Σχήμα 4.2 Παραδείγματα λειτουργίας του ολοκληρωμένου 74LS38*

## **Ζήτημα 1ο**

- I. Υλοποιήστε το κύκλωμα αθροιστή του σχήματος 4.3.
- II. Κάντε τις προσθέσεις A+B+C0 με τις τιμές του πίνακα 4.1 και συμπληρώστε τις αντίστοιχες στήλες του πίνακα με τα αποτελέσματα S και C4.

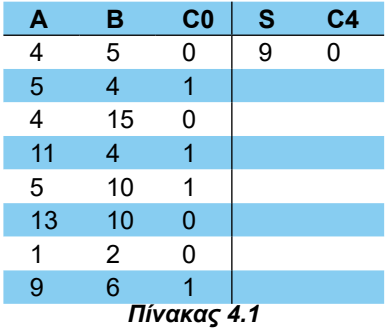

**ΑΣΚΗΣΗ 4η**

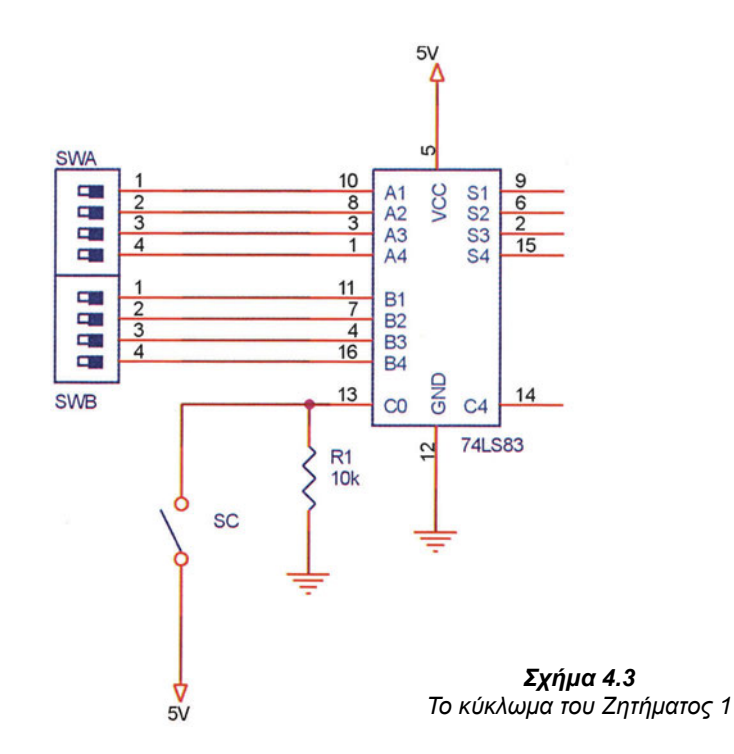

III. Αν προσθέσουμε έναν αριθμό 4 bit με έναν άλλο αριθμό 4 bit που έχει ανεστραμμένα όλα του τα bit σε σχέση με τον πρώτο, όπως για παράδειγμα οι αριθμοί 2= 0010<sub>2</sub> και 13= 1101 $_{\rm 2}$ , τι άθροισμα προκύπτει; Πόσο γίνεται το άθροισμα αυτό αν επιπλέον η είσοδος του κρατουμένου είναι ένα; Πειραματιστείτε με τη διάταξη και απαντήστε.

#### **Μέρος 2ο:**

#### **Κατανόηση της λειτουργίας του κυκλώματος του αφαιρέτη.**

Αν προσθέσουμε δύο αριθμούς των τεσσάρων bit, με τα bit του ενός να είναι τα αντίστροφα από τα bit του άλλου τότε το άθροισμα των δύο αριθμών κάνει 15 και αν επιπλέον, η είσοδος του κρατουμένου είναι '1' το άθροισμα κάνει προφανώς 16.

Έστω ότι θέλουμε τώρα να κάνουμε την αφαίρεση Α-Β. Αν σε αυτή τη σχέση προσθέσουμε 16 παρατηρούμε ότι ο υπολογισμός του Α+16-Β είναι πολύ απλός. Αρκεί να αντιστρέφουμε τα bit του Β και να τα οδηγήσουμε σε ένα αθροιστή μαζί με τα bit του Α και κρατούμενο C0 ίσο με '1'.

Αν το Α-Β είναι θετικό τότε το αποτέλεσμα της αφαίρεσης Α-Β προκύπτει άμεσα από το 16+Α-Β αγνοώντας απλά τον άσσο της γραμμής του κρατουμένου στην έξοδο (η αξία αυτού του bit είναι 16).

Στην περίπτωση που το Α-Β είναι αρνητικό οπότε το Β-Α είναι θετικό και ίσο με το μέτρο της διαφοράς στην έξοδο παίρνουμε τον αριθμό 16-(Β-Α). Η παράσταση αυτή λέγεται **συμπλήρωμα ως προς δύο** και χρησιμοποιείται στους υπολογιστές γιατί μας επιτρέπει να χρησιμοποιούμε το ίδιο κύκλωμα τόσο για την πρόσθεση όσο και για την αφαίρεση.

# **Ζήτημα 2ο**

- I. Υλοποιήστε το κύκλωμα του σχήματος 4.4, ενός αθροιστή / αφαιρέτη που δίνει το αποτέλεσμα σε μορφή συμπληρώματος ως προς δύο. Προσέξτε ότι τώρα δεν μπορούμε να βάλουμε κρατούμενο εισόδου στην πρόσθεση, αλλά η γραμμή αυτή ελέγχει αν θα γίνεται πρόσθεση ή αφαίρεση. Η πύλη XOR λειτουργεί ως αντιστροφέας όταν η κοινή είσοδος C0 γίνει '1'. Εξηγήστε γιατί συμβαίνει αυτό στηριζόμενοι στον πίνακα αληθείας της XOR.
- II. Εκτελέστε την τις πράξεις μεταξύ των αριθμών Α και Β (πρόσθεση όταν C0=0 ή αφαίρεση όταν C0=1) για όλες τις τιμές του πίνακα 4.2 και επαληθεύστε πειραματικά τα αποτελέσματα χρησιμοποιώντας την διάταξη. Συμπληρώστε τον πίνακα 4.2.

*Σχήμα 4.4 Το κύκλωμα του Ζητήματος 2.*

**ΑΣΚΗΣΗ 4η**

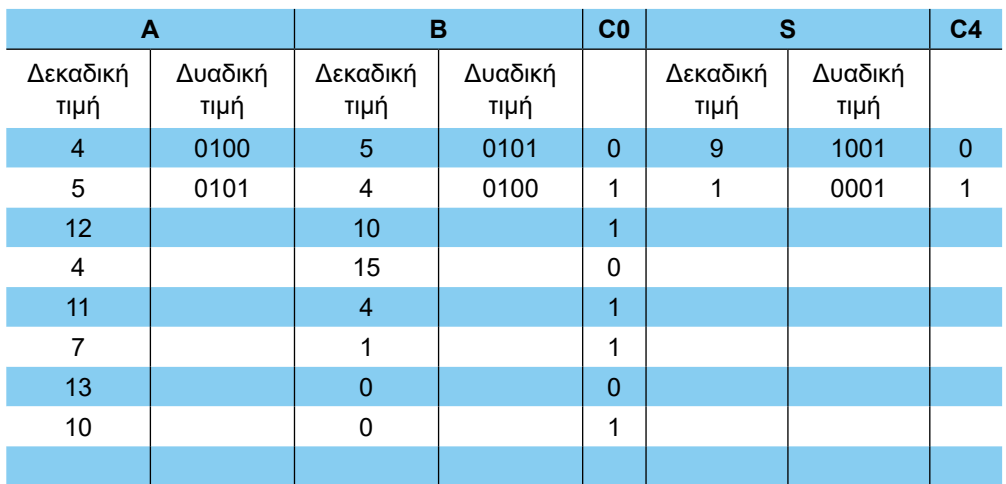

*Πίνακας 4.2*

## **Ερωτήσεις - Θέματα προς παράδοση**

- 1. Αντιγράψτε το κύκλωμα του αθροιστή του ζητήματος 1 καθώς και τον πίνακα 4.1 συμπληρωμένο με τα αποτελέσματα των πράξεων.
- 2. Ποιο είναι το άθροισμα δύο 4 bit αριθμών όπου ο ένας έχει ανεστραμμένα όλα τα bit σε σχέση με τον άλλον; Πόσο γίνεται το άθροισμα αυτό στην περίπτωση δύο αριθμών των 8 bit; Αναφέρατε δύο παραδείγματα για κάθε περίπτωση.
- 3. Αντιγράψτε το κύκλωμα του ζητήματος 2 καθώς και τον πίνακα 4.2 συμπληρωμένο με τα αποτελέσματα των πράξεων.
- 4. Καθαρογράψτε τον πίνακα αληθείας της πύλης XOR και εξηγήστε πώς μπορούμε να κάνουμε μια πύλη XOR να λειτουργεί ως αντιστροφέας.
# **Άσκηση 5η**

# **Περιεχόμενο**

● Εντοπισμός βλαβών σε κυκλώματα με πύλες

### **Μετά την εκτέλεση της άσκησης οι μαθητές πρέπει να μπορούν...**

να εντοπίζουν βλάβες σε ψηφιακά κυκλώματα πυλών

# **Προτεινόμενος εργαστηριακός εξοπλισμός**

- ► ένα breadboard
- ► ολοκληρωμένο κύκλωμα 74LS04
- ► ολοκληρωμένο κύκλωμα 74LS08
- ► ολοκληρωμένο κύκλωμα 74LS32
- 3 dip-switch και ένα λογικό probe ή ένα πολύμετρο

### **Εντοπισμός βλαβών σε κυκλώματα με πύλες**

Στην άσκηση αυτή θα δούμε πώς μπορούμε να εντοπίζουμε βλάβες σε ένα ψηφιακό κύκλωμα με πύλες. Η λανθασμένη λειτουργία ενός κυκλώματος με πύλες οφείλεται, συνήθως σε κάποιους από τους παρακάτω λόγους:

- **λανθασμένη συνδεσμολονία**
- κατεστραμμένη ή βραχυκυκλωμένη έξοδος πύλης και τέλος
- κατεστραμμένη είσοδος πύλης.

Για να βρούμε τη βλάβη σε ένα απλό κύκλωμα (με λίγες εισόδους και εξόδους) ακολουθούμε την παρακάτω διαδικασία:

- 1. Κοιτάμε προσεκτικά το κύκλωμα, ελέγχουμε για πιθανό λάθος στη συνδεσμολογία του κυκλώματος, καθώς και για κατεστραμμένους ή βραχυκυκλωμένους αγωγούς.
- 2. Αν υπερθερμαίνεται κάποιο ολοκληρωμένο σημαίνει ότι έχουμε βραχυκυκλώσει κάποια από τις εξόδους του ή ότι η τροφοδοσία του ολοκληρωμένου είναι λανθασμένη. Αν δεν εντοπίσουμε κάποιο προφανές λάθος προχωράμε στα παρακάτω βήματα.
- 3. Βρίσκουμε ή σε περίπτωση που δεν είναι διαθέσιμος φτιάχνουμε από τα σχέδια του κυκλώματος, τον πίνακα αληθείας.
- 4. Εφαρμόζουμε όλους τους πιθανούς συνδυασμούς εισόδων και σημειώνουμε ποιες από τις καταστάσεις του πίνακα αληθείας δε λειτουργούν σωστά.
- 5. Εφαρμόζουμε μια από τις προβληματικές καταστάσεις στις εισόδους του κυκλώματος. Ξεκινώντας από την είσοδο ελέγχουμε με ένα λογικό probe ή ένα πολύμετρο τη στάθμη στις εισόδους και στις εξόδους κάθε μιας πύλης. Κάθε φορά επαληθεύουμε την

 $-36 -$ 

ορθή λειτουργία της πύλης από τον πίνακα αληθείας της. Με αυτό τον τρόπο απομονώνουμε την προβληματική πύλη.

Αν το κύκλωμα είναι αρκετά πολύπλοκο, το χωρίζουμε σε μικρότερα υποκυκλώματα και επαναλαμβάνουμε την παραπάνω διαδικασία για κάθε υποκύκλωμα.

Ας δούμε με ένα παράδειγμα τη διαδικασία που ακολουθούμε για τον εντοπισμό της βλάβης στο κύκλωμα του σχήματος 5.1.

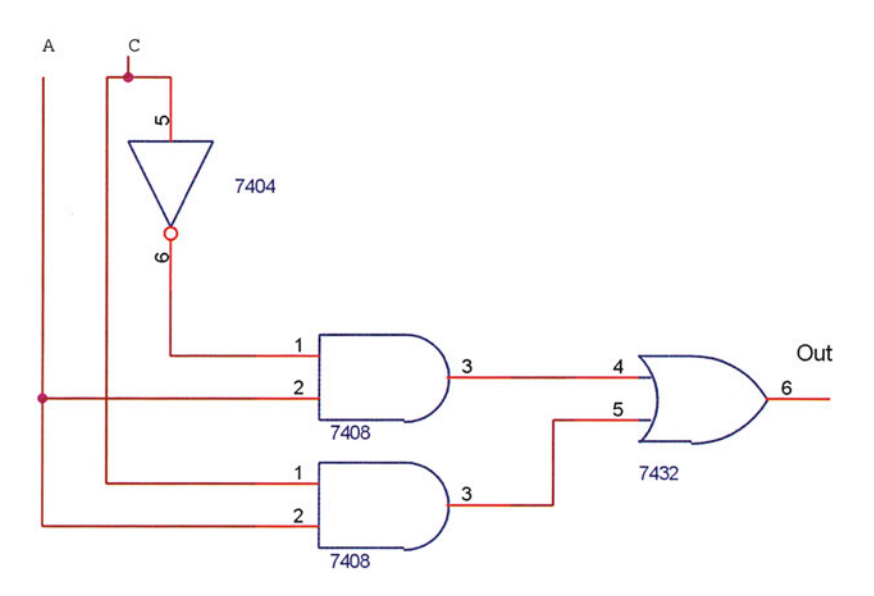

*Σχήμα 5.1 Παράδειγμα κυκλώματος με βλάβη*

- *Βήμα 1ο:* Ελέγχουμε αν υπάρχει καμία λάθος σύνδεση ή αν κανένα ολοκληρωμένο υπερθερμαίνεται.
- *Βήμα 2ο:* Φτιάχνουμε τον πίνακα αληθείας του κυκλώματος από το σχήμα 5.1:

| A | C | Out |  |  |
|---|---|-----|--|--|
| 0 | 0 | 0   |  |  |
| 0 |   | 0   |  |  |
|   | 0 |     |  |  |
|   |   |     |  |  |

*Πίνακας 5.1 Θεωρητικός πίνακας αληθείας του κυκλώματος 5.1*

*Βήμα 3ο:* Συνδέουμε τις εισόδους Α και C σε δύο dip-switches (σχήμα 5.2) και εξάγουμε τον πίνακα αληθείας του κυκλώματος όπως αυτός προκύπτει από τις μετρήσεις μας (πίνακας 5.2).

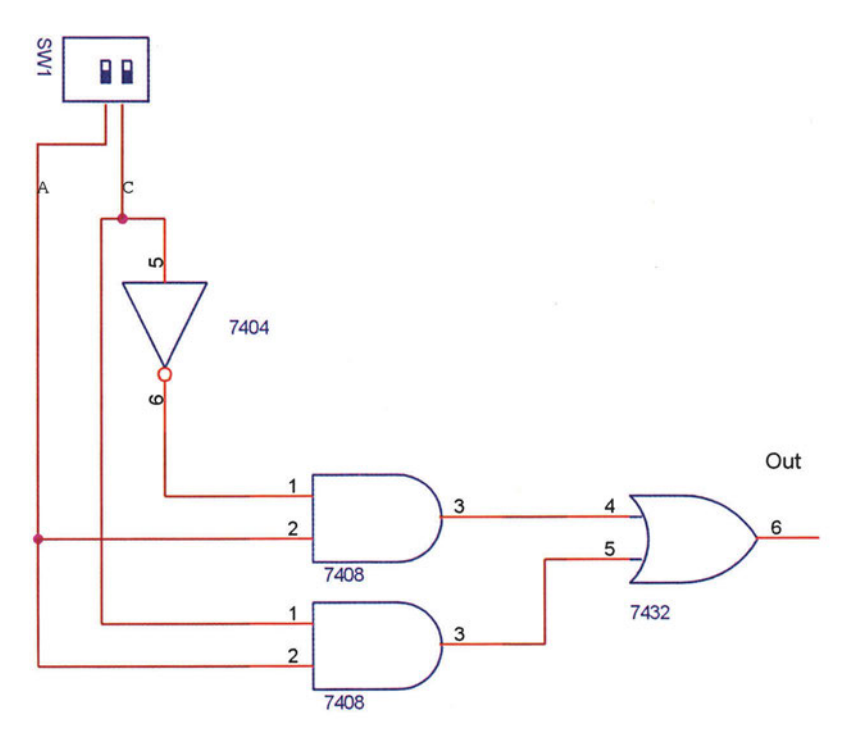

*Σχήμα 5.2*

| Α | С | Out |
|---|---|-----|
| 0 | 0 | 0   |
| 0 |   | 0   |
| 1 | 0 |     |
|   |   |     |

*Πίνακας 5.2 Ο πίνακας αληθείας όπως προκύπτει από τις μετρήσεις*

*Βήμα 4ο:* Συγκρίνουμε τους δύο πίνακες αλήθειας και παρατηρούμε ότι η δεύτερη κατάσταση (Α=0 και C=1) δεν λειτουργεί σωστά. Εφαρμόζουμε αυτή την κατάσταση στις εισόδους του κυκλώματος και ελέγχουμε κάθε μία πύλη ξεχωριστά για να εντοπίσουμε την προβληματική. Ας υποθέσουμε ότι σε κάθε γραμμή παίρνουμε τις λογικές τιμές που φαίνονται στο σχήμα 5.3.

Όπως βλέπουμε η πύλη AND (7408Β) δεν λειτουργεί σωστά και πρέπει να αντικατασταθεί το ολοκληρωμένο. Αντικαθιστούμε το ολοκληρωμένο 7408 και ξαναελέγχουμε τον πίνακα αληθείας του κυκλώματος.

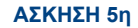

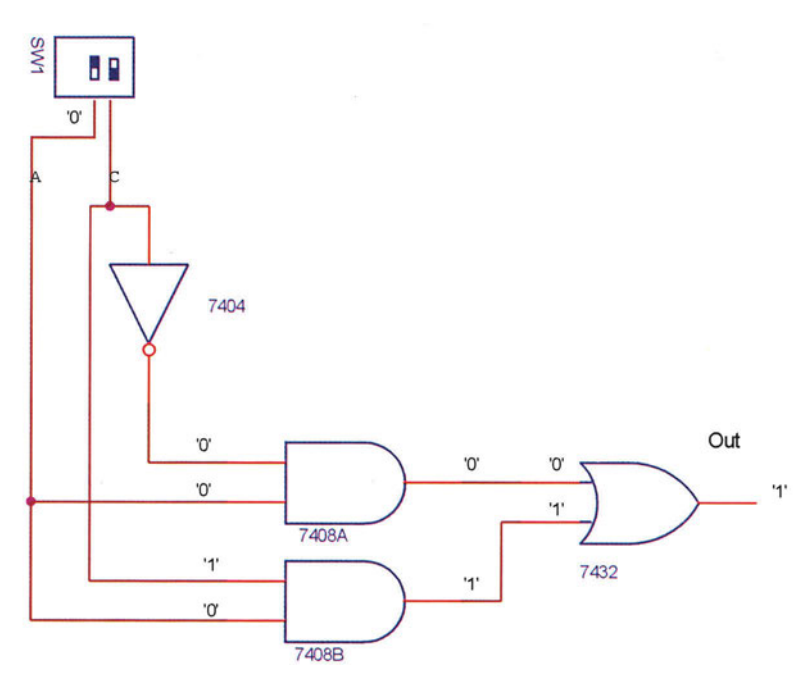

*Σχήμα 5.3*

# **Ζήτημα 1ο**

- I. Υλοποιήστε το κύκλωμα του σχήματος 5.4 με ελαττωματικά ολοκληρωμένα κυκλώματα και με λάθος συνδεσμολογία.
- II. Αν το κύκλωμα δε δίνει αποτελέσματα υπάρχουν τρεις περιπτώσεις
	- 1. Λάθος συνδεσμολογία
	- 2. Κατεστραμμένες πύλες ή κακές συνδέσεις
	- 3. Συνδυασμός των δύο παραπάνω

Προσπαθήστε να εντοπίσετε τις βλάβες ακολουθώντας τη μέθοδο που περιγράφηκε πιο πάνω.

III. Καταγράψτε και επιδιορθώστε κάθε βλάβη.

Πριν ξεκινήσετε συμπληρώστε τον πίνακα αληθείας του κυκλώματος (πίνακας 5.3).

| $\mathbf{A}$ | B | $\mathbf C$ | Out |
|--------------|---|-------------|-----|
| 0            | 0 | 0           |     |
| 0            | 0 |             |     |
| 0            | 1 | 0           |     |
| 0            |   |             |     |
| 1            | 0 | 0           |     |
|              | 0 |             |     |
| 1            | 1 | 0           |     |
|              |   |             |     |

*Πίνακας 5.3 Πίνακας αληθείας του κυκλώματος του Ζητήματος 1*

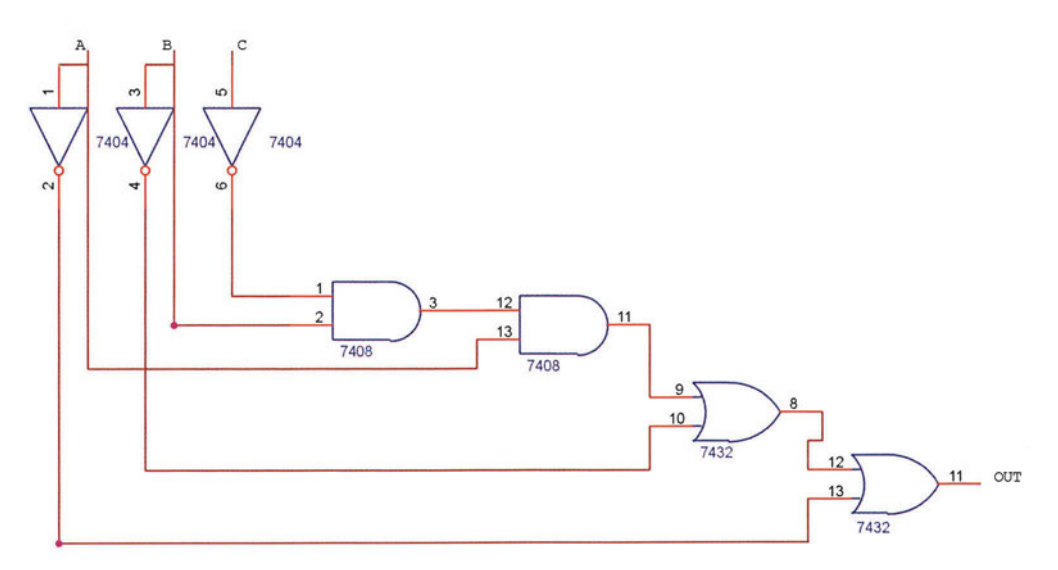

*Σχήμα 5.4 Το κύκλωμα του Ζητήματος 1*

# **Ερωτήσεις - Θέματα προς παράδοση**

- 1. Αντιγράψτε το κύκλωμα του ζητήματος 1 (σχήμα 5.4) καθώς και το συμπληρωμένο πίνακα αληθείας του κυκλώματος (πίνακας 5.3).
- 2. Καταγράψτε όλες τις βλάβες που είχε το κύκλωμά σας καθώς και τα συμπτώματα από κάθε μια.

# **Άσκηση 6η**

### **Περιεχόμενο**

Εντοπισμός βλαβών σε κυκλώματα flip-flop

### **Μετά την εκτέλεση της άσκησης οι μαθητές πρέπει να μπορούν...**

να εντοπίζουν βλάβες σε ψηφιακά κυκλώματα flip-flop

### **Προτεινόμενος εργαστηριακός εξοπλισμός**

- ► ένα breadboard
- ► ολοκληρωμένο κύκλωμα 74LS107
- ► ένα λογικό probe ή ένα πολύμετρο

### **Εντοπισμός βλαβών σε κυκλώματα flip-flops**

Τα flip-flop είναι ηλεκτρονικά στοιχεία με ικανότητα να συγκρατούν την τιμή της εξόδου τους ανεξάρτητα από τις τιμές των εισόδων τους μέχρι τον επόμενο παλμό ρολογιού. Με άλλα λόγια τα flip-flops αποτελούν στοιχεία μνήμης. Η ιδιότητα αυτή έχει ως αποτέλεσμα η έξοδος ενός κυκλώματος που περιέχει flip-flops να μην εξαρτάται μόνο από την τιμή των εισόδων του κυκλώματος αλλά και από την έξοδο των flip-flops πριν τον παλμό του ρολογιού. Οι τιμές των εξόδων των flip flop ονομάζεται και **κατάσταση** του κυκλώματος.

Για το λόγο αυτό στα κυκλώματα που περιέχουν flip-flops στον πίνακα αληθείας συμπεριλαμβάνουμε εκτός από τις εισόδους του και όλες τις τιμές των εξόδων των flip-flop.

Όπως και στην περίπτωση των κυκλωμάτων με πύλες για να βρούμε τη βλάβη ακολουθούμε την παρακάτω διαδικασία:

- 1. Κοιτάμε προσεκτικά το κύκλωμα, ελέγχουμε για πιθανό λάθος στη συνδεσμολογία του κυκλώματος, καθώς και για κατεστραμμένους ή βραχυκυκλωμένους αγωγούς.
- 2. Αν υπερθερμαίνεται κάποιο ολοκληρωμένο σημαίνει ότι έχουμε βραχυκυκλώσει κάποια από τις εξόδους του ή ότι η τροφοδοσία του ολοκληρωμένου είναι λανθασμένη. Αν δεν εντοπίσουμε κάποιο προφανές λάθος προχωράμε στα παρακάτω βήματα.
- 3. Βρίσκουμε ή σε περίπτωση που δεν είναι διαθέσιμος φτιάχνουμε από τα σχέδια του κυκλώματος τον πίνακα αληθείας συμπεριλαμβάνοντας τις πιθανές εξόδους των flipflop.
- 4. Εφαρμόζουμε όλους τους πιθανούς συνδυασμούς εισόδων και εξόδων και σημειώνουμε ποιες από τις καταστάσεις του πίνακα αληθείας δε λειτουργούν σωστά.

5. Με κατάλληλες εισόδους και κατάλληλους παλμούς ρολογιού φέρνουμε το κύκλωμα στην προβληματική κατάσταση. Ξεκινώντας από τις εισόδους ελέγχουμε με ένα λογικό probe ή ένα πολύμετρο τη στάθμη στις εισόδους και στις εξόδους κάθε ενός flip-flop. Κάθε φορά επαληθεύουμε την ορθή λειτουργία του κάθε flip-flop από τον πίνακα αληθείας του. Με αυτό τον τρόπο απομονώνουμε το προβληματικό flip-flop.

Αν το κύκλωμα είναι αρκετά πολύπλοκο, το χωρίζουμε σε μικρότερα υποκυκλώματα και επαναλαμβάνουμε την παραπάνω διαδικασία για κάθε υποκύκλωμα.

# **Ζήτημα 1ο :**

- I. Υλοποιήστε το κύκλωμα του σχήματος 6.1 με ελαττωματικά ολοκληρωμένα κυκλώματα και με λάθος συνδεσμολογία.
- II. Προσπαθήστε να εντοπίσετε τις βλάβες ακολουθώντας τη μέθοδο που περιγράφηκε πιο πάνω.
- III. Καταγράψτε και επιδιορθώστε κάθε βλάβη.

Το κύκλωμα είναι ένας μετρητής και δεν περιέχει επιπλέον εισόδους. Ο πίνακας αληθείας του κυκλώματος αποτελείται μόνο από τις καταστάσεις των flip-flops (πίνακας 6.1).

|    | Πριν                   |    | Μετά                   |
|----|------------------------|----|------------------------|
|    | τον παλμό του ρολογιού |    | τον παλμό του ρολογιού |
| Q1 | Q0                     | Q1 | Q0                     |
|    |                        |    |                        |
|    |                        |    |                        |
|    |                        |    |                        |
|    |                        | ი  |                        |

*Πίνακας 6.1 Πίνακας αληθείας του κυκλώματος του Ζητήματος 1*

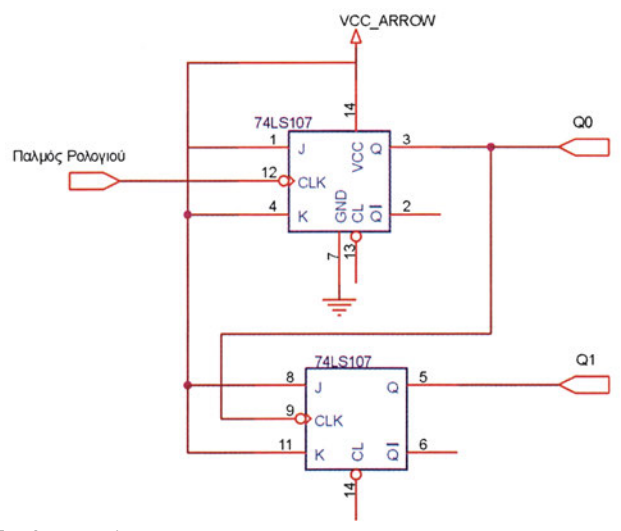

*Σχήμα 6.1 Το κύκλωμα του Ζητήματος 1*

# **Ερωτήσεις - Θέματα προς παράδοση**

- 1. Αντιγράψτε το κύκλωμα του ζητήματος 1 καθώς και τον πίνακα αληθείας του κυκλώματος.
- 2. Καταγράψτε όλες τις βλάβες που είχε το κύκλωμά σας καθώς και τα συμπτώματα από κάθε μια.

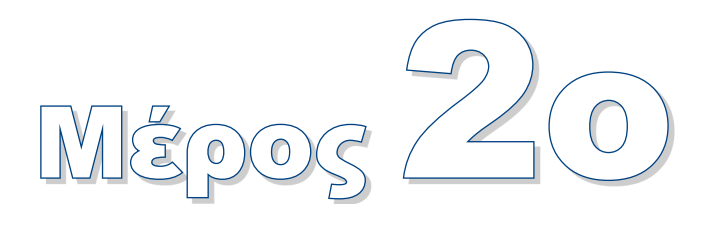

# **Ασκήσεις με τον Εξομοιωτή**

# **Άσκηση 7η**

Διαδικασία ανάπτυξης προγραμμάτων. Το πρόγραμμα MPLAB.

# **Άσκηση 8η**

Γνωριμία με τους καταχωρητές του μικροελεγκτή και ο τρόπος λειτουργίας τους.

# **Άσκηση 9η**

 Σημασία άμεσης και απευθείας διευθυνσιοδότησης. Παρουσίαση των αντίστοιχων εντολών μεταφοράς και παραδείγματα

# **Άσκηση 10η**

 Εντολές πρόσθεσης Η έννοια της σημαίας του κρατουμένου, και του ενδιάμεσου κρατουμένου

# **Άσκηση 11η**

 Εντολές αφαίρεσης. Η έννοια της σημαίας του κρατουμένου στην αφαίρεση, και της σημαίας μηδενισμού

# **Άσκηση 12η**

Η λογική εντολή KAI (AND) και παραδείγματα. Χρήση και σημασία της μάσκας.

# **Άσκηση 13η**

Η λογική εντολή 'Η' και παραδείγματα. Χρήση και σημασία της μάσκας.

# **Άσκηση 14η**

 Η λογική εντολή 'Αποκλειστικό Η' και παραδείγματα. Χρήση και σημασία της μάσκας.

# **Άσκηση 15η**

Εντολές αύξησης και μείωσης.

# **Άσκηση 16η**

Εντολές περιστροφής.

## **Άσκηση 18η**

Εντολή άλματος και παραδείγματα.

## **Άσκηση 19η**

Εντολή κλήσης υπορουτίνας και επιστροφής από υπορουτίνα.

# **Άσκηση 20ή**

Εντολές ελέγχου bit. Σύγκριση δύο αριθμών.

# **Άσκηση 21η**

Η έννοια του βρόχου. Δημιουργία βρόχου με τις εντολές ελέγχου βρόχου.

# **Εισαγωγή**

Το δεύτερο μέρος των ασκήσεων σκοπό έχει ο μαθητής να μάθει τις εντολές του PIC και να εξασκηθεί με τη διαδικασία συγγραφής και ελέγχου των προγραμμάτων. Όλες οι ασκήσεις εκτελούνται στον εξομοιωτή που αποτελεί ένα ιδανικό εργαλείο τόσο για την αποσφαλμάτωση των προγραμμάτων όσο και για τη κατανόηση του τρόπου λειτουργίας των εντολών.

Εξαιτίας της πολυπλοκότητας του θέματος, σε πολλές ασκήσεις προτείνεται η από κοινού επίλυσή τους αρχικά στον πίνακα με τη βοήθεια του καθηγητή, η μεταφορά τους στον υπολογιστή και η από κοινού συζήτηση των αποτελεσμάτων.

Τέλος θα θέλαμε να επισημάνουμε τυχόν διαφορές στο συμβολισμό των εντολών σε σχέση με το βιβλίο της θεωρίας.

- Οι δεκαεξαδικοί αριθμοί συμβολίζονται είτε με την κατάληξη 'h', για παράδειγμα, 32h είτε ισοδύναμα με το πρόθεμα '0x', για παράδειγμα 0x32.
- Στις εντολές που το αποτέλεσμα μπορεί να αποθηκευτεί τόσο στον καταχωρητή εργασίας όσο και στον καταχωρητή που συμμετέχει στην εντολή όπως για παράδειγμα η εντολή addwf 20h,1 που αποθηκεύει το αποτέλεσμα στον καταχωρητή 20h, έχει χρησιμοποιηθεί ο συμβολισμός addlw 20h,F. Αντίστοιχα στις περιπτώσεις εντολών που αποθηκεύουν το αποτέλεσμα στον καταχωρητή εργασίας όπως addwf 20h,0 έχει χρησιμοποιηθεί ο συμβολισμός addwf 20h,W.

# **Άσκηση 7η**

### **Περιεχόμενο**

Διαδικασία ανάπτυξης προγραμμάτων. Το πρόγραμμα MPLAB.

### **Μετά την εκτέλεση της άσκησης οι μαθητές πρέπει να μπορούν...**

- **●** να αναπτύξουν ένα πρόγραμμα
- να εκτελούν ένα πρόγραμμα στο simulator

### **Προτεινόμενος εργαστηριακός εξοπλισμός**

- ► ένας προσωπικός υπολογιστής PC με λειτουργικό Windows
- ► το πρόγραμμα ΜPLAB (διατίθεται δωρεάν από την εταιρεία Microchip - www.microchip.com)

### **Διαδικασία ανάπτυξης προγραμμάτων. Το πρόγραμμα MPLAB.**

Η ανάπτυξη εφαρμογών με μικροελεγκτές και μικροεπεξεργαστές είναι μια σύνθετη εργασία που απαιτεί σημαντική εμπειρία και καλή γνώση των εντολών και των δυνατοτήτων του συγκεκριμένου επεξεργαστή.

Η ανάπτυξη της εφαρμογής αποτελείται από δυο τμήματα:

- την ανάπτυξη του λογισμικού, δηλαδή του προγράμματος που θα τρέξει ο συγκεκριμένος μικροεπεξεργαστής ή μικροελεγκτής και
- την ανάπτυξη του απαραίτητου υλικού (hardware) δηλαδή όλων των απαραίτητων κυκλωμάτων που χρειάζονται για να λειτουργήσει ο μικροεπεξεργαστής ή ο μικροελεγκτής.

Η κατασκευή του υλικού είναι μια χρονοβόρα και αρκετά ακριβή διαδικασία. Οι κατασκευαστές μικροεπεξεργαστών/μικροελεγκτών για να βοηθήσουν τους τεχνικούς στην ανάπτυξη του λογισμικού και στην εκπαίδευση πάνω στα ολοκληρωμένα τους διαθέτουν μια πλακέτα με κυκλώματα γενικής χρήσης η οποία ονομάζεται **αναπτυξιακό σύστημα.**  Η πλακέτα αυτή διαθέτει όλα τα απαραίτητα κυκλώματα (μνήμες, κρύσταλλό, τροφοδοσία) για να μπορεί ο τεχνικός να ελέγχει τα προγράμματά του.

Εκτός από το αναπτυξιακό κύκλωμα, σήμερα πολλοί κατασκευαστές διαθέτουν και έναν **εξομοιωτή (simulator).** Ο εξομοιωτής είναι ένα πρόγραμμα που τρέχει σε προσωπικούς υπολογιστές και κάνει ότι ακριβώς και ο μικροεπεξεργαστής / μικροελεγκτής που χρησιμοποιούμε. Με άλλα λόγια στον εξομοιωτή βάζουμε το πρόγραμμα που θέλουμε να εκτελέσουμε στο μικροεπεξεργαστή και βλέπουμε πώς αυτό εκτελείται.

Ο PIC διαθέτει ένα αναπτυξιακό περιβάλλον που τρέχει σε λειτουργικό Windows και περιέχει έναν εξομοιωτή και ένα συμβολομεταφραστή (assembler). Το περιβάλλον αυτό ονομάζεται MPLAB.

Στην άσκηση αυτή θα παρουσιάσουμε πώς γράφουμε ένα πρόγραμμα στο περιβάλλον MPLAB.

Αρχικά τρέχουμε το πρόγραμμα MPLAB και ανοίγει το παράθυρο που φαίνεται στο σχήμα 7.1

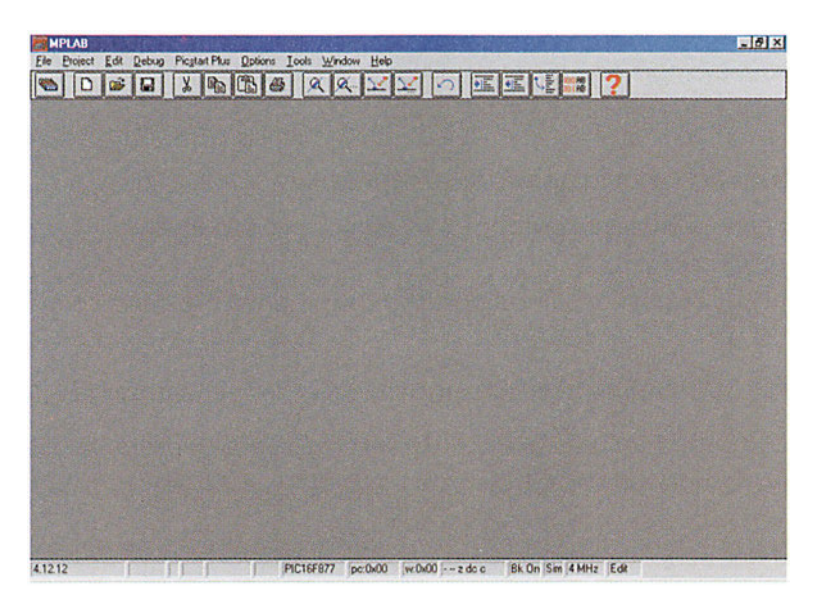

*Σχήμα 7.1 To κεντρικό παράθυρο του προγράμματος MPLAB*

Κάθε φορά που θέλουμε να γράψουμε ένα πρόγραμμα στο περιβάλλον MPLAB θα πρέπει να δημιουργήσουμε μία καινούργια εργασία (project).

#### **Δημιουργία καινούργιας εργασίας (project)**

- *Βήμα 1ο:* Η διαδικασία ανάπτυξης ενός νέου προγράμματος ξεκινάει από το μενού *Project-> New Project* (σχήμα 7.2).
- *Βήμα 2ο:* Στη συνέχεια ανοίγει ένα νέο παράθυρο με τίτλο New Project (σχήμα 7.3). Στο παράθυρο αυτό ορίζουμε το όνομα της νέας εργασίας, για παράδειγμα myfirst.pjt και πατάμε το πλήκτρο ΟΚ.. Η κατάληξη .pjt μπορεί να παραλειφθεί αφού μπαίνει αυτόματα από το πρόγραμμα. Φροντίστε να κρατάτε τις εργασίες σας σε κάποιο υποκατάλογο.

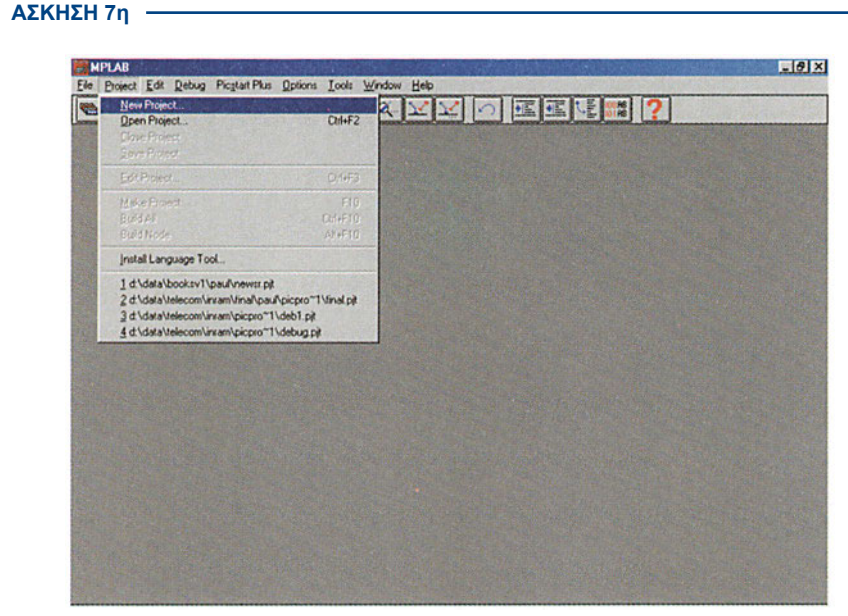

*Σχήμα 7.2 Έναρξη μίας νέας εργασίας (project)*

*Βήμα 3ο:* Στη συνέχεια ανοίγει ένα νέο παράθυρο με τίτλο Edit Project (σχήμα 7.4).

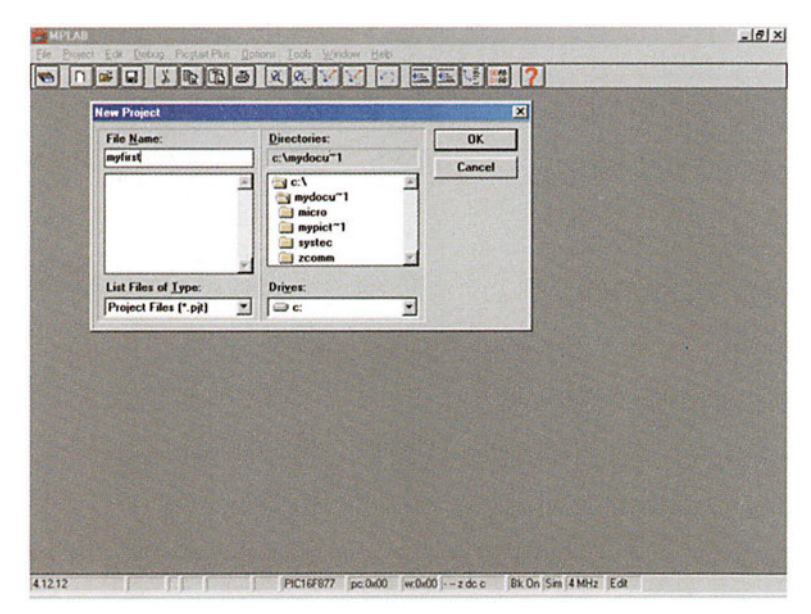

*Σχήμα 7.3 Το παράθυρο New Project*

Αρχικά στο παράθυρο αυτό δηλώνουμε τον τύπο του επεξεργαστή και τα εργαλεία που θα χρησιμοποιήσουμε πατώντας το πλήκτρο *Change*.... Στο νέο παράθυρο που ανοίγει με τίτλο Development Mode (Τρόπος ανάπτυξης) επιλέγουμε τα εργαλεία που θα χρησιμοποιήσουμε για την ανάπτυξη του προγράμματός μας. Για τις ανάγκες του εργαστηρίου επιλέξτε τον εξομοιωτή MPLAB-SIM Simulator και τον μικροελεγκτή PIC16F877 όπως φαίνεται στο παράδειγμα στο σχήμα 7.5 και πατήστε το πλήκτρο *Reset*.

#### **ΕΡΓΑΣΤΗΡΙΟ ΔΟΜΗΣ ΜΙΚΡΟΫΠΟΛΟΓΙΣΤΩΝ**

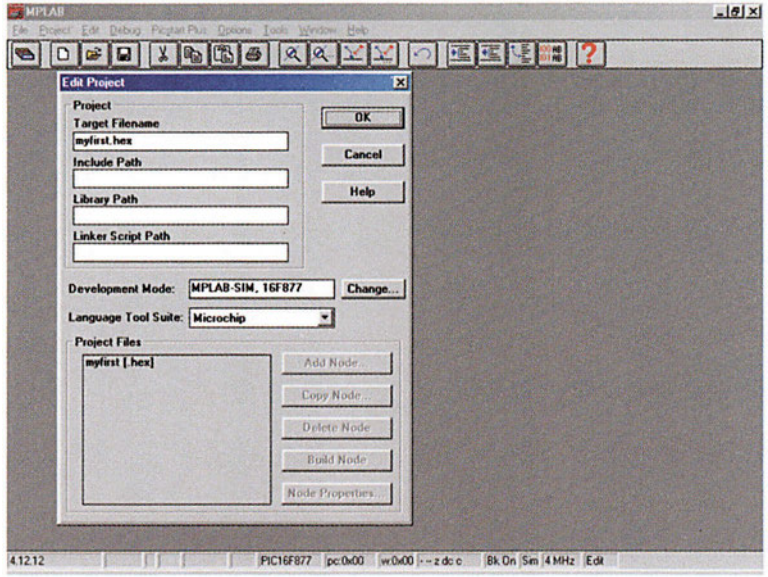

*Σχήμα 7.4 Το παράθυρο Edit Project*

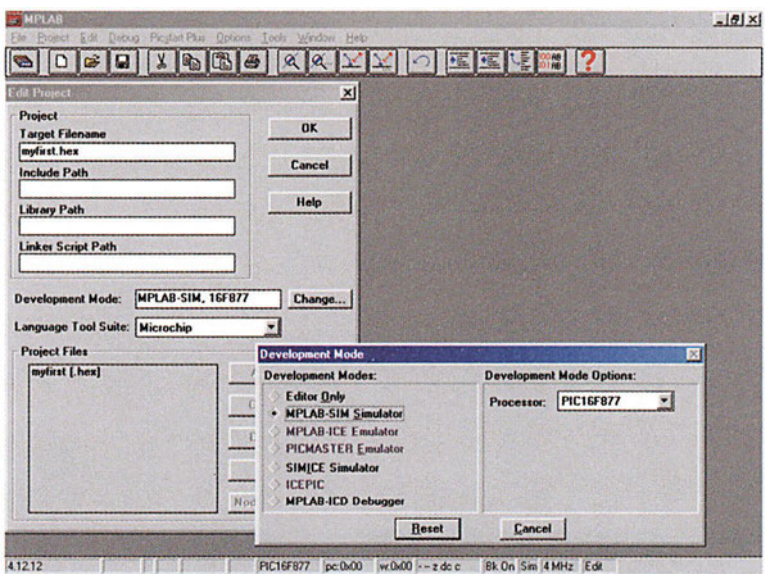

*Σχήμα 7.5 Το παράθυρο Development Mode*

*Βήμα 4ο:* Πατώντας το αριστερό πλήκτρο επάνω από το αρχείο myfirst[.hex] όπως φαίνεται στο σχήμα 7.6 ενεργοποιείται το πλήκτρο *Node properties.*

Πατώντας το πλήκτρο *Node Properties,* ανοίγει ένα νέο παράθυρο με τίτλο Node Properties (σχήμα 7.7). Το παράθυρο αυτό περιέχει μερικές εξειδικευμένες ρυθμίσεις για τη λειτουργία του συμβολομεταφραστή. Χωρίς να αλλάξουμε τίποτα στο νέο παράθυρο **ΑΣΚΗΣΗ 7η**

πατάμε το πλήκτρο *ΟΚ* και επιστρέφουμε στο παράθυρο Edit Project όπου έχει ενεργοποιηθεί το πλήκτρο *Add Node.*... Το βήμα αυτό είναι μια ιδιαιτερότητα του προγράμματος MPLAB και θα πρέπει να γίνεται για την ενεργοποίηση του πλήκτρου *Add Node...*

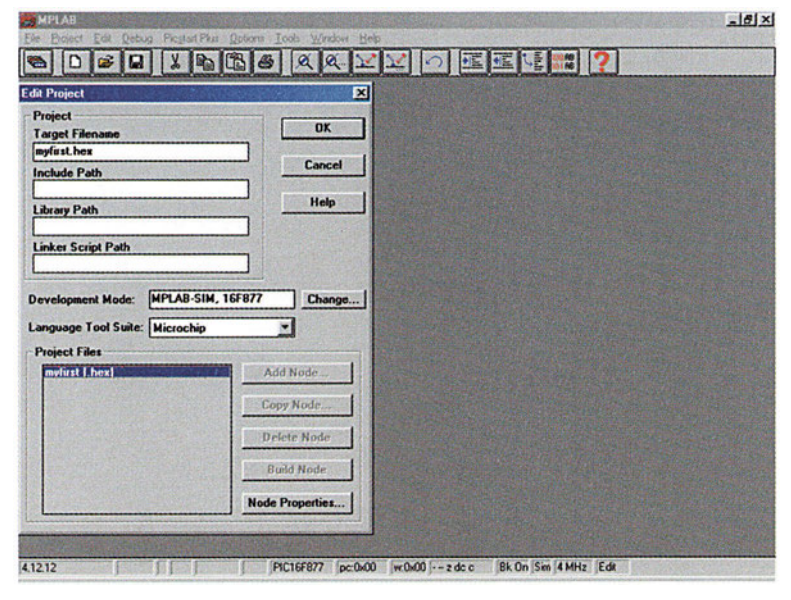

*Σχήμα 7.6 Η ενεργοποίηση του πλήκτρου Node Properties*

| Node: MYFIRST.HEX<br><b>Options</b>    |    |                   |                  | <b>Language Tool: MPASM</b> |  |      |   |
|----------------------------------------|----|-------------------|------------------|-----------------------------|--|------|---|
| <b>Description</b>                     |    |                   |                  |                             |  | Data |   |
| <b>Define</b>                          |    | On                |                  |                             |  |      |   |
| <b>Hex Format</b>                      |    | <b>INHX8M</b>     | <b>INHX8S</b>    | INH <sub>X32</sub>          |  |      |   |
| <b>Error File</b>                      |    | $\blacksquare$ On | 10 <sub>0</sub>  |                             |  |      |   |
| <b>List File</b>                       | ĸ  | On                | Off              |                             |  |      |   |
| <b>Cross-reference File</b>            | 冦  | On                | $\mathbf{M}$ Off |                             |  |      |   |
| <b>Warning level</b>                   | 93 | all               | warn+err err     |                             |  |      |   |
| <b>Case sensitivity</b>                |    | $n = 0n$          | Off              |                             |  |      |   |
| <b>Macro expansion</b>                 |    | $\equiv$ On       | Off              |                             |  |      |   |
| Default radix                          |    | <b>HEX</b>        | DEC <sub></sub>  | <b>OCT</b>                  |  |      |   |
| <b>Tab size</b>                        | ш  | On                |                  |                             |  |      |   |
| <b>Command Line</b>                    |    |                   |                  |                             |  |      | ٠ |
| le+ /l+ /x- /c+ /p16F877               |    |                   |                  |                             |  |      |   |
| <b>Additional Command Line Options</b> |    |                   |                  |                             |  |      |   |

*Σχήμα 7.7 Το παράθυρο Node Properties*

*Βήμα 5ο:* Στη συνέχεια πατάμε το πλήκτρο *Add Node....* και ανοίγει ένα νέο παράθυρο με το ίδιο όνομα. Στο νέο παράθυρο αυτό δηλώνουμε το όνομα του αρχείου που θα περιέχει το πρόγραμμα που θέλουμε να μεταφράσουμε και να εκτελέσουμε. Το

όνομα του προγράμματος πρέπει να είναι ίδιο με το όνομα του project αλλά με κατάληξη .asm στην περίπτωση μας myfirst.asm (σχήμα 7.8).

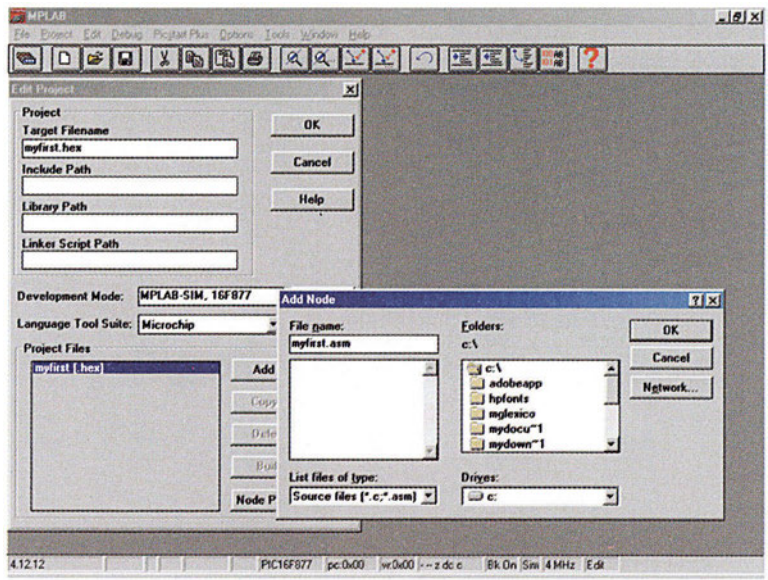

*Σχήμα 7.8 Το παράθυρο Add No*

Πατώντας το πλήκτρο ΟΚ στο παράθυρο Add node..., επανερχόμαστε στο παράθυρο Edit Project. Στα αρχεία της εργασίας (Project Files) έχει προστεθεί τώρα το αρχείο myfirst. asm (σχήμα 7.9).

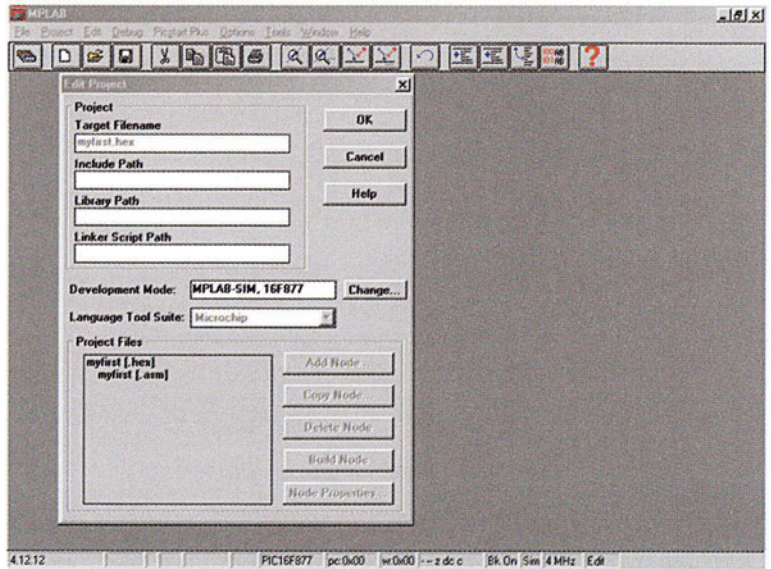

*Σχήμα 7.9*

Πατώντας το πλήκτρο *ΟΚ* επανερχόμαστε στο αρχικό παράθυρο του προγράμματος έχοντας ολοκληρώσει τη δημιουργία μιας νέας εργασίας με όνομα myfirst.asm. Η παραπάνω διαδικασία θα πρέπει να επαναλαμβάνεται κάθε φορά που θέλουμε να δημιουργήσουμε μια νέα εργασία.

Το επόμενο βήμα είναι να γράψουμε το πρόγραμμα που θέλουμε να εκτελέσουμε στο αρχείο myfirst.asm.

#### **Συγγραφή προγράμματος**

*Βήμα 1ο:* Με το μενού *File->New* ανοίγουμε ένα νέο αρχείο.

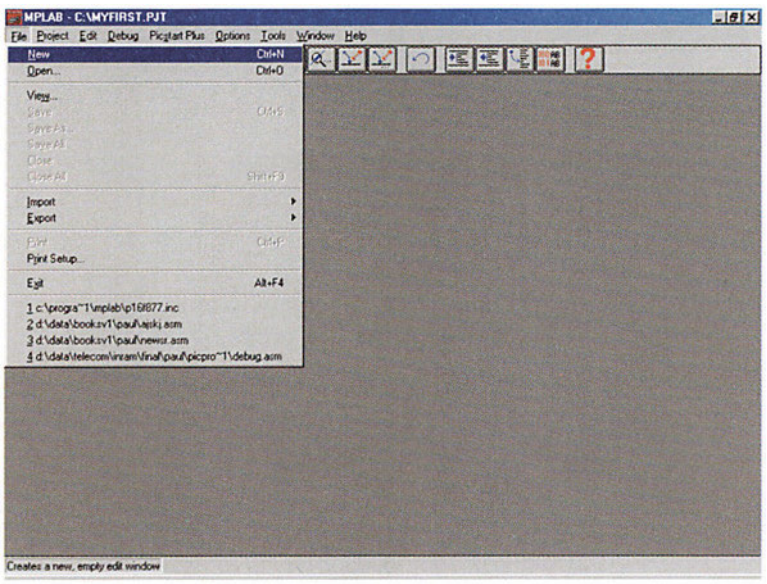

*Σχήμα 7.10 Έναρξη της συγγραφής ενός νέου προγράμματος*

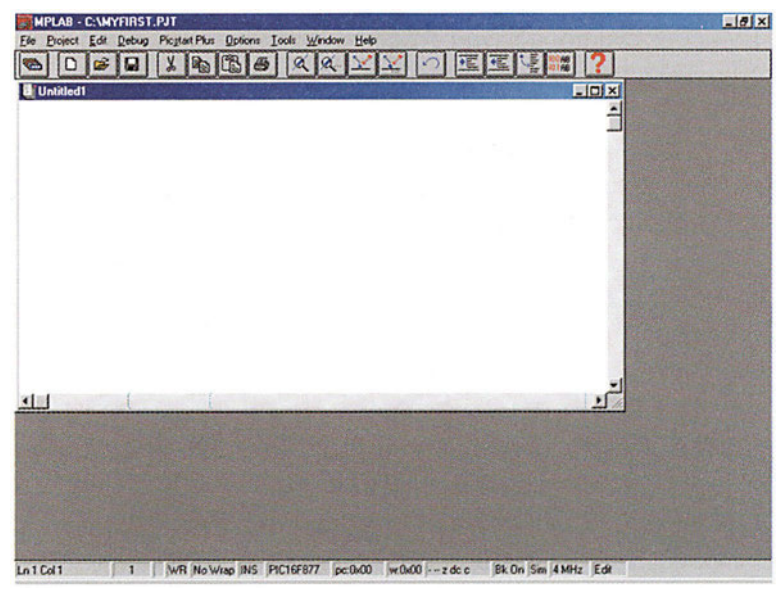

*Σχήμα 7.11*

Το πρόγραμμα ανοίγει ένα νέο παράθυρο με τίτλο Untitled 1 στο οποίο θα γράψουμε το πρόγραμμά μας (σχήμα 7.11)

Πριν προχωρήσουμε στη συγγραφή του προγράμματος καλό θα είναι να σώσουμε το αρχείο με το όνομα που επιθυμούμε. Αυτό γίνεται με την επιλογή *Save as*... του μενού *File.* Στην περίπτωσή μας το όνομα του αρχείου πρέπει να είναι myfirst.asm (σχήμα 7.12).

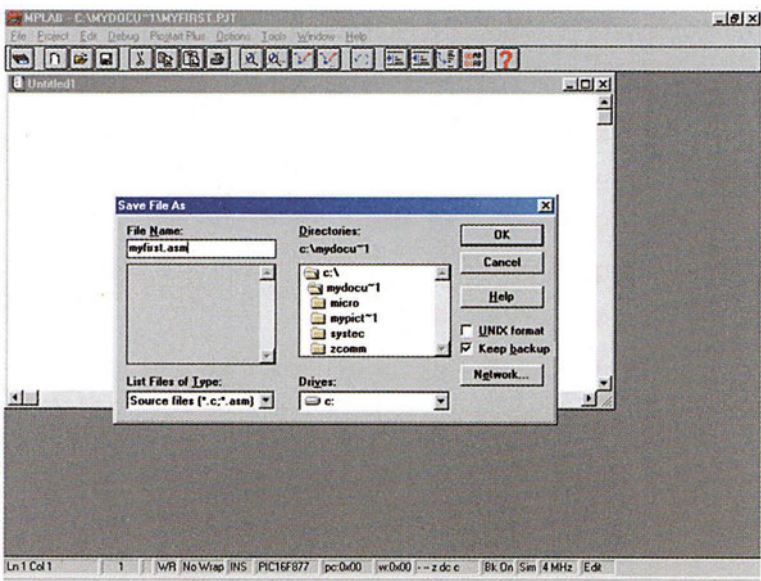

*Σχήμα 7.12 Το παράθυρο Save File As*

Στη συνέχεια ακολουθεί η συγγραφή του προγράμματος στο αρχείο.

Παρακάτω βλέπουμε ένα παράδειγμα ενός προγράμματος όπως παρουσιάζεται στις ασκήσεις αυτού του βιβλίου.

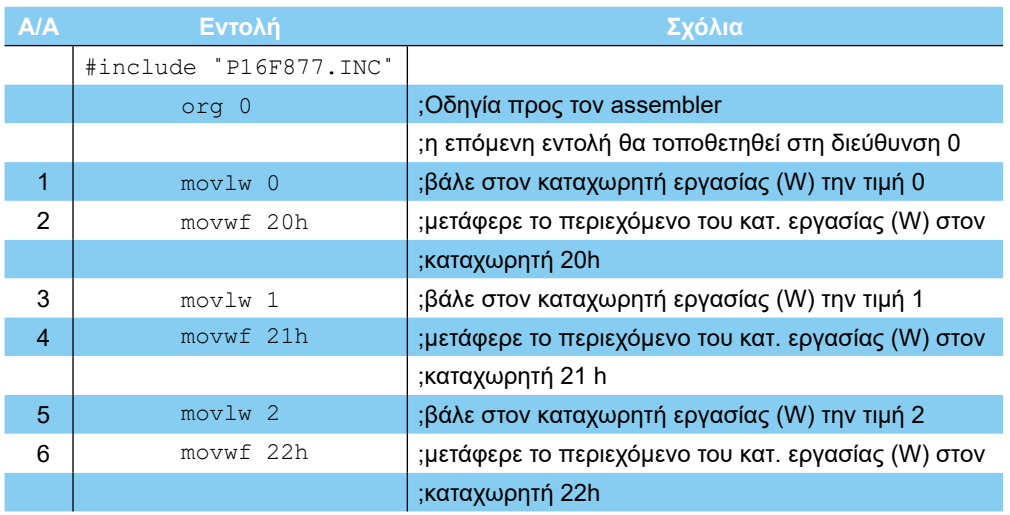

|    | <b>CONTRACTOR</b> |                                                     |
|----|-------------------|-----------------------------------------------------|
| 7  | movlw 3           | ;βάλε στον καταχωρητή εργασίας (W) την τιμή 3       |
| 8  | movwf 23h         | ;μετάφερε το περιεχόμενο του κατ. εργασίας (W) στον |
|    |                   | ;καταχωρητή 23h                                     |
| 9  | movlw 4           | ;βάλε στον καταχωρητή εργασίας (W) την τιμή 4       |
| 10 | movwf 24h         | ;μετάφερε το περιεχόμενο του κατ. εργασίας W στον   |
|    |                   | ;καταχωρητή 24h                                     |
| 11 | movlw 5           | ;βάλε στον καταχωρητή εργασίας (W) την τιμή 5       |
| 12 | movwf 25h         | ;μετάφερε το περιεχόμενο του κατ. εργασίας W στον   |
|    |                   | ;καταχωρητή 25h                                     |
| 13 | movlw 6           | ;βάλε στον καταχωρητή εργασίας (W) την τιμή 6       |
| 14 | movwf 24h         | ;μετάφερε το περιεχόμενο του κατ. εργασίας (W) στον |
|    |                   | ;καταχωρητή 24h                                     |
| 15 | movlw 0           | ;βάλε στον W την τιμή 0                             |
| 16 | movwf PCL         | ;μετάφερε το περιεχόμενο του W στον PCL             |
|    |                   |                                                     |
|    | <b>END</b>        |                                                     |

*Πίνακας 7.1 Παράδειγμα προγράμματος*

Η πρώτη στήλη με την αρίθμηση των εντολών χρησιμοποιείται μόνο για την παρουσίαση του προγράμματος και δεν πρέπει να αντιγράφεται μέσα στο αρχείο του προγράμματος.

# **Ζήτημα 1ο**

**ΑΣΚΗΣΗ 7η**

I. Αντιγράψτε το πρόγραμμα του πίνακα 7.1. Προσέχτε ότι οι εντολές δε πρέπει να ξεκινούν από την πρώτη στήλη (τέρμα αριστερά). Χρησιμοποιείστε τουλάχιστον ένα TAB (σχήμα 7.13).

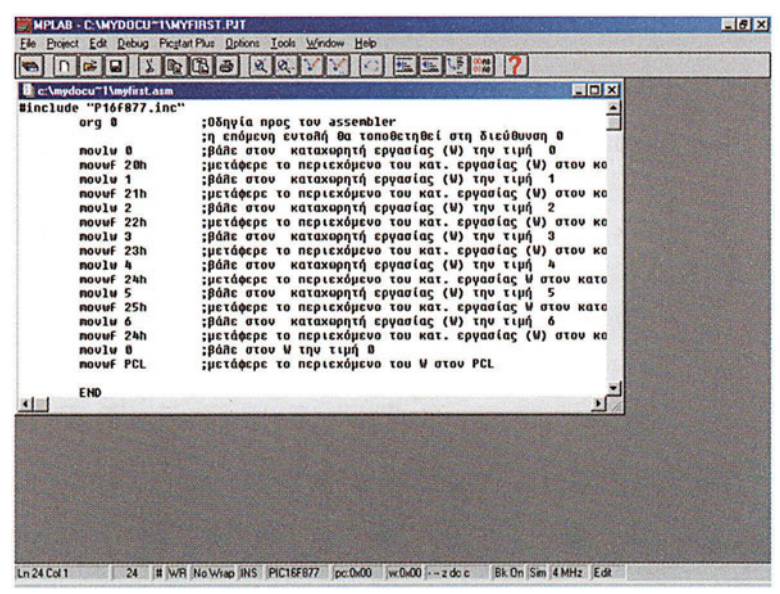

*Σχήμα 7.13 Το πρόγραμμα του Ζητήματος 1*

Αφού γράψουμε το πρόγραμμα θα πρέπει να το μεταφράσουμε. Καλό θα είναι να σώνουμε το πρόγραμμά μας με την επιλογή *Save* του μενού *File.*

#### **Μετάφραση του προγράμματος**

*Βήμα 1ο:* Η κλήση του συμβολομεταφραστή γίνεται από το μενού *Project* με την επιλογή *Build all.* (σχήμα 7.14)

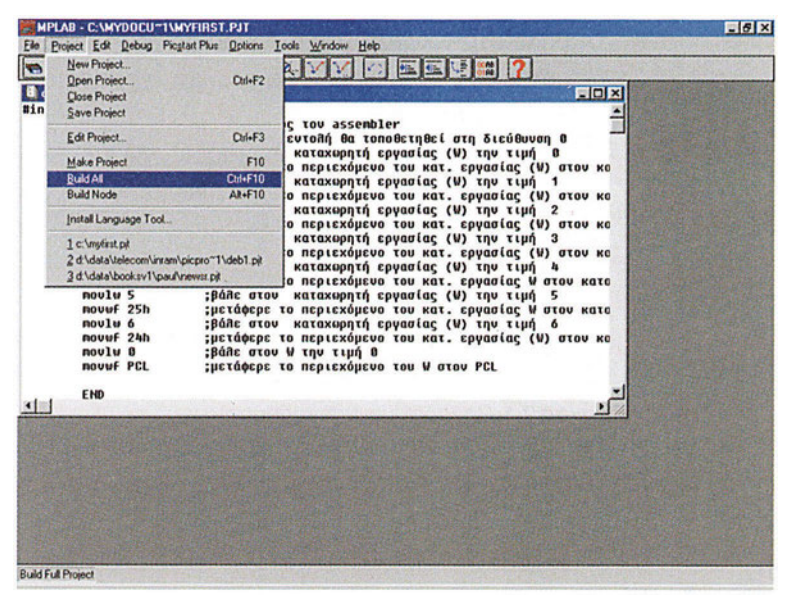

*Σχήμα 7.14 Η κλήση του συμβολομεταφραστή*

Το πρόγραμμα ανοίγει ένα νέο παράθυρο με τίτλο Build Results, που ενημερώνει το χρήστη για πιθανά λάθη στο πρόγραμμά του.

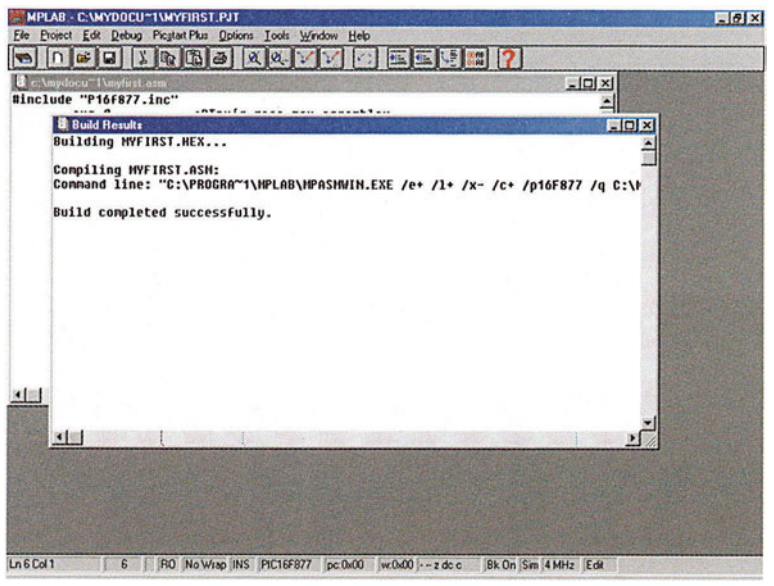

*Σχήμα 7.15 Το παράθυρο Build Results*

Αν η διαδικασία της μετάφρασης είναι επιτυχής μπορούμε να εκτελέσουμε το πρόγραμμα στον εξομοιωτή, ή να προγραμματίσουμε τη μνήμη προγράμματος του PIC με ένα προγραμματιστή μέσω του μενού *Picstart Plus.*

Πριν προχωρήσουμε στην εκτέλεση του προγράμματος θα δούμε μερικά βασικά παράθυρα του εξομοιωτή.

#### **Το παράθυρο Program Window**

Ο εξομοιωτής μας δίνει τη δυνατότητα να δούμε το περιεχόμενο της μνήμης προγράμματος του μικροελεγκτή. Εκεί αποθηκεύεται ο κώδικας μηχανής του προγράμματος που μόλις μεταφράσαμε. Το παράθυρο της μνήμης του προγράμματος μπορούμε να το δούμε μέσω του μενού *Window->Program Memory.*

|                                                                                 | <b>DEE XQBBQ</b>                                                                                       | Program Memory<br><b>Trace Memory</b>                                                                              | 3 2                                                                                                    |  |
|---------------------------------------------------------------------------------|----------------------------------------------------------------------------------------------------|----------------------------------------------------------------------------------------------------|----------------------------------------------------------------------------------------------------|--|
| d c:\mydocu~1\myfirst.asm<br>#include "P16f877.inc"<br>$or \bf{0}$              | :Οδηγία προς<br><b>;η επόμενη εν·</b>                                                                  | <b>EEPROM Memory</b><br><b>Absolute Listing</b><br>Map File                                                        | EIDIX<br>διεύθυνση Ο                                                                                                    |  |
| noulu 0<br>novuf 20h<br>noulu 1<br>novwf 21h<br>noulu <sub>2</sub><br>novef 22h | :βάλε στου κι<br>:μετάφερε το ι<br>; βάλε στον κι<br>;μετάφερε το ι<br>: βάλε στον κι<br>ι οτ αφέρειτε | <b>Stack</b><br><b>File Registers</b><br><b>Special Function Registers</b><br>Show Symbol List Cul+F8<br>Stopwatch | την τιμή θ<br><b>byασίας (W) στου κο</b><br>την τιμή 1<br><b>ργασίας (W) στου κο</b><br>την τιμή 2<br><b>υνασίας (W) στου κα</b> |  |
| noulu <sub>3</sub><br>novuf 23h<br>noulu 4<br>novuf 24h                         | :Βάλε στον κι<br>ι οτ αφάρετοι;<br>:βάλε στου κι<br>:μετάφερε το ι                                     | Project<br>New Watch Window<br>Load Watch Window                                                                   | την τιμή 3<br><b>φγασίας (W) στου κα</b><br>την τιμή 4<br><b>υνασίας W στον κατο</b>                                             |  |
| novlu 5<br>novuf 25h<br>noulu 6<br>nouwf 24h<br>noulu 0                         | :Βάλε στον κι<br>ι οι αφαράτου:<br>:Βάλε στον κι<br>:μετάφερε το ι<br>: Βάλε στον W ·                  | Modify<br>Tile Horizontal<br><b>Tile Vertical</b>                                                                  | την τιμή 5<br><b>γασίας W στον κατο</b><br>την τιμή δ<br><b>υνασίας (W) στου κα</b>                                              |  |
| novuf PCL<br>END<br>国際                                                          | :μετάφερε το ι                                                                                         | Cascade<br><b>Iconize All</b><br>Arrange Icons                                                                     | <b>PCL</b>                                                                                                    |  |
|                                                                                 |                                                                                                    | v 1 c:\mydocu"1\myfirst.asm                                                                                        |                                                                                                    |  |

*Σχήμα 7.16 Ενεργοποίηση του παραθύρου Program Memory*

Στη μνήμη του προγράμματος φαίνεται καθαρά η αντιστοιχία μεταξύ των εντολών του προγράμματος και των αντίστοιχων κωδικών που αποθηκεύονται στη μνήμη του μικροελεγκτή.

Στο παράθυρο Program Memory Window υπάρχουν τέσσερις στήλες.

Η πρώτη στήλη έχει έναν αύξοντα αριθμό. Η δεύτερη στήλη μας δείχνει τη διεύθυνση της μνήμης προγράμματος ενώ η αμέσως επόμενη το περιεχόμενο της διεύθυνσης αυτής. Η τελευταία στήλη μας δείχνει την εντολή που αντιστοιχεί στο περιεχόμενο της διεύθυνσης της μνήμης. Για παράδειγμα στη διεύθυνση 0000 έχει αποθηκευτεί ο κωδικός της εντολής movlw 0x00 που είναι 3000. Όπως φαίνεται καθαρά στο σχήμα 7.17 το πρόγραμμά μας διαθέτει μόνο 16 εντολές και καταλαμβάνει τις διευθύνσεις από 0000 ως 000F. Οι υπόλοιπες θέσεις μνήμης έχουν εξ αρχής την τιμή 3FFF που αντιστοιχεί στην εντολή addlw 0xff.

|                        |                |                |                                                |          |                |            | $-101 \times$ |  |
|------------------------|----------------|----------------|------------------------------------------------|----------|----------------|------------|---------------|--|
|                        |                |                | <b>d</b> c <b>\myd d</b> Program Memory Window |          |                | <b>CDX</b> |               |  |
|                        |                | 10000          | 3800                                           | nov1u    | $0 \times 0$   | ×          |               |  |
|                        | $\overline{2}$ | 0001           | 00A0                                           | novuf    | 0x20           |            | an a          |  |
|                        | 3              | 0002           | 3001                                           | noulu    | $0\times 1$    |            | a             |  |
|                        |                | 8803           | <b>9081</b>                                    | novuf    | $0 \times 21$  |            | W) στου κα    |  |
|                        | 5              | 8004           | 3002                                           | novlu    | 0x2            |            |               |  |
|                        | 6              | 0005           | 00A2                                           | novuf    | 0x22           |            | W) στον κα    |  |
|                        | 7              | 0006           | 3003                                           | noulu    | 0x3            |            |               |  |
|                        | 8              | 0007           | <b>0083</b>                                    | nouuf    | 0x23           |            | W) GTOV KO    |  |
|                        | 9              | 0008           | 3004                                           | noulu    | $0 \times 4$   |            | з             |  |
|                        | 18             | 0009           | 00A4                                           | nouwf    | 0x24           |            | W) στου κο    |  |
|                        | 11             | <b>8886</b>    | 3805                                           | noulu    | 0x5            |            |               |  |
|                        | 12             | 0008           | <b>80A5</b>                                    | nouwf    | 0x25           |            | στον κατα     |  |
|                        | 13             | <b>000C</b>    | 3006                                           | novlw    | <b>Ox6</b>     |            | 5             |  |
|                        |                | 14 0000        | <b>0084</b>                                    | novuf    | 0x24           |            | στον κατα     |  |
|                        | 15             | 000E           | 3000                                           | novlu    | $0 \times 0$   |            | 6             |  |
|                        | 16             | oooF           | 0082                                           | nouuf    | 0x2            |            | W) στον κα    |  |
|                        | 17             | 0010           | 3FFF                                           | addlw    | <b>OxFF</b>    |            |               |  |
|                        | 18             | 8011           | 3FFF                                           | addlw    | <b>OxFF</b>    |            |               |  |
|                        | 19             | 8812           | 3FFF                                           | addlw    | Oxff           |            |               |  |
|                        | 20             | 8813           | <b>3FFF</b>                                    | addlw    | <b>Oxff</b>    |            |               |  |
| $\left  \cdot \right $ | 21             | 0014           | 3FFF                                           | addlw    | $Q \times F$   |            | в             |  |
|                        | 22             | 0015           | <b>3FFF</b>                                    | addlw    | Oxff           |            |               |  |
|                        | 23             | 0016           | <b>3FFF</b>                                    | addlw    | 0xff           |            |               |  |
|                        | 2 <sub>h</sub> | 8817           | 3FFF                                           | addlw    | $Q \times f f$ |            |               |  |
|                        | 25             | 8818           | 3FFF                                           | addlw    | $Q \times FF$  |            |               |  |
|                        | 26             | 0019           | 3FFF                                           | addlw    | <b>Oxff</b>    |            |               |  |
|                        | 27             | <b>001A</b>    | <b>3FFF</b>                                    | addlw    | <b>Oxff</b>    |            |               |  |
|                        | 28             | 0018           | <b>3FFF</b>                                    | addlw    | Oxff           |            |               |  |
|                        | 29             | <b>001C</b>    | <b>3FFF</b>                                    | addlw    | <b>Oxff</b>    |            |               |  |
|                        |                | <b>OR RAIN</b> | OEEE                                           | add I as | <b>BUEE</b>    |            |               |  |

*Σχήμα 7.17 Το παράθυρο Program Memory Window*

#### **Το παράθυρο File Registers**

Ο εξομοιωτής μας δίνει την δυνατότητα επίσης να ελέγξουμε το περιεχόμενο των καταχωρητών του PIC.

Με το μενού *Window->File Registers* μπορούμε να δούμε όλους τους καταχωρητές που διαθέτει ο μικροελεγκτής καθώς και την τιμή του καθενός.

| ∩■■■                                                                            |                                                                                                    | Program Memory<br><b>Trace Memory</b>                                                                         | <b>* 12</b>                                                                                                    |  |
|---------------------------------------------------------------------------------|----------------------------------------------------------------------------------------------------|----------------------------------------------------------------------------------------------------|----------------------------------------------------------------------------------------------------|--|
| c:\mydocu~1\myfirst.asm<br>Winclude "P16f877.inc"<br>$or q 0$                   | <b>:Οδηγία προς</b><br>"n cnóucun cu                                                                    | <b>EEPROM Memory</b><br><b>Absolute Listing</b><br>Mao File                                                   | FOX<br>διεύθυνση Ο                                                                                                    |  |
| noulw 0<br>novuf 20h<br>noulw 1<br>novuf 21h<br>nou 1u 2<br>novuf 22h           | :Báñe atou KI<br>(ι στ αραφέτει):<br>:Βάλε στον κι<br>ι οτ αφερετοι;<br>ικ νοτο απόθ;<br>1 οτ 3η3Φέτοι; | Stack.<br><b>File Registers</b><br><b>Special Function Registers</b><br>Show Symbol List Ctrl+F8<br>Stopwatch | την τιμή θ<br><b>γασίας (W) στου κα</b><br>την τιμή 1<br><b>φγασίας (W) στου κα</b><br>την τιμή 2<br><b>byασίας (W) στον κα</b> |  |
| noulu <sub>3</sub><br>novuf 23h<br>noulu 4<br>novuf 24h                         | <b>:βάλε στον κι</b><br>1 οτ αραφέτει;<br>:Βάλε στου κι<br>: μετάφερε το ι                              | Project<br>New Watch Window<br>Load Watch Window                                                              | την τιμή 3<br><b><i>byasiaς (W) στου κα</i></b><br>την τιμή 4<br><b>υνασίας W στον κατα</b>                                     |  |
| noulu <sub>5</sub><br>novef 25h<br>noulu 6<br>nouuf 24h<br>noulw 8<br>novuf PCL | :Baile atou KI<br>ι οτ здафстац;<br>:Βάλε στον κι<br>1 οτ αραφέτει<br>:Βάλε στου W .<br>ι οτ αφέρειμ;   | Modify<br>Tile Horizontal<br><b>Tile Vertical</b><br>Cascade                                                  | την τιμή<br>5<br><b>byggigc W grov κατα</b><br>την τιμή 6<br><b>byggiac</b> (W) στου κο<br><b>PCL</b>                           |  |
| END<br>$\left  \cdot \right $                                                   |                                                                                                    | <b>Iconize All</b><br>Arrange Icons<br>v 1 c. \mydocu"1\myfirst.asm                                           |                                                                                                    |  |

*Σχήμα 7.18 Ενεργοποίηση του παραθύρου File Registers*

 $-58 -$ 

#### **ΑΣΚΗΣΗ 7η**

Οι καταχωρητές παρουσιάζονται σε μορφή πίνακα. Στην αριστερή στήλη αναγράφεται η δεκαεξαδική διεύθυνση του πρώτου καταχωρητή της κάθε γραμμής ενώ στην πρώτη γραμμή αριθμούνται με μαύρα γράμματα οι στήλες των καταχωρητών (00 - 0F). Η διεύθυνση ενός οποιουδήποτε καταχωρητή προκύπτει από την άθροιση της δεκαεξαδικής διεύθυνσης της γραμμής στη οποία βρίσκεται με τον αριθμό της αντίστοιχης στήλης (σχήμα 7.19).

|                                  |                                                              |     |                |       |           |                             |                |          |               | Project Edit Debug Picstart Plus Options Tools Window Help                                        |              |                 |                      |                        |                |                                              |                    |               |        |  |
|----------------------------------|--------------------------------------------------------------|-----|----------------|-------|-----------|-----------------------------|----------------|----------|---------------|---------------------------------------------------------------------------------------------------|--------------|-----------------|----------------------|------------------------|----------------|----------------------------------------------|--------------------|---------------|--------|--|
|                                  |                                                              |     |                |       |           |                             |                |          |               | $\mathcal{L}$ in the set of $\mathcal{L}$ in the set of $\mathcal{L}$ in the set of $\mathcal{L}$ |              |                 |                      |                        |                |                                              | 医坚固 12             |               |        |  |
| C. Amydocu "I Amyfirst asm       |                                                              |     |                |       |           |                             |                |          |               |                                                                                                   |              |                 |                      |                        |                |                                              |                    |               | $-10x$ |  |
| #include "P File Register Window |                                                              |     |                |       |           |                             |                |          |               |                                                                                                   |              |                 |                      |                        |                |                                              | <b>EIDIX</b>       |               |        |  |
| org                              | an he sh se                                                  |     | 08 81          |       |           | 82 83 84 85 86 87           |                |          |               | 88                                                                                                | 89           | 88              |                      | <b>88 BC</b>           | 0 <sup>0</sup> | <b>DF</b>                                    | <b>GF</b>          |               |        |  |
|                                  | 0000 08                                                      |     | m              | 00    | 18        | 88                          | 00             | 89 89    |               |                                                                                                   | 69 89        | 616             | 00                   | 00                     | 00             | 88                                           | 00                 |               |        |  |
| nou                              | 0010 00                                                      |     | 00             | 00    | 66        | 00                          | 88             | 0000     |               | 80.                                                                                               | 80           | <b>GO</b>       | 33                   | 99                     | 88             | 00                                           | 00                 |               |        |  |
| nou                              | 0020 00                                                      |     | 00             | 00    | 00        | 00                          | 00             |          | <b>GG 00</b>  | 80                                                                                                | 88           | 88              | 00                   | 00                     | 00             | 33                                           | 00                 | <b>TOU KO</b> |        |  |
| <b>nou</b><br>nou                | 0030 00                                                      |     | 00             | 00    | 66        | 0 <sub>0</sub>              | 98             |          | 00000         | 88.                                                                                               | 00           | ឆច              | a                    | 0 <sub>0</sub>         | 00             | 00                                           | 00                 | <b>TOU KO</b> |        |  |
| nou                              | 8848 88                                                      |     | तत             | ធធ    | त्रत      | <b>GG</b>                   | ឆធ             | ចច       | 66            | 88.                                                                                               | ចច           | 011             | 0 <sup>2</sup>       | ចច                     | 89             | <b>GG</b>                                    | 60                 |               |        |  |
| nou                              | 8858 88                                                      |     | ពត             | នន    | ឆត        | B <sub>B</sub>              | ឆឆ             |          | 98 69         | ននា                                                                                               | ពព           | ចច              | ពន                   | ចច                     | 69             | 88                                           | -86                | <b>TOU KO</b> |        |  |
| nou                              | 8868 88                                                      |     | 0R             | នន    | ចច        | $\overline{AB}$             | 66             |          | 99 88         | 6159                                                                                              | ចទ           | 61.61           | $\overline{a}$       | ពព                     | $\alpha$       | <b>BB</b>                                    | R <sub>0</sub>     |               |        |  |
| nou                              | 8878 08                                                      |     | oa             | 00    | 88        | 00                          | 00             |          | 0000          | <b>OO</b>                                                                                         | 00           | <b>GO</b>       | 00                   | 80                     | -80            | 0000                                         |                    | <b>TOU KO</b> |        |  |
| nou                              | 0080 00                                                      |     |                | 88    | 18        | 00                          | 3F             | FF FF    |               |                                                                                                   | 87           | 00              | 80                   | 88                     | 88             | 00                                           | <b>SILLER</b>      |               |        |  |
| nou                              | 0099                                                         | $-$ | 00             |       | G G       | 0 <sub>0</sub>              |                |          | $-$           | ຄຂ                                                                                                | 80           |                 |                      |                        |                | 60                                           | 00                 | <b>U KOTO</b> |        |  |
| ROU                              | <b>BDAS 08</b>                                               |     | a o            | ធធ    | ចច        | GG.                         | я              | 88 98    |               | 88                                                                                                |              |                 |                      | в                      | 00             | 69                                           | 00                 |               |        |  |
| nou                              | 8080 00<br><b>88CG 88</b>                                    |     | a a            | ចច    | ពព        | 0 <sub>0</sub>              | ចច<br>69       | 0000     |               | 88.                                                                                               | ពន           | 88              | ពត                   | ចច                     | ឆឆ<br>00       | 66<br>$\alpha$                               | -66                | <b>V KGTG</b> |        |  |
| nou                              | 6008 88                                                      |     | m<br>31 O      | ពព    | 35<br>ឆឆ  | <b>GG</b><br>0 <sup>2</sup> | 61 63          | 0000     | 00 00         | ទន<br>ចឆ                                                                                          | ចច<br>ចច     | ចច<br><b>BB</b> | $\overline{u}$<br>00 | $\overline{a}$<br>61.0 | $\mathbf{a}$   | 88                                           | 00<br>$\mathbf{a}$ |               |        |  |
| nou                              | <b>BDEB 00</b>                                               |     | ពព             | 60    | 33        | 00                          | G G            | 0000     |               | G G                                                                                               | $\mathbf{G}$ | 66              | $\mathbf{a}$         | $\mathbf{a}$           | <b>BB</b>      | 00                                           | $\mathbf{a}$       | <b>TOU KO</b> |        |  |
| nou                              | <b>DOF 8 00</b>                                              |     | 00             | 00    | 0.0       | 00                          | 0 <sub>0</sub> | 0000     |               | a s                                                                                               | 00           | 88              | $\alpha$             | B <sub>B</sub>         | 00             | 00                                           | 9a                 |               |        |  |
| nou                              | 0109 00                                                      |     | 69             | G G   | -18       | 00                          | $-1$           | GG.      | $\cdots$      |                                                                                                   |              |                 | 86                   | 99                     | $\mathbf{a}$   | 00                                           | B <sub>B</sub>     |               |        |  |
|                                  | 0110 00                                                      |     | 00             | 88    | <b>GG</b> | $\mathbf{a}$                | 88             |          | 88 99         | 88                                                                                                | ឆធ           | 86              | G G                  | 99                     | 00             | 00                                           | 00                 |               |        |  |
| END                              | 8129 88                                                      |     | <b>aa</b>      | ធធ    | 96        | B <sub>0</sub>              | 53.57          |          | 0000          | នន                                                                                                | ចច           | 98              | 55                   | तत                     | 00             | GG <sub>1</sub>                              | 00                 |               |        |  |
|                                  | 0130 00                                                      |     | ពព             | ទទ    | អធ        | ពន                          | ទទ             | 98 69    |               |                                                                                                   | 98 88        | GB              | <b>GG</b>            | ចច                     | 60             | 00                                           | $\mathbf{a}$       |               |        |  |
|                                  | 8148 00                                                      |     | ធធ             | នន    | ឆឆ        | 68                          | ពធ             | 000      |               |                                                                                                   | 99.98        | 00              | B <sub>B</sub>       | 86                     | $\mathbf{a}$   | ពព                                           | $\mathfrak{a}$     |               |        |  |
|                                  | 8158 08                                                      |     | 0 <sub>0</sub> | 68    | ពព        | 00                          | 66             | 0000     |               | $\alpha$                                                                                          | ចច           | 616             | $\mathbf{a}$         | ពព                     | $\alpha$       | ធធ                                           | <b>na</b>          |               |        |  |
|                                  | 0160 00                                                      |     | 09             | 00    | 89        | 00                          | 00             | 0000     |               |                                                                                                   | 0000         | 80              | 0.0                  | 90                     | 00             | 80                                           | 00                 |               |        |  |
|                                  | 0170 00                                                      |     | 0 <sub>0</sub> | 00    | 88        | 00                          | 00             | 00 00    |               | 80                                                                                                | 89           | 88              | 00                   | 99                     | 80             | 08                                           | 00                 |               |        |  |
|                                  | 0189 00                                                      |     |                | 88    | 18        | пo                          | $-$            | FF       | $\frac{1}{2}$ |                                                                                                   |              | 88              | 68                   | 89                     | 33.33          |                                              | $-0.00$            |               |        |  |
|                                  | 0198 00                                                      |     | 66             | -9.91 | 88        | លល                          | 63.63          | सर       | 00            | ចច                                                                                                | 88           | <b>BB</b>       | 99                   | 66                     | 00             | 001                                          | 0.9                |               |        |  |
|                                  | <b>8188 88</b>                                               |     | ពព             | 88    | ឆឆ        | 88                          | ឆធ             | 00000    |               |                                                                                                   | 99 98        | 66              | 95                   | 66                     | 00             | 6167                                         | 66                 |               |        |  |
|                                  | 0180 00                                                      |     |                | 88 68 |           | 99.09                       |                | 00 00 00 |               |                                                                                                   | $99-99$      | 66              | B <sub>B</sub>       | -88                    | - 60           | ចច                                           | $\mathbf{a}$       |               |        |  |
|                                  | 01C0 00 00 00 00 00 00 00 00<br>01D0 00 00 00 00 00 00 00 00 |     |                |       |           |                             |                |          |               |                                                                                                   | 0000         |                 |                      |                        |                | 00 00 00 00 00 00<br>00 00 00 00 00 00 00 00 |                    |               |        |  |

*Σχήμα 7.19 Το παράθυρο File Register*

| Project Edit Debug Picstart Plus Options Tools Window Help<br>$(\mathfrak{A}_\omega)$<br>r mit retranssen.<br>WHILME<br>$\mathbf{a}$<br>02<br>A3<br>----<br>na<br>anna<br>B <sub>0</sub><br>0010 00<br>00 00 00 00<br>8828 Ch on on on on<br><b>Fil Required:)</b><br>9830<br>8848 88 88 88 88 88 88 88<br>0050<br>60<br>80.88<br>B <sub>0</sub><br>9969<br>$\mathbf{a}$<br>B <sub>a</sub><br>00<br>00<br>0070<br>88<br>B <sub>B</sub><br>B <sub>0</sub><br>$\alpha$ | ĸ<br>a <sub>k</sub><br><b>B6</b><br>$\Omega$<br><b>OS</b><br>00<br>00<br>ពព<br>00<br>00 00<br>00<br>.88.<br>80<br><b>GO</b><br>B <sub>0</sub><br>88<br>88<br>00<br>00<br>តត<br>ពព<br>00 | 医医酵母的<br><b>GF</b><br>m<br><b>DF</b><br><b>OR</b><br>ac:<br>ΩA<br><b>GR</b><br>00<br>a <sub>0</sub><br>0.0<br>00<br>00<br>aa<br>ពព<br>ពព<br>00<br>00<br>$\overline{a}$<br>0 <sup>0</sup><br><b>GO</b><br>$\overline{113}$<br>ពព<br>ចាច<br>00<br><b>GB</b><br>60<br>5161<br>80<br>$\mathbf{a}$<br>ពច<br>GG<br>66<br>-98<br><b>GIG</b><br>001<br>88<br><b>BB</b><br>នទ<br>00<br>ពព<br>00<br>88<br>a a<br>98<br>61.63<br>$\mathbf{a}$<br>-9.9<br>66<br>0 <sup>2</sup><br><b>GLEE</b><br>ពព<br>ឆធ<br>aa<br>66 | <b>ENTER</b><br>×                                                                                                    |
|----------------------------------------------------------------------------------------------------|----------------------------------------------------------------------------------------------------|----------------------------------------------------------------------------------------------------|----------------------------------------------------------------------------------------------------|
|                                                                                                    |                                                                                                    |                                                                                                    |                                                                                                    |
|                                                                                                    |                                                                                                    |                                                                                                    |                                                                                                    |
|                                                                                                    |                                                                                                    |                                                                                                    |                                                                                                    |
|                                                                                                    |                                                                                                    |                                                                                                    |                                                                                                    |
|                                                                                                    |                                                                                                    |                                                                                                    |                                                                                                    |
|                                                                                                    |                                                                                                    |                                                                                                    |                                                                                                    |
|                                                                                                    |                                                                                                    |                                                                                                    |                                                                                                    |
|                                                                                                    |                                                                                                    |                                                                                                    |                                                                                                    |
|                                                                                                    |                                                                                                    |                                                                                                    |                                                                                                    |
|                                                                                                    | 0B<br>00<br>តត<br>ចច                                                                                                    | <b>GG</b><br>0B<br>00<br><b>GO</b><br>αα<br>88<br>ពព<br>66                                                                                                    |                                                                                                    |
|                                                                                                    | 0000<br><b>GO</b><br>60                                                                                                    | ចច<br>0 <sub>0</sub><br>$\overline{a}$<br>n n<br>пn<br>$\mathbf{a}$<br>$\mathbf{a}$<br>aa                                                                                                    |                                                                                                    |
| 0080<br>B <sub>0</sub><br>00<br>18                                                                                                    | ЗF<br>FF.<br>G O<br>FF                                                                                                    | FF<br>87<br>ពព<br>30<br>$-$<br>$\alpha$                                                                                                    |                                                                                                    |
| 8998<br>GG<br><b>GIO</b><br><b>Section</b>                                                                                                    |                                                                                                    | <b>GIG</b><br>93                                                                                                    |                                                                                                    |
| <b>9940</b><br>$-0.0$<br><b>GG</b><br>$\alpha\alpha$<br>пп                                                                                                    | 88<br>пn                                                                                                    | <b>GG</b><br>319<br>$\overline{a}$<br><b>BB</b><br>53.53                                                                                                    |                                                                                                    |
| 8980<br>$\Omega$<br>$\alpha$<br>R <sub>0</sub><br>$\mathbf{a}$                                                                                                    | 66<br>B <sub>B</sub>                                                                                                    | B <sub>0</sub><br>-96<br><b>STC</b><br>98<br>G St<br>ចច<br>53.53                                                                                                    |                                                                                                    |
| GOC O<br>-80<br>ធធ<br>00<br>00                                                                                                    | 00<br>00<br>ឆត<br>$\bf{a}$                                                                                                    | 00<br>99<br>0 <sub>a</sub><br><b>na</b><br>00<br>G O<br>$\overline{a}$<br>61.63                                                                                                    |                                                                                                    |
| 0000 00<br>00<br>00<br>00                                                                                                    | 00<br>99<br>ឆឆ<br><b>GG</b>                                                                                                    | ចធ<br>ឆធ<br>ចច<br>00<br>00<br>00<br>66<br>00                                                                                                    |                                                                                                    |
| <b>QOE O</b><br><b>BB</b><br>B <sub>0</sub><br>ធធ<br>00                                                                                                    | 00<br>ពព<br>ចច<br>00                                                                                                    | ពព<br>00<br>00<br>80<br>66<br>តត<br>66<br>61 63                                                                                                    |                                                                                                    |
| <b>BBF G</b><br>na<br>B <sub>B</sub><br>88<br>00                                                                                                    | 00<br>00<br>នទ<br>00                                                                                                    | 00<br>$\mathbf{a}$<br>66<br>$\bf{B}$<br>60<br>00<br>ពព<br>80                                                                                                    |                                                                                                    |
| 0100 00<br>65<br>00                                                                                                    | $\alpha$<br>នន<br>$\sim$<br>$-1$                                                                                                    | 88<br>88<br>ឆត<br>ពព<br>$\overline{a}$<br>ពន<br><b>STAR</b>                                                                                                    |                                                                                                    |
| 8118 00<br>80 88<br>88                                                                                                    | na<br>ारद<br>នន<br><b>GG</b>                                                                                                    | នន<br>98<br>66<br>ឆច<br>86<br>GG.<br>ធធ<br>ចច                                                                                                    |                                                                                                    |
| 8128 88<br>85<br>00                                                                                                    | B <sub>0</sub><br>00<br>B <sub>0</sub>                                                                                                    | 88<br>$\mathbf{a}$<br>88<br>00<br>66<br>ពព<br>ឆធ<br>89                                                                                                    |                                                                                                    |
| 0130<br>00<br>00<br>00<br><b>GO</b>                                                                                                    | 00<br>00<br>99                                                                                                    | 00<br>00<br>00<br>00<br>0 <sup>0</sup><br>aa<br>60<br>00                                                                                                    |                                                                                                    |
| 8148 88<br>$\alpha$<br>00<br>00                                                                                                    | 00<br>00<br>0 <sub>0</sub><br>ឆធ                                                                                                    | 00<br>ចត<br>66<br>ពព<br>១១<br>00<br>88<br>00                                                                                                    |                                                                                                    |
| 0150 00<br>00<br>$\mathbf{a}$<br>00                                                                                                    | 00<br>00<br>ចច<br>0 <sub>0</sub>                                                                                                    | ចច<br>00<br>00<br>00<br>00<br>a a<br>ចច<br>$\overline{a}$                                                                                                    |                                                                                                    |
| 0160<br>ានន<br>00<br>00<br>00                                                                                                    | $\alpha$ $\alpha$<br>00<br>$\overline{u}$<br>$\mathbf{a}\mathbf{a}$                                                                                                    | 00<br>00<br>00<br>88<br>ពព<br>88<br>66<br>G1 63                                                                                                    |                                                                                                    |
| 8178 00<br>60<br>00<br><b>GGI</b>                                                                                                    | 80<br>$\mathbf{G}$<br>n n<br>60                                                                                                    | ពព<br><b>G G</b><br>80<br>00<br>88<br>ធធ<br>$\mathbf{R}$<br>61.61                                                                                                    |                                                                                                    |
| <b>9180 00 FF</b><br>00                                                                                                    | <b>Since</b><br>ពព                                                                                                    | 88<br>чĸ                                                                                                    |                                                                                                    |
| 8198<br>00<br>66<br>$\alpha$                                                                                                    | ßG<br>BB.                                                                                                    | នន<br>$a$ a<br><b>na</b><br>B <sub>B</sub><br>99<br>93                                                                                                    |                                                                                                    |
| 9188                                                                                                    | 00<br>ធធ<br><b>GG</b>                                                                                                    | aa<br>98<br>G G                                                                                                    |                                                                                                    |
| <b>0180</b><br>00                                                                                                    | 00<br>00<br>00                                                                                                    | <b>OB</b><br>08<br>66<br>00<br>a a<br>G G                                                                                                    |                                                                                                    |
| <b>01CB</b><br>88<br>98<br>$\mathbf{a}$                                                                                                    | 00<br>00<br>ចធ                                                                                                    | 66<br>68<br>99<br>00<br>00<br>$\alpha$<br>00<br>60                                                                                                    |                                                                                                    |
|                                                                                                    | 00<br>00<br>$\overline{a}$                                                                                                    | 88<br>00<br>00<br>$86-89$<br>99<br>66<br>a <sub>0</sub>                                                                                                    |                                                                                                    |
| <b>Q1DB</b> 00<br>00<br>00                                                                                                    | 88                                                                                                    | 00<br>00<br>88 88<br>ចច<br>88 89<br>ខេច                                                                                                    |                                                                                                    |
| <b>01E0 00 00 00</b>                                                                                                    | $\mathbf{a}$                                                                                                    | 0000<br>00 00 00<br>88<br>88.89                                                                                                    |                                                                                                    |
|                                                                                                    | 00<br>88<br>$\alpha$<br>$\alpha$<br>00                                                                                                    | 90<br><b>GG</b><br>98<br>00<br>80 80<br><b>81FO 00 00 00 00 00</b>                                                                                                    | 00<br>88<br>0 <sub>0</sub><br>00<br><b>GO</b><br><b>GG</b><br>00<br>00<br>00<br>88 88<br>80,00<br>33 RO No Wrap INS PIC16F877 pc 0x00<br>$w0x00 - z$ dc c<br>Bk On Sm 4 MHz Edit |

*Σχήμα 7.20 Ενεργοποίηση του παραθύρου Modify*

Πατώντας το δεξί κουμπί πάνω από κάποιο καταχωρητή εμφανίζεται η επιλογή *Fill Register(s)* με την οποία μπορούμε να αλλάζουμε το περιεχόμενο των καταχωρητών του PIC (σχήμα 7.20)

Πατώντας το αριστερό κουμπί πάνω στην επιλογή *Fill Registers* ανοίγει ένα νέο παράθυρο με τίτλο Modify. Στο παράθυρο αυτό εισάγουμε τη νέα τιμή του καταχωρητή στη θέση Data/Opcode (π.χ. 33) ενώ η διεύθυνσή του δίνεται στη θέση Address (π.χ. 20).

| <b>LG</b>               | a/a<br>同日内                                                                                                    |  |
|-------------------------|----------------------------------------------------------------------------------------------------|--|
| c:\mydocu"l\myfirst.asm | <b>BE</b><br>OF<br>88 81 82 83<br>$_{02}$<br>0.11<br>B6<br>88<br>80                                                                                                    |  |
| #include "P16F877.inc   | 8988 00<br>00 00<br>80<br>00<br>0 <sub>0</sub><br>88<br>98<br>00<br>ចឆ<br>60<br>66<br>00                                                                                                    |  |
| ord <sub>0</sub>        | 0010 00 00 00<br>88 88 88<br>00<br>88<br>00<br>09<br>08<br>88<br>98<br>66<br>98<br>ចច                                                                                                    |  |
|                         | 0020 00 00 00 00 00 00 00 00<br>00<br>00<br>0000<br>00 <sup>2</sup><br>00<br>00<br>68                                                                                                    |  |
| noulw 0<br>novuf 20h    | <b>HEIX</b><br>0 <sup>8</sup><br>00<br>00<br>$\mathbf{a}$<br>តត<br><b>OD</b><br><b>Nodify</b>                                                                                                    |  |
| noulu <sub>1</sub>      | 08 09<br>68<br>00<br>66<br><b>BB</b><br>Address: 020<br>End Address:                                                                                                    |  |
| novuf 21h               | 60 69<br>00<br>99<br>66<br>នច                                                                                                    |  |
| noulu <sub>2</sub>      | 60<br>0000<br>G G<br>BB<br>Data<br>00 00 00<br>0000<br>5151                                                                                                    |  |
| nouwf 22h               | /Opcode 33<br>Fill Bange<br>00 00 00<br>00 <sub>0</sub><br>$\frac{1}{2}$                                                                                                    |  |
| noulu <sub>3</sub>      | Radix:<br>0 <sup>0</sup>                                                                                                    |  |
| novuf 23h               | <b>Auto Increment</b><br>· Hex<br>Decimal<br>00000<br>00<br>383<br><b>GB</b><br>6151                                                                                                    |  |
| noulu 4                 | <b>Memory Area:</b><br><b>Write</b><br>Read<br>00 00<br>ធធ<br>80<br>ពព<br>$\overline{a}$                                                                                                    |  |
| novwf 24h               | · Data<br>Program<br>88 88<br>00<br>$\mathbf{a}$<br>00<br>ពព                                                                                                    |  |
| novlu S                 | Close<br><b>EEPROM</b><br><b>Stack</b><br>00<br>0000<br>00<br>00<br>នន                                                                                                    |  |
| novwf 25h               | <b>BUEB 00 00</b><br><b>BRI BRI</b><br>w<br>mo<br>00<br>88 88<br>$00-60$<br>सर<br>00<br>06<br><b>GTO</b><br>ទទ                                                                                          |  |
| noulw 6<br>nouwf 24h    | 00F <sub>0</sub><br>00<br>00<br>00<br>00<br>80<br>99.98<br>0.9<br>$\alpha$<br>B <sub>0</sub><br><b>GG</b><br>R <sub>0</sub><br>001<br>ចច                                                                |  |
| noulw 0                 | 9160<br>30<br>B <sub>0</sub><br>00<br>00<br>00<br>$\mathbf{a}$<br>38<br>ទ ធ<br>ចច<br>ចច<br>18<br><b>WG</b><br>$-1$                                                                                      |  |
| novuf PCL               | 9110<br>as as<br>99 98<br>ចច<br>00<br>$\overline{a}$<br>00<br>自信<br>30<br>0.33<br>ពព<br>ចច<br>នឆ<br>ចច<br>ចច<br>0120<br>98.98<br>88<br>$\overline{a}$<br>$\overline{a}$<br><b>BB</b><br>តត              |  |
|                         | R <sub>0</sub><br>B <sub>B</sub><br>ពព<br>00<br>自由<br><b>BB</b><br>69<br>33<br>តត<br>0130<br>88 88<br>00.00<br>0000<br>GG.<br>$\mathbf{B}$<br>$\Omega$<br>00<br>00<br><b>BB</b><br>00<br>00<br>66<br>88 |  |
| END                     | 0140<br>98 98<br>80 80<br>00<br>88 88<br>86 88<br>00<br>00<br>00<br>00<br>00<br>00<br>66                                                                                                    |  |
|                         | 0150 00 00<br>88 88<br>00<br>88 88<br>99 98<br>00<br>63.63<br>$\alpha$<br>80<br>00<br>$\mathbf{a}$<br>99.                                                                                               |  |
|                         | 0160 00 00<br>98 80<br>89<br>00<br>980<br>0.51<br>00<br>-63.63<br>30<br>-88<br>自自<br>33<br>បទ                                                                                                    |  |
|                         | 0170<br>88 88<br>66 86<br>0 <sub>0</sub><br>00<br><b>OB</b><br>自信<br>33<br>88<br>日日<br>88<br>66<br>00<br>$\overline{B}$                                                                                 |  |
|                         | 9180<br>80 FF<br>$\overline{a}$<br>$\overline{a}$<br>18<br><b>GKI</b><br>ពព<br><b>BB</b><br>$\sim$                                                                                                    |  |
|                         | 0190<br>86 88<br>$^n$<br><b>GR</b><br>$\overline{a}$<br>00<br>00<br>$\mathbf{a}$<br>$\mathbf{a}$<br>63.53<br>តត<br>66<br>-919                                                                           |  |
|                         | <b>9188</b><br>00<br>80<br>00 00<br>00<br>$\alpha$<br>00<br><b>BB</b><br>00<br>00<br>00<br>00<br>00<br>99<br>00<br>តត                                                                                   |  |
|                         | 0180<br>80 80<br>00<br>88<br>00 00<br>00<br>00<br>00<br>00<br>00<br>n n<br>88<br>515<br>66<br>$\alpha$                                                                                                  |  |
|                         | <b>01CO</b><br>08 88<br>$\alpha$<br>00<br>0 <sup>0</sup><br>00<br>00<br>00<br>88<br>$\alpha$<br>88<br>$\alpha$<br>66<br>61.63<br>89<br>88                                                               |  |
|                         | 01D0 00 00<br>88 88<br>80<br>30<br>$\mathbf{a}$<br>B <sub>B</sub><br><b>BB</b><br>00<br>98 88<br>98 98 99<br>तत                                                                                         |  |
|                         | 01E0 80 80 80<br>900<br>00<br>35<br><b>BB</b><br>ឆឆ<br>99 98<br>337<br>日日<br>ពព<br>ចច<br>68<br>01F0 80 80 80 90 80 80                                                                                   |  |

*Σχήμα 7.21 Το παράθυρο Modify*

| <b>ID</b><br>10                 | $B \bar{B}$                   |                               | 227            |               |                      |                |                |                   | 11 52 53              |           |                    |                      |                              |                 |                 | $-1112$        |   |
|---------------------------------|-------------------------------|-------------------------------|----------------|---------------|----------------------|----------------|----------------|-------------------|-----------------------|-----------|--------------------|----------------------|------------------------------|-----------------|-----------------|----------------|---|
| C. \mydocu=1\myfust.asm         |                               | 00 <sub>01</sub>              | $\mathbf{a}$   | $\mathbf{a}$  |                      |                |                | $\mathbf{a}$      |                       |           |                    |                      |                              | <b>GD</b>       | OE OF           |                | 스 |
| #include "P16f877.inc           | 0000                          | $\alpha$<br>ធធ                | <b>GIGT</b>    |               | ១០                   | B <sub>0</sub> | 0000           |                   | 88                    |           |                    |                      |                              | 60              | 89 80           |                |   |
| orq <sub>0</sub>                | 8810                          | 00 00                         | $\alpha$       | 00            | 61.62                | 0 <sup>0</sup> | 00 00          |                   | 00                    | 00        | ចច                 | $\mathbf{a}$         | $\mathbf{a}$                 | តត              | 0000            |                |   |
|                                 | 0028                          | 33 88 88 68                   |                |               |                      | 0000           | 00 00          |                   | 00                    | 00        | 00                 | $\overline{a}$       | 00                           | <b>33 83</b>    | 88.88           |                |   |
| novlu 0                         | <sup>e</sup> Modify           |                               |                |               |                      |                |                |                   | <b>City</b> X         |           | G G                | 00                   | - 63.63                      | 99              | 86 88           |                |   |
| novwf 20h                       |                               |                               |                |               |                      |                |                |                   |                       |           | G G                | 88                   | B <sub>0</sub>               | 33              | $B$ $R$         | B <sub>0</sub> |   |
| noulu <sub>1</sub>              | <b>Address: 020</b>           |                               |                |               |                      |                |                | End Address:      |                       |           | 60                 | ចច                   | B <sub>0</sub>               | ចច              | 99.00           |                |   |
| novuf 21h<br>noulu <sub>2</sub> | Data                          |                               |                |               |                      |                |                |                   |                       |           | ចច                 | B <sub>B</sub>       | B <sub>0</sub>               | ចទ              | $99-00$         |                |   |
| novuf 22h                       | /Opcode: 33                   |                               |                |               |                      |                |                | <b>Fill Bange</b> |                       |           | 0 <sup>0</sup>     | 00                   | 00                           | G G             | 99 99           |                |   |
| novlw 3                         | Radix:                        |                               |                |               |                      |                |                |                   |                       |           |                    | 08 80 88             |                              | ពព              | $00 -$          | 88.88          |   |
| novwf 23h                       | · Hex                         |                               |                | Decimal       |                      |                |                |                   | <b>Auto Increment</b> |           | 00                 | ពព                   |                              | <b>BB</b>       |                 | $\mathbf{a}$   |   |
| noulu 4                         | <b>Memory Area:</b>           |                               |                |               |                      |                | Write          |                   | <b>Read</b>           |           | 00                 | 88                   | 00                           | នន              | 88 88           |                |   |
| novwf 24h                       |                               | · Dala                        |                | Program       |                      |                |                |                   |                       |           | 00                 | 88 88 88             |                              |                 | 0000            |                |   |
| noulu <sub>5</sub>              |                               | <b>Stack</b>                  |                | <b>EEPROM</b> |                      |                |                | Close             |                       |           | 00                 | 00 00 00             |                              |                 | 00 00           |                |   |
| novuf 25h                       | <b>UNCULUD DU</b>             |                               | m              |               | <b>THE THEF</b>      | m              | m              | m                 | m                     | m         | 00                 | ឆធ                   | 00                           | 00              | 0000            |                |   |
| noulw 6                         | <b>BOF D</b>                  | <b>nn</b><br>B <sub>0</sub>   | m              | <b>S151</b>   |                      |                | ពព             | <b>GB</b>         | on                    |           |                    | $\alpha$             | 00                           | $\mathbf{a}$    | $\alpha$        | $\mathbf{a}$   |   |
| novuf 24h                       | 8188                          | 00<br>00                      | 98             | 18            | 0.9                  |                | 00             | $-1$              |                       |           | ពព                 | <b>BB</b>            | $\mathbf{a}$                 | ធធ              | $\mathbf{a}$    | $\mathbf{a}$   |   |
| novlw 0                         | 8118                          | 00<br>68                      | 00             | 63.63         | G <sub>G</sub>       | <b>ATC</b>     | $\alpha$       | 519               | 00                    | <b>GG</b> | G G                | <b>GIG</b>           | $\alpha$                     | -919            | $\alpha$        | 001            |   |
| novuf PCL                       | 0128                          | 98 88                         | 00             | 66            | $\alpha$             | 6165           | 88.            | 66                | 00                    | 63.63     | 88                 | 00                   | 66                           | 00              | <b>BB</b>       | ចច             |   |
|                                 | 0130                          | 00<br>66                      | 00             | 66            | <b>GIG</b>           | 88             | $\mathbf{a}$   | 66                | 80                    | $\alpha$  | m                  | នន                   | $\alpha$                     | 99              | 0 <sup>0</sup>  | 00             |   |
| END                             | 0140                          | 0000                          | G G            | 80            | 88                   | $\mathbf{a}$   | 0000           |                   | 00                    | 00        | <b>BB</b>          | 98                   | 00                           | <b>OD</b>       | 0000            |                |   |
|                                 | 0150                          | 00 80                         | 86             | ធធ            | 515                  | <b>GG</b>      | $99-98$        |                   | 80                    | 96        | 99                 | 08                   | 00                           | $\overline{33}$ | 00 00           |                |   |
|                                 | 0160                          | 88.88                         | $\overline{a}$ | ចច            | 615                  | 315            | 68 88          |                   | 6ß                    | ចច        |                    |                      | - 83 83                      | $\overline{a}$  | $\mathbf{a}$    | 80             |   |
|                                 | 9178                          | 00<br>B <sub>B</sub>          | 00             | GG            | 0.07                 | <b>STC</b>     | G <sub>S</sub> | 68                | 00                    | <b>GB</b> |                    |                      | <b>GG</b>                    | 88              | <b>GG</b>       | ធធ             |   |
|                                 | 0180                          | 98<br><b>FF</b>               | 99             | 18            | G G                  |                |                | $\frac{1}{2}$     |                       |           |                    |                      |                              |                 |                 |                |   |
|                                 | 0198<br>0188                  | 98.88<br>00<br>G <sub>O</sub> | 00             | 00<br>00      | 619                  | 66<br>80       | सर<br>a        | - 53 5            | 00                    | នទ<br>00  | GG.                | 88                   | <b>BO</b><br>00 <sup>2</sup> | ចត<br>88        | <b>BR</b><br>ឆធ | 99<br>00       |   |
|                                 | <b>01BO</b>                   | 80 80                         | 00<br>$\alpha$ |               | $\alpha$             |                | 98 88          | 80                | 00<br>80              |           | 61.63<br><b>GG</b> |                      | 00                           | 08              | 0000            |                |   |
|                                 | <b>91CO</b>                   | 88 88                         | $\overline{a}$ | 86<br>ចច      | 88<br>B <sub>0</sub> | 86<br>n a      | 98 88          |                   | 00                    | 88<br>ចច  | বের                | B <sub>0</sub><br>GG | B <sub>B</sub>               | 88              | 0000            |                |   |
|                                 | <b>9100</b>                   | 86 88                         | a <sub>0</sub> | ចាច           | 95                   | 38             | 0000           |                   | 88                    | ចធ        | ma                 | G G                  | 00                           | $\mathbf{G}$    | 00 00           |                |   |
|                                 | <b>B1EB</b>                   | 88 88                         | 98             | 66            | 33                   | 60             | 60 68          |                   | 60                    | នទ        | GG.                | -86                  | <b>GO</b>                    | G G             | 86 86           |                |   |
|                                 | <b>G1FB</b> 00 00 00 00 00 00 |                               |                |               |                      |                | 00 00          |                   | 00                    |           | 000000             |                      |                              | 80 80 80 80     |                 |                |   |

*Σχήμα 7.22 Αλλαγή των περιεχομένων ενός καταχωρητή*

Για να αλλάξουμε το περιεχόμενο του καταχωρητή αρκεί να πατήσουμε το πλήκτρο *Write.*

Κάθε φορά που αλλάζει το περιεχόμενο ενός καταχωρητή αυτός χρωματίζεται με κόκκινο χρώμα.

#### **Το παράθυρο Special Function Registers**

Ο εξομοιωτής μας δίνει επιπλέον τη δυνατότητα να εξετάσουμε ξεχωριστά το περιεχόμενο των καταχωρητών ειδικού σκοπού μέσω του μενού *Window->Special Function Registers* (σχήμα 7.23).

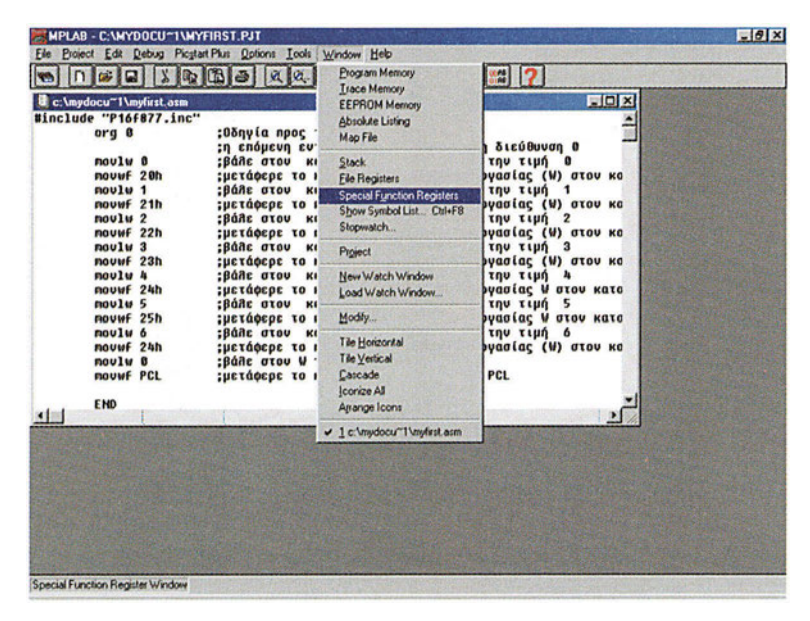

*Σχήμα 7.23 Ενεργοποίηση του παραθύρου Special Function Register*

Το παράθυρο αυτό διαθέτει πέντε στήλες. Στην πρώτη από αριστερά στήλη υπάρχει το συμβολικό όνομα του καταχωρητή ειδικού σκοπού. Στη υπόλοιπες στήλες δίνονται αντίστοιχα η δεκαεξαδική, δεκαδική και δυαδική παράσταση της τιμής του καταχωρητή καθώς και η ASCII παράστασή του. Για παράδειγμα στο σχήμα 7.24 ο καταχωρητής trisa έχει τιμή 3F $_{\rm 16}$ = 63 $_{\rm 10}$  = 00111111 $_{\rm 2}$  ενώ ο χαρακτήρας που αντιστοιχεί στον κωδικό 3F $_{\rm 16}$  είναι ο '?'.

#### **Βηματική εκτέλεση του προγράμματος**

*Βήμα 1ο:* Η εκτέλεση ενός προγράμματος με το simulator του MPLAB γίνεται με τις επιλογές του μενού *Debug* που ενεργοποιούνται μετά από μια επιτυχή μετάφραση ενός project. Η βασικότερη είναι η *Run->Step* που εκτελεί μονάχα μια εντολή από το πρόγραμμα και ονομάζεται βηματική εκτέλεση (το ίδιο συμβαίνει και με το πάτημα του πλήκτρου F7). Σε κάθε πάτημα του πλήκτρου F7 εκτελείται και από μια εντολή του προγράμματος.

Η επόμενη προς εκτέλεση εντολή διακρίνεται με μια μαύρη γραμμή στο αρχείο του προγράμματος. Πατώντας διαδοχικά το πλήκτρο F7 εκτελούμε μια-μια τις εντολές του προγράμματός μας, και μπορούμε παράλληλα να ελέγχουμε και τις τιμές των καταχωρητών από τα ανάλογα παράθυρα.

| □ ○ □                            | $Q(3)$ 3                                  |                | $20 -$         |           | 疆    | 68.                                        |
|----------------------------------|-------------------------------------------|----------------|----------------|-----------|------|--------------------------------------------|
| \mydocu <sup>~1</sup> \myfn      | <b>B</b> Special Function Register Window |                |                |           |      | $ \vert \Box \vert \times$<br><b>EIDIX</b> |
| <b>Minclude "P16F87 SFR Name</b> |                                           | Hex            | Dec            | Binary    | Char |                                            |
| $or q 0$                         | w                                         | 00             | ø              | 80000000  | ×,   |                                            |
|                                  | ten <sub>0</sub>                          | 0 <sub>0</sub> | ø              | 88000888  | ٠    | uvon 8                                     |
|                                  | moulu 0 option req                        | FF.            | 255            | 11111111  |      | шń<br>$\mathbf{a}$                         |
| novwf 20 pcl                     |                                           | 00             | G              | 00000000  |      | (W) στον κα                                |
|                                  | novlu 1 pclath                            | 00             | п              | 00000000  |      | $\mathbf{1}$                               |
|                                  | novuf 21 status                           | 18             | 24             | 00011000  |      | $(V)$ $\sigma$ του κα                      |
| noulu 2 Fsr                      |                                           | 0 <sub>0</sub> | n              | 8088888   |      | $\overline{2}$                             |
|                                  | novwf 22 porta                            | 0 <sub>0</sub> | G              | 80000000  |      | (W) στου κα                                |
|                                  | moulu 3 trisa                             | 3F             | 63             | 00111111  | Ÿ.   | $\overline{\mathbf{a}}$<br>lưố             |
|                                  | novwf 23 portb                            | 00             | $\alpha$       | 00000000  |      | (W) στον κα                                |
|                                  | novlu 4 trisb                             | FF             | 255            | 11111111  |      | luń<br>٠                                   |
|                                  | novwf 24 portc                            | 80             | ø              | 00000000  |      | <b><i>U GTOU KGTG</i></b>                  |
|                                  | noulu 5 trisc                             | FF             | 255            | 11111111  |      | ς<br>шń                                    |
|                                  | novwF 25 portd                            | 00             | B              | 80888888  |      | στου κατα<br>u                             |
|                                  | moulw 6 trisd                             | FF             | 255            | 11111111  |      | ٨                                          |
|                                  | novwf 24 porte                            | 00             | $\Omega$       | 00000000  |      | (W) στον κα                                |
|                                  | noulu O trise                             | 07             | $\overline{z}$ | 00000111  |      |                                            |
|                                  | novuf PC intcon                           | 00             | ø              | 00000000  |      |                                            |
|                                  | pir1                                      | 00             | ø              | 00000000  |      |                                            |
| END                              | pie1                                      | 00             | ß              | 000000000 |      |                                            |
| 国国                               | pir2                                      | $\mathbf{a}$   | a              | 00000000  |      |                                            |
|                                  | pie2                                      | 00             | ø              | 88888888  |      |                                            |
|                                  | trar11                                    | 00             | ø              | 80000000  |      |                                            |
|                                  | tmr1h                                     | 00             | ø              | 00000000  |      |                                            |
|                                  | ttcon                                     | 80             | $\bf{0}$       | 00000000  |      |                                            |
|                                  | tnr2                                      | 00             | G              | 00000000  |      |                                            |
|                                  | pr2                                       | FF             | 255            | 11111111  |      |                                            |
|                                  | t2con                                     | 00             | $\mathbf{a}$   | 00000000  |      |                                            |
|                                  | sspbuf                                    | 00             | ø              | 00000000  |      |                                            |
|                                  | <b>SSDCON</b>                             | 00             | $\mathbf{a}$   | 8888888   |      |                                            |
|                                  | $\left  \cdot \right $                    |                |                |           |      |                                            |

*Σχήμα 7.24 Το παράθυρο Special Function Registers*

|                               | <b>Run</b><br>Execute                           | <b>Run</b><br>Reset                                                                                      | F <sub>3</sub><br>F6                                                           |                  |  |
|-------------------------------|-------------------------------------------------|----------------------------------------------------------------------------------------------------|--------------------------------------------------------------------------------|------------------|--|
| c:\mydocu~1\                  | <b>Simulator Stimulus</b>                       | <b>Hok</b>                                                                                               | F <sub>5</sub>                                                                 | $  x$            |  |
| Winclude "Pir<br>orq $1$      | <b>Center Debug Location</b>                    | <b>HISK Trace</b><br>Animate                                                                             | StyluFb<br>$Cul + F9$                                                          |                  |  |
| nou11<br><b>ROUW!</b>         | Break Settings<br>Trace Settings                | Step<br>F <sub>2</sub><br><b>Step Over</b>                                                               | ιεύθυνση Β<br>F7<br>υ τιμή Β<br>F <sub>8</sub>                                 | σίας (W) στου κα |  |
| noul                          | Trager In AB D. Settings                        | <b>Update All Registers</b>                                                                              | υ τιμή 1                                                                       |                  |  |
| <b>novel</b><br>nou11         | Clear All Points                                | Change Program Counter                                                                                   | <b>Ευρητή εργασίας (V) την τιμή 2</b>                                          | σίας (W) στον κα |  |
| <b>ROUW!</b><br>nov1+         | Corioles Troger Settings<br>Enable Code Coymage |                                                                                                    | εχόμενο του κατ. εργασίας (W) στον κα<br><b>κωρητή εργασίας (W) την τιμή 3</b> |                  |  |
| nouvi<br>noult                | Clear Program Memory Ctrl+Shift+F2              |                                                                                                    | εχόμενο του κατ. εργασίας (W) στον κα<br><b>εωρητή εργασίας (W) την τιμή 4</b> |                  |  |
| <b>nover</b>                  | Cul+Shift+F3<br><b>System Reset</b>             |                                                                                                    | εχόμενο του κατ. εργασίας V στον κατα                                          |                  |  |
| noul!<br>novuf <sub>25h</sub> | Power On Reset<br>Od+Shift+F5                   | <b>Εμετάφερε το περιεχόμενο του κατ. εργασίας V στον κατο</b>                                            | <b>Εωρητή εργασίας (W) την τιμή 5</b>                                          |                  |  |
| noulu 6<br>novef 24h          |                                                 | ; βάλε στον καταχωρητή εργασίας (W) την τιμή 6<br>;μετάφερε το περιεχόμενο του κατ. εργασίας (W) στον κα |                                                                                |                  |  |
| novlu 0<br>novwf PCL          |                                                 | :βάλε στον W την τιμή O<br>:μετάφερε το περιεχόμενο του W στον PCL                                       |                                                                                |                  |  |
| END<br>$\blacksquare$         |                                                 |                                                                                                    |                                                                                |                  |  |
|                               |                                                 |                                                                                                    |                                                                                |                  |  |
|                               |                                                 |                                                                                                    |                                                                                |                  |  |
|                               |                                                 |                                                                                                    |                                                                                |                  |  |
|                               |                                                 |                                                                                                    |                                                                                |                  |  |
|                               |                                                 |                                                                                                    |                                                                                |                  |  |
|                               |                                                 |                                                                                                    |                                                                                |                  |  |

*Σχήμα 7.25 Ενεργοποίηση της βηματικής εκτέλεσης του προγράμματος*

 $-62-$ 

|             |                                      |    | MPLAB - C: WIYDOCU*1 WYFIRST.PJT                                                                         | F/T |
|-------------|--------------------------------------|----|----------------------------------------------------------------------------------------------------|-----|
| <b>File</b> |                                      |    | Project Edit Debug Picgtart Plus Options Tools Window Help                                               |     |
|             |                                      |    | <b>DEE XRBB &amp; QUY</b><br>◎ 医医阴器 ?                                                                    |     |
|             | c:\mydocu <sup>-1</sup> \myfirst.asm |    | $\Box$ DIX                                                                                               |     |
|             | Winclude "P16f877.inc"               |    |                                                                                                    |     |
|             | $or q 0$                             |    | :Οδηγία προς του assembler                                                                               |     |
|             |                                      |    | :η επόμενη εντολή θα τοποθετηθεί στη διεύθυνση Ο                                                         |     |
|             | noulu B                              |    | :βάλε στου καταχωρητή εργασίας (W) την τιμή 0                                                            |     |
|             | novuf <sub>20h</sub>                 |    | <b>;μετάφερε το περιεχόμενο του κατ. εργασίας (V) στον κα</b>                                            |     |
|             | novlw 1                              |    | :βάλε στον καταχωρητή εργασίας (W) την τιμή 1                                                            |     |
|             | novwf 21h                            |    | :μετάφερε το περιεχόμενο του κατ. εργασίας (W) στον κα                                                   |     |
|             | noulu <sub>2</sub>                   |    | :βάλε στον καταχωρητή εργασίας (W) την τιμή 2                                                            |     |
|             | nouwf 22h                            |    | :μετάφερε το περιεχόμενο του κατ. εργασίας (W) στον κα                                                   |     |
|             | noulu <sub>3</sub>                   |    | :βάλε στου καταχωρητή εργασίας (W) την τιμή 3                                                            |     |
|             | nouwf 23h                            |    | :μετάφερε το περιεχόμενο του κατ. εργασίας (W) στον κα                                                   |     |
|             | noulw 4                              |    | ;βάλε στου καταχωρητή εργασίας (W) την τιμή 4                                                            |     |
|             | novuf 24h<br>noulu <sub>5</sub>      |    | :μετάφερε το περιεχόμενο του κατ. εργασίας V στον κατα                                                   |     |
|             | novef 25h                            |    | : βάλε στου καταχωρητή εργασίας (W) την τιμή 5<br>;μετάφερε το περιεχόμενο του κατ. εργασίας V στον κατα |     |
|             | noulu 6                              |    | :βάλε στου καταχωρητή εργασίας (W) την τιμή δ                                                            |     |
|             | nouwf 24h                            |    | :μετάφερε το περιεχόμενο του κατ. εργασίας (W) στον κα                                                   |     |
|             | noulu B                              |    | :βάλε στου V την τιμή 0                                                                                  |     |
|             | novuf PCL                            |    | :μετάφερε το περιεχόμενο του W στον PCL                                                                  |     |
|             |                                      |    |                                                                                                    |     |
|             | <b>END</b>                           |    |                                                                                                    |     |
|             |                                      |    |                                                                                                    |     |
|             |                                      |    |                                                                                                    |     |
|             |                                      |    |                                                                                                    |     |
|             |                                      |    |                                                                                                    |     |
|             |                                      |    |                                                                                                    |     |
|             |                                      |    |                                                                                                    |     |
|             |                                      |    |                                                                                                    |     |
|             |                                      |    |                                                                                                    |     |
|             |                                      |    |                                                                                                    |     |
|             |                                      |    |                                                                                                    |     |
|             |                                      |    |                                                                                                    |     |
| Ln 5 Col 1  |                                      | 24 | Bk On Sm 4 MHz Edit<br>WR No Wiso INS PIC16F877 pc 0x01 w 0x00 - - z dc c                                |     |

*Σχήμα 7.26 Η βηματική εκτέλεση ενός προγράμματος*

### **Ζήτημα 2ο**

- I. Μεταφράστε το πρόγραμμα myfirst.asm του ζητήματος 1.
- II. Ανοίξτε το παράθυρο File Register που δείχνει το περιεχόμενο των καταχωρητών.
- III. Με διαδοχικά πατήματα του πλήκτρου F7, εκτελέστε βηματικά το πρόγραμμα του ζητήματος 1. Καταγράψτε ποιοι καταχωρητές αλλάζουν περιεχόμενο και σε ποια εντολή συμβαίνει αυτό.

# **Ερωτήσεις - Θέματα προς παράδοση**

- 1. Περιγράψτε τα βήματα που πρέπει να ακολουθήσετε.
- 2. Περιγράψτε τα βήματα που πρέπει να ακολουθήσετε για να δημιουργήσετε ένα νέο αρχείο προγράμματος.
- 3. Αντιγράψτε το πρόγραμμα myfirst.asm του ζητήματος 1 και καθαρογράψτε τα αποτελέσματα που συλλέξατε κατά την εκτέλεση της άσκησης όσον αφορά την αλλαγή του περιεχομένου των καταχωρητών.

# **Άσκηση 8η**

### **Περιεχόμενο**

● Γνωριμία με τους καταχωρητές του μικροελεγκτή και ο τρόπος λειτουργίας τους.

### **Μετά την εκτέλεση της άσκησης οι μαθητές πρέπει να μπορούν...**

- να απαριθμούν τα είδη των καταχωρητών
- να φορτώνουν τους καταχωρητές με δεδομένα

### **Προτεινόμενος εργαστηριακός εξοπλισμός**

- ► ένας προσωπικός υπολογιστής PC με λειτουργικό Windows
- ► το πρόγραμμα ΜPLAB

### **Οι καταχωρητές και η σημασία τους**

Οι καταχωρητές είναι οι βασικές αποθηκευτικές μονάδες που χρησιμοποιεί ένας μικροελεγκτής / μικροεπεξεργαστής. Σε ένα μικροεπεξεργαστή - μικροελεγκτή διακρίνουμε δύο είδη καταχωρητών:

- Τους καταχωρητές γενικού σκοπού (GPR ή GFR General Purpose / Function Register) και
- Τους καταχωρητές ειδικού σκοπού (SPR ή SFR Special Purpose / Function Register) **Οι καταχωρητές γενικού σκοπού,** χρησιμοποιούνται όπως επιθυμεί ο προγραμματιστής, για τις ανάγκες επεξεργασίας των δεδομένων του προγράμματος. Δεν υπάρχουν περιορισμοί για τις τιμές που μπορεί να πάρει ένας καταχωρητής γενικού σκοπού. Οι μικροεπεξεργαστές διαθέτουν συνήθως ένα μικρό αριθμό καταχωρητών γενικού σκοπού. Οι μικροελεγκτές από την άλλη διαθέτουν πολλούς καταχωρητές γενικού σκοπού για να διευκολύνουν την ανάπτυξη των προγραμμάτων. Έτσι σε πολλές εφαρμογές οι εσωτερικοί καταχωρητές του μικροελεγκτή είναι αρκετοί για την αποθήκευση όλων των δεδομένων του προγράμματος, με αποτέλεσμα να μην χρειαζόμαστε επιπλέον εξωτερική μνήμη RAM, μειώνοντας σημαντικά το κόστος και την πολυπλοκότητα της κατασκευής μας. **Οι καταχωρητές ειδικού σκοπού,** είναι συνδεδεμένοι με μια ειδική λειτουργία του μικροεπεξεργαστή / μικροελεγκτή. Για παράδειγμα ο μετρητής προγράμματος περιέχει τη διεύθυνση της επόμενης προς εκτέλεση εντολής. Στους καταχωρητές ειδικού σκοπού, δε μπορούμε να αποθηκεύουμε τυχαία δεδομένα. Σε πολλούς καταχωρητές ειδικού σκοπού δεν επιτρέπεται καν να γράφουμε κάποια τιμή παρά μόνο να διαβάζουμε το περιεχόμενό τους.

Κάθε καταχωρητής έχει μία διεύθυνση ή ένα όνομα που τον χαρακτηρίζει. Το όνομα του μετρητή προγράμματος είναι PC.

**- ΑΣΚΗΣΗ 8η** 

Οι μικροελεγκτές PIC δεν υποστηρίζουν εξωτερική μνήμη RAM και για αυτό διαθέτουν ένα μεγάλο αριθμό καταχωρητών. Ανάλογα με το μικροελεγκτή PIC που χρησιμοποιούμε μπορούμε να έχουμε μέχρι 512 καταχωρητές γενικού και ειδικού σκοπού, που είναι αρκετοί για πολλές εφαρμογές.

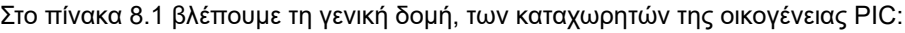

| <b>BANK0</b>    |             | <b>BANK1</b>     |             |
|-----------------|-------------|------------------|-------------|
| 00 <sub>h</sub> | Καταχωρητές | 80h              | Καταχωρητές |
| έως             | Ειδικού     | έως              | Ειδικού     |
| 1Fh             | Σκοπού (32) | 9Fh              | Σκοπού (32) |
| 20h             | Καταχωρητές | A <sub>0</sub> h | Καταχωρητές |
| έως             | Γενικού     | έως              | Γενικού     |
| 7Fh             | Σκοπού (96) | <b>FFh</b>       | Σκοπού (96) |

*Πίνακας 8.1: Δομή των καταχωρητών της οικογένειας PIC.*

Οι καταχωρητές του PIC είναι χωρισμένοι σε διαφορετικές BANK των 128 καταχωρητών. Συνήθως, οι πρώτοι 32 καταχωρητές κάθε BANK είναι καταχωρητές ειδικού σκοπού και χρησιμοποιούνται για διάφορες λειτουργίες του PIC και των περιφερειακών του ενώ οι υπόλοιποι 96 είναι καταχωρητές γενικού σκοπού.

# **Ζήτημα 1ο**

- I. Ανοίξτε το παράθυρο File Register.
- II. Διαβάστε τις τιμές των καταχωρητών στις διευθύνσεις 20h ως 2Fh και συμπληρώστε τον πίνακα 8.2.

| Καταχωρητής     | Τιμή | Καταχωρητής     | Τιμή |
|-----------------|------|-----------------|------|
| 20h             |      | 28 h            |      |
| 21 <sub>h</sub> |      | 29h             |      |
| 22 <sub>h</sub> |      | 2A h            |      |
| 23h             |      | 2B <sub>h</sub> |      |
| 24 h            |      | 2Ch             |      |
| 25h             |      | 2D <sub>h</sub> |      |
| 26 h            |      | 2E <sub>h</sub> |      |
| 27h             |      | 2Fh             |      |

*Πίνακας 8.2*

III. Στη συνέχεια αποθηκεύστε τις τιμές που φαίνονται στον πίνακα 8.3 στους αντίστοιχους καταχωρητές.

#### **ΕΡΓΑΣΤΗΡΙΟ ΔΟΜΗΣ ΜΙΚΡΟΫΠΟΛΟΓΙΣΤΩΝ**

| Καταχωρητής     | Τιμή | Καταχωρητής     | Τιμή |
|-----------------|------|-----------------|------|
| 20 <sub>h</sub> | 42h  | 28 h            | 55h  |
| 21 <sub>h</sub> | 52h  | 29h             | 20h  |
| 22 <sub>h</sub> | 41h  | 2A h            | 44h  |
| 23h             | 56h  | 2B <sub>h</sub> | 49h  |
| 24 h            | 4Fh  | 2Ch             | 44h  |
| 25h             | 20h  | 2D <sub>h</sub> | 20h  |
| 26h             | 59h  | 2E <sub>h</sub> | 49h  |
| 27h             | 4Fh  | 2Fh             | 54h  |

*Πίνακας 8.3*

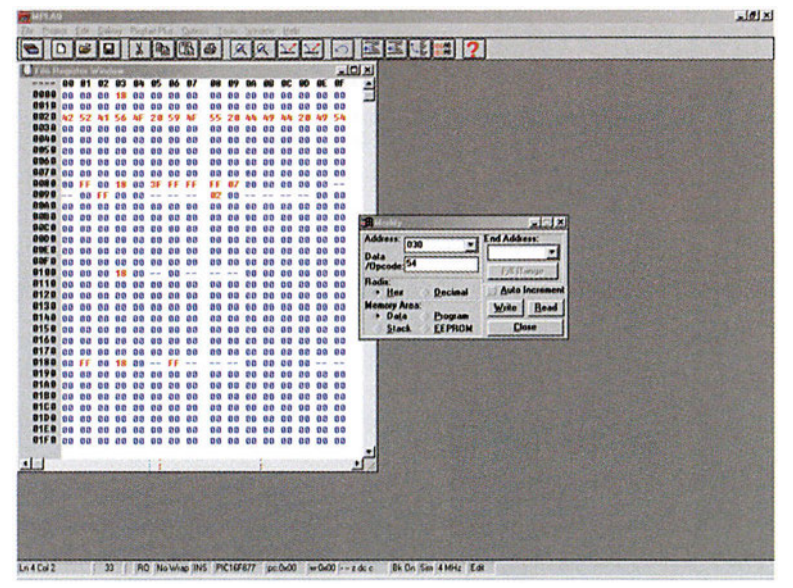

*Σχήμα 8.1 To Ζήτημα 1*

# **Ζήτημα 2ο:**

- I. Αποθηκεύστε στον καταχωρητή 20 h την μεγαλύτερη τιμή που μπορείτε; Ποια είναι αυτή;
- II. Συζητήστε στην τάξη γιατί η μεγίστη τιμή που μπορείτε να αποθηκεύσετε σε ένα καταχωρητή του PIC είναι η συγκεκριμένη.

# **Ζήτημα 3ο:**

- I. Ακολουθώντας τη διαδικασία που περιγράψαμε στην προηγούμενη άσκηση, φτιάξτε μία νέα εργασία (New Project), γράψτε και μεταφράστε το πρόγραμμα του πίνακα 8.4.
- II. Ανοίξτε το παράθυρο με τους καταχωρητές (File Register Window) καθώς και το παράθυρο με τους καταχωρητές ειδικού σκοπού (Special Function Register Window).

66

| A/A            | Εντολή                 | Σχόλια                                                  |
|----------------|------------------------|---------------------------------------------------------|
|                | #include "P16F877.INC" |                                                         |
|                | Org 0                  | :Οδηγία προς τον assembler                              |
|                |                        | ;η επόμενη εντολή θα τοποθετηθεί στη διεύθυν-<br>$ση$ 0 |
| 1              | movlw 0                | :βάλε στον καταχωρητή εργασίας (W) την τιμή 0           |
| $\overline{2}$ | movwf 20h              | ;μετάφερε το περιεχόμενο του κατ. εργασίας (W)          |
|                |                        | ; στον καταχωρητή 20h                                   |
| 3              | movlw 1                | ;βάλε στον καταχωρητή εργασίας (W) την τιμή 1           |
| $\overline{4}$ | movwf 21h              | ;μετάφερε το περιεχόμενο του κατ. εργασίας (W)          |
|                |                        | ;στον καταχωρητή 21 h                                   |
| 5              | movlw 2                |                                                         |
| 6              | movwf 22h              |                                                         |
| $\overline{7}$ | movlw 3                |                                                         |
| 8              | movwf 23h              |                                                         |
| 9              | movlw 4                |                                                         |
| 10             | movwf 24h              |                                                         |
| 11             | movlw 5                |                                                         |
| 12             | movwf 25h              |                                                         |
| 13             | movlw 6                |                                                         |
| 14             | movwf 24h              |                                                         |
| 15             | movlw 0                | ; βάλε στον W την τιμή 0                                |
| 16             | movwf PCL              | ;μετάφερε το περιεχόμενο του W στον PCL                 |
|                |                        | ;με την εντολή 16 το πρόγραμμα ξαναξεκινά από           |
|                |                        | ;την αρχή                                               |
|                |                        | ;αφού η τιμή του μετρητή προγράμματος                   |
|                |                        | ;μηδενίζεται                                            |
|                | <b>END</b>             |                                                         |

*Πίνακας 8.4 Το πρόγραμμα του Ζητήματος 3*

- III. Εκτελέστε βηματικά το πρόγραμμα αρχίζοντας από την πρώτη εντολή movlw 0, πατώντας το πλήκτρο F7. Η εντολή αυτή τοποθετεί την τιμή 0 στον καταχωρητή εργασίας W.
- IV. Εκτελέστε την εντολή movwf 20h. Η εντολή μεταφέρει το περιεχόμενο του καταχωρητή W στον καταχωρητή 20h. Ελέγξτε το περιεχόμενο του καταχωρητή 20h.
- V. Όμοια η εντολή 3, movlw 1, τοποθετεί στον καταχωρητή εργασίας την τιμή 1. Ενώ η εντολή 4 μεταφέρει το περιεχόμενο του καταχωρητή εργασίας στον καταχωρητή 21 h. Ελέγξτε το περιεχόμενο των καταχωρητών W και 21h στα αντίστοιχα παράθυρα.
- VI. Εκτελέστε όμοια τις εντολές 5 ως και 15. Ελέγξτε κάθε φορά το περιεχόμενο του καταχωρητή που αλλάζει.

| C c:\nydocu"1\21.osm            |            |     |                            |      | $-10x$                                                                                       | <b>B</b> Fax 8          |          |                 |                                |                                         |                        |                |                 |      |                 |                 |                |                |                  |                       | $-10$           |
|---------------------------------|------------|-----|----------------------------|------|----------------------------------------------------------------------------------------------|-------------------------|----------|-----------------|--------------------------------|-----------------------------------------|------------------------|----------------|-----------------|------|-----------------|-----------------|----------------|----------------|------------------|-----------------------|-----------------|
| Binclude "P16F877.INC"          |            |     |                            |      |                                                                                              |                         |          | 01              |                                |                                         |                        |                |                 |      |                 |                 |                |                |                  |                       |                 |
| $0rg$ $0g$                      |            |     | :Οδηγία προς του assembler |      |                                                                                              | <b>BROR</b>             |          |                 |                                |                                         |                        |                | 00              |      |                 |                 |                |                |                  |                       | 00              |
|                                 |            |     |                            |      | <b>In επόμενη ευτολή θα τοποθετηθεί στη διεύ</b>                                             | 0018                    | 00       |                 | 选择                             |                                         |                        |                | 0000            | 0.0  | 00 <sub>0</sub> |                 |                |                |                  |                       |                 |
| noulu 8                         |            |     |                            |      | : βάλε στον καταχωρητή εργασίας (W) την τ                                                    | 0820 00                 |          | 00              | 0 <sup>0</sup>                 | 0.0<br>0.0                              | <b>DO</b>              |                | 0000            | 0.01 | 00              |                 | 0.0            |                | 0.0              | 0.01                  | B <sub>0</sub>  |
| novuf 2th<br>noulu <sub>1</sub> |            |     |                            |      | :μετάφερε το περιεχόμενο του κατ. εργασία                                                    | 8838                    | lee      | 60              | 0 <sup>0</sup>                 | ee                                      | 00<br>00               |                | 0000            |      |                 |                 |                |                | 0.0              | 00                    | <b>GO</b>       |
| novuf 21h                       |            |     |                            |      | :βάλε στον καταχωρητή εργασίας (V) την τ<br><b>Ιμετάφερε το περιεχόμενο του κατ. εργασία</b> | <b>DOAD</b>             | 00       |                 | 80                             | 0.0<br>B <sub>0</sub>                   |                        |                | 0000            |      |                 |                 |                |                | 00               |                       |                 |
| mou 1u 2                        |            |     |                            |      |                                                                                              | 0.05.0                  | nm       | CY ON           | <b>GO</b>                      | 0(0)                                    | 0 <sub>0</sub><br>0.07 |                | 89 89           | 0.9  |                 | 0.0             |                | 0.0            | 0.0              | CT ON                 | 50 <sup>o</sup> |
| novuf 22h                       |            |     |                            |      |                                                                                              | <b>QB6 D</b>            | 00       | <b>OB</b>       | 0 <sub>0</sub>                 | 0 <sub>0</sub><br>00                    | <b>DO</b>              | 001            | $00 - 10$       |      |                 | 00              | 0.01           |                | 0.0              | $00 -$                | 00              |
| novlu 3                         |            |     |                            |      |                                                                                              | 0070                    | lea      | 0.9             | 0 <sub>0</sub>                 | 0 <sub>0</sub>                          |                        |                | 80 88           |      |                 |                 |                |                | 0 <sub>0</sub>   | 00                    | 00              |
| $\frac{1}{2}$                   |            |     |                            |      |                                                                                              | 0080                    | na       |                 |                                |                                         |                        |                |                 |      |                 |                 |                |                |                  |                       |                 |
|                                 |            |     |                            |      |                                                                                              | <b>8896</b>             |          |                 |                                | 0 <sub>0</sub>                          |                        |                |                 |      |                 |                 |                |                |                  |                       |                 |
| <b>B</b> Special Function P     |            |     |                            |      | $-101 \times$                                                                                | 0000                    | 00       | <b>CO</b>       | en                             | 0.0<br>00                               |                        |                | aa ee           | 0.0  |                 |                 |                |                |                  |                       | 00              |
| <b>SFR Hane</b>                 | <b>Nex</b> | Dec | Binary                     | Char |                                                                                              | 0.048<br>BBCB           | na<br>ee | <b>GO</b><br>00 | <b>Child</b><br>O <sub>2</sub> | 0 <sub>0</sub><br>0.01                  | 001                    |                | 88.88<br>0000   | 0.01 |                 |                 |                |                | 19.4%            | 0.01                  | 88              |
| u                               | 0.0        | a   | 00000000                   |      |                                                                                              | 8000                    | 00       | <b>DO</b>       | 60                             | 0.0<br>0 <sub>0</sub><br>B <sub>0</sub> | aa<br>0.0              |                | 0000            | 00   |                 | 00<br><b>OB</b> | 0 <sub>0</sub> |                | 00<br>0.01       | 00 <sub>0</sub><br>00 | 00<br>00        |
| t nr 8                          | ea         | b   | 8888888                    |      |                                                                                              | 00F0                    | na       | ee              | ee                             | 0.0                                     | 4149<br>0.01           |                | 89.88           | 0.0  | B <sub>0</sub>  | <b>OB</b>       | œ.             | 0.0            | 0.0              | $00 -$                | 00              |
| option reg                      | 55         | 255 | 11111111                   |      |                                                                                              |                         | na       | et et           | on.                            | on<br>00                                | 00                     | 資店             | G D             |      |                 |                 | 0.01           | 0.01           | 00               | 00                    | 00              |
| pc1                             | 0.0        | a   | 00000000                   |      |                                                                                              | 0100                    | na       | e e             | a-a                            | 00                                      |                        |                |                 |      |                 |                 | 0.0            | 0.01           | 0.01             | 00                    | 00              |
| pclath                          | 0.0        | a   | 62035030                   |      |                                                                                              | <b>B110</b>             | na       | 6ã              | 60                             | 00<br>0 <sub>0</sub>                    | 69                     |                | o o             |      |                 | 0.0             | 0.01           | 68             | 0.01             | DO.                   | 60              |
| status                          | 18         | 24  | 20011000                   |      |                                                                                              | 0120                    | 00       |                 | ea                             | 0.0<br>00                               | 00 <sup>2</sup>        |                | 00 <sup>2</sup> |      |                 |                 |                |                | 0.8              | er ce                 | 00              |
| Ese                             | 00         | в   | 30098900                   |      |                                                                                              | 0130                    | 00       | e o             |                                | 00                                      |                        |                | <b>GB</b>       |      |                 |                 |                |                |                  |                       | 80              |
| porta                           | 0.0        | ø   | 00000000                   |      |                                                                                              | <b>B148 00</b>          |          | <b>GG</b>       | 0.01                           | 00<br>00                                | 72                     |                | 0000            | 00   | $00 - 100$      | 00              | 00             | 00             | 00               | 00                    | 00              |
| trisa                           | 36         | 6.3 | 00111111                   |      |                                                                                              | <b>D150</b>             | g a      | 00              | on m                           | 00<br>00 <sup>1</sup>                   |                        |                | pa pa           | 0.0  | 61.679          | 0.01            | 0 <sub>0</sub> | 0.01           | 0.0              | <b>DO</b>             | 00              |
| portb                           | ea         | ø   | 00000000                   |      |                                                                                              | 0168                    | 00       | 00              | 0.0                            | 0.0<br>00                               |                        |                | 0000            |      |                 | an.             | 0.0            | 0.0            | 0.0              | 09.98                 |                 |
| trish                           | m          | 255 | 11111111                   |      |                                                                                              | <b>Q170</b>             | 00       | e o             | 00                             | 0.0                                     |                        |                | 00000           |      |                 |                 | 0.01           |                | 00               |                       | 70              |
| portc                           | <b>DO</b>  | a   | 09000000                   |      |                                                                                              |                         | 00       |                 |                                |                                         |                        |                |                 |      |                 |                 |                |                |                  |                       |                 |
| trise                           | FF         | 255 | 11111111                   |      |                                                                                              | 8198                    | en       | 60              | 0.01                           | 00                                      | na                     | n <sub>n</sub> | 00              |      |                 | 0.01            | 0 <sub>0</sub> | 0.01           | 00               |                       |                 |
| portd                           | 00         | a   | 00000000                   |      |                                                                                              |                         | no       | $\alpha$        | 0.0                            | 00<br>0 <sub>0</sub>                    | G.G                    |                | 00              | 00   |                 |                 | 0 <sub>0</sub> | 0.0            | 0.0              | <b>DO</b>             | 00              |
| trist                           | FF         | 255 | 11111111                   |      |                                                                                              |                         | on       |                 | 作作                             | 0.0<br>行の                               | <b>na</b>              |                | 0000            | ea   |                 | on              | 0.01           | 0.01           | 0.3 <sup>1</sup> | <b>CLOS</b>           | 00              |
| porte                           | 00         | ø   | 88888888                   |      |                                                                                              |                         | 00       |                 |                                |                                         |                        | ee             | 00              |      |                 |                 |                |                |                  |                       | 00              |
| trise                           | 02         | 7   | 00000111                   |      |                                                                                              |                         | na       | <b>ne</b>       | an.                            | 00<br>0 <sup>0</sup>                    | en en                  |                | 00.00           |      |                 |                 | 0.01           | 0 <sup>0</sup> | 00               | 001                   | 00              |
| intcon                          | 00         | a   | 00000000                   |      |                                                                                              | <b>DIES</b> 00 00 00 00 |          |                 |                                |                                         | B <sub>0</sub><br>00   |                | 88.88           | ea   | 00              | 0.0             | D-B            | 0.01           | 35               | 自信                    | 00              |
| pirt                            | 00         | B   | 0000000                    |      |                                                                                              | 01F9 00 00 00 00        |          |                 |                                | 行信                                      | 数盘                     |                | 03 <sub>0</sub> | ea   | no              | 0000            |                | 12.43          | 00 00 00         |                       |                 |
| piet                            | 00         | ø   | assesses                   |      |                                                                                              |                         |          |                 |                                |                                         |                        |                |                 |      |                 |                 |                |                |                  |                       |                 |
| pir2                            | 0.0        | a   | 00000000                   |      |                                                                                              | 国                       |          |                 |                                |                                         |                        | 1.8            |                 |      |                 |                 |                |                |                  |                       |                 |
| pie2                            | 00         | ä   | 02020020                   |      |                                                                                              |                         |          |                 |                                |                                         |                        |                |                 |      |                 |                 |                |                |                  |                       |                 |
| $tm$ -11                        | 00         | ä   | 0800000                    |      |                                                                                              |                         |          |                 |                                |                                         |                        |                |                 |      |                 |                 |                |                |                  |                       |                 |
| the th                          | 00         | ú   | 00000000                   |      | $\cdot$ f                                                                                    |                         |          |                 |                                |                                         |                        |                |                 |      |                 |                 |                |                |                  |                       |                 |

*Σχήμα 8.2 Το Ζήτημα 3*

- VII. Συμπληρώστε τα σχόλια στο παραπάνω πρόγραμμα.
- VIII. Ο καταχωρητής PCL είναι ένα τμήμα του μετρητή προγράμματος, που δείχνει την επόμενη προς εκτέλεση εντολή. Η εντολή movwf PCL, θα μεταφέρει τα περιεχόμενα του καταχωρητή εργασίας στον καταχωρητή PCL. Εκτελέστε την εντολή αυτή, ποια πιστεύετε ότι θα είναι η επόμενη εντολή; Ελέγξτε ποια εντολή θα εκτελεστεί αν πατήσουμε το πλήκτρο F7. Εξηγήστε γιατί συμβαίνει αυτό. Τι είδους καταχωρητής είναι ο μετρητής προγράμματος;
- IX. Επαναλάβατε την εκτέλεση του προγράμματος και ελέγξτε κάθε φορά την τιμή του PCL από το παράθυρο Special Function Register.

# **Ζήτημα 4ο**

- I. Ακολουθώντας τη διαδικασία που περιγράψαμε στην προηγούμενη άσκηση, φτιάξτε μία νέα εργασία (project), γράψτε και μεταφράστε το πρόγραμμα του πίνακα 8.5.
- II. Ανοίξτε το παράθυρο με τους καταχωρητές (File Register Window) καθώς και το παράθυρο με τους καταχωρητές ειδικού σκοπού (Special Function Register Window).

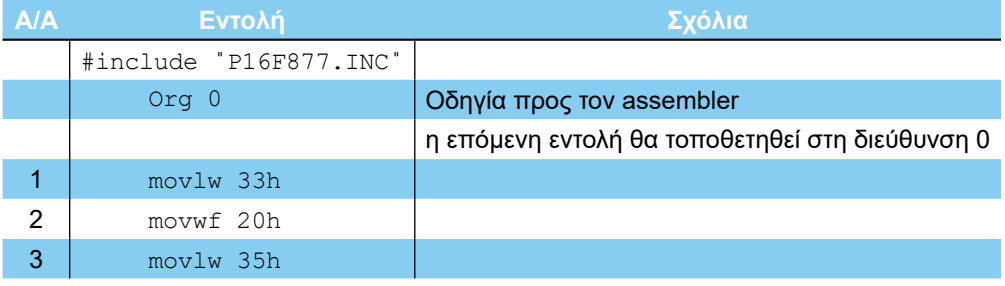

#### **ΑΣΚΗΣΗ 8η**

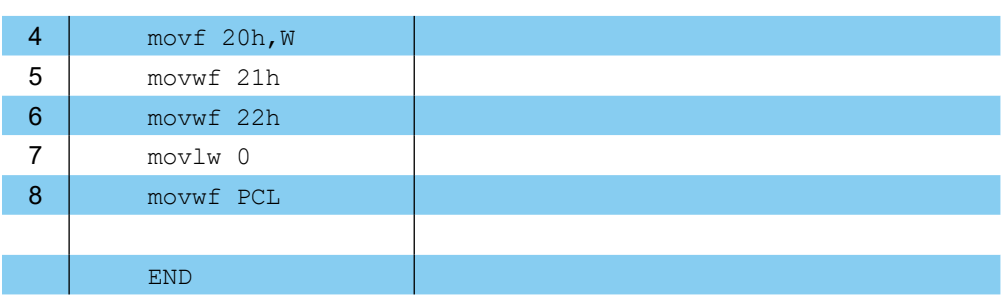

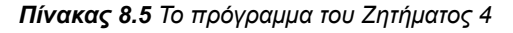

| C. Laydocu" 1121.osm                          |                |                |                                                  |      |  |               | <b>GIOIX</b> |                               |                |                |                |                      |                                              |                 |                         |                |                |                      |                |                 |                  |                        |                 |
|-----------------------------------------------|----------------|----------------|--------------------------------------------------|------|--|---------------|--------------|-------------------------------|----------------|----------------|----------------|----------------------|----------------------------------------------|-----------------|-------------------------|----------------|----------------|----------------------|----------------|-----------------|------------------|------------------------|-----------------|
| Org 0                                         |                |                | cosquia προς του assembler                       |      |  |               |              | <b>B</b> File Reciptor Window |                |                |                |                      |                                              |                 |                         |                |                |                      |                |                 |                  |                        | $=10$           |
|                                               | moulu 33h      |                | <b>In επόμενη εντολή θα τοποθετηθεί στη διεύ</b> |      |  |               |              | ---                           | $\bullet$      | $\blacksquare$ | 82 83          |                      | 64                                           |                 |                         |                |                |                      |                |                 |                  |                        | œ               |
|                                               | mouwf 20h      |                |                                                  |      |  |               |              | 0000                          | 00             | 0 <sup>0</sup> |                |                      | 0.0                                          | 0.31            | GG                      | 6a             | 00             |                      |                |                 |                  |                        |                 |
|                                               | noulu 35h      |                |                                                  |      |  |               |              | 8010 00                       |                | 0 <sup>o</sup> | <b>GTE</b>     | 00                   | 00<br>0.01                                   |                 | 0000                    | 0a             | 00             |                      |                |                 |                  | ឆព                     | 0.0             |
|                                               | novf 20h.V     |                |                                                  |      |  |               |              | 8020 00 00                    |                |                | 0000<br>0000   |                      | 0 <sub>0</sub><br>0.01<br>0000               |                 | 88.88<br>0900           |                | 000<br>0000    | 0 <sup>0</sup><br>00 | 00             | 00              | 80               | 80<br>00               | 60              |
|                                               | nouwf 21h      |                |                                                  |      |  |               |              | 0030 00 00                    |                |                |                |                      |                                              |                 |                         |                |                |                      | G G            | 00              | G.R              |                        | 0 <sup>0</sup>  |
|                                               | nouvf 22h      |                |                                                  |      |  |               |              | <b>CD4D</b>                   | 0.5            | G Q            | $00-$          | 93.43                | 0.01<br>oo                                   |                 | 0.3 <sub>0.0</sub>      |                | 0000           | 00 <sup>0</sup>      | <b>GB</b>      | a0<br>a o       | ۵n               | a n                    | <b>BB</b>       |
| novlu B                                       |                |                |                                                  |      |  |               |              | 8050<br>8868                  | ោ<br>ីពព       | 00<br>00       | 89<br>69       | 98<br>00             | 00<br>00<br>0 <sup>0</sup><br>0 <sub>0</sub> |                 | 0000<br>89 89           | 88.<br>e o     | 00<br>00       | 00<br>00             | 00             | 00              | 80<br>00         | 00<br>00               | 00<br>00        |
| nouwf PCL                                     |                |                |                                                  |      |  |               |              | <b>BB78</b>                   | loo            | 00             | 00             | G O                  | 00<br>0 <sup>a</sup>                         |                 | 0900                    | e o            | 0 <sub>0</sub> | 09                   | <b>OO</b>      | 00              | 0.0              | 0(1)                   | 00              |
|                                               |                |                |                                                  |      |  |               |              | 0080 00                       |                |                | mα             | $\mathbf{10}$        | 0.0<br>3F                                    |                 | FF FF                   | FF             | 07             | 00                   | 000            | 00              | 0.0              | 0 <sub>0</sub>         | <b>Security</b> |
| END                                           |                |                |                                                  |      |  |               |              | 6090                          | $-1$           |                |                | ea                   | 0.0                                          |                 |                         |                | 96             |                      |                |                 |                  | aa                     | 00              |
|                                               |                |                |                                                  |      |  |               |              | <b>BDAD 00</b>                |                |                | <b>GD</b>      | 00                   | 0 <sup>a</sup>                               |                 | 00                      | 00             | 00             |                      |                |                 |                  | <b>DO</b>              | 0.0             |
|                                               |                |                |                                                  |      |  |               |              | 0090                          | 00             |                | <b>GLO</b>     | <b>DD</b>            | 00<br>00                                     |                 | 09 08                   | on             |                |                      |                | 0 <sup>a</sup>  |                  | eo.                    | 0 <sub>0</sub>  |
| 国語                                            |                | 33             |                                                  |      |  |               |              | <b>BBCB</b> 00                |                | a a            | <b>GG</b>      | ០ឆ                   | 00<br>00                                     |                 | 0300                    | 0.0            | 00             | 00                   | 00             | 50              | on               | 0000                   |                 |
|                                               |                |                |                                                  |      |  |               |              | <b>GROB</b> 00                |                | 9.9            | 0000           |                      | 00<br>39                                     |                 | 0000                    | 00             | 0 <sup>0</sup> | 00                   | 00             | 00              | 0 <sub>0</sub>   | 00                     | 00              |
|                                               |                |                |                                                  |      |  |               |              | <b>BBFD 00</b>                |                | 90             | G <sub>O</sub> | 0.0                  | 0000                                         |                 | 0900                    | 88             | 0 <sup>0</sup> | 00                   | 90             | 0 <sub>0</sub>  | 0 <sub>0</sub>   | 80 00                  |                 |
| <b>&amp; Special Function Register Window</b> |                |                |                                                  |      |  | $-101 \times$ |              | <b>DOF O</b>                  | GIG            | 00             | 00             | 0 <sup>0</sup>       | 00<br>0.01                                   |                 | 00 00                   | 00             | 0 <sup>0</sup> | 00                   |                | 00              | 00               | 88.88                  |                 |
| <b>SFR Hame</b>                               | Hex            | Dec            | <b>Binary</b>                                    | Char |  |               |              | 0100                          | 0 <sup>o</sup> | 00             | 68<br>00       | 18                   | $-0.0$                                       | 0.5             |                         |                |                | 00                   |                | 00              | 0.0              | <b>GO</b>              | 80              |
| u                                             | 00             | o              | 00000000                                         |      |  |               |              | 0110                          | 00<br>00       | 00<br>60       | 00             | 00<br>0 <sub>0</sub> | 00<br>DO.<br>00<br>00                        | 00              | 88 88<br>0 <sub>0</sub> | oa<br>00       | 00<br>00       | 00<br>00             | 00<br>00       | 00<br>0.0       | 00<br>00         | 0000<br>0 <sub>0</sub> | 00              |
| t ne <sup>o</sup> B                           | 00             | n              | 00000000                                         |      |  |               |              | 8128<br>0130                  | 00             | 00             | <b>GLO</b>     | 00                   | 00<br>0 <sup>0</sup>                         |                 | 0000                    | <b>D.O.</b>    | 0 <sup>0</sup> | 00                   | ۵ń             | 0.0             | 0 <sup>0</sup>   | 0.01                   | 0 <sup>o</sup>  |
| option req                                    | FF             | 255            | 11111111                                         |      |  |               |              | 0140                          | 0 <sup>0</sup> | GO.            | 00             | 00                   | 00<br>00                                     | 00 <sup>2</sup> | 00                      | 00             | 0 <sup>a</sup> | 0.0                  | ចល             | 90              | 0.3 <sub>0</sub> | 60                     | 0 <sup>0</sup>  |
| pc1                                           | 00<br>00       | $\bf{o}$<br>a  | 00000000                                         |      |  |               |              | 0159                          | 00             | 99             | 00             | 0.0                  | 00<br>0 <sup>0</sup>                         |                 | 00 00                   | 00             | 00             | 00                   | 0.0            | 0 <sup>0</sup>  | 0.01             | 0 <sup>a</sup>         | $-0.0$          |
| pclath<br>status                              | 18             | 24             | 00000000<br>00011000                             |      |  |               |              |                               | 00             |                | a o            | 0 <sub>0</sub>       | 0 <sup>0</sup><br>00                         | 00              | 00                      | 00             | 00             | 00                   |                | a n             | <b>GIO</b>       | 00                     | 00              |
| <b>Fsr</b>                                    | 00             | $\overline{a}$ | 02000200                                         |      |  |               |              | 0170                          |                |                | GO.            | a a                  | 0 <sup>a</sup>                               | 00              | 00                      | 00             |                | 0 <sup>0</sup>       |                |                 |                  | 001                    | 00              |
| porta                                         | 00             | $\alpha$       | 02000000                                         |      |  |               |              |                               |                |                | 80             |                      | 00                                           |                 |                         |                |                |                      |                | 00              |                  |                        |                 |
| trisa                                         | эr             | 63             | 00111111                                         |      |  |               |              |                               | 00             | 60             | 99             | 0 <sup>o</sup>       | $00 -$<br>0 <sup>a</sup>                     |                 | 89 88                   | 60             | a o            | 00                   | 0.0            | 00 <sup>0</sup> |                  |                        |                 |
| portb                                         | ea             | $\mathbf{a}$   | 80000300                                         |      |  |               |              |                               | 00             | a a            | 00             | oa                   | 00<br>00                                     |                 | 00 90                   | na             | 00             | 0 <sub>0</sub>       | 00             | 00              | 0 <sub>0</sub>   | 0 <sup>0</sup>         | 50 <sup>2</sup> |
| trisb                                         | FF             | 255            | 11111111                                         |      |  |               |              |                               | 0 <sup>0</sup> | 60             | 0.0            | G G                  | 0 <sup>o</sup><br><b>as</b>                  |                 | 00 00                   | 00             | 08             | 60                   | 0 <sub>0</sub> | 0.0             | 86               | 0 <sup>0</sup>         | 00              |
| portc                                         | 00             | $\theta$       | 60000000                                         |      |  |               |              | <b>D1CO</b>                   | 00             | e o            | 0.0            | 0 <sup>0</sup>       | 00<br>ee                                     |                 | 0000                    | aa             | 00             | 0 <sup>0</sup>       | 0 <sub>0</sub> | 00              | 0 <sub>0</sub>   | 00                     | 00              |
| trisc                                         | FF             | 255            | 11111111                                         |      |  |               |              | atos:                         | 00             | eo.            | 00             | 88                   | 00<br>00                                     |                 | 0000                    | 00             | B <sub>0</sub> | 0.0                  | 00             | 00              | 00               | 0.0                    | 59              |
| portd                                         | 00             | $\mathbf{0}$   | 00000000                                         |      |  |               |              | <b>Q15 B 00</b>               |                |                | 00 00 00       |                      | 0 <sup>0</sup><br>0 <sup>0</sup>             | 68              | 00                      | 0 <sup>0</sup> | 56             | 00                   | 0 <sub>0</sub> | 00              | 00               | 00                     | 88              |
| trisd                                         | FF             | 255            | 11111111                                         |      |  |               |              | <b>B1FB</b> 00 00 00 00 00    |                |                |                |                      |                                              | 00 00 00        |                         | 00             | 0 <sup>o</sup> | 00                   | 0 <sub>0</sub> | 0.0             | 0 <sup>0</sup>   | 0000                   |                 |
| porte                                         | 00             | $\mathbf{G}$   | 00000000                                         |      |  |               |              |                               |                |                |                |                      |                                              |                 |                         |                |                |                      |                |                 |                  |                        |                 |
| trise                                         | 87             | 7              | 00000111                                         |      |  |               |              | 图画                            |                |                |                |                      |                                              | 1.1             |                         |                |                |                      |                |                 |                  |                        |                 |
| intcon                                        | 0a             | n              | 00000000                                         |      |  |               |              |                               |                |                |                |                      |                                              |                 |                         |                |                |                      |                |                 |                  |                        |                 |
| pirt                                          | 00             | a              | 8000000                                          |      |  |               |              |                               |                |                |                |                      |                                              |                 |                         |                |                |                      |                |                 |                  |                        |                 |
| 道                                             | $\overline{a}$ |                | <b>ARRAAGAA</b>                                  |      |  |               |              |                               |                |                |                |                      |                                              |                 |                         |                |                |                      |                |                 |                  |                        |                 |

*Σχήμα 8.3 Το Ζήτημα 4*

- III. Εκτελέστε βηματικά την πρώτη και τη δεύτερη εντολή.
- IV. Συμπληρώστε στα σχόλια του προγράμματος. Τι ακριβώς κάνουν οι παραπάνω εντολές;
- V. Εκτελέστε βηματικά την εντολή movf 20h, W. Η εντολή αυτή μεταφέρει το περιεχόμενο του καταχωρητή 20h στον καταχωρητή εργασίας. Ελέγξτε το περιεχόμενο του καταχωρητή 20h.
- VI. Εκτελέστε βηματικά το υπόλοιπο πρόγραμμα και συμπληρώστε τα σχόλια.

# **Ερωτήσεις - Θέματα προς παράδοση**

- 1. Αντιστοιχίστε στην τιμή που αποθηκεύσατε σε κάθε καταχωρητή στο ζήτημα 1, τον ASCII κωδικό της. Ποιο μήνυμα αποθηκεύσατε στη μνήμη;
- 2. Γράψτε ποια είναι η μέγιστη τιμή που μπορούμε να αποθηκεύσουμε σε έναν καταχω-

ρητή του PIC και εξηγήστε γιατί συμβαίνει αυτό.

- 3. Καθαρογράψτε το πρόγραμμα του ζητήματος 3 και συμπληρώστε τα σχόλια που λείπουν.
- 4. Τι περιέχει ο καταχωρητής του μετρητή προγράμματος; Τι είδους καταχωρητής είναι;
- 5. Καθαρογράψτε το πρόγραμμα του ζητήματος 4 και συμπληρώστε τα σχόλια που λείπουν.

# **Άσκηση 9η**

### **Περιεχόμενο**

● Σημασία άμεσης και απευθείας διευθυνσιοδότησης. Παρουσίαση των αντίστοιχων εντολών μεταφοράς και παραδείγματα.

### **Μετά την εκτέλεση της άσκησης οι μαθητές πρέπει να μπορούν...**

- **Να κατανοούν τη διαφορά των δύο τρόπων.**
- Να χρησιμοποιούν, κάθε φορά, την κατάλληλη διευθυνσιοδότηση.

### **Προτεινόμενος εργαστηριακός εξοπλισμός**

- ► ένας προσωπικός υπολογιστής PC με λειτουργικό Windows
- ► το πρόγραμμα MPLAB

### **Μέρος 1ο**

### **Άμεση και απευθείας διευθυνσιοδότηση**

Οι οικογένεια μικροελεγκτών PIC διαθέτει τρεις εντολές για την αποθήκευση δεδομένων σε καταχωρητές:

- τις εντολές movwf K και movfK, W
- και την εντολή movlw Δ.

Η εντολή movwf Κ μεταφέρει τα δεδομένα του καταχωρητή εργασίας W, στον καταχωρητή με διεύθυνση Κ. Αντίθετα η εντολή movf K,W μεταφέρει το περιεχόμενο του καταχωρητή με διεύθυνση Κ στον καταχωρητή εργασίας (W). Στη διεθνή βιβλιογραφία η προσπέλαση του περιεχομένου ενός καταχωρητή με αυτό τον τρόπο ονομάζεται *'διευθυνσιοδότηση καταχωρητών' (register addressing).*

Στη διεθνή βιβλιογραφία χρησιμοποιείται επίσης ο όρος '*απευθείας διευθυνσιοδότηση' (direct addressing)* για να χαρακτηρίσει μεταφορές δεδομένων μεταξύ ενός καταχωρητή και μίας διεύθυνσης μνήμης.

Στην περίπτωση του PIC όλοι οι καταχωρητές του θεωρούνται ως η μνήμη RAM του μικροελεγκτή, συνεπώς η απευθείας *διευθυνσιοδότηση* ταυτίζεται με τη *διευθυνσιοδότηση καταχωρητών.*
#### **ΕΡΓΑΣΤΗΡΙΟ ΔΟΜΗΣ ΜΙΚΡΟΫΠΟΛΟΓΙΣΤΩΝ**

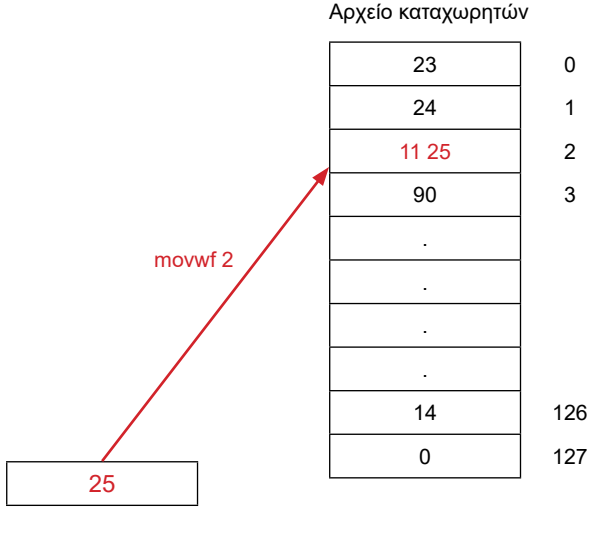

Καταχωρητής W

#### *Σχήμα 9.1 Απευθείας διευθυνσιοδότηση δεδομένων*

Εκτός από την απευθείας διευθυνσιοδότηση, η οικογένεια PIC υποστηρίζει και την *άμεση διευθυνσιοδότηση (immediate addressing) ,* με τον καταχωρητή W. Ως *άμεση διευθυνσιοδότηση* ορίζουμε τη μεταφορά ενός δεδομένου σε κάποιο καταχωρητή. Για παράδειγμα η εντολή movlw 35h μεταφέρει την τιμή 35<sub>16</sub> στον καταχωρητή W. Ο μοναδικός καταχωρητής στον PIC με τον οποίο μπορούμε να εκτελέσουμε άμεση μεταφορά είναι ο καταχωρητής W.

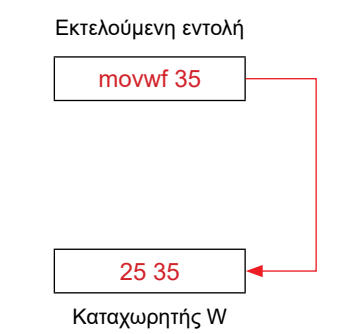

*Σχήμα 9.2 Άμεση διευθυνσιοδότηση δεδομένων*

## **Ζήτημα 1ο**

I. Χρησιμοποιώντας τις εντολές movlw Δ, movwf Κ και movf K,W, γράψτε ένα πρόγραμμα που αποθηκεύει τη λέξη 'TIME' στους καταχωρητές 20h ως 23h. Στη συνέχεια το πρόγραμμα την αντιγράφει στις διευθύνσεις 25h ως 28h χρησιμοποιώντας την εντολή movf K, W. Ακολουθήστε τον σκελετό προγράμματος του πίνακα 9.1.

 $-72.$ 

**ΑΣΚΗΣΗ 9η**

| A/A            | Εντολή                 | Σχόλια                                            |
|----------------|------------------------|---------------------------------------------------|
|                | #include "P16F877.INC" |                                                   |
|                | Org 0                  | ;Οδηγία προς τον assembler                        |
|                |                        | ;η επόμενη εντολή θα τοποθετηθεί στη διεύθυνση 0  |
| 1              | "尘里"<br>movlw          | ;βάλε στον καταχωρητή εργασίας (W) την ASCII τιμή |
|                |                        | ;του χαρακτήρα 'Τ'. Δηλώνεται ως 'Τ'              |
| $\overline{2}$ | movwf 20h              | ;μετάφερε το περιεχόμενο του κατ. εργασίας (W)    |
|                |                        | ;στον καταχωρητή 20h                              |
| 3              |                        |                                                   |
| 4              |                        |                                                   |
| $\overline{5}$ |                        |                                                   |
| 6              |                        |                                                   |
| $\overline{7}$ |                        |                                                   |
| 8              |                        |                                                   |
| $\overline{9}$ | movf 20h, W            | ;μετάφερε το περιεχόμενο του καταχωρητή 20h στον  |
|                |                        | ;κατ. εργασίας                                    |
| 10             | movwf 25h              | ;μετάφερε το περιεχόμενο του κατ. εργασίας στον   |
|                |                        | ;καταχωρητή 25h                                   |
| 11             |                        |                                                   |
| 12             |                        |                                                   |
| 13             |                        |                                                   |
| 14             |                        |                                                   |
| 15             |                        |                                                   |
| 16             |                        |                                                   |
|                | <b>END</b>             |                                                   |

*Πίνακας 9.1 Σκελετός προγράμματος του Ζητήματος 1*

- II. Συμπληρώστε στα σχόλια, τι κάνει η κάθε εντολή.
- III. Φτιάξτε μια νέα εργασία (project), γράψτε και μεταφράστε το πρόγραμμα.
- IV. Ανοίξτε το παράθυρο με τους καταχωρητές (File Register Window) καθώς και το παράθυρο με τους καταχωρητές ειδικού σκοπού (Special Function Register Window). Εκτελέστε βηματικά το πρόγραμμα για να διαπιστώσετε τη σωστή λειτουργία του.
- V. Συζητήστε στην τάξη που ακριβώς βρίσκεται αποθηκευμένο κάθε φορά το απευθείας δεδομένο πριν τη μεταφορά του στον καταχωρητή εργασίας W.

## **Μέρος 2ο**

## **Έμμεση διευθυνσιοδότηση**

Ο PIC υποστηρίζει έναν ακόμη τρόπο διευθυνσιοδότησης, τον *έμμεσο τρόπο.* Κατά τον

τρόπο αυτό χρησιμοποιούμε το περιεχόμενο ενός καταχωρητή ως τη διεύθυνση που βρίσκεται αποθηκευμένο το δεδομένο που θέλουμε να προσπελάσουμε.

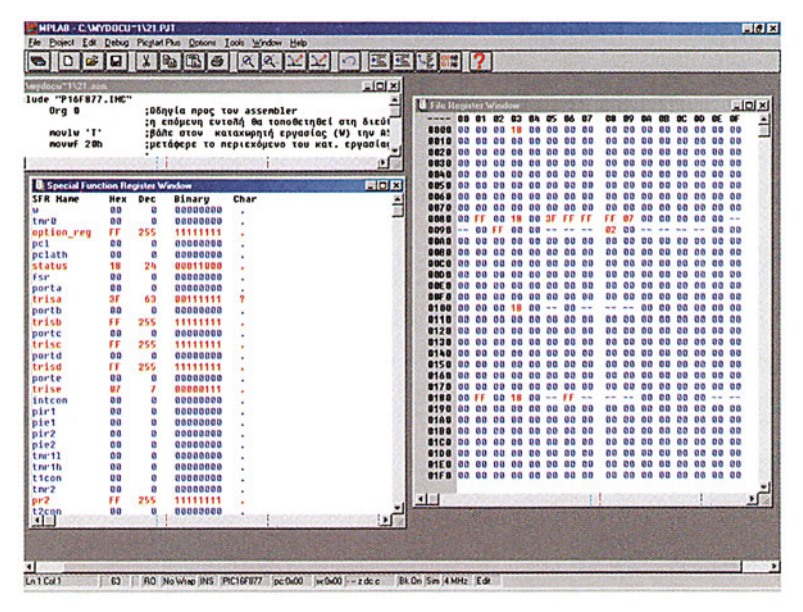

*Σχήμα 9.3 Το πρόγραμμα του Ζητήματος 1*

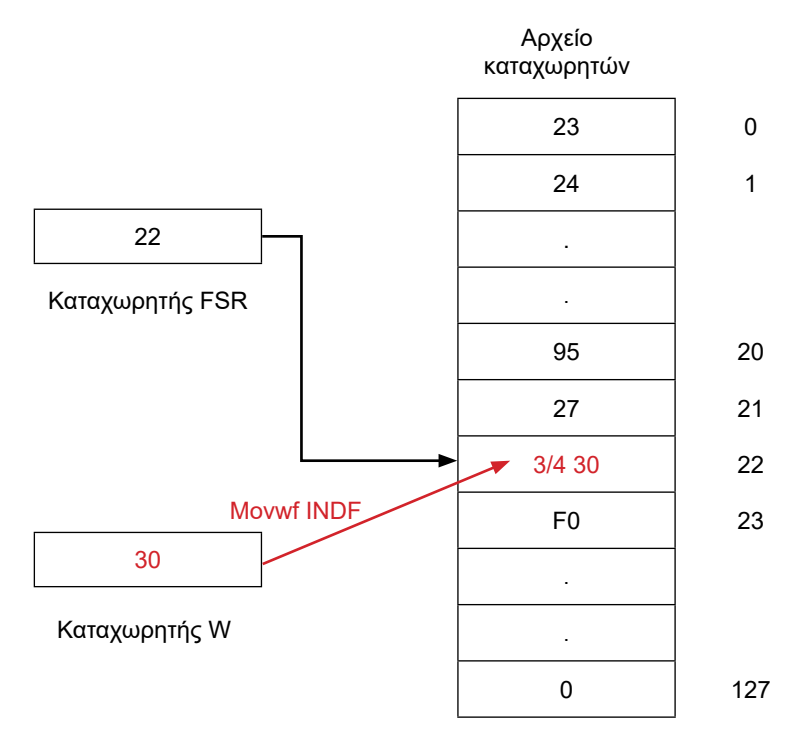

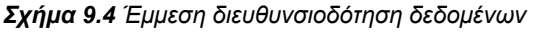

- 74

Στο σχήμα 9.4 βλέπουμε πώς ακριβώς γίνεται η έμμεση μεταφορά δεδομένου στον PIC. Ο ειδικού σκοπού καταχωρητής FSR περιέχει τη διεύθυνση του καταχωρητή που θέλουμε να προσπελάσουμε. Η εκτέλεση για παράδειγμα της εντολής movwf INDF θα έχει ως αποτέλεσμα το περιεχόμενο του καταχωρητή εργασίας (W) να μεταφερθεί στον καταχωρητή με διεύθυνση το περιεχόμενο του καταχωρητή FSR.

## **Ζήτημα 2ο**

- I. Φτιάξτε ένα νέο project, γράψτε και μεταφράστε το πρόγραμμα του πίνακα 9.2.
- II. Ανοίξτε το παράθυρο με τους καταχωρητές (File Register Window) καθώς και το παράθυρο με τους καταχωρητές ειδικού σκοπού (Special Function Register Window).

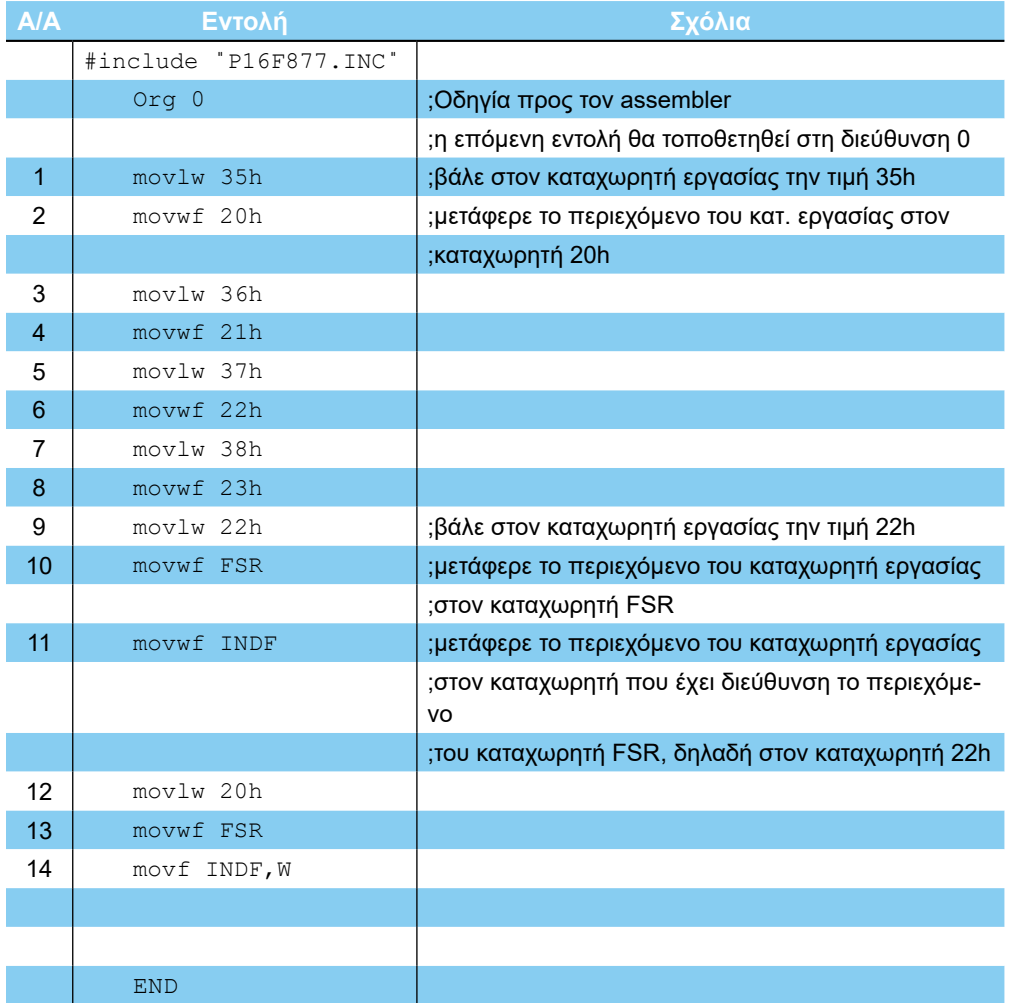

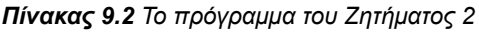

|                                                    |                        | d < \pengra"T\mplab\temp\jenj4 ass- |                      |                               | <b>AIDIX</b>  | <b>B</b> File Register Window        |                             |                                   |                       |                                  |                |                      |                                                        |                |                            |                |                   | 開閉区 |
|----------------------------------------------------|------------------------|-------------------------------------|----------------------|-------------------------------|---------------|--------------------------------------|-----------------------------|-----------------------------------|-----------------------|----------------------------------|----------------|----------------------|--------------------------------------------------------|----------------|----------------------------|----------------|-------------------|-----|
| Winclude "P16FB77.INC"                             |                        |                                     |                      |                               |               | <b>MODEL</b>                         | 01                          | 82<br>03                          | Chile                 | 65                               | $\mathbf{a}$   |                      |                                                        | OR             | $^{\circ}$                 | <b>CD</b>      | $\alpha$<br>OF    |     |
| $0rg$ $0$                                          |                        |                                     |                      | :Θδηγία προς του asser        |               |                                      | <b>GO</b>                   |                                   | na                    | G G                              | 0000           | 00                   | 0 <sup>c</sup><br>00                                   | 00             | 0.01                       | <b>GEO</b>     | 0000              |     |
|                                                    |                        |                                     |                      | <b>In επόμενη εντολή θα</b>   |               | 9910                                 | nn                          | 0 <sub>0</sub><br>95.             | 00                    | 0 <sup>o</sup>                   | 0900           | 00                   | 00<br>aa                                               | 00             |                            |                | 00.00             |     |
|                                                    | novlu 35h              |                                     |                      | :βάλε στον καταχωρητή         |               | 8828 00                              | GB.                         | 00<br>0.9                         | 0.0                   | 00                               | 0000           | 00                   | 0 <sup>0</sup><br>00                                   | 00             | 00                         |                | 0000              |     |
|                                                    | novuf 20h<br>noviu 36h |                                     |                      | :μετάφερε το περιεχόμι        |               | 0030 100                             | 00                          | 00<br>0 <sup>0</sup>              | 0 <sup>0</sup>        | as                               | 0000           | 00                   | 00<br>00                                               | 00             | 00                         |                | 0000              |     |
|                                                    | novuf 21h              |                                     |                      |                               |               | 8840 00                              | GG.                         | 00<br>0.61                        | 0.01                  | <b>GB</b><br>6IS.                | 0 <sub>0</sub> | 00                   | GB.<br>00                                              | nn.            | GR.                        |                | 00.00             |     |
|                                                    | novlu 37h              |                                     |                      |                               |               | 0050                                 | lee<br>00                   | 0.01<br>0.0                       | 0.0                   | 0.G                              | 0000           | <b>DO</b>            | 00<br>0.0                                              | 00             | 00                         | 0 <sub>0</sub> | 0000              |     |
|                                                    | novuf 22h              |                                     |                      |                               |               | <b>DO60</b><br>8878 88               | loo<br>G <sub>D</sub>       | 00<br>0.0<br>00<br>0 <sub>0</sub> | 00<br>0 <sup>o</sup>  | 00<br>00                         | 0000<br>0000   | 00<br>0 <sup>o</sup> | 00<br>00<br>50<br>00                                   | 00<br>00       | 00<br>00                   | 00<br>00       | 0000              |     |
|                                                    | moulw 38h              |                                     |                      |                               |               | <b>DORD</b>                          | 00<br>FF                    | 18                                | 00                    | <b>3F FF FF</b>                  |                | <b>FF 07</b>         | a a                                                    | 0 <sup>n</sup> | 0.7 <sub>0.0</sub>         |                |                   |     |
|                                                    | novuf 23h              |                                     |                      |                               |               | 0090                                 | 00<br>$-$                   | 0.0                               | 0 <sup>0</sup>        |                                  | $- - -$        | 02                   | 60                                                     |                |                            |                |                   |     |
|                                                    | novlu 22h              |                                     |                      | :βάλε στον καταχωρητή         |               | 0.000                                | 00                          | 0 <sub>0</sub>                    |                       |                                  | 0000           | 00                   | 0 <sup>0</sup>                                         |                |                            |                | 00                |     |
|                                                    | nouuf FSR              |                                     |                      | :μετάφερε το περιεχόμι        |               | 0000                                 | 00                          | 00                                | 0.0                   | <b>GO</b>                        | 0000           | 00                   | 0 <sup>0</sup><br>00                                   | 00             | 0 <sup>0</sup>             |                |                   |     |
|                                                    | nouuf INDF             |                                     |                      | <b>Εμετάφερε το περιεχόμι</b> |               | 00CB                                 | 00<br>0.01                  | 000                               | 00                    | 00                               | 00.00          | 00                   | 00<br>00                                               | 0.01           | 0.000                      |                | 0000              |     |
|                                                    | noviu 20h              |                                     |                      |                               |               | 0000                                 | na<br>00                    | 0.01<br>00                        | 00                    | 00                               | 00 00          | 00                   | 00<br>00                                               | 0.93           | 0 <sup>a</sup>             | 00             | 0000              |     |
|                                                    | <b>R23 Tuvon</b>       |                                     |                      |                               |               | ans a                                | 00<br>ch <sub>0</sub>       | 0a<br>00                          | 00                    | 0 <sup>a</sup>                   | 0000           | 0 <sup>o</sup>       | 00<br>0.0                                              | 00             | oa                         |                |                   |     |
|                                                    | nout INDF.V            |                                     |                      |                               |               | nos a                                | 00                          | 00<br>0 <sup>0</sup>              | 00                    | 00                               | 00 00          | 0 <sub>0</sub>       | 00<br>00                                               |                | 00 00 00                   |                | 0000              |     |
| END                                                |                        |                                     |                      |                               |               | 0100                                 | 00<br>00                    | 18                                | 0 <sup>a</sup>        |                                  | $00 -$         |                      | 00                                                     |                | 00 00 00                   |                | 0900              |     |
|                                                    |                        |                                     |                      |                               |               | 0110                                 | 00<br>00 <sup>2</sup><br>00 | 00 00 00<br>0000                  | 00                    | 00                               | 00 00          | 0 <sup>0</sup>       | 00<br>0 <sup>0</sup><br>$0 + 0$                        |                | 00 00 00<br>0 <sup>0</sup> |                | 00.00             |     |
| 川田                                                 |                        | ÷                                   |                      |                               |               | 0120<br>0138                         | on on                       | 0000                              | 00 <sup>1</sup><br>00 | 0 <sup>o</sup><br>0 <sup>a</sup> | 0000<br>0000   | 80 88<br>00 00       | 00                                                     | 00<br>99       | 0000                       | 00             | 88 88<br>0000     |     |
| Special Function Registry Window                   |                        |                                     |                      |                               | $-101 \times$ | 0143                                 | 0a<br>GG.                   | 0000                              | 0.0                   | 90                               | 0000           | <b>OB</b>            | 0.01<br>0 <sup>0</sup>                                 | 0.0            | 0 <sup>0</sup>             | 00             | 0000              |     |
| <b>SFR Name</b>                                    | Hex                    | Dec                                 | Binary               | Char                          |               | 0150                                 | 00<br>00                    | 0000                              | 00                    | 0 <sup>0</sup>                   | 00 00          | 0000                 | 00                                                     | 00             | 0000                       |                | 0000              |     |
| w                                                  | 35                     | 53                                  | 00110101             | 5                             |               | 0160                                 | 00<br>00                    | 00<br>00                          | 0 <sup>o</sup>        | 00                               | 0000           | 00                   | 00<br>00                                               | 86             | 0 <sup>d</sup>             | 00             | 88.88             |     |
| t rur 0                                            | 00                     | a                                   | 00000000             |                               |               | 8170                                 | 00<br>00                    | 0 <sup>a</sup><br>0 <sup>0</sup>  | 00                    | 00                               | 0000           | 00 00                | 00                                                     | 0 <sub>0</sub> | <b>20 00</b>               |                | 0000              |     |
| option req                                         | FF                     | 255                                 | 11111111             |                               |               |                                      | 0 <sup>0</sup><br>FF        | 18                                | 0 <sup>o</sup>        |                                  | $FF - -$       | --                   | $00 -$<br>                                             | 0 <sub>0</sub> | 00                         |                |                   |     |
| pcl                                                | 01                     | ٠                                   | 00000001             |                               |               |                                      |                             |                                   |                       |                                  | 0000           | 00                   | 00<br>90                                               | oo             | 00                         |                |                   |     |
| pclath                                             | 00                     | ø                                   | 00000000             |                               |               |                                      | 00<br>00                    | 0000                              | 00                    | 0 <sup>a</sup>                   | 0000           | co pc                | 00                                                     |                | 00 00 00                   |                | 0000              |     |
| status                                             | 18                     | 24                                  | 00011000             |                               |               | <b>DIRG</b>                          | .00 00 00 00 00 00 00 00    |                                   |                       |                                  |                |                      | 00 00 00 00 00 00 00 00                                |                |                            |                |                   |     |
| <b>Fsr</b>                                         | oo.<br>00              | n<br>ø                              | 00000000             |                               |               | 01CG 00 00 00 00 00 00 00 00<br>6100 | 0 <sup>a</sup>              | 000000                            | 0000                  |                                  | 0000           | 00                   | 00 00 00 00 00 00 00 00<br><b>GO</b><br>0 <sup>0</sup> | 00             | 0.3 <sub>0.0</sub>         |                | 0000              |     |
| porta                                              | 3F                     | 63                                  | 00000000<br>00111111 |                               |               | <b>01E0 00 00 00 00 00 00 00 00</b>  |                             |                                   |                       |                                  |                | 0000                 |                                                        |                |                            |                | 00 00 00 00 00 00 |     |
|                                                    | 00                     | $\mathbf{a}$                        | 00000000             |                               |               | 01FC 00 00 00 00 00 00 00 00         |                             |                                   |                       |                                  |                | 0000                 |                                                        |                |                            |                | 00 00 00 00 00 00 |     |
| trisa                                              | FF                     | 255                                 | 11111111             |                               |               |                                      |                             |                                   |                       |                                  |                |                      |                                                        |                |                            |                |                   |     |
| portb                                              |                        | ø                                   | 00000000             |                               |               |                                      |                             |                                   |                       |                                  |                |                      |                                                        |                |                            |                |                   |     |
|                                                    |                        |                                     | 11111111             |                               |               | 31                                   |                             |                                   |                       | $2.4 - 1.$                       |                |                      |                                                        |                |                            |                |                   |     |
|                                                    | 00<br>FF               | 255                                 |                      |                               |               |                                      |                             |                                   |                       |                                  |                |                      |                                                        |                |                            |                |                   |     |
|                                                    | 00                     | ٥                                   | 00000000             |                               |               |                                      |                             |                                   |                       |                                  |                |                      |                                                        |                |                            |                |                   |     |
|                                                    | FF                     | 255                                 | 11111111             |                               |               |                                      |                             |                                   |                       |                                  |                |                      |                                                        |                |                            |                |                   |     |
| trisb<br>portc<br>trisc<br>portd<br>trisd<br>porte | 00                     | $\cdot$ 0                           | 00000000             |                               |               |                                      |                             |                                   |                       |                                  |                |                      |                                                        |                |                            |                |                   |     |

*Σχήμα 9.5 Το πρόγραμμα του Ζητήματος 2*

- III. Συμπληρώστε στα σχόλια το τι κάνει η κάθε εντολή. Εκτελέστε βηματικά το πρόγραμμα για να διαπιστώσετε τη σωστή λειτουργία του.
- IV. Συζητήστε τι ακριβώς κάνει η εντολή 14.

### **Ερωτήσεις - Θέματα προς παράδοση**

- 1. Καθαρογράψτε το πρόγραμμα του ζητήματος 1 μαζί με τα σχόλια που λείπουν.
- 2. Εξηγήστε πού ακριβώς βρίσκεται αποθηκευμένο το απευθείας δεδομένο πριν τη μεταφορά του στον καταχωρητή εργασίας.
- 3. Καθαρογράψτε το πρόγραμμα του ζητήματος 2 μαζί με τα σχόλια που λείπουν.
- 4. Εξηγήστε από ποιον καταχωρητή μεταφέρονται τα δεδομένα στον καταχωρητή εργασίας (W) κατά την εκτέλεση της εντολής 14 του ζητήματος 3.

 $-76.$ 

## **Άσκηση 10η**

### **Περιεχόμενο**

Εντολές πρόσθεσης Η έννοια της σημαίας του κρατουμένου, και του ενδιάμεσου κρατουμένου

### **Μετά την εκτέλεση της άσκησης οι μαθητές πρέπει να μπορούν...**

- να εκτελούν προσθέσεις μεταξύ καταχωρητών
- να κατανοούν τη σημασία των διαφόρων σημαιών

### **Προτεινόμενος εργαστηριακός εξοπλισμός**

- ► ένας προσωπικός υπολογιστής PC με λειτουργικό Windows
- ► το πρόγραμμα MPLAB

## **Μέρος 1ο**

### **Αριθμητικές εντολές πρόσθεσης**

Οι μικροεπεξεργαστές και οι μικροελεγκτές διαθέτουν μια αριθμητική και λογική μονάδα με την οποία μπορούν να εκτελούν αριθμητικές και λογικές πράξεις. Η αριθμητική και λογική μονάδα του PIC μπορεί να εκτελεί αριθμητικές πράξεις πρόσθεσης και αφαίρεσης. Ο PIC διαθέτει δύο εντολές για την πρόσθεση δεδομένων.

- 1. Την εντολή addwf Κ που προσθέτει το περιεχόμενο του καταχωρητή W με το περιεχόμενο του καταχωρητή με διεύθυνση Κ. Το αποτέλεσμα αποθηκεύεται είτε στον καταχωρητή αν η εντολή είναι της μορφής addwf  $K, F$  (ή ισοδύναμα addwf  $K, 1$ ) είτε στον καταχωρητή εργασίας αν είναι της μορφής addwf K, W (ή ισοδύναμα addwf Κ,0).
- 2. Την εντολή addlw  $\Delta$ , που προσθέτει το περιεχόμενο του καταχωρητή W με το δεδομένο Δ και τοποθετεί το αποτέλεσμα στον καταχωρητή εργασίας W.

### **Ζήτημα 1ο**

- I. Διαβάστε το πρόγραμμα του πίνακα 10.1.
- II. Συμπληρώστε τον πίνακα 10.1 με τα σχόλια και τις τιμές που αναμένετε σε κάθε καταχωρητή μετά την εκτέλεση κάθε εντολής **χωρίς** να εκτελέσετε το πρόγραμμα.

**Σημείωση** Η ψευδοεντολή equ είναι μια οδηγία προς τον assembler. Η ψευδοεντολή equ συντάσσεται ως εξής ̎ετικέτα equ δεδομένο̎ και πληροφορεί τον assembler ότι, όπου βρίσκει μέσα στο κείμενο την ετικέτα θα την αντικαθιστά με το δεδομένο. Για παράδειγμα στο πρόγραμμα που ακολουθεί η ετικέτα TEMP1 είναι ίση με 20h. Με τον τρόπο αυτό μπορούμε να δίνουμε συμβολικά ονόματα σε δεδομένα και διευθύνσεις καταχωρητών για να είναι πιο εύκολη η συγγραφή και η ανάγνωση ενός προγράμματος.

 $77 -$ 

#### **ΕΡΓΑΣΤΗΡΙΟ ΔΟΜΗΣ ΜΙΚΡΟΫΠΟΛΟΓΙΣΤΩΝ**

| A/A              | Εντολή                 | Σχόλια                            |                | <b>Τιμές καταχωρητών</b> |     |
|------------------|------------------------|-----------------------------------|----------------|--------------------------|-----|
|                  | #include "P16F877.INC" |                                   | W              | 20h                      | 21h |
|                  | Org 0                  |                                   |                |                          |     |
|                  | TEMP1 equ 20h          |                                   |                |                          |     |
|                  | TEMP2 equ 21h          |                                   |                |                          |     |
|                  | equ 2<br><b>DYO</b>    |                                   |                |                          |     |
|                  | equ 30h<br>G           |                                   |                |                          |     |
| 1                | movlw 2                | ;βάλε στον καταχωρητή εργασίας    | 2              | X                        | X   |
|                  |                        | ;(W) την τιμή 2                   |                |                          |     |
| 2                | movwf 20h              | ;μετάφερε το περιεχόμενο του κατ. | $\overline{2}$ | 2                        | X   |
|                  |                        | ;εργασίας (W) στον καταχωρητή 20h |                |                          |     |
| 3                | addwf 20h, F           |                                   |                |                          |     |
| $\overline{4}$   | addwf 20h, W           |                                   |                |                          |     |
| 5                | movlw DYO              |                                   |                |                          |     |
| $6\phantom{1}6$  | movwf TEMP2            |                                   |                |                          |     |
| $\overline{7}$   | addwf TEMP1, W         |                                   |                |                          |     |
| $\boldsymbol{8}$ | addwf TEMP2, F         |                                   |                |                          |     |
| $\boldsymbol{9}$ | movlw G                |                                   |                |                          |     |
| 10               |                        |                                   |                |                          |     |
| 11               | movwf TEMP1            |                                   |                |                          |     |
| 12               | movlw TEMP2            |                                   |                |                          |     |
|                  | addlw TEMP1            |                                   |                |                          |     |
|                  | <b>END</b>             |                                   |                |                          |     |

*Πίνακας 10.1 Το πρόγραμμα του Ζητήματος 1*

III. Φτιάξτε μια καινούργια εργασία (project), γράψτε, μεταφράστε και εκτελέστε βηματικά το πρόγραμμα. Ελέγξτε τις τιμές των καταχωρητών.

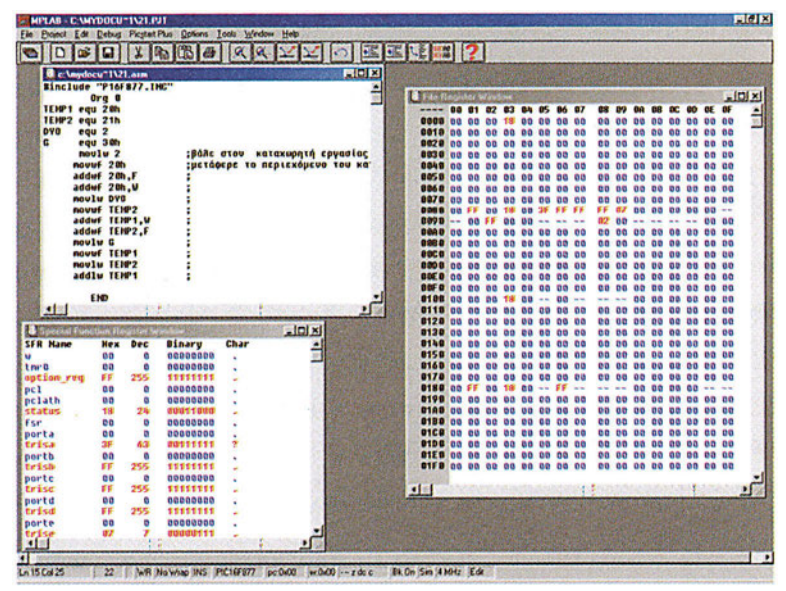

*Σχήμα 10.1 Το πρόγραμμα του Ζητήματος 1*

**- ΑΣΚΗΣΗ 10η** 

## **Ζήτημα 2ο**

I. Γράψτε και εκτελέστε ένα πρόγραμμα που να αθροίζει όλους τους αριθμούς από το 1 ως το 10, δηλαδή να υπολογίζει το άθροισμα 1+2+3+.. . + 10. Το άθροισμα να το αποθηκεύετε στο τέλος στον καταχωρητή 20h. Ακουλουθήστε το σκελετό προγράμματος του πίνακα 10.2.

| A/A             | Εντολή                 | Σχόλια                                           |
|-----------------|------------------------|--------------------------------------------------|
|                 | #include "P16F877.INC" |                                                  |
|                 | Org 0                  |                                                  |
| 1               | movlw 1                | ;βάλε στον καταχωρητή εργασίας την τιμή ένα      |
| $\overline{2}$  | addlw 2                | ;πρόσθεσε απευθείας στον καταχωρητή εργασίας την |
|                 |                        | ;τιμή 2                                          |
| 3               | addlw 3                | ;πρόσθεσε απευθείας στον καταχωρητή εργασίας την |
|                 |                        | ;τιμή 3                                          |
| 4               |                        | ;πρόσθεσε απευθείας στον καταχωρητή εργασίας την |
|                 |                        | ;τιμή 4                                          |
| 5               |                        | ;πρόσθεσε απευθείας στον καταχωρητή εργασίας την |
|                 |                        | ;τιμή 5                                          |
| $6\phantom{1}6$ |                        | ;πρόσθεσε απευθείας στον καταχωρητή εργασίας την |
|                 |                        | ;τιμή 6                                          |
| $\overline{7}$  |                        | ;πρόσθεσε απευθείας στον καταχωρητή εργασίας την |
|                 |                        | ;τιμή 7                                          |
| 8               |                        | ;πρόσθεσε απευθείας στον καταχωρητή εργασίας την |
|                 |                        | ;τιμή 8                                          |
| 9               |                        | ;πρόσθεσε απευθείας στον καταχωρητή εργασίας την |
|                 |                        | ;τιμή 9                                          |
| 10              |                        | ;πρόσθεσε απευθείας στον καταχωρητή εργασίας την |
|                 |                        | ;τιμή 10                                         |
| 11              |                        | ;μετάφερε το αποτέλεσμα στον καταχωρητή 20h      |
|                 |                        |                                                  |
|                 | <b>END</b>             |                                                  |

*Πίνακας 10.2 Ο σκελετός προγράμματος του Ζητήματος 2*

## **Ζήτημα 3ο**

- I. Διαβάστε το πρόγραμμα του πίνακα 10.3.
- II. Φτιάξτε μια καινούργια εργασία (project), γράψτε, μεταφράστε και εκτελέστε το πρόγραμμα βηματικά. Ελέγξτε τις τιμές των καταχωρητών.
- III. Συζητήστε τι ακριβώς κάνει το πρόγραμμα αυτό.

 $-79-$ 

### **ΕΡΓΑΣΤΗΡΙΟ ΔΟΜΗΣ ΜΙΚΡΟΫΠΟΛΟΓΙΣΤΩΝ**

| A/A          | Εντολή                 | Σχόλια                                             |
|--------------|------------------------|----------------------------------------------------|
|              | #include "P16F877.INC" |                                                    |
|              | Org 0                  |                                                    |
|              | equ 20h<br>SUM         |                                                    |
|              | TEMP1 equ 21h          |                                                    |
|              | equ 2<br>PWRT          |                                                    |
| $\mathbf{1}$ | movlw PWRT             | ;βάλε στον καταχωρητή εργασίας την τιμή 2          |
| 2            | movwf SUM              | ;βάλε το περιεχόμενο του κατ. εργασίας στον        |
|              |                        | ;καταχωρητή SUM                                    |
| 3            | addwf SUM, F           | ;πρόσθεσε το περιεχόμενο του κατ. εργασίας με τον  |
|              |                        | ;καταχωρητή SUM και αποθήκευσε το αποτέλεσμα στον  |
|              |                        | ;καταχωρητή SUM                                    |
| 4            | addwf SUM, F           | ;πρόσθεσε το περιεχόμενο του κατ. εργασίας με τον  |
|              |                        | ; καταχωρητή SUM και αποθήκευσε το αποτέλεσμα στον |
|              |                        | ;καταχωρητή SUM                                    |
| 5            | addwf SUM, F           | ;πρόσθεσε το περιεχόμενο του κατ. εργασίας με τον  |
|              |                        | ;καταχωρητή SUM και αποθήκευσε το αποτέλεσμα στον  |
|              |                        | ;καταχωρητή SUM                                    |
|              | <b>END</b>             |                                                    |

*Πίνακας 10.3 Το πρόγραμμα του Ζητήματος 3*

| n                                                                                                    | п                                                 | Ro.<br>×     |                      |      |               |                                           |                                                                                                    | <b>特盟制?</b>          |                             |                       |                       |    |                                         |                      |                |                      |                |  |
|----------------------------------------------------------------------------------------------------|---------------------------------------------------|--------------|----------------------|------|---------------|-------------------------------------------|----------------------------------------------------------------------------------------------------|----------------------|-----------------------------|-----------------------|-----------------------|----|-----------------------------------------|----------------------|----------------|----------------------|----------------|--|
| E claydocu"1\21.asm                                                                                                    |                                                   |              |                      |      |               |                                           |                                                                                                    |                      |                             |                       |                       |    |                                         |                      |                |                      | EDIX           |  |
| Binclude "P16F877.INC"                                                                                                    |                                                   |              |                      |      |               |                                           |                                                                                                    |                      |                             |                       |                       |    |                                         |                      |                |                      |                |  |
| SUM equ 20h<br>TEMP1 equ 21h<br>PURT equ 2                                                                                                    | $0rg$ 0<br>novlu PWRT<br>novuf SUM<br>adduf SUM.F |              |                      |      |               | :βάλε στον καταχωρητή εργασίας την τιμή 2 | :βάλε το περιεχόμενο του κατ. εργασίας στον καταχωρητή SUM<br>; πρόσθεσε το περιεχόμενο του κατ. εργασίας με τον καταχορητή |                      |                             |                       |                       |    | SUM και αποθήκευσε το αποτέλεσμι        |                      |                |                      |                |  |
|                                                                                                    | adduf SUN.F                                       |              |                      |      |               |                                           | ; πρόσθεσε το περιεχόμενο του κατ. εργασίας με τον καταχορητή                                                               |                      |                             |                       |                       |    | SUM και αποθήκευσε το αποτέλεσμι        |                      |                |                      |                |  |
|                                                                                                    | addwf SUN.F                                       |              |                      |      |               |                                           | ; πρόσθεσε το περιεχόμενο του κατ. εργασίας με τον καταχωρητή                                                               |                      |                             |                       |                       |    | <b>SUM και αποθήκευσε το αποτέλεσμι</b> |                      |                |                      |                |  |
|                                                                                                    | END                                               |              |                      |      |               |                                           |                                                                                                    |                      |                             |                       |                       |    |                                         |                      |                |                      |                |  |
|                                                                                                    |                                                   |              |                      |      |               |                                           |                                                                                                    |                      |                             |                       |                       |    |                                         |                      |                |                      |                |  |
|                                                                                                    |                                                   |              |                      |      |               |                                           |                                                                                                    |                      |                             |                       |                       |    |                                         |                      |                |                      |                |  |
|                                                                                                    |                                                   |              |                      |      |               |                                           |                                                                                                    |                      |                             |                       |                       |    |                                         |                      |                |                      |                |  |
|                                                                                                    |                                                   |              |                      |      |               |                                           |                                                                                                    |                      |                             |                       |                       |    |                                         |                      |                |                      |                |  |
|                                                                                                    |                                                   |              |                      |      |               |                                           |                                                                                                    |                      |                             |                       |                       |    |                                         |                      |                |                      |                |  |
|                                                                                                    |                                                   |              |                      |      |               |                                           |                                                                                                    |                      |                             |                       |                       | m  |                                         |                      |                |                      |                |  |
| 区图                                                                                                    |                                                   |              |                      |      |               |                                           |                                                                                                    |                      |                             |                       |                       |    |                                         |                      |                |                      |                |  |
|                                                                                                    |                                                   |              |                      |      |               |                                           |                                                                                                    |                      |                             |                       |                       |    |                                         |                      |                |                      |                |  |
|                                                                                                    |                                                   |              |                      |      |               |                                           |                                                                                                    |                      |                             |                       |                       |    |                                         |                      |                |                      |                |  |
|                                                                                                    |                                                   |              |                      |      |               |                                           |                                                                                                    |                      |                             |                       |                       |    |                                         |                      |                |                      |                |  |
|                                                                                                    |                                                   |              |                      |      | $-101 \times$ |                                           | <b>B</b> Fee Register Windo                                                                                                 |                      |                             |                       |                       |    |                                         |                      |                |                      | $-$ leixi      |  |
| Special Function (Togettel Winds<br><b>SFR Hame</b>                                                                                                   | <b>Hex</b>                                        | Dec          | Binary               | Char |               |                                           | ----                                                                                                    | $\alpha$<br>$\alpha$ | 82                          | m<br>0 <sub>h</sub>   |                       |    |                                         |                      |                | no nr                |                |  |
|                                                                                                    | 00                                                | $\mathbf{0}$ | 00000000             |      |               |                                           |                                                                                                    | 00                   |                             |                       |                       |    |                                         |                      |                | 0.0                  | 00             |  |
|                                                                                                    | 88                                                | $\alpha$     | 20020200             |      |               |                                           |                                                                                                    | 00<br>00             |                             |                       | aa:                   | 00 |                                         | na<br>0 <sup>a</sup> | a a            | 0 <sup>0</sup><br>00 | 00             |  |
|                                                                                                    | FF                                                | 255          | 11111111             |      |               |                                           | 0020                                                                                                    | 00<br>00             | 0 <sub>0</sub>              | 6n<br>ាត              | 0 <sup>a</sup><br>a o | 00 | вn                                      | <b>OB</b>            |                | 0 <sub>0</sub>       | 00             |  |
|                                                                                                    | na                                                | $\mathbf{a}$ | 00000000             |      |               |                                           | 0830                                                                                                    | 00<br>00             | no                          | 00                    | 60<br>00              | oo | eо<br>0 <sup>a</sup>                    | na                   |                | 00                   | 00             |  |
|                                                                                                    | oa                                                | $\bullet$    | 00000000             |      |               |                                           | nosa                                                                                                    | 00<br>G <sub>O</sub> | 00                          |                       | 00                    | 00 | 60<br>0.01                              | <b>DO</b>            |                |                      | 00             |  |
|                                                                                                    | 18                                                | 24           | 00811000             |      |               |                                           | 0040                                                                                                    | 00<br>00<br>00       | 00<br>G <sub>O</sub>        | G0<br>۵ñ<br>۵ń        | 68<br><b>DO</b>       | 00 | 66<br>0 <sup>o</sup>                    | <b>nn</b>            |                |                      | 00             |  |
|                                                                                                    | 60                                                | a            | 80080888             |      |               |                                           | 0070                                                                                                    |                      |                             |                       | 00                    | 00 |                                         |                      |                | 00 <sup>0</sup>      | 0 <sup>a</sup> |  |
|                                                                                                    | 00                                                | ø            | 00000000             |      |               |                                           | 0080                                                                                                    | 00<br>00             |                             | 60                    | 00                    |    | <b>DD</b>                               | n o                  |                | 00                   | 00<br>-        |  |
|                                                                                                    | 3F                                                | 63           | 00111111             |      |               |                                           | 0090                                                                                                    |                      |                             |                       |                       |    |                                         |                      |                |                      | 00             |  |
|                                                                                                    | 00                                                | $\bullet$    | 00000000             |      |               |                                           | 0000                                                                                                    | 00<br>n n            |                             | n n                   |                       |    | n n                                     |                      |                | 00                   | ee             |  |
|                                                                                                    | FF                                                | 255          | 11111111             |      |               |                                           |                                                                                                    | 00                   | 0O                          |                       | 00                    |    |                                         |                      |                | ពង                   | oc             |  |
|                                                                                                    | 00                                                | $\mathbf{G}$ | 00000000             |      |               |                                           | 0000                                                                                                    | no                   |                             |                       |                       |    |                                         |                      |                |                      | oa             |  |
|                                                                                                    | FF                                                | 255          | 11111111             |      |               |                                           |                                                                                                    | 00                   | 0 <sup>a</sup>              |                       |                       |    |                                         |                      |                |                      | 00             |  |
|                                                                                                    | ea                                                | ø            | 00000000             |      |               |                                           | 00000                                                                                                    | <b>DC</b><br>00      |                             |                       | 00                    | 00 | 00                                      |                      |                |                      |                |  |
|                                                                                                    | FF                                                | 255          | 11111111             |      |               |                                           | <b><i><u>BBFB</u></i></b> DO 00                                                                                             |                      | <b>CO</b><br>G <sub>D</sub> | e a<br>0 <sup>0</sup> | 0.91<br>00            | 00 | <b>DO</b><br>0000                       | C+13                 | 0 <sub>0</sub> | 00<br>0 <sub>0</sub> | 00             |  |
| tere<br>option req<br>pc1<br>pclath<br>status<br><b>Fsr</b><br>porta<br>trisa<br>portb<br>trish<br>portc<br>trisc<br>portd<br>trisd<br>porte<br>trise | ea<br>87                                          | a<br>7       | 00000000<br>00000111 |      |               |                                           | $\blacksquare$                                                                                                    |                      |                             |                       |                       |    |                                         |                      |                | 0000                 |                |  |

*Σχήμα 10.2 Το πρόγραμμα του Ζητήματος 3*

## **Μέρος 2ο**

## **Οι σημαίες**

Κάθε φορά που εκτελούμε μια αριθμητική εντολή ενημερώνονται οι σημαίες. Οι σημαίες μας δίνουν πληροφορίες για το αποτέλεσμα της εντολής που μόλις εκτελέστηκε. Ο PIC διαθέτει τρεις σημαίες:

- Τη σημαία κρατουμένου C
- Τη σημαία ενδιάμεσου κρατουμένου DC και
- Τη σημαία μηδενισμού Ζ

Ένας καταχωρητής των 8 bit μπορεί να χωρέσει ένα ακέραιο αριθμό από 0 ως 255. Τι θα συμβεί αν προσθέσουμε δύο αριθμούς και το αποτέλεσμά τους είναι μεγαλύτερο από 255; Ας δούμε τι συμβαίνει κατά την εκτέλεση των επομένων εντολών (πίνακας 10.4).

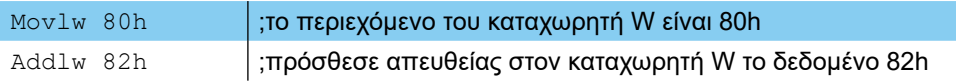

### *Πίνακας 10.4 Παράδειγμα υπερχείλισης*

Μετά την πρώτη εντολή το περιεχόμενο του καταχωρητή W γίνεται ίσο με 80h = 128 = 10000000 $_2$ . Η επόμενη εντολή προσθέτει στο περιεχόμενο του καταχωρητή εργασίας άλλα 82h = 130 = 10000010<sub>2</sub>. Το άθροισμα τοποθετείται στον καταχωρητή εργασίας. Το άθροισμα είναι μεγαλύτερο από 255 και ίσο με 128+130 = 258 = 102h = 100000010<sub>2</sub> οπότε δεν χωράει όλο στον καταχωρητή εργασίας. Στον καταχωρητή εργασίας αποθηκεύονται τελικά, μόνο τα 8 bit χαμηλότερης αξίας δηλαδή 00000010<sub>2</sub>=2. Το γεγονός ότι το αποτέλεσμα μιας αριθμητικής εντολής δεν χωράει σε ένα καταχωρητή ονομάζεται **υπερχείλιση.** Αν το αποτέλεσμα μιας άθροισης υπερχειλίσει τότε η σημαία κρατουμένου C, γίνεται '1' διαφορετικά είναι '0'. Η σημαία ενδιάμεσου κρατουμένου DC, γίνεται '1' όταν κατά την πρόσθεση εμφανίζεται κρατούμενο από το 4 στο 5 bit όπως φαίνεται στο παράδειγμα του πίνακα 10.5. Διαφορετικά η τιμή της σημαίας αυτής είναι '0'.

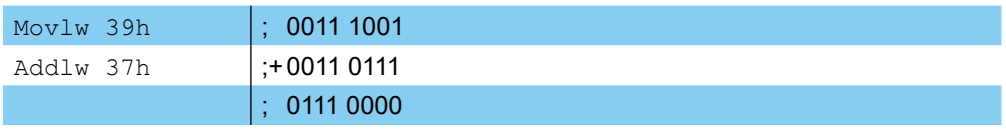

#### *Πίνακας 10.5 Παράδειγμα πρόσθεσης που θέτει τη σημαία DC*

Τέλος, η σημαία μηδενισμού Ζ γίνεται '1', οποτεδήποτε το αποτέλεσμα μιας αριθμητικής εντολής είναι μηδέν διαφορετικά παίρνει την τιμή '0'.

## **Ζήτημα 4ο**

I. Διαβάστε το πρόγραμμα του πίνακα 10.7.

II. Συμπληρώστε στον παρακάτω πίνακα τις τιμές του καταχωρητή εργασίας μετά από κάθε εντολή καθώς και την τιμή της κάθε σημαίας. Προσέξτε ότι στο πρόγραμμα αυτό, οι σημαίες ενημερώνονται (δηλαδή παίρνουν νέα τιμή) μόνο μετά από μια εντολή άθροισης.

Όλες οι σημαίες που αναφέραμε στον PIC περιλαμβάνονται στον καταχωρητή ειδικού σκοπού STATUS στα bit 0,1 και 2.

| <b>STATILE</b><br>÷<br>- |  |  | $\overline{\phantom{0}}$ |  |  |
|--------------------------|--|--|--------------------------|--|--|

*Πίνακας 10.6 Ο καταχωρητής STATUS*

III. Εκτελέστε βηματικά το πρόγραμμα και επαληθεύστε τις τιμές των σημαιών μετατρέποντας την τιμή του STATUS σε δυαδική μορφή και εξετάζοντας την τιμή των αντίστοιχων bit.

| $\overline{A/A}$ | Εντολή        | Σχόλια          |      | Τιμή καταχωρητή      |                       |  | Σημαίες |
|------------------|---------------|-----------------|------|----------------------|-----------------------|--|---------|
|                  |               |                 |      | W                    |                       |  | Z DC C  |
|                  | #include      |                 |      | Δεκαδική Δεκαεξαδική | Δυαδική               |  |         |
|                  | "P16F877.INC" |                 | τιμή | τιμή                 | τιμή                  |  |         |
|                  | Org 0         |                 |      |                      |                       |  |         |
| $\mathbf{1}$     | movlw 32h     | ;Βάλε στον κατ. | 50   | 32                   | 00110010 $x \times x$ |  |         |
|                  |               | ;εργασίας την   |      |                      |                       |  |         |
|                  |               | ;τιμή 32h       |      |                      |                       |  |         |
| $\overline{2}$   | addlw 22h     | ;πρόσθεσε       |      |                      |                       |  |         |
|                  |               | ;απευθείας      |      |                      |                       |  |         |
|                  |               | ;την τιμή 22h   |      |                      |                       |  |         |
| 3                | addlw 3Dh     |                 |      |                      |                       |  |         |
|                  |               |                 |      |                      |                       |  |         |
|                  |               |                 |      |                      |                       |  |         |
| $\overline{4}$   | addlw 90h     |                 |      |                      |                       |  |         |
| 5                | movlw 80h     |                 |      |                      |                       |  |         |
| 6                | addlw 80h     |                 |      |                      |                       |  |         |
|                  |               |                 |      |                      |                       |  |         |
|                  | <b>END</b>    |                 |      |                      |                       |  |         |

*Πίνακας 10.7 Το πρόγραμμα του Ζητήματος 4*

#### **ΑΣΚΗΣΗ 10η**

| Chaydecu <sup>-1121</sup> aim<br><b>Binclude "P16FB77.INC"</b>                                                            | Org 0<br>novlu 32h<br>addlw 22h<br>addlw 30h<br>addlw 90h<br>novlw 80h<br>addlw 80h<br>END |                                  | $X \approx 1216$                                                     |      | ;Βάλε στον κατ. εργασίας την τιμή 32h<br>Inpodence ancubeiac την τιμή 22h | 뻬                                                                                                   |                             |                                                 |                                                                                                    |                          |                                                                |                             |                                   |                                                                   |                                         |           |                                                                                 | 同日図<br>ă |
|----------------------------------------------------------------------------------------------------|--------------------------------------------------------------------------------------------|----------------------------------|----------------------------------------------------------------------|------|---------------------------------------------------------------------------|----------------------------------------------------------------------------------------------------|-----------------------------|-------------------------------------------------|----------------------------------------------------------------------------------------------------|--------------------------|----------------------------------------------------------------|-----------------------------|-----------------------------------|-------------------------------------------------------------------|-----------------------------------------|-----------|---------------------------------------------------------------------------------|----------|
| 通回                                                                                                    |                                                                                            |                                  |                                                                      |      |                                                                           | <b>Britain Hamers Window</b>                                                                        |                             |                                                 |                                                                                                    |                          |                                                                |                             |                                   |                                                                   |                                         |           |                                                                                 | $-171x$  |
|                                                                                                    |                                                                                            |                                  |                                                                      |      | $-101x$                                                                   | 00                                                                                                  | $^{\circ}$                  | 02                                              | m<br>0 <sub>0</sub>                                                                                    | œ.                       | 86 87                                                          | 88                          | 0 <sup>o</sup>                    |                                                                   |                                         | 00        |                                                                                 |          |
|                                                                                                    | Hex<br>60<br>60<br>66<br>øa                                                                | Dec<br>ø<br>ø<br>255<br>ø        | <b>Binary</b><br>00000000<br>02000000<br>11111111<br>00000000        | Char | ٨<br>٠                                                                    | 0818<br>00<br>8828<br>00<br>0030<br>00                                                              | 00<br>00                    | 0 <sup>0</sup><br>60                            | 00<br>0.0<br>0 <sup>0</sup><br>0.73<br>00                                                              | 60<br><b>OB</b><br>00    | 00<br>00<br>98<br>0.0<br>00 00<br>0 <sup>0</sup><br>00         | 00<br>00<br>ea<br><b>CO</b> | 00<br>តឆ<br>00<br>60              | 00<br><b>GO</b><br>00<br>00<br>a o                                | ec.<br>0 <sup>0</sup><br>0 <sub>0</sub> | 00<br>na. | 00<br>00<br>00<br>00                                                            | Ξ        |
| <b>B</b> Special Function<br><b>SFR Hane</b><br>t ear D<br>option req<br>pc1<br>pclath<br>states<br>Esm<br>porta<br>trisa | 80<br>18<br>00<br>øö<br>25                                                                 | ø<br>24<br>a<br>ø<br>63          | 00000000<br>53811550<br>00000000<br>00000000<br>00111111             |      |                                                                           | 0049<br><b>GB</b><br>0050<br>lea<br>0060<br>00<br>8878 88<br><b>0099 00</b><br>6898<br>la a         | 00<br>0.0<br>00<br>FF<br>00 | ea<br>00<br>00 00 00 00<br>00<br>35             | 0.01<br>00<br>0 <sub>0</sub><br>00<br>00 00 00<br><b>THE</b><br>00<br>0 <sup>0</sup><br>0 <sup>o</sup> | m n<br>00<br>00<br>00    | 0000<br>0 <sub>0</sub><br>00<br>00 00<br>00 00<br>55.55<br>$-$ | 00<br>00<br>00<br>00<br>FF  | <b>DD</b><br>00<br>00<br>00       | <b>nn</b><br>۵n<br>00<br>00<br>00<br>00<br>00<br>e o<br>00<br>00  | 00<br>0 <sup>0</sup><br>001             | 00<br>00  | 00<br>00<br>ea.<br>00<br>00 <sup>2</sup><br><b>CY CN</b><br><b>State</b><br>GO. |          |
| portb<br>trish<br>porte<br>trise<br>portd<br>trisd                                                                        | GO.<br>m<br>eo<br>FF<br><b>BQ</b><br>11                                                    | ۵<br>255<br>o<br>255<br>ø<br>255 | 00000000<br>11111111<br>00000000<br>11111111<br>00000000<br>11111111 |      |                                                                           | <b>DBA0</b><br>na<br>$-100.0$<br>00<br>$00C0$ $00$<br><b>CCOO</b> CD CD<br><b>ODE 0 00 00 00 00</b> | co                          | <b>B.R</b><br><b>BR</b><br>00<br>0 <sup>0</sup> | 00<br>0.51<br>0 <sup>o</sup><br>0.2 <sub>0</sub><br>00<br>0.0<br>00                                    | 选择<br>00<br>$00 -$<br>00 | 00<br>00<br><b>an</b> en<br>00<br>0.01<br>00<br>00<br>00<br>00 | 00<br>00<br>00<br>00<br>00  | <b>OD</b><br>のほ<br>00<br>00<br>00 | 80<br>en en<br>0 <sub>0</sub><br>00<br>80<br>G <sub>O</sub><br>00 | 516<br>80<br>00                         | 00        | 0.0<br><b>BB</b><br>00<br>en es<br>G B<br>00<br>$na$ $aa$                       |          |

*Σχήμα 10.3 Το πρόγραμμα του Ζητήματος 4*

## **Ερωτήσεις - Θέματα προς παράδοση**

- 1. Καθαρογράψτε το συμπληρωμένο πίνακα 10.1
- 2. Καθαρογράψτε το πρόγραμμα του ζητήματος 2.
- 3. Φτιάξτε ένα πίνακα με τις τιμές που έχει ο καταχωρητής SUM μετά την εκτέλεση κάθε εντολής στην περίπτωση του ζητήματος 3.
- 4. Εξηγήστε τι ακριβώς κάνει το πρόγραμμα του ζητήματος 3.
- 5. Καθαρογράψτε το συμπληρωμένο πίνακα 10.7.

## **Άσκηση 11η**

## **Περιεχόμενο**

● Εντολές αφαίρεσης. Η έννοια της σημαίας του κρατουμένου στην αφαίρεση, και της σημαίας μηδενισμού

### **Μετά την εκτέλεση της άσκησης οι μαθητές πρέπει να μπορούν...**

- να εκτελούν αφαιρέσεις
- να κατανοούν την σημασία των διαφόρων σημαιών στην αφαίρεση

### **Προτεινόμενος εργαστηριακός εξοπλισμός**

- ► ένας προσωπικός υπολογιστής PC με λειτουργικό Windows
- ► το πρόγραμμα MPLAB

## **Μέρος 1ο**

### **Αριθμητικές εντολές αφαίρεσης**

Ο PIC διαθέτει δύο εντολές για την αφαίρεση δεδομένων:

- 1. Την εντολή subwf Κ που αφαιρεί το περιεχόμενο του καταχωρητή W από το περιεχόμενο του καταχωρητή Κ δηλαδή K-W. Το αποτέλεσμα αποθηκεύεται είτε στον καταχωρητή Κ αν η εντολή είναι της μορφής subwf K, F είτε στον καταχωρητή εργασίας αν είναι της μορφής subwf Κ, W.
- 2. Την εντολή sublw  $\Delta$ , που αφαιρεί το περιεχόμενο του καταχωρητή W από το δεδομένο Δ και τοποθετεί το αποτέλεσμα στον καταχωρητή εργασίας W δηλαδή Δ-W.

Όπως και στην περίπτωση της πρόσθεσης οι εντολές της αφαίρεσης ενημερώνουν τις σημαίες των καταχωρητών. Η σημαία κρατουμένου (C) γίνεται '0' όταν το αποτέλεσμα της αφαίρεσης είναι αρνητικό δηλαδή όταν ο μειωτέος είναι μεγαλύτερος από τον αφαιρετέο. Στην αντίθετη περίπτωση η σημαία κρατουμένου είναι '1'. Στην περίπτωση του παραδείγματος του πίνακα 11.1 το αποτέλεσμα της αφαίρεσης είναι θετικό, άρα η σημαία κρατουμένου (C) να γίνει '1'.

| Movlw 5 | $100001000 = 8$         |
|---------|-------------------------|
| Sublw 8 | $\vert$ : 0000 0101 = 5 |
|         | $100000011 = 3$         |

*Πίνακας 11.1 Παράδειγμα αφαίρεσης*

Η σημαία του ενδιάμεσου κρατουμένου (DC) γίνεται '0' όταν έχουμε δανεικό από το 5 bit, όπως στο παράδειγμα του πίνακα 11.2.

#### **- ΑΣΚΗΣΗ 11η -**

| Movlw 85h | $\frac{1}{2}$ 1001 0001 = 91h   |
|-----------|---------------------------------|
| Sublw 91h | $\frac{1}{2}$ - 1000 0101 = 85h |
|           | $\frac{1}{2}$ 0000 1100 = 0Ch   |

*Πίνακας 11.2 Παράδειγμα αφαίρεσης*

Η σημαία μηδενισμού (Ζ) τέλος γίνεται '1' όταν το αποτέλεσμα της αφαίρεσης είναι μηδέν.

### **Ζήτημα 1ο**

- I. Διαβάστε το πρόγραμμα του πίνακα 11.3.
- II. Συμπληρώστε τα σχόλια και τον πίνακα με τις τιμές που αναμένετε σε κάθε καταχωρητή μετά την εκτέλεση κάθε εντολής χωρίς να εκτελέσετε το πρόγραμμα.
- III. Φτιάξτε ένα νέο project, γράψτε το πρόγραμμα και μεταφράστε το.
- IV. Εκτελέστε το πρόγραμμα βηματικά και ελέγξτε τις τιμές των καταχωρητών καθώς και τις τιμές από τις σημαίες ελέγχοντας τα αντίστοιχα bit του καταχωρητή STATUS.

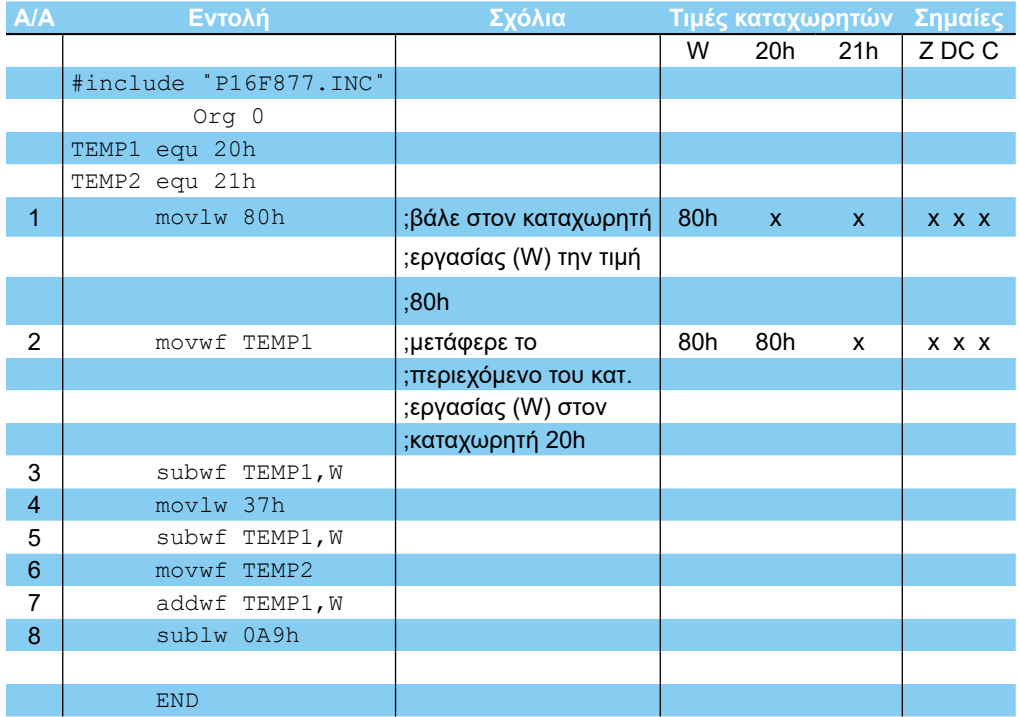

### *Πίνακας 11.3 Το πρόγραμμα του Ζητήματος 1*

| <b>B</b> c. \mydocu <sup>-1</sup> 1\21.asm                                                                                                    |            |                                                                                                    |                      |      |                        |                                                                                                    |                              |                      |                |                      |                          |              |                |                      |                 |                |                | FIELK                   |                    |
|----------------------------------------------------------------------------------------------------|------------|----------------------------------------------------------------------------------------------------|----------------------|------|------------------------|----------------------------------------------------------------------------------------------------|------------------------------|----------------------|----------------|----------------------|--------------------------|--------------|----------------|----------------------|-----------------|----------------|----------------|-------------------------|--------------------|
| Binclude "P16F877.INC"<br>TEMP1 equ 20h<br>TEMP2 equ 21h                                                                                         | END        | $0rg$ 0<br>novlw 80h<br>nouuf TEHP1<br>subuf TEMP1.V<br>novlw 37h<br>subuf TEMP1.V<br>nouuf TEMP2<br>adduf TEMP1, U<br>sublu DA9h |                      |      |                        | :βάλε στον καταχωρητή εργασίας (V) την τιμή 80h<br>:μετάφερε το περιεχόμενο του κατ. εργασίας (V) στον καταχωρητή 20h |                              |                      |                |                      |                          |              |                |                      |                 |                |                |                         |                    |
|                                                                                                    |            |                                                                                                    |                      |      |                        |                                                                                                    |                              |                      |                |                      |                          |              |                |                      |                 |                |                |                         |                    |
|                                                                                                    |            |                                                                                                    |                      |      |                        |                                                                                                    |                              |                      |                |                      |                          | ъf           |                |                      |                 |                |                |                         |                    |
| 图画<br>Special Function Harakter Window                                                                                                    |            |                                                                                                    |                      |      |                        |                                                                                                    | <b>B</b> File Reguler Winds  |                      |                |                      |                          |              |                |                      |                 |                |                |                         | $-$ [D] $\times$ ] |
| <b>SFR Hane</b>                                                                                                    | <b>Nex</b> | Dec                                                                                                    | Binary               | Char | $x$ <sub>lol</sub> $x$ |                                                                                                    |                              | $\blacksquare$<br>01 | $\alpha$       | <b>a</b><br>64       |                          |              |                |                      |                 | oc.            | <b>BD BE</b>   |                         |                    |
|                                                                                                    | 60         | ø                                                                                                    | 88888888             |      |                        | ÷                                                                                                    |                              | las                  | 007            |                      | 0 <sup>o</sup><br>$00 -$ | 00           |                | 00<br>0.0            | e o             | 00             | 00             | 00<br>0000              |                    |
|                                                                                                    | e a        | ō                                                                                                    | 00000000             |      |                        |                                                                                                    | 0820 00                      | 00                   | B <sub>0</sub> | G G<br>G G           | 00                       | 0000         | 00 00          | 00                   | 00              | 00             | 00             | 00 00                   |                    |
|                                                                                                    | m<br>on.   | 255<br>a                                                                                                    | 11111111             |      |                        |                                                                                                    | 0030 00                      |                      |                | 00 00 00 00 00 00 00 |                          |              | 00             | 00<br>00             | 0.03            | 43.63          | 00             | 0000                    |                    |
|                                                                                                    |            |                                                                                                    | 00000000             |      |                        |                                                                                                    | 0840 00                      |                      |                | 00 00 00 00          | 00                       | 00 00        | 00             | 00<br>00             | 00 <sup>2</sup> | 0.47           | 00             | <b>00 00</b>            |                    |
|                                                                                                    | 60<br>18   | a<br>2 <sub>h</sub>                                                                                                    | 60000000<br>03011003 |      |                        |                                                                                                    | 0050                         | a <sub>a</sub>       | 000000         | 00                   | 00 00                    | 00           | 00             | 00<br>0 <sup>c</sup> | 0 <sup>0</sup>  | 0 <sub>0</sub> | $\mathbf{a}$   | 0000                    |                    |
|                                                                                                    | 00         | $\mathbf{0}$                                                                                                    |                      |      |                        |                                                                                                    | 8869 00                      | GB.                  |                | 00 00 00             | 00                       | 00 00        | <b>OB</b>      | 00<br>00             | 0 <sup>0</sup>  | 0 <sup>0</sup> | 0 <sup>o</sup> | 0000                    |                    |
|                                                                                                    | aa         | $\mathbf{a}$                                                                                                    | 00000000<br>00000000 |      |                        |                                                                                                    | 0070                         | 00000                | B <sub>0</sub> | 0000                 | 00                       | 0000         | 0 <sup>0</sup> | 09<br>00             | 00              | 00             | 00             | 0000                    |                    |
|                                                                                                    | 25         | 63                                                                                                    | 88111111             |      |                        |                                                                                                    | <b><i><b>RASQ 00</b></i></b> |                      | en.            | 00                   |                          | <b>CE FE</b> |                | 00                   | e n             | 0.07           |                | 00<br>$-1$              |                    |
|                                                                                                    | 6ā         | $\mathbf{a}$                                                                                                    | 60000000             |      |                        |                                                                                                    | 8899                         | GG.                  |                | on<br>00             |                          |              |                |                      |                 |                |                | <b>GIGI</b>             |                    |
|                                                                                                    | п          | 255                                                                                                    | 11111111             |      |                        |                                                                                                    | 0040 00                      | 00                   | 00             | 00<br>o o            | 0 <sub>0</sub>           | 00           |                |                      |                 |                |                | na                      |                    |
|                                                                                                    | aa         | $\mathbf{a}$                                                                                                    | 8888888              |      |                        |                                                                                                    |                              | 9.9<br>作品            | $\alpha$       |                      | 00                       | <b>GB</b>    |                |                      |                 |                |                | 88                      |                    |
|                                                                                                    | 88         | 255                                                                                                    | 11111111             |      |                        |                                                                                                    | 0000 00                      |                      | 00             | 0000                 | 00<br>00                 | 00           | na             | 00<br>6161           | 00              |                |                | 0000                    |                    |
|                                                                                                    | aa         | $\mathbf{a}$                                                                                                    | 80000000             |      |                        |                                                                                                    | 0000                         | 00<br>68             | 00             | 0 <sup>0</sup>       | 0G<br>00                 | 00           | 00             | 0.01<br><b>GIG</b>   |                 |                |                | 00 <sup>2</sup><br>0.01 |                    |
|                                                                                                    | m          | 255                                                                                                    | 11111111             |      |                        |                                                                                                    | 0060 00 00 00                |                      |                | 0000                 | 0 <sup>o</sup><br>00     | 00           | a a            | 0 <sup>a</sup><br>00 |                 | DO.            |                | 0000                    |                    |
| t nir@<br>option req<br>pc1<br>pclath<br>status<br>Fsr<br>porta<br>trisa<br>portb<br>trish<br>portc<br>trisc<br>portd<br>trisd<br>porte<br>trise | aa<br>ú)   | o<br>7                                                                                                    | 80008000<br>80889111 |      |                        |                                                                                                    | <b>BOFB</b> 03 09 00<br>чĤ   |                      |                | 0000                 | B <sub>0</sub><br>88     | 00           | 0.0            | 00<br>na             | 68              | <b>DID</b>     | 00             | 00 00                   |                    |

*Σχήμα 11.1 Το πρόγραμμα του Ζητήματος 1*

### **Μέρος 2ο**

### **Η μορφή συμπληρώματος ως προς 2**

Είδαμε ότι όταν ο αφαιρετέος είναι μεγαλύτερος από το μειωτέο τότε το αποτέλεσμα είναι αρνητικό και η σημαία κρατουμένου γίνεται μηδέν. Το αποτέλεσμα της αφαίρεσης αποθηκεύεται σε ένα καταχωρητή που μπορεί να χωρέσει ένα αριθμό από 0 ως 255. Ποιο λοιπόν είναι το αποτέλεσμα της αφαίρεσης; Ας δούμε στο επόμενο παράδειγμα πώς εκτελείται η αφαίρεση 00h - 01h σε επίπεδο bit

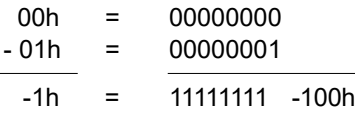

Με άλλα λόγια στον καταχωρητή αποθηκεύεται το αποτέλεσμα της αφαίρεσης + 100h (256) που είναι πάντα ένας αριθμός μεταξύ 0 και 255. Με τον τρόπο αυτό αντιστοιχίζονται όλοι οι αρνητικοί αριθμοί από -1 ως -255 στους αριθμούς 255 ως 1.

Ο μοναδικός τρόπος για να εξακριβώσουμε αν το αποτέλεσμα μιας πράξης είναι θετικό ή αρνητικό είναι να εξετάσουμε την τιμή της σημαίας του κρατουμένου μετά την εκτέλεση της εντολής αφαίρεσης.

Η παράσταση αυτή των αρνητικών αριθμών ονομάζεται μορφή συμπληρώματος ως προς δύο. Αν θέλω να υπολογίζω το συμπλήρωμα ως προς δύο ενός αριθμού, αντιστρέφω όλα τα bit του και προσθέτω μια μονάδα. Για παράδειγμα το συμπλήρωμα ως προς δύο του αριθμού 10h=00010000 $_2$  είναι 11101111 $_2$ +1 = 11110000 $_2$ =F0h.

#### **- ΑΣΚΗΣΗ 11η**

### **Ζήτημα 2ο:**

- I. Φτιάξτε ένα νέο project, γράψτε το πρόγραμμα του πίνακα 11.4 και μεταφράστε το.
- II. Εκτελέστε το πρόγραμμα βηματικά και ελέγξτε τις τιμές του καταχωρητή εργασίας καθώς και τις τιμές από τις σημαίες, ελέγχοντας τα αντίστοιχα bit του καταχωρητή STATUS.
- III. Συζητήστε το αποτέλεσμα κάθε πράξης.

| A/A            | Εντολή                 | Σχόλια |          | Τιμή καταχωρητή |          | Σημαίες |  |
|----------------|------------------------|--------|----------|-----------------|----------|---------|--|
|                |                        |        |          | W               |          | Z DC C  |  |
|                | #include "P16F877.INC" |        | Δεκαδική | Δεκαεξαδική     | Δυαδική  |         |  |
|                |                        |        | τιμή     | τιμή            | τιμή     |         |  |
|                | Org 0                  |        |          |                 |          |         |  |
| 1              | movlw 32h              |        | 50       | 32              | 00110010 | x x x   |  |
| $\overline{2}$ | sublw 22h              |        |          |                 |          |         |  |
| 3              | sublw 3Dh              |        |          |                 |          |         |  |
| $\overline{4}$ | sublw 90h              |        |          |                 |          |         |  |
| 5              | movlw 87h              |        |          |                 |          |         |  |
| 6              | sublw 87h              |        |          |                 |          |         |  |
|                |                        |        |          |                 |          |         |  |
|                | <b>END</b>             |        |          |                 |          |         |  |

*Πίνακας 11.4 Το πρόγραμμα του Ζητήματος 2*

| D<br>e<br><b>B</b> c. \mydocu <sup>-1</sup> 1\21.asm                                                                                                    | G                    | ¥                   | 临区<br>A              | a    | Ø.            |  |                                | Ħ<br>121       |                                              |                                  |      |                |                             |                |                      |           |                |                  |
|----------------------------------------------------------------------------------------------------|----------------------|---------------------|----------------------|------|---------------|--|--------------------------------|----------------|----------------------------------------------|----------------------------------|------|----------------|-----------------------------|----------------|----------------------|-----------|----------------|------------------|
| #include "P16F877.1HC"                                                                                                    |                      |                     |                      |      |               |  |                                |                |                                              |                                  |      |                |                             |                |                      |           |                | $= 101$ $\times$ |
|                                                                                                    | $0rq$ $8$            |                     |                      |      |               |  |                                |                |                                              |                                  |      |                |                             |                |                      |           |                |                  |
|                                                                                                    | novlw 32h            |                     |                      |      |               |  |                                |                |                                              |                                  |      |                |                             |                |                      |           |                |                  |
|                                                                                                    | sublw 22h            |                     |                      |      |               |  |                                |                |                                              |                                  |      |                |                             |                |                      |           |                |                  |
|                                                                                                    | sublw 30h            |                     |                      |      |               |  |                                |                |                                              |                                  |      |                |                             |                |                      |           |                |                  |
|                                                                                                    | sublu 98h            |                     |                      |      |               |  |                                |                |                                              |                                  |      |                |                             |                |                      |           |                |                  |
|                                                                                                    | noviw 87h            |                     |                      |      |               |  |                                |                |                                              |                                  |      |                |                             |                |                      |           |                |                  |
|                                                                                                    | sublw 87h            |                     |                      |      |               |  |                                |                |                                              |                                  |      |                |                             |                |                      |           |                |                  |
|                                                                                                    | END                  |                     |                      |      |               |  |                                |                |                                              |                                  |      |                |                             |                |                      |           |                |                  |
|                                                                                                    |                      |                     |                      |      |               |  |                                |                |                                              |                                  |      |                |                             |                |                      |           |                |                  |
|                                                                                                    |                      |                     |                      |      |               |  |                                |                |                                              |                                  |      |                |                             |                |                      |           |                |                  |
|                                                                                                    |                      |                     |                      |      |               |  |                                |                |                                              |                                  |      |                |                             |                |                      |           |                |                  |
|                                                                                                    |                      |                     |                      |      |               |  |                                |                |                                              |                                  |      |                |                             |                |                      |           |                |                  |
|                                                                                                    |                      |                     |                      |      |               |  |                                |                |                                              |                                  |      |                |                             |                |                      |           |                |                  |
|                                                                                                    |                      |                     |                      |      |               |  |                                |                |                                              |                                  |      |                |                             |                |                      |           |                |                  |
|                                                                                                    |                      |                     |                      |      |               |  |                                |                |                                              |                                  |      |                |                             |                |                      |           |                |                  |
|                                                                                                    |                      | T.                  |                      |      |               |  |                                |                |                                              |                                  |      | Уf             |                             |                |                      |           |                |                  |
| ■重                                                                                                    |                      |                     |                      |      |               |  |                                |                |                                              |                                  |      |                |                             |                |                      |           |                |                  |
|                                                                                                    |                      |                     |                      |      |               |  | <b>B</b> File Hegister Wind    |                |                                              |                                  |      |                |                             |                |                      |           |                |                  |
|                                                                                                    | <b>Hex</b>           | in Heindar W<br>Dec | Binary               | Char | $-101 \times$ |  | <b>Widows</b>                  | <b>90 81</b>   | $^{22}$                                      | 83 84                            |      |                |                             |                |                      |           |                | $-101 \times$    |
|                                                                                                    | e o                  | Ø                   | 00000000             |      |               |  |                                |                | 0 <sup>0</sup>                               |                                  |      |                |                             |                |                      |           |                | 00               |
|                                                                                                    | <b>GD</b>            | ō                   | 00000000             |      |               |  |                                | on<br>0.0      | 0.01<br>00                                   | 00                               | 0.01 | 0 <sub>0</sub> | nm                          |                |                      |           | oo             | 00               |
|                                                                                                    | FF                   | 255                 | 11111111             |      |               |  | 00<br><b>9028</b>              | e a            | 89<br>0 <sup>0</sup>                         | 0 <sup>o</sup><br>e o            | 00   | 0.0            | 0B<br>00                    | m              |                      | 66        | 90             | 80               |
|                                                                                                    | 0.0                  | $\circ$             | 00000000             |      |               |  | a a<br>0010                    | e a            | 0.0<br>00                                    | 00<br>00                         | 00   | 00             | <b>GO</b>                   |                |                      |           | 00             | 0 <sub>0</sub>   |
|                                                                                                    | 00                   | ø                   | 08000000             |      |               |  | GO.<br>805.8<br>00             | e a<br>00      | 0 <sub>0</sub><br>0a<br>00<br>0 <sup>0</sup> | 00<br>G <sub>O</sub><br>00<br>00 | 00   | G G<br>0000    | 55<br>00<br>99<br>00        | 00             |                      | <b>OU</b> | 00             | 90<br>O0         |
|                                                                                                    | 18                   | 24                  | 80811008             |      |               |  | 8060<br>00                     | 00             | 00<br>00                                     | 00<br>00                         | 00   | 0 <sub>0</sub> | 86<br>eo                    | 00             | 0 <sub>0</sub>       | <b>OO</b> | 00             | 00               |
|                                                                                                    | 00                   | ø                   | 60000000             |      |               |  | 00<br>0070                     | 0.0            | 00<br>00                                     | 00<br>00                         | 00   | 00             | <b>DO</b><br>00             | 00             | 00<br>0 <sup>c</sup> | 00        | 00             | 00               |
|                                                                                                    | 0.0                  | ø                   | 00000000             |      |               |  | 00<br>8085                     | FГ             | 0 <sup>n</sup><br>-18                        | <b>DC</b><br>m m                 | FF.  | - 55           | FГ<br>67                    | 6ñ             | 0.01<br>00           | ø٥        | aa             | m m.             |
|                                                                                                    | 3F<br>00             | 63<br>ø             | 00111111<br>00000000 |      |               |  | 8098                           | 0 <sub>0</sub> | ea                                           |                                  |      |                |                             |                |                      |           | a n            | 00               |
|                                                                                                    | FF                   | 255                 | 11111111             |      |               |  | 8048<br>00                     |                | 00                                           |                                  | 00   | 0 <sub>0</sub> | 00                          |                |                      |           | 60             | 00               |
|                                                                                                    | 00                   | ø                   | 00000000             |      |               |  | 00                             |                | 0 <sup>o</sup><br>09                         |                                  | 00   | oa             |                             |                |                      |           |                | 00               |
|                                                                                                    | FF                   | 255                 | 11111111             |      |               |  | 00<br>0000                     |                | 0 <sup>n</sup><br>00                         | 00                               | 0000 |                | <b>DD</b><br>0 <sup>n</sup> | 0 <sup>0</sup> | e a                  | a n       | 0 <sup>0</sup> | 00               |
|                                                                                                    | 00                   | $\Omega$            | 00000000             |      |               |  | 8.00 8<br>0.0                  | <b>PR 49</b>   | <b>CLOSE</b><br>0 <sup>o</sup>               | 0 <sup>0</sup>                   | 0.01 | 00             | on<br>6B                    | <b>GLO</b>     |                      |           | 0000           |                  |
|                                                                                                    | FF                   | 255                 | 11111111             |      |               |  | nor a                          | 00 00 00       | 00                                           | 0 <sup>0</sup>                   | 0000 |                | 00<br>G U                   | n n            | o a<br>m ta          | 60        | 90 00          |                  |
| <b>B</b> Special Funct<br><b>SFR Name</b><br>t rur D<br>option reg<br>pel<br>pclath<br>status<br><b>Fsr</b><br>porta<br>trisa<br>portb<br>trisb<br>portc<br>trisc<br>portd<br>trisd<br>porte<br>trise | 0 <sub>0</sub><br>87 | o                   | 00000000<br>00000111 |      |               |  | 8058 88 88 88 88<br><b>TIP</b> |                |                                              | 00<br>00                         | 00   | 00             | <b>OB</b><br>0 <sub>0</sub> | 0 <sub>0</sub> | 0 <sub>0</sub><br>66 | 00        | 0000           |                  |

*Σχήμα 11.2 Το πρόγραμμα του Ζητήματος 2*

### **Ζήτημα 3ο:**

I. Γράψτε και εκτελέστε ένα πρόγραμμα που να υπολογίζει την παρακάτω παράσταση 33h-35h+27h+93h-80h. **Προσέξτε** πώς πρέπει να γίνουν οι πράξεις ώστε να μην υπερχειλίσουν οι καταχωρητές. Μπορείτε επίσης να χρησιμοποιήσετε ένα καταχωρητή π.χ. τον 20h για να φυλάξετε ενδιάμεσα αποτελέσματα.

| A/A            | Εντολή                 | Σχόλια |
|----------------|------------------------|--------|
|                | #include "P16F877.INC" |        |
|                | Org 0                  |        |
| 1              |                        |        |
| $\overline{2}$ |                        |        |
| 3              |                        |        |
| $\overline{4}$ |                        |        |
| 5              |                        |        |
|                |                        |        |
|                |                        |        |
|                | <b>END</b>             |        |

*Πίνακας 11.5 Σκελετός του προγράμματος του Ζητήματος 3*

## **Ερωτήσεις - Θέματα προς παράδοση**

- 1. Καθαρογράψτε το συμπληρωμένο πίνακα 11.3.
- 2. Καθαρογράψτε το συμπληρωμένο πίνακα 11.4.
- 3. Καθαρογράψτε το πρόγραμμα του ζητήματος 3.
- 4. Ποια σειρά ακολουθήσατε για να κάνετε τις πράξεις χωρίς να υπερχειλίζει το αποτέλεσμα;

 $-88 -$ 

## **Άσκηση 12η**

### **Περιεχόμενο**

● Η λογική εντολή KAI (AND) και παραδείγματα. Χρήση και σημασία της μάσκας.

### **Μετά την εκτέλεση της άσκησης οι μαθητές πρέπει να μπορούν...**

- να εκτελούν πράξεις λογικού KAI (AND)
- να κατανοούν την σημασία της μάσκας

### **Προτεινόμενος εργαστηριακός εξοπλισμός**

- ► ένας προσωπικός υπολογιστής PC με λειτουργικό Windows
- ► το πρόγραμμα MPLAB

### **Μέρος 1ο**

Ο PIC διαθέτει δύο εντολές για τη λογική πράξη KAI (AND). Η εντολή ANDLW Δ εκτελεί την λογική πράξη ΚΑΙ μεταξύ του δεδομένου Δ και του καταχωρητή εργασίας W. Η λογική πράξη γίνεται μεταξύ κάθε bit του δεδομένου και των αντίστοιχων bit του καταχωρητή εργασίας. Το αποτέλεσμα της λογικής πράξης αποθηκεύεται στον καταχωρητή W.

Η εντολή ANDWF Κ εκτελεί την λογική πράξη ΚΑΙ μεταξύ των bit του καταχωρητή Κ και του καταχωρητή εργασίας W. Και οι δύο εντολές ενημερώνουν μόνο τη σημαία μηδενισμού Ζ.

### **Ζήτημα 1ο**

- I. Διαβάστε το πρόγραμμα του πίνακα 12.1.
- II. Συμπληρώστε τα σχόλια και τον πίνακα 12.1 με τις τιμές που αναμένετε σε κάθε καταχωρητή μετά την εκτέλεση κάθε εντολής **χωρίς** να εκτελέσετε το πρόγραμμα. **Σημείωση** Ο assembler εκτός από δεκαεξαδικά δεδομένα δέχεται επίσης δυαδικά και δεκαδικά δεδομένα. Για παράδειγμα η εντολή 5, Movlw Β'11110011' φορτώνει απευθείας στον καταχωρητή εργασίας το δεδομένο 11110011<sub>2</sub>. Αντίστοιχα η εντολή 8, AndwfD'10', έχει ως όρισμα το δεκαδικό αριθμό 22.
- III. Φτιάξτε ένα νέο project, γράψτε, μεταφράστε και εκτελέστε το πρόγραμμα βηματικά. Ελέγξτε τις τιμές των καταχωρητών και της σημαίας Ζ.

## **ΕΡΓΑΣΤΗΡΙΟ ΔΟΜΗΣ ΜΙΚΡΟΫΠΟΛΟΓΙΣΤΩΝ**

| A/A            | Εντολή                 | Σχόλια                |                   | <b>Τιμή καταχωρητών</b> | <b>Σημαία</b> |
|----------------|------------------------|-----------------------|-------------------|-------------------------|---------------|
|                |                        |                       | W                 | 20h                     | Ζ             |
|                | #include "P16F877 INC" |                       |                   |                         |               |
|                | Org 0                  |                       |                   |                         |               |
|                | TEMP1 equ 20h          |                       |                   |                         |               |
| 1              | Movlw 7Fh              | ;βάλε στον            | 01111111          | $\times$                | X             |
|                |                        | ;καταχωρητή εργασίας  |                   |                         |               |
|                |                        | ;(W) την τιμή 7Fh     |                   |                         |               |
| $\overline{2}$ | Movwf TEMP1            | ;μετάφερε το          | 01111111 01111111 |                         | X             |
|                |                        | ;περιεχόμενο του κατ. |                   |                         |               |
|                |                        | ;εργασίας (W) στον    |                   |                         |               |
|                |                        | ;καταχωρητή 20h       |                   |                         |               |
| 3              | Andlw 95h              | ;λογικό and του       |                   |                         |               |
|                |                        | ;περιεχόμενου του     |                   |                         |               |
|                |                        | ;καταχωρητή εργασίας  |                   |                         |               |
|                |                        | ;με το δεδομένο 95h   |                   |                         |               |
| 4              | Andwf TEMP1, W         |                       |                   |                         |               |
| 5              | Movlw b'11110011'      |                       |                   |                         |               |
| 6              | Andwf TEMP1, W         |                       |                   |                         |               |
| 7              | Addwf TEMP1, F         |                       |                   |                         |               |
| 8              | Andwf D'10'            |                       |                   |                         |               |
|                |                        |                       |                   |                         |               |
|                | <b>END</b>             |                       |                   |                         |               |

*Πίνακας 12.1 Το πρόγραμμα του Ζητήματος 1*

| <b>R</b> c:\mydocu"1\21.asm                                                                                                    |           |             |                                    |      |               |                                                                                                    |                               |                |                                         |                |                 |                      |                |                  |           |      |    |           | FICIX              |               |
|----------------------------------------------------------------------------------------------------|-----------|-------------|------------------------------------|------|---------------|----------------------------------------------------------------------------------------------------|-------------------------------|----------------|-----------------------------------------|----------------|-----------------|----------------------|----------------|------------------|-----------|------|----|-----------|--------------------|---------------|
| Winclude "P16FB77.INC"                                                                                                    |           |             |                                    |      |               |                                                                                                    |                               |                |                                         |                |                 |                      |                |                  |           |      |    |           |                    |               |
|                                                                                                    | $0rg$ $0$ |             |                                    |      |               |                                                                                                    |                               |                |                                         |                |                 |                      |                |                  |           |      |    |           |                    |               |
| TEMP1 equ 20h                                                                                                    |           | noulw 7Fh   |                                    |      |               |                                                                                                    |                               |                |                                         |                |                 |                      |                |                  |           |      |    |           |                    |               |
|                                                                                                    |           | novuf TEMP1 |                                    |      |               | :βάλε στον καταχωρητή εργασίας (W) την τιμή 7Fh<br>:μετάφερε το περιεχόμενο του κατ. εργασίας (V) στον καταχυρητή 20h |                               |                |                                         |                |                 |                      |                |                  |           |      |    |           |                    |               |
|                                                                                                    |           | andlw 95h   |                                    |      |               | ; Πουικό and του περιεχόμενου του καταχωρητή εργασίας με το δεδομένο 95h                                              |                               |                |                                         |                |                 |                      |                |                  |           |      |    |           |                    |               |
|                                                                                                    |           |             | andwf TEMP1.V                      |      |               |                                                                                                    |                               |                |                                         |                |                 |                      |                |                  |           |      |    |           |                    |               |
|                                                                                                    |           |             | noulw b'11118811'<br>anduf TEMP1.V |      |               |                                                                                                    |                               |                |                                         |                |                 |                      |                |                  |           |      |    |           |                    |               |
|                                                                                                    |           |             | adduf TEMP1,F                      |      |               |                                                                                                    |                               |                |                                         |                |                 |                      |                |                  |           |      |    |           |                    |               |
|                                                                                                    |           |             | anduf b'00001000'                  |      |               |                                                                                                    |                               |                |                                         |                |                 |                      |                |                  |           |      |    |           |                    |               |
|                                                                                                    |           |             |                                    |      |               |                                                                                                    |                               |                |                                         |                |                 |                      |                |                  |           |      |    |           |                    |               |
|                                                                                                    | EHD       |             |                                    |      |               |                                                                                                    |                               |                |                                         |                |                 |                      |                |                  |           |      |    |           |                    |               |
|                                                                                                    |           |             |                                    |      |               |                                                                                                    |                               |                |                                         |                |                 |                      |                |                  |           |      |    |           |                    |               |
|                                                                                                    |           |             |                                    |      |               |                                                                                                    |                               |                |                                         |                |                 |                      |                |                  |           |      |    |           |                    |               |
|                                                                                                    |           |             |                                    |      |               |                                                                                                    |                               |                |                                         |                |                 |                      |                |                  |           |      |    |           |                    |               |
|                                                                                                    |           |             |                                    |      |               |                                                                                                    |                               |                |                                         |                |                 |                      |                |                  |           |      |    |           |                    |               |
| $\left  \cdot \right $                                                                                                    |           |             |                                    |      |               |                                                                                                    |                               |                |                                         |                |                 |                      |                |                  |           |      |    |           |                    |               |
|                                                                                                    |           |             |                                    |      |               |                                                                                                    |                               |                |                                         |                |                 |                      |                |                  |           |      |    |           |                    |               |
|                                                                                                    |           |             |                                    |      |               |                                                                                                    |                               |                |                                         |                |                 |                      |                |                  |           |      |    |           |                    |               |
|                                                                                                    |           |             |                                    |      |               |                                                                                                    |                               |                |                                         |                |                 |                      |                |                  |           |      |    |           |                    |               |
|                                                                                                    |           | they to     |                                    |      | $-101 \times$ |                                                                                                    | <b>B</b> File Hegister Wandor |                |                                         |                |                 |                      |                |                  |           |      |    |           |                    |               |
|                                                                                                    | Hex       | Dec         | Binaru                             | Char |               |                                                                                                    |                               | 00             | 02                                      | 03             | 84<br><b>OS</b> | <b>M</b>             |                | <b>QR</b>        |           |      |    |           |                    |               |
|                                                                                                    | aa        | ø           | 80000000                           |      |               |                                                                                                    |                               |                |                                         |                |                 |                      |                |                  |           |      |    |           | 00                 |               |
|                                                                                                    | 00        | ö           | 00000000                           |      |               |                                                                                                    |                               |                | oπ<br>00                                | 88             |                 | 00                   |                |                  |           |      |    |           | 00                 |               |
|                                                                                                    | m         | 255         | 11111111                           |      |               |                                                                                                    | 8828<br>0010                  | $\alpha$<br>00 | 0 <sup>n</sup><br>0 <sup>0</sup><br>m m | 00             | 98              | 0 <sup>0</sup>       | 0.0            |                  | (1, 1)    |      |    | en en     | 00                 |               |
|                                                                                                    | <b>no</b> | a           | 38080888                           |      |               |                                                                                                    | 0040                          |                | 00                                      | <b>GIGT</b>    | 99              | 0 <sub>0</sub><br>6日 | 00             |                  |           |      |    |           | 00<br><b>CHICK</b> |               |
|                                                                                                    | <b>CO</b> | $\Omega$    | 00000000                           |      |               |                                                                                                    | 8050                          | 00             | <b>UB</b>                               |                |                 | 00                   |                |                  |           |      |    |           | a a                |               |
|                                                                                                    | 18        | 28          | ###11###                           |      |               |                                                                                                    | 8868                          | 00             | BA<br>88                                | 00             |                 | 00                   | 0 <sub>0</sub> | 00               |           |      |    |           | 60                 |               |
|                                                                                                    | <b>HD</b> | $\alpha$    | 6608088                            |      |               |                                                                                                    | 0070                          | <b>GB</b>      | 0.0<br>n <sub>0</sub>                   | aa             | o n             | on                   | 00             | <b>GB</b><br>nn. |           |      |    |           | 00                 |               |
|                                                                                                    | oo        | a           | 80088008                           |      |               |                                                                                                    | 0080                          | an             |                                         |                |                 |                      |                |                  |           |      |    |           | $\rightarrow$      |               |
|                                                                                                    | äť        | 63          | 00111111                           |      |               |                                                                                                    | 0099                          |                |                                         |                |                 |                      |                |                  |           |      |    |           | a a                |               |
|                                                                                                    | ao<br>m   | a<br>255    | 00000000<br>11111111               |      |               |                                                                                                    | 8040                          |                | n e                                     |                |                 |                      |                |                  |           |      |    |           | 00                 |               |
|                                                                                                    | ee        | o           | 00000000                           |      |               |                                                                                                    | <b>ABR &amp;</b>              | (8.6)          | 作价                                      | as.            |                 | 0.0                  | G G            |                  |           |      |    | G O       | 00                 |               |
|                                                                                                    | r r       | 266         | 11111111                           |      |               |                                                                                                    | <b>00CO</b>                   | 00             | 00<br>70 <sup>o</sup>                   | តត             |                 | $\mathbf{a}$         | 0.0            | mm               | <b>ON</b> |      |    | <b>GO</b> | 0 <sup>0</sup>     |               |
|                                                                                                    | 00        | a           | 60000000                           |      |               |                                                                                                    | 0.000                         | 0.0            | $00 -$<br>-89                           |                |                 | 0R                   | 0 <sup>0</sup> |                  |           |      |    |           | 00                 |               |
|                                                                                                    | 66        | 265         | 11111111                           |      |               |                                                                                                    | <b>DOED</b>                   | na             | 00<br>00                                | 00             | 6B              | 0 <sub>0</sub>       | 00             |                  | តាត       |      |    | 00        | 00                 | $-101 \times$ |
| <b>8</b> Special Function Res<br><b>SFR Hane</b><br>tnr0<br>option reg<br>pc1<br>pclath<br>status<br>Fsr<br>porta<br>trisa<br>porth<br>trist<br>portc<br>trisc<br>portd<br>tried<br>porte | no        | n           | 80000000                           |      |               |                                                                                                    | <b>88F8 00 00 00</b><br>5171  |                |                                         | G <sub>O</sub> | 00<br>0.01      | 0.0                  | 00             | 00<br>$00 -$     | $0 - 0$   | 6165 | 00 | 80        | 88 80              |               |

*Σχήμα 12.1 Το πρόγραμμα του Ζητήματος 1*

 $-90-$ 

### **Μέρος 2ο**

### **Η μάσκα (με λογική πράξη ΚΑΙ)**

Από τον πίνακα αληθείας της πράξης ΚΑΙ παρατηρούμε ότι οποτεδήποτε εκτελούμε τη λογική πράξη ΚΑΙ με κάποιο bit που έχει τιμή '0', το αντίστοιχο bit του αποτελέσματος θα είναι μηδέν ανεξάρτητα της τιμής του αντίστοιχου bit του άλλου αριθμού. Αν τώρα ένα συγκεκριμένο bit είναι '1' τότε η τιμή του συγκεκριμένου bit του αποτελέσματος θα εξαρτάται από την τιμή του αντίστοιχου bit του άλλου αριθμού. Ας δούμε ένα παράδειγμα:

### 11110110 ΚΑΙ 00011000 00010000

Βλέπουμε ότι όποιο bit είναι μηδενικό στο δεύτερο αριθμό, μηδενίζει και τα αντίστοιχα bit του αποτελέσματος ενώ για τα bit που είναι ένα, τα αντίστοιχα bit του αποτελέσματος είναι ίδια με αυτά του πρώτου αριθμού.

Την παραπάνω ιδιότητα της λογικής πράξης ΚΑΙ χρησιμοποιούμε:

1. Για να μηδενίσουμε συγκεκριμένα bit ενός καταχωρητή Για παράδειγμα αν εμείς θέλουμε να μηδενίσουμε το τέταρτο bit ενός καταχωρητή θα πρέπει να εκτελέσουμε τη λογική πράξη ΚΑΙ με 111101112=F7 h όπως φαίνεται στο παρακάτω παράδειγμα.

$$
KAI = \frac{xxxxxxxx}{11110111}
$$
  

$$
xxxx0xxx
$$

2. Για να απομονώσουμε συγκεκριμένα bit ενός καταχωρητή Για παράδειγμα αν μας ενδιαφέρει η τιμή του έβδομου και του τρίτου bit αρκεί να κάνουμε τη λογική πράξη ΚΑΙ με την τιμή 01000100=44h όπως φαίνεται παρακάτω:

> xx x x x x x x ΚΑΙ 01001000 0x00x000

Ο αριθμός που χρησιμοποιούμε για να απομονώσουμε τα συγκεκριμένα bit ονομάζεται μάσκα (στο παράδειγμα μας 01001000).

## **Ζήτημα 2ο**

- I. Το πρόγραμμα του πίνακα 12.2 εκτελεί την άθροιση των δύο 16 bit αριθμών 493h+387h. Διαβάστε το πρόγραμμα προσεκτικά.
- II. Φτιάξτε ένα νέο project, γράψτε, μεταφράστε και εκτελέστε το πρόγραμμα βηματικά. Ελέγξτε τις τιμές των καταχωρητών και της σημαίας C.
- III. Συμπληρώστε τα σχόλια.
- IV. Συζητήστε πώς γίνεται η μεταφορά του κρατουμένου από το χαμηλότερης αξίας ψηφίο στο υψηλότερης αξίας ψηφίο.

 $91 -$ 

#### **ΕΡΓΑΣΤΗΡΙΟ ΔΟΜΗΣ ΜΙΚΡΟΫΠΟΛΟΓΙΣΤΩΝ**

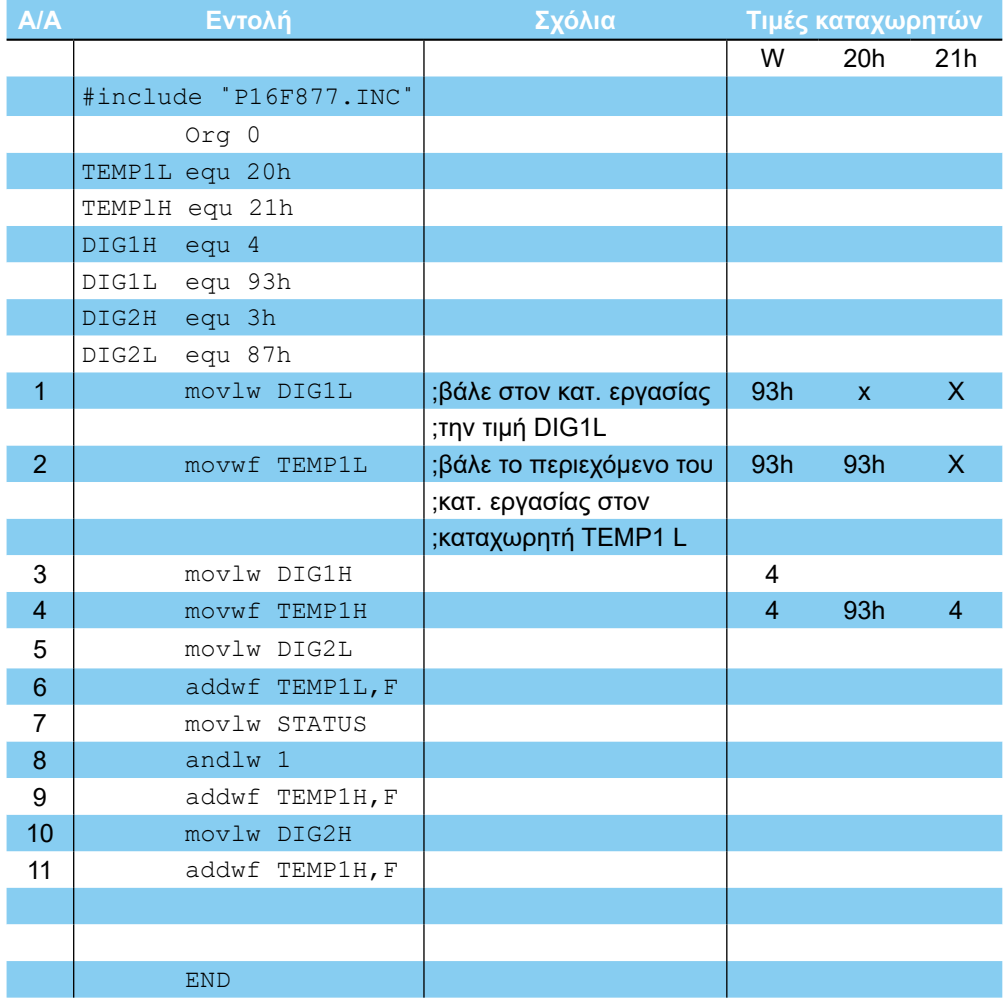

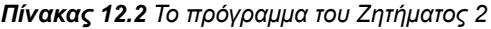

## **Ζήτημα 3ο**

- I. Φτιάξτε ένα νέο project.
- II. Γράψτε ένα πρόγραμμα
	- που αποθηκεύει τον αριθμό 47h σε ένα καταχωρητή
	- στη συνέχεια απομονώνει το ψηφίο 7 (δηλαδή τα bit 0 ως 3) από το 47h με μια κατάλληλη μάσκα και
	- στο τέλος αποθηκεύει στον καταχωρητή την ASCII τιμή του 7 bit

Στηριχτείτε στο σκελετό προγράμματος του πίνακα 12.3.

III. Μεταφράστε και εκτελέστε το πρόγραμμα βηματικά. Ελέγξτε τις τιμές των καταχωρητών.

 $-92-$ 

#### **- ΑΣΚΗΣΗ 12η -**

|                                                                                                    | - MPLAB - CAMYDOCU*1\21.PJT |                    |                                                                 |      |                                                              |                              |                |                                   |           |                           |                |              |                |                |                                    |     |      |            |                   | E(x) |
|----------------------------------------------------------------------------------------------------|-----------------------------|--------------------|-----------------------------------------------------------------|------|--------------------------------------------------------------|------------------------------|----------------|-----------------------------------|-----------|---------------------------|----------------|--------------|----------------|----------------|------------------------------------|-----|------|------------|-------------------|------|
|                                                                                                    |                             |                    | Elle Project Edit Debug Picstart Plus Options Tools Window Help |      |                                                              |                              |                |                                   |           |                           |                |              |                |                |                                    |     |      |            |                   |      |
| Б<br>$\Box$                                                                                                    |                             |                    | $ X  =  X $                                                     |      | 2 2 2                                                        | <b>医感觉器 ?</b>                |                |                                   |           |                           |                |              |                |                |                                    |     |      |            |                   |      |
| & c:\mydocu"1\21.asm                                                                                                    |                             |                    |                                                                 |      |                                                              |                              |                |                                   |           |                           |                |              |                |                |                                    |     |      |            | SOX               |      |
| #include "P16F877.1NC"                                                                                                    |                             |                    |                                                                 |      |                                                              |                              |                |                                   |           |                           |                |              |                |                |                                    |     |      |            |                   |      |
|                                                                                                    | $Orq$ $\theta$              |                    |                                                                 |      |                                                              |                              |                |                                   |           |                           |                |              |                |                |                                    |     |      |            |                   |      |
| <b>TENPIL equ 20h</b><br>TENP1H equ 21h                                                                                      |                             |                    |                                                                 |      |                                                              |                              |                |                                   |           |                           |                |              |                |                |                                    |     |      |            |                   |      |
| DIC1H equ 4                                                                                                    |                             |                    |                                                                 |      |                                                              |                              |                |                                   |           |                           |                |              |                |                |                                    |     |      |            |                   |      |
| DIG1L equ 93h                                                                                                    |                             |                    |                                                                 |      |                                                              |                              |                |                                   |           |                           |                |              |                |                |                                    |     |      |            |                   |      |
| <b>DIG2H equ 3h</b><br><b>DIC2L equ 87h</b>                                                                                  |                             |                    |                                                                 |      |                                                              |                              |                |                                   |           |                           |                |              |                |                |                                    |     |      |            |                   |      |
|                                                                                                    | noviu DIC1L                 |                    |                                                                 |      | βάδε στον κατ. εργασίας την τιμή DIG1L                       |                              |                |                                   |           |                           |                |              |                |                |                                    |     |      |            |                   |      |
|                                                                                                    | novuf IEHP1L                |                    |                                                                 |      | βάλε το περιεχόμενο του κατ. εργασίας στον καταχορητή ΤΕΗΡΙΕ |                              |                |                                   |           |                           |                |              |                |                |                                    |     |      |            |                   |      |
|                                                                                                    | noulu DIC1K                 |                    |                                                                 |      |                                                              |                              |                |                                   |           |                           |                |              |                |                |                                    |     |      |            |                   |      |
|                                                                                                    | nouve IEIP1H<br>noviu DIG2L |                    |                                                                 |      |                                                              |                              |                |                                   |           |                           |                |              |                |                |                                    |     |      |            |                   |      |
|                                                                                                    | adduf TENP1L.F              |                    |                                                                 |      |                                                              |                              |                |                                   |           |                           |                |              |                |                |                                    |     |      |            |                   |      |
|                                                                                                    | <b>MOULU STATUS</b>         |                    |                                                                 |      |                                                              |                              |                |                                   |           |                           |                |              |                |                |                                    |     |      |            |                   |      |
|                                                                                                    | andlu 1                     |                    |                                                                 |      |                                                              |                              |                |                                   |           |                           |                |              |                |                |                                    |     |      |            |                   |      |
|                                                                                                    |                             |                    |                                                                 |      |                                                              |                              |                |                                   |           |                           |                |              |                |                |                                    |     |      |            |                   |      |
|                                                                                                    |                             | addul IFIPIN.F     |                                                                 |      |                                                              |                              |                |                                   |           |                           |                |              |                |                |                                    |     |      |            |                   |      |
| 2111                                                                                                    |                             |                    |                                                                 |      |                                                              |                              |                |                                   |           |                           |                |              |                |                |                                    |     |      |            |                   |      |
|                                                                                                    |                             |                    |                                                                 |      |                                                              | <b>B Ede Register Window</b> |                |                                   |           |                           |                |              |                |                |                                    |     |      |            | $-$ lal $x$       |      |
|                                                                                                    | <b>Hex</b>                  | Dec                | <b>Binary</b>                                                   | Char | $-10x$                                                       |                              | na.            | Q1<br>$\overline{a}$              | $^{a}$    | 0 <sub>h</sub><br>85      | <b>OA</b>      | $\mathbf{a}$ |                |                |                                    |     |      |            |                   |      |
|                                                                                                    | 00                          | o                  | 98090000                                                        |      |                                                              |                              | 00             | 00                                |           | 0.01                      | 0.53           | 80           | 00             | <b>GB</b>      | 0.0                                |     |      |            | 0.0               |      |
|                                                                                                    | oa                          | $\mathbf{r}$       | 00000000                                                        |      |                                                              | 8918 00<br>0020 00           |                | 00<br>00<br>09<br>$00 -$          | 00<br>00  | $00-$<br>00<br>OG.<br>0.0 | 0.01<br>0000   | 00           | 99<br>60       | 0.01<br>0.01   | 0.57<br>00<br>0 <sub>0</sub><br>00 |     |      | 00<br>0.01 | 00<br><b>GLES</b> |      |
|                                                                                                    | FF                          | 255                | ,,,,,,,,                                                        |      |                                                              | 8030 00                      |                | 00<br>00                          | 00        | 0.0<br>00                 | 0 <sup>0</sup> | na           | oo             | 0 <sub>0</sub> | 00<br>00                           | 00  |      |            | 0.5               |      |
|                                                                                                    | 00                          | $\alpha$           | 00000000                                                        |      |                                                              | 0040                         | 30             |                                   |           | 0.0                       | 0000           |              | eo.            | 00             | 0.0<br><b>DR</b>                   |     |      |            | <b>13.41</b>      |      |
|                                                                                                    | 0.5                         | $\Omega$           | 88088688                                                        |      |                                                              | 8058 00                      |                | 80<br><b>DO</b>                   | a a       | 0 <sup>0</sup><br>a o     | 0200           |              | o o            | 0 <sup>0</sup> | 0 <sub>0</sub><br>00               | 00  | e a  | n n        | 0 <sub>0</sub>    |      |
|                                                                                                    | Ħ<br>00                     | 24<br>$\mathbf{r}$ | evettees<br>80000000                                            |      |                                                              | 0060 00                      |                | 00<br>00                          | 88        | 00<br>00                  | 0000           |              | ۵n             | 0.0            | 0 <sub>0</sub><br>00               |     |      | 00         | 0.0               |      |
|                                                                                                    | 0 <sup>a</sup>              | $\alpha$           | 82000000                                                        |      |                                                              | 8878 00                      |                | 0 <sup>o</sup><br>GS <sub>1</sub> | 56        | 00<br>0.0                 | 0000           |              | oa             | 0.0            | 00<br>00                           |     |      | 0000       |                   |      |
| <b>&amp;</b> Special European B<br><b>SFR Hane</b><br>tnr0<br>option req<br>pcl<br>pclath<br>status<br>fsr<br>porta<br>trisa | äF                          | 63                 | 00111111                                                        |      |                                                              | 0080 00                      |                | 00                                |           | 00                        | FF FF          |              | FF             |                | 0 <sub>0</sub><br>00               | 00  | 89   |            | $\sim$            |      |
| portb                                                                                                    | 00                          | $\bf{0}$           | 00000000                                                        |      |                                                              | 8898                         | <b>College</b> | 00                                | as.       | 00                        |                |              |                |                |                                    |     |      |            | 00                |      |
| trist                                                                                                    | m                           | 255                | 11111111                                                        |      |                                                              | <b>COAD 00</b>               |                | 00<br>00                          | <b>GØ</b> | 00<br>00                  | 0000           |              | aa             | 00             | 00                                 |     |      | 80 80      |                   |      |
|                                                                                                    | 0 <sup>0</sup>              | $\mathbf{a}$       | 82080208                                                        |      |                                                              | 8088 00                      |                |                                   |           | 00                        | 9800           |              |                | 0 <sub>0</sub> | 00                                 |     |      | 0.9        | 0 <sup>o</sup>    |      |
|                                                                                                    | FF                          | 255                | 11111111                                                        |      |                                                              | <b>DOCD 00</b>               |                | n o<br>69                         |           | 00                        | 09.00          |              | 00             | 0.01           | 00<br>75                           |     |      | 0000       |                   |      |
|                                                                                                    | <b>DO</b>                   | $\Omega$           | 00000000                                                        |      |                                                              | 000000                       |                | 63.63<br><b>CLOSE</b>             |           | 0 <sup>0</sup>            | 0000           |              | 0 <sub>0</sub> | 0 <sub>0</sub> | 0.0<br>00                          |     |      | 88.88      |                   |      |
| portc<br>trisc<br>portd<br>trisd                                                                                             | FF                          | 255                | 11111111                                                        |      |                                                              | <b>COED 00 00</b>            |                | 00                                | en en     | 0 <sup>0</sup><br>00      | 0.03           | 00           | on             | 70             | 0 <sup>0</sup><br>00               | 00  | 0.01 | 0000       |                   |      |
| porte                                                                                                    | <b>OD</b>                   | o                  | 60000000                                                        |      |                                                              | <b>BOFD</b> 08 08 09         |                |                                   | 00        | 00<br>00                  | 00             | 69           | 00             | 00             | B <sub>0</sub><br>00               | e a | 00   | 0000       |                   |      |
|                                                                                                    | 87                          | ž                  | 00000111                                                        |      |                                                              | (1)                          |                |                                   |           |                           |                |              |                |                |                                    |     |      |            |                   |      |
| trise                                                                                                    |                             |                    |                                                                 |      |                                                              |                              |                |                                   |           |                           |                |              |                |                |                                    |     |      |            |                   |      |

*Σχήμα 12.2 Το πρόγραμμα του Ζητήματος 2*

| A/A            |      | Εντολή                 | Σχόλια                 |     | Τιμές καταχωρητών |
|----------------|------|------------------------|------------------------|-----|-------------------|
|                |      | #include "P16F877.INC" |                        | W   | 20 <sub>h</sub>   |
|                |      | Org 0                  |                        |     |                   |
|                | TEMP | equ 20h                |                        |     |                   |
| 1              |      | movlw 47h              | ;βάλε στον καταχωρητή  | 47h | X                 |
|                |      |                        | ;εργασίας την τιμή 47h |     |                   |
| $\overline{2}$ |      | andlw B'00001111'      |                        |     |                   |
| 3              |      |                        |                        |     |                   |
| $\overline{4}$ |      |                        |                        |     |                   |
| 5              |      |                        |                        |     |                   |
|                |      |                        |                        |     |                   |
|                |      |                        |                        |     |                   |
|                |      | <b>END</b>             |                        |     |                   |

*Πίνακας 12.3 Ο σκελετός του προγράμματος του Ζητήματος 3*

## **Ερωτήσεις - Θέματα προς παράδοση**

- 1. Καθαρογράψτε το συμπληρωμένο πίνακα 12.1.
- 2. Καθαρογράψτε το συμπληρωμένο πίνακα 12.2.
- 3. Εξηγήστε πώς γίνεται η μεταφορά του κρατουμένου από το χαμηλότερης αξίας ψηφίο στο υψηλότερης αξίας ψηφίο στο πρόγραμμα του ζητήματος 2.
- 4. Καθαρογράψτε πίνακα 12.3

 $-93-$ 

## **Άσκηση 13η**

### **Περιεχόμενο**

Η λογική εντολή 'Η' και παραδείγματα. Χρήση και σημασία της μάσκας.

### **Μετά την εκτέλεση της άσκησης οι μαθητές πρέπει να μπορούν...**

- να εκτελούν πράξεις λογικού Η (OR)
- να κατανοούν την σημασία της μάσκας

### **Προτεινόμενος εργαστηριακός εξοπλισμός**

- ► ένας προσωπικός υπολογιστής PC με λειτουργικό Windows
- ► το πρόγραμμα ΜPLAB

### **Μέρος 1ο**

### **Η λογική εντολή Η (OR)**

Ο PIC διαθέτει δύο εντολές για τη λογική πράξη Η (OR). Η εντολή IORLW Δ εκτελεί την λογική πράξη αποκλειστικό Η μεταξύ του δεδομένου Δ και του καταχωρητή εργασίας W. Η λογική πράξη γίνεται μεταξύ κάθε bit του δεδομένου Δ και των αντίστοιχων bit του καταχωρητή εργασίας. Το αποτέλεσμα της λογικής πράξης αποθηκεύεται στον καταχωρητή W.

Η εντολή IORWF Κ εκτελεί την λογική πράξη Η μεταξύ των bit του καταχωρητή Κ και του καταχωρητή εργασίας W. Και οι δύο εντολές ενημερώνουν μόνο τη σημαία μηδενισμού Ζ.

### **Ζήτημα 1ο**

- I. Διαβάστε το πρόγραμμα του πίνακα 13.1.
- II. Συμπληρώστε τον πίνακα με σχόλια και με τις τιμές που αναμένετε σε κάθε καταχωρητή μετά την εκτέλεση κάθε εντολής **χωρίς** να εκτελέσετε το πρόγραμμα.
- III. Φτιάξτε ένα νέο project, γράψτε, μεταφράστε και εκτελέστε το πρόγραμμα βηματικά. Ελέγξτε τις τιμές των καταχωρητών και της σημαίας Ζ.

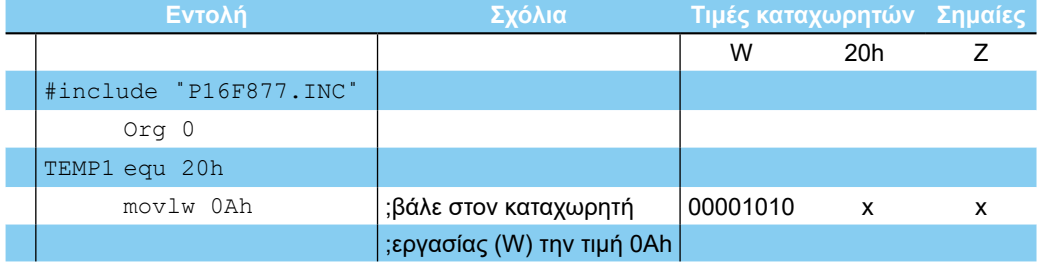

**- ΑΣΚΗΣΗ 13η -**

| 2 | movwf TEMP1 |                   | ;μετάφερε το περιεχόμενο | 00001010 00001010 | $\mathsf{x}$ |
|---|-------------|-------------------|--------------------------|-------------------|--------------|
|   |             |                   | ;του κατ. Εργασίας (W)   |                   |              |
|   |             |                   | ; στον καταχωρητή 20h    |                   |              |
| 3 | iorlw OF5h  |                   | ;λογικό Η του            |                   |              |
|   |             |                   | ;περιεχόμενου του        |                   |              |
|   |             |                   | ;καταχωρητή εργασίας με  |                   |              |
|   |             |                   | ;το δεδομένο F5h         |                   |              |
| 4 |             | andwf TEMP1, W    |                          |                   |              |
| 5 |             | movlw b'00110010' |                          |                   |              |
| 6 |             | iorwf TEMP1, W    |                          |                   |              |
| 7 |             | addwf TEMP1, F    |                          |                   |              |
| 8 |             | andwf b'00100000' |                          |                   |              |
|   | <b>END</b>  |                   |                          |                   |              |

*Πίνακας 13.1 Το πρόγραμμα του Ζητήματος 1*

| $D =  C $<br>e<br>& c:\mydocu"1\21.exm                                                                                                    |                                                                                                    |                   |                      |      |                                                                                                    |  |                                       |                              |                      |                          |                      |                        |                |                 |       | <b>ADIX</b>      |
|----------------------------------------------------------------------------------------------------|----------------------------------------------------------------------------------------------------|-------------------|----------------------|------|----------------------------------------------------------------------------------------------------|--|---------------------------------------|------------------------------|----------------------|--------------------------|----------------------|------------------------|----------------|-----------------|-------|------------------|
|                                                                                                    | Sinclude "P16F877.INC"<br>0 <sub>rg</sub> 0<br>TEMP1 equ 20h<br>novlw GAh<br>novuf TEMP1<br>iorly MFSh<br>anduf TENP1, U<br>noulw b'88118818'<br>ioruf TEMP1.U<br>addwf TEMP1.F<br>anduf b'88188888'<br>EHD |                   |                      |      | :βάλε στον καταχωρητή εργασίας (W) την τιμή θΑh<br>;μετάφερε το περιεχόμενο του κατ. Εργασίας (V) στον καταχωρητή 20h<br><b>; Λογικό Ν του περιεχόμενου του καταχορητή εργασίας με το δεδομένο F5h</b> |  |                                       |                              |                      |                          |                      |                        |                |                 |       |                  |
|                                                                                                    |                                                                                                    |                   |                      |      |                                                                                                    |  |                                       |                              |                      |                          |                      |                        |                |                 |       |                  |
| ■開                                                                                                    |                                                                                                    |                   |                      |      |                                                                                                    |  |                                       |                              |                      |                          |                      |                        |                |                 |       |                  |
| <b>Checkel Foreston Beginter Window</b>                                                                                                    |                                                                                                    |                   |                      |      | $-10x$                                                                                                    |  | File Requiter Window                  |                              |                      |                          |                      |                        |                |                 |       | $=$ $ C  \times$ |
| <b>SFR Hane</b>                                                                                                    | Hex                                                                                                    | Dec               | Binary               | Char |                                                                                                    |  | <b>OB</b>                             | Q1<br>$\mathbf{R}$<br>41.07  | $\alpha$             |                          |                      |                        |                |                 | e a   | 00               |
| tnra                                                                                                    | 60                                                                                                    | o<br>$\mathbf{0}$ | 80000000             | ٠    |                                                                                                    |  | 0010<br>00                            | <b>DO</b><br>10 <sub>0</sub> | 89<br>00             | 00<br>0.0                | 00                   |                        |                |                 | ea    | 00               |
|                                                                                                    | 00<br>FF                                                                                                    | 255               | 00000000<br>11111111 |      |                                                                                                    |  | 0820<br>$a$ a                         | 00                           | 0000<br>00           | 0.71<br>0.01             | 0 <sup>0</sup><br>69 | 0 <sub>0</sub><br>0.01 |                |                 | 00    | 00               |
|                                                                                                    | <b>OD</b>                                                                                                    | n                 | 00000000             |      |                                                                                                    |  | 0030 00                               | 00 00 00                     | 00                   | 00<br>0000               | <b>OD</b>            | 0.0<br>00              | 0R             | 41.03           | an.   | 00               |
|                                                                                                    | <b>OD</b>                                                                                                    | a                 | 00000000             |      |                                                                                                    |  | <b>BBAR 00</b>                        | 08 88 88                     | 0.3                  | 00<br>0000               | 00                   | 0.0<br>no.             | 0.0            | 68<br>en en     | 80 80 |                  |
|                                                                                                    | 18                                                                                                    | 24                | 08011800             |      |                                                                                                    |  | 8050 80                               | B <sub>0</sub><br>00         | 00<br>00             | 0.0<br>0000              | e e                  | 0.0<br>0.01            | 00             | 00<br><b>GO</b> | 88 88 |                  |
|                                                                                                    | 00                                                                                                    | $\Omega$          | 00000000             |      |                                                                                                    |  | <b>0068</b><br><b>DIT</b>             | <b>GR</b><br>00              | aa<br>@@             | 00<br>0.0                | 00<br>00             | 0.01<br>00             | <b>GIG</b>     | 00<br>00        | 00 00 |                  |
|                                                                                                    | 00                                                                                                    | a                 | 88888888             |      |                                                                                                    |  | <b>CB78 00</b>                        | 00<br>$00 - 100$             | 00<br>0 <sup>o</sup> | 00<br>0 <sup>0</sup>     | <b>OD</b><br>00      | 0D<br>00               | 0 <sup>a</sup> | 00<br>00        | 0000  |                  |
|                                                                                                    | 3F                                                                                                    | 63                | 00111111             |      |                                                                                                    |  | 9880<br>00                            | 00<br>FГ                     | on                   | т                        | 55<br>FF             | 0 <sub>0</sub>         |                |                 | 99    | $\sim$           |
|                                                                                                    | GO.                                                                                                    | $\mathbf{a}$      | 00000000             |      |                                                                                                    |  | 0098                                  |                              |                      |                          |                      |                        |                |                 |       | 0 <sub>0</sub>   |
|                                                                                                    | FF                                                                                                    | 255               | 11111111             |      |                                                                                                    |  | 0008<br>an                            | 00<br>na                     | 白白                   | <b>DIR</b><br>0.01       | <b>DA</b>            |                        |                |                 | a a   | 00               |
|                                                                                                    | 00                                                                                                    | ø                 | 80888888             |      |                                                                                                    |  | 8080 03                               | 95<br>$-220$                 | 白白<br>O(1)           | $00 -$<br>06             | 00<br>0Đ             | 0.01<br>n <sub>0</sub> | 00             |                 | 0000  |                  |
|                                                                                                    | FF.                                                                                                    | 255               | 11111111             |      |                                                                                                    |  | <b>00CO</b> 00                        | 88 89                        | 00<br>0.01           | 0 <sub>0</sub><br>00     | 00<br>0 <sub>0</sub> | 0.0<br>0.01            | 0 <sup>o</sup> | <b>GR</b>       | 00    | 0 <sub>0</sub>   |
|                                                                                                    | 0B                                                                                                    | ø                 | 00003000             |      |                                                                                                    |  | 8000 00                               | 0000                         | 00<br>0.5            | 0 <sup>0</sup><br>00     | 00<br>80             | 0.0<br>0.0             | 00             | 00              | 000   |                  |
|                                                                                                    | FF                                                                                                    | 255               | 11111111             |      |                                                                                                    |  | <b>GOE 6 00 00 00 00</b>              |                              | $00 -$               | 00<br>00                 | 00<br>00             | 00<br>0 <sup>2</sup>   | 05             | 00<br>90        | 00.00 |                  |
| option req<br>pcl<br>pclath<br>status<br>$F \leq r$<br>porta<br>trisa<br>portb<br>trish<br>porte<br>trisc<br>portd<br>trisd<br>porte<br>trise | eo<br>87                                                                                                    | ø<br>7            | 00000000<br>08099111 |      |                                                                                                    |  | <b>BOFO</b> 00 00 00 00<br>$\sqrt{1}$ |                              | en.                  | $00 -$<br>0 <sup>o</sup> | 00<br>00             | 0.01                   | 0000           | 00<br>96        | 80 89 |                  |

*Σχήμα 13.1 Το πρόγραμμα του Ζητήματος 1*

## **Μέρος 2ο**

## **Ιδιότητες της λογικής πράξης Η (OR)**

Από τον πίνακα αληθείας της πράξης Η παρατηρούμε ότι οποτεδήποτε εκτελούμε τη λογική πράξη Η με κάποιο bit που είναι '1' το αντίστοιχο bit του αποτελέσματος θα είναι ''1' ανεξάρτητα της τιμής του αντίστοιχου bit του άλλου αριθμού. Αν τώρα ένα συγκεκριμένο

 $-95 -$ 

bit είναι '0' τότε η τιμή του συγκεκριμένου bit του αποτελέσματος θα εξαρτάται από την τιμή του αντίστοιχου bit του άλλου αριθμού. Ας δούμε ένα παράδειγμα:

### 00110010 Η (OR) 00011100 00111110

Βλέπουμε ότι όποιο bit είναι '1' στο δεύτερο αριθμό, θέτει στην τιμή '1' και τα αντίστοιχα bit του αποτελέσματος ενώ για τα bit που είναι '0', τα αντίστοιχα bit του αποτελέσματος είναι ίδια με αυτά του πρώτου αριθμού.

Την παραπάνω ιδιότητα της λογικής πράξης Η χρησιμοποιούμε για να θέτουμε συγκεκριμένα bit ενός καταχωρητή. Για παράδειγμα αν εμείς θέλουμε να θέσουμε το δεύτερο bit ενός καταχωρητή θα πρέπει να εκτελέσουμε τη λογική πράξη Η με 00000010<sub>2</sub>=02 h όπως φαίνεται στο παρακάτω παράδειγμα.

#### xxxxxxxx Η (OR) 00000010

#### xxxxxx1x

Ο αριθμός που χρησιμοποιούμε για να θέσουμε τα συγκεκριμένα bit ονομάζεται επίσης μάσκα (στο παράδειγμά μας 000000010<sub>2</sub>).

## **Ζήτημα 2ο**

- I. Φτιάξτε ένα νέο project.
- II. Γράψτε ένα πρόγραμμα
	- που μηδενίζει το περιεχόμενο του καταχωρητή εργασίας
	- θέτει το πέμπτο και έκτο bit του καταχωρητή εργασίας με μια κατάλληλη μάσκα
	- θέτει το δεύτερο και το τρίτο bit του καταχωρητή εργασίας με μια κατάλληλη μάσκα
	- μηδενίζει το έκτο και το δεύτερο bit του καταχωρητή εργασίας με μια μάσκα.
- III. Χρησιμοποιήστε ως σκελετό τον πίνακα 13.2.
- IV. Συμπληρώστε τα σχόλια.
- V. Μεταφράστε και εκτελέστε το πρόγραμμα βηματικά. Ελέγξτε τις τιμές των καταχωρητών.

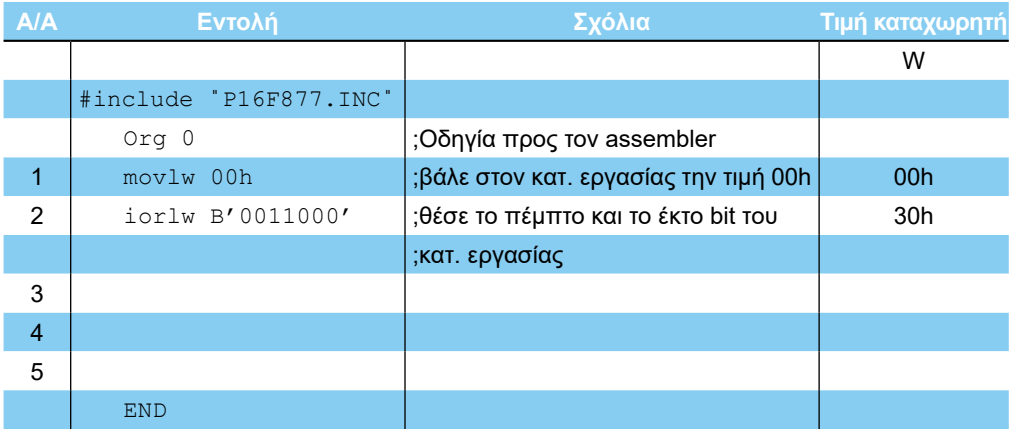

### *Πίνακας 13.2 Το πρόγραμμα του Ζητήματος 2.*

- 96

#### $16x$ **NPLAR CAMPOOL: IV2LPJ1** p, Ede SDCCIIDSGQQYMEELTIQ Nocu<sup>-</sup>1\21.am<br>de "P16F877.INC"<br>Org &<br>noviw B"0011000<br>ioriw B"0011000 **B**<sub>c</sub>V **nixi** 医院 ;Dōqyia προς του assembler<br>;Báhc στου κατ. εργασίας την τιμή OOh<br>;Béσε το πέμπτο και το έκτο bit του κατ. εργασίας ı ě stat  $\begin{array}{l} \textbf{1} & \textbf{0} & \textbf{0} & \textbf{0} & \textbf{0} & \textbf{0} & \textbf{0} & \textbf{0} & \textbf{0} & \textbf{0} \\ \textbf{1} & \textbf{0} & \textbf{0} & \textbf{0} & \textbf{0} & \textbf{0} & \textbf{0} & \textbf{0} & \textbf{0} & \textbf{0} \\ \textbf{1} & \textbf{0} & \textbf{0} & \textbf{0} & \textbf{0} & \textbf{0} & \textbf{0} & \textbf{0} & \textbf{0} & \textbf{0} \\ \textbf$ **B** Spec E Film 1  $-10|x|$  $-101 \times$ **Binary<br>020000000**<br>020000000<br>1111111111<br>020000000<br>020011000<br>020010000  $\begin{array}{c} 08 & 09 & 00 \\ 00 & 0 & 0 \\ 00 & 0 & 0 \\ 00 & 0 & 0 \\ 00 & 0 & 0 \\ 00 & 0 & 0 \\ 00 & 0 & 0 \\ 00 & 0 & 0 \\ 00 & 0 & 0 \\ 00 & 0 & 0 \\ 00 & 0 & 0 \\ 00 & 0 & 0 \\ 00 & 0 & 0 \\ 00 & 0 & 0 \\ 00 & 0 & 0 \\ 00 & 0 & 0 \\ 00 & 0 & 0 \\ 00 & 0 & 0 \\ 00 & 0 & 0 \\ 00 & 0 & 0 \\ 00 & 0 & 0 \\$  $\begin{array}{c} \textbf{0} \textbf{0} \textbf{0} \\ \textbf{0} \textbf{0} \\ \textbf{0} \textbf{0}$ ................ H He x  $\frac{\mathbf{Dec}}{\mathbf{C}}$ Char **0210182888888888**  $\frac{u}{\tan \theta}$ option<br>pcl<br>pclath<br>status<br>fsr<br>porta<br>trisa<br>trisa 255<br>20<br>63<br>63 88888888 00111111 trisa<br>portb<br>portc<br>trisc<br>porte<br>porte ö 00000000 255<br>255<br>255 00000000<br>11111111 00000000<br>11111111<br>00000000 000011 Ш [10] [WR Na Wap INS PICTERB77 pc BuDD | w BuDD | - z dc c | Ek Dn | San | 4 MHz | Edit **Ln3Cu6**

*Σχήμα 13.2 Το πρόγραμμα του Ζητήματος 2*

## **Ερωτήσεις - Θέματα προς παράδοση**

1. Καθαρογράψτε το συμπληρωμένο πίνακα 13.1.

**ΑΣΚΗΣΗ 13η**

2. Καθαρογράψτε το συμπληρωμένο πίνακα 13.2.

## **Άσκηση 14η**

### **Περιεχόμενο**

● Η λογική εντολή 'Αποκλειστικό Η' και παραδείγματα. Χρήση και σημασία της μάσκας, με αποκλειστικό Η.

### **Μετά την εκτέλεση της άσκησης οι μαθητές πρέπει να μπορούν...**

- να εκτελούν πράξεις λογικού Αποκλειστικό Η (XOR)
- να κατανοούν την σημασία της μάσκας με αποκλειστικό Η

### **Προτεινόμενος εργαστηριακός εξοπλισμός**

- ► ένας προσωπικός υπολογιστής PC με λειτουργικό Windows
- ► το πρόγραμμα ΜPLAB

### **Η λογική εντολή Αποκλειστικό Η (XOR)**

Ο PIC διαθέτει δύο εντολές για τη λογική πράξη Αποκλειστικό Η (XOR). Η εντολή XORLW Δ εκτελεί την λογική πράξη αποκλειστικό Η μεταξύ του δεδομένου Δ και του καταχωρητή εργασίας W. Η λογική πράξη γίνεται μεταξύ κάθε bit του δεδομένου Δ και των αντίστοιχων bit του καταχωρητή εργασίας. Το αποτέλεσμα της λογικής πράξης αποθηκεύεται στον καταχωρητή W.

Η εντολή XORWF Κ εκτελεί την λογική πράξη αποκλειστικού Η μεταξύ των bit του καταχωρητή Κ και του καταχωρητή εργασίας W. Και οι δύο εντολές ενημερώνουν μόνο τη σημαία μηδενισμού Ζ.

### **Ζήτημα 1ο**

- I. Διαβάστε το πρόγραμμα του πίνακα 14.1.
- II. Συμπληρώστε τον πίνακα 14.1 με τα απαραίτητα σχόλια και τις τιμές που αναμένετε σε κάθε καταχωρητή μετά την εκτέλεση κάθε εντολής **χωρίς** να εκτελέσετε το πρόγραμμα.
- III. Φτιάξτε ένα νέο project, γράψτε, μεταφράστε και εκτελέστε το πρόγραμμα βηματικά. Ελέγξτε τις τιμές των καταχωρητών και της σημαίας Ζ.

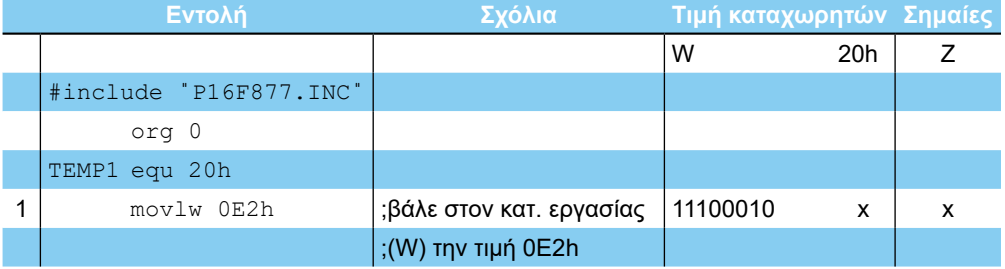

#### **- ΑΣΚΗΣΗ 14η -**

| $\overline{2}$ | movwf TEMP1       | ;μετάφερε το περιεχόμενο | 11100010 11100010 | $\boldsymbol{\mathsf{x}}$ |
|----------------|-------------------|--------------------------|-------------------|---------------------------|
|                |                   | ;του κατ. εργασίας (W)   |                   |                           |
|                |                   | ; στον καταχωρητή 20h    |                   |                           |
| 3              | xorlw 52h         | ;λογικό αποκλειστικό Η   |                   |                           |
|                |                   | ;του περιεχομένου του    |                   |                           |
|                |                   | ;κατ. εργασίας με το     |                   |                           |
|                |                   | ;δεδομένο 52h            |                   |                           |
| 4              | andwf TEMP1, W    |                          |                   |                           |
| 5              | movlw b'00110010' |                          |                   |                           |
| 6              | XOrwf TEMP1, W    |                          |                   |                           |
| $\overline{7}$ | subwf TEMP1, F    |                          |                   |                           |
| 8              | iorwf b'00101010' |                          |                   |                           |
|                |                   |                          |                   |                           |
|                |                   |                          |                   |                           |
|                | <b>END</b>        |                          |                   |                           |

*Πίνακας 14.1 Το πρόγραμμα του Ζητήματος 1*

| <b>Sec.</b>                                                                                                    | a la                     |                     | $ X  =  X $          |           | 2 2 2 2 | 医医院的?                                                   |                               |           |                      |                                   |                             |           |                 |                             |    |    |       |                      |  |
|----------------------------------------------------------------------------------------------------|--------------------------|---------------------|----------------------|-----------|---------|---------------------------------------------------------|-------------------------------|-----------|----------------------|-----------------------------------|-----------------------------|-----------|-----------------|-----------------------------|----|----|-------|----------------------|--|
| d c:\mydocu™1\21.atm                                                                                                    |                          |                     |                      |           |         |                                                         |                               |           |                      | $-10x$                            |                             |           |                 |                             |    |    |       |                      |  |
| Einclude "P16F877.INC"                                                                                                    | ora a                    |                     |                      |           |         |                                                         |                               |           |                      |                                   |                             |           |                 |                             |    |    |       |                      |  |
| TENP1 equ 20h                                                                                                    |                          |                     |                      |           |         |                                                         |                               |           |                      |                                   |                             |           |                 |                             |    |    |       |                      |  |
|                                                                                                    |                          |                     |                      |           |         |                                                         |                               |           |                      |                                   |                             |           |                 |                             |    |    |       |                      |  |
|                                                                                                    |                          |                     |                      |           |         |                                                         |                               |           |                      |                                   |                             |           |                 |                             |    |    |       |                      |  |
|                                                                                                    | novlu OE2h               |                     |                      |           |         | :βάλε στον κατ. εργασίας (V) την τιμή OE2h              |                               |           |                      |                                   |                             |           |                 |                             |    |    |       |                      |  |
|                                                                                                    | nouuf TEHP1<br>xorlw 52h |                     |                      |           |         | :μετάφερε το περιεχόμενο του κατ. εργασίας (V) στον κα  |                               |           |                      |                                   |                             |           |                 |                             |    |    |       |                      |  |
|                                                                                                    | anduf TEHP1.U            |                     |                      |           |         | ; λογικό αποκλειστικό Η του περιεχόμενου του κατ. εργασ |                               |           |                      |                                   |                             |           |                 |                             |    |    |       |                      |  |
|                                                                                                    | noulu b'00110810'        |                     |                      |           |         |                                                         |                               |           |                      |                                   |                             |           |                 |                             |    |    |       |                      |  |
|                                                                                                    | xoruf TEMP1, U           |                     |                      |           |         |                                                         |                               |           |                      |                                   |                             |           |                 |                             |    |    |       |                      |  |
|                                                                                                    | subuf TEMP1,F            |                     |                      |           |         |                                                         |                               |           |                      |                                   |                             |           |                 |                             |    |    |       |                      |  |
|                                                                                                    | ioruf b'00101010"        |                     |                      |           |         |                                                         |                               |           |                      |                                   |                             |           |                 |                             |    |    |       |                      |  |
| $\left  \cdot \right $                                                                                                    |                          |                     |                      |           |         |                                                         |                               |           |                      | ٠ſ                                |                             |           |                 |                             |    |    |       |                      |  |
|                                                                                                    |                          |                     |                      |           |         |                                                         |                               |           |                      |                                   |                             |           |                 |                             |    |    |       |                      |  |
|                                                                                                    |                          |                     |                      |           |         |                                                         |                               |           |                      |                                   |                             |           |                 |                             |    |    |       |                      |  |
|                                                                                                    |                          |                     |                      |           |         |                                                         |                               |           |                      |                                   |                             |           |                 |                             |    |    |       |                      |  |
|                                                                                                    |                          |                     |                      |           |         |                                                         |                               |           |                      |                                   |                             |           |                 |                             |    |    |       |                      |  |
|                                                                                                    |                          |                     |                      |           |         |                                                         |                               |           |                      |                                   |                             |           |                 |                             |    |    |       |                      |  |
|                                                                                                    |                          |                     |                      |           |         |                                                         |                               |           |                      |                                   |                             |           |                 |                             |    |    |       |                      |  |
|                                                                                                    |                          |                     |                      |           |         |                                                         |                               |           |                      |                                   |                             |           |                 |                             |    |    |       |                      |  |
|                                                                                                    |                          |                     |                      |           |         |                                                         | <b>C File Revistor Window</b> |           |                      |                                   |                             |           |                 |                             |    |    |       | $-101 \times$        |  |
| Special Eurotion Register Medine<br><b>SFR Hame</b>                                                                                                    |                          |                     |                      |           | $L = 1$ | ----                                                    | 00 01 02                      |           | 83<br>0 <sup>h</sup> |                                   |                             |           |                 |                             |    |    |       |                      |  |
|                                                                                                    | <b>Hex</b><br>00         | Dec<br>$\mathbf{a}$ | Binary<br>00000000   | Char<br>u |         | 0000 00                                                 | 00                            | 00        | 00                   | 00                                | 00                          |           |                 |                             |    |    | 00    | 0 <sub>0</sub>       |  |
|                                                                                                    | 00                       | o                   | 00000000             |           |         | 8818 00                                                 | 00                            | 00        | 00<br>ea.            | 00                                | 00<br>0 <sup>0</sup>        |           |                 |                             |    |    |       | 0.0                  |  |
|                                                                                                    | ŦF                       | 255                 | 11111111             |           |         | 8828 88                                                 | 00                            | 00        | e a<br>00            | 0 <sup>0</sup>                    | 0 <sub>a</sub><br>00        |           |                 | 0 <sub>0</sub>              |    |    | 0000  |                      |  |
|                                                                                                    | 00                       | n                   | 00000000             |           |         | 0830 08                                                 | 0 <sup>o</sup>                | <b>GB</b> | n a<br>00            | 00                                | 00<br>00                    | o a       | 0.0             | 00<br>00                    | 00 |    | oa co |                      |  |
|                                                                                                    | 00                       | a                   | 02000000             |           |         | 0640 00                                                 | 00                            | 00        | <b>GB</b><br>e a     | <b>G.O.</b>                       | aø<br>00                    | 00<br>αn  | 0.07            | 0.0<br>9ā<br>0 <sup>o</sup> | øa |    | 20 00 |                      |  |
|                                                                                                    | 18                       | 24                  | 00011000             |           |         | 0050<br>0340                                            | <b>as</b><br>88               | 00<br>øa  | ea                   | 0 <sub>0</sub><br>00 <sup>2</sup> | 00<br>00<br>00<br><b>GB</b> | o a       | 80              | 00                          |    |    | 88    | 0 <sup>o</sup><br>00 |  |
|                                                                                                    | 00                       | $\bullet$           | 00000000             |           |         | 0879                                                    | 00                            |           |                      | 00                                | 0 <sup>a</sup><br>00        | 0B        | 00 <sup>0</sup> | 0 <sub>0</sub>              |    |    | 0000  |                      |  |
|                                                                                                    | 00                       | $\mathbf{a}$        | 00000000             |           |         | nes a                                                   | 00                            | e a       |                      |                                   |                             |           |                 | 00                          |    |    |       |                      |  |
|                                                                                                    | 3F                       | 63                  | 00111111             |           |         | 8898                                                    |                               |           |                      |                                   |                             |           |                 |                             |    |    |       | 00                   |  |
|                                                                                                    | øa                       | ø                   | 00000000             |           |         | <b>DOA 0</b>                                            | <b>LOD</b>                    | <b>OB</b> | o a                  |                                   |                             |           |                 |                             |    |    |       | 00                   |  |
|                                                                                                    | FF                       | 255                 | 11111111             |           |         | 0088 00                                                 | 00                            | 00        | 00<br>0.01           | 88                                | 80 80                       | 00        |                 | 自信                          |    |    |       | 00                   |  |
|                                                                                                    | ao.                      | ø                   | 80888888             |           |         | 0000 00                                                 | <b>DO</b>                     | 88        | $\alpha$<br>0.0      | 88                                | 00 00                       | <b>DA</b> | 0.0             | 00<br>00                    |    |    | 88 88 |                      |  |
|                                                                                                    | ŦF                       | 255                 | 11111111             |           |         | <b>DODD</b> 03                                          | <b>OB</b>                     | 00        | 00<br>0.0            | 00                                | 00<br>00                    | 00        | na              | 00<br>aa                    |    |    | 0000  |                      |  |
|                                                                                                    | 00                       | ø                   | ocupeoco             |           |         |                                                         | <b>BOER 00 00 00</b>          |           | 0000                 | 0 <sup>a</sup>                    | 00<br>G O                   | 0Ø        | <b>DO</b>       | 0.01<br>en en               | on |    | 00 00 |                      |  |
|                                                                                                    | FF                       | 255                 | 11111111             |           |         |                                                         | <b>DOF 8 00 00 00</b>         |           | 0.01<br>0.0          | no                                | 00<br>GO.                   | 00        | 00              | 00<br><b>na</b>             | 00 | 00 | 000   |                      |  |
| $t$ nr 0<br>option reg<br>pclath<br>status<br><b>Firm</b><br>porta<br>trisa<br>portb<br>trish<br>porte<br>trisc<br>portd<br>trisd<br>porte<br>trise<br><b>MET</b> | 00<br>87                 | ø<br>7              | 00000000<br>00000111 |           |         | $\blacksquare$                                          |                               |           |                      |                                   |                             |           |                 |                             |    |    |       |                      |  |

*Σχήμα 14.1 Το πρόγραμμα του Ζητήματος 1*

## **Μέρος 2ο**

### **Ιδιότητες της λογικής πράξης Αποκλειστικό Η (XOR)**

Από τον πίνακα αληθείας της λογικής πράξης XOR συμπεραίνουμε ότι αν εκτελέσουμε τη λογική πράξη XOR με κάποιο bit 1 τότε το αντίστοιχο bit του αποτελέσματος θα είναι το αντίστροφο του αντίστοιχου bit του άλλου αριθμού διαφορετικά αν κάνουμε XOR με κάποιο bit 0 τότε το αντίστοιχο bit του αποτελέσματος θα είναι το ίδιο με το αντίστοιχο bit του αποτελέσματος θα είναι το ίδιο με το αντίστοιχο bit του άλλου αριθμού όπως στο παρακάτω παράδειγμα.

### xxxxxxxx XOR 00101011  $xxxxxx$

Την ιδιότητα αυτή τη χρησιμοποιούμε όταν θέλουμε μια μάσκα που να αντιστρέφει συγκεκριμένα bit σε ένα καταχωρητή. Για παράδειγμα αν κάνουμε αποκλειστικό Η με τη μάσκα 00110010 το περιεχόμενο ενός καταχωρητή το αποτέλεσμα θα είναι η παλιά τιμή του καταχωρητή με αντεστραμμένα όμως τα bit1, bit5 και bit6.

## **Ζήτημα 2ο**

- I. Ακολουθώντας τα σχόλια του πίνακα 10.2, γράψε ένα πρόγραμμα που:
	- 1. Θέτει την τιμή του καταχωρητή 21h ίση με 0
	- 2. Θέτει την τιμή του καταχωρητή 27h ίση με 0
	- 3. Θέτει τα bit 0,4,6 του καταχωρητή 21 h
	- 4. Θέτει τα bit 1,4,7 του καταχωρητή 27h
	- 5. Αντιστρέφει την τιμή των bit 2,3,7 του καταχωρητή 21 h
	- 6. Υπολογίζει το αποκλειστικό Η των περιεχομένων του καταχωρητή 21h και 27h.

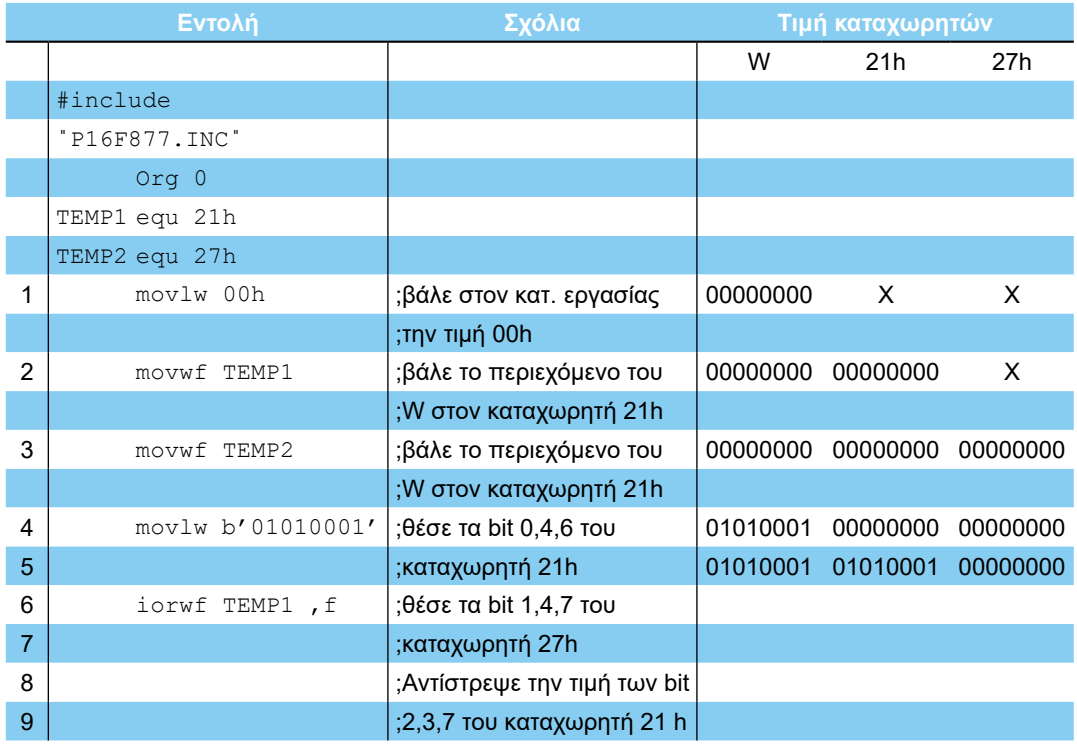

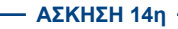

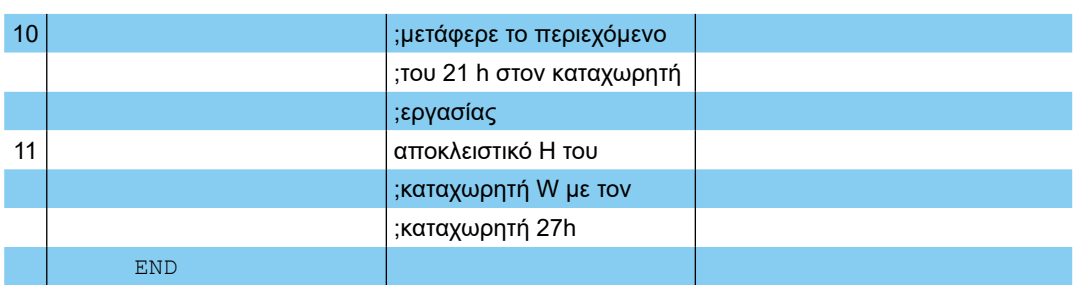

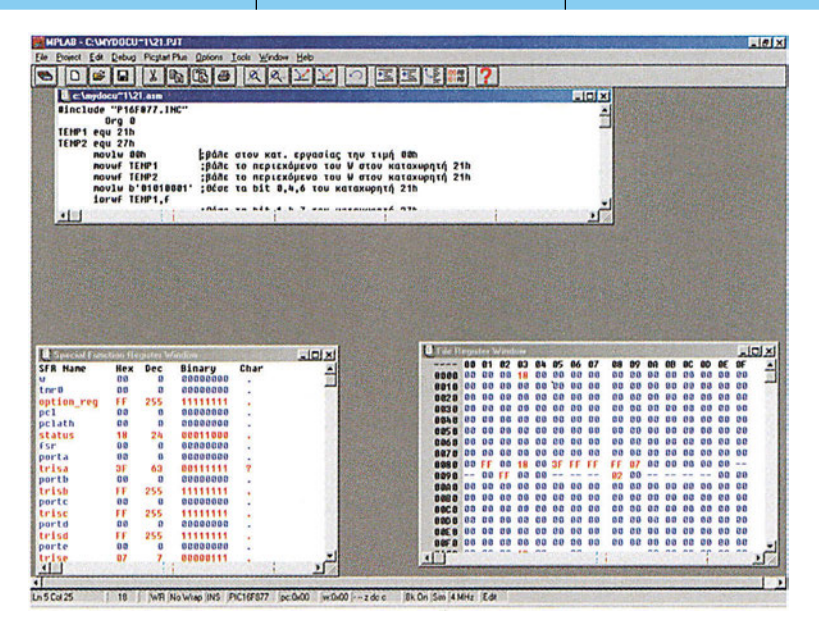

*Σχήμα 14.2 Το πρόγραμμα του Ζητήματος 2*

- II. Φτιάξτε ένα νέο project, γράψτε, και μεταφράστε το πρόγραμμα.
- III. Συμπληρώστε τον πίνακα 14.2 με το περιεχόμενο που περιμένετε να έχουν οι καταχωρητές μετά την εκτέλεση κάθε μιας εντολής.
- IV. Εκτελέστε βηματικά το πρόγραμμα και ελέγξτε το περιεχόμενο των καταχωρητών 21 h, 27h και W.
- V. Συζητήστε στην τάξη ποιο περιμένετε να είναι το αποτέλεσμα αν κάνετε το περιεχόμενο ενός καταχωρητή αποκλειστικό Η με τον εαυτό του.

## **Ερωτήσεις - Θέματα προς παράδοση**

- 1. Καθαρογράψτε το συμπληρωμένο πίνακα 14.1.
- 2. Καθαρογράψτε το συμπληρωμένο πίνακα 14.2.
- 3. Εξηγήστε με δύο παραδείγματα, ποιο θα είναι το αποτέλεσμα του αποκλειστικού Η δύο ίσων τιμών.

 $101 -$ 

## **Άσκηση 15η**

### **Περιεχόμενο**

Εντολές αύξησης και μείωσης.

### **Μετά την εκτέλεση της άσκησης οι μαθητές πρέπει να μπορούν...**

- να εκτελούν πράξεις αύξησης και μείωσης κατά ένα ενός καταχωρητή
- να εξηγούν πώς οι εντολές αυτές επηρεάζουν τις σημαίες

### **Προτεινόμενος εργαστηριακός εξοπλισμός**

- ► ένας προσωπικός υπολογιστής PC με λειτουργικό Windows
- ► το πρόγραμμα MPLAB

### **Εντολές αύξησης και μείωσης.**

Εκτός από αριθμητικές και λογικές πράξεις, η ALU του PIC υποστηρίζει και μερικές ακόμη εντολές που βοηθούν στην επεξεργασία των δεδομένων ενός προγράμματος. Έχουμε:

- 1. Την εντολή αύξησης του περιεχομένου ενός καταχωρητή κατά ένα, INCF K, W/F. Με την εντολή αυτή το περιεχόμενο του καταχωρητή Κ αυξάνεται κατά ένα και αποθηκεύεται, είτε πίσω στον καταχωρητή Κ είτε στον καταχωρητή εργασίας W.
- 2. Την εντολή μείωσης του περιεχομένου ενός καταχωρητή κατά ένα, DECF K, W/F. Με την εντολή αυτή το περιεχόμενο του καταχωρητή Κ μειώνεται κατά ένα και αποθηκεύεται είτε πίσω στον καταχωρητή Κ είτε στον καταχωρητή εργασίας W.

Οι εντολές INCF και DECF επηρεάζουν μόνο τη σημαία μηδενισμού.

## **Ζήτημα 1ο**

- I. Διαβάστε το πρόγραμμα του πίνακα 15.1.
- II. Συμπληρώστε τον πίνακα με τα απαραίτητα σχόλια και τις τιμές που αναμένετε σε κάθε καταχωρητή μετά την εκτέλεση κάθε εντολής χωρίς να εκτελέσετε το πρόγραμμα.

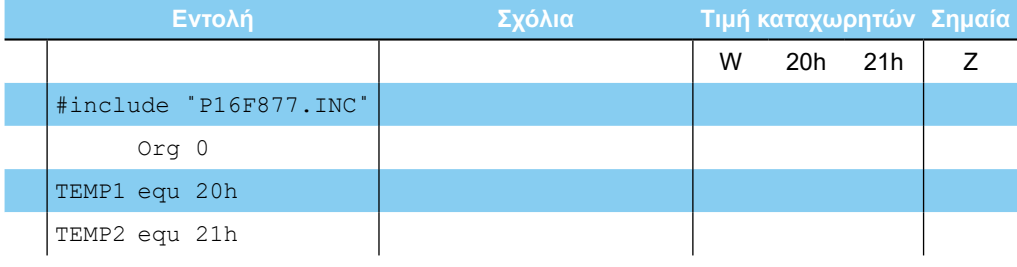

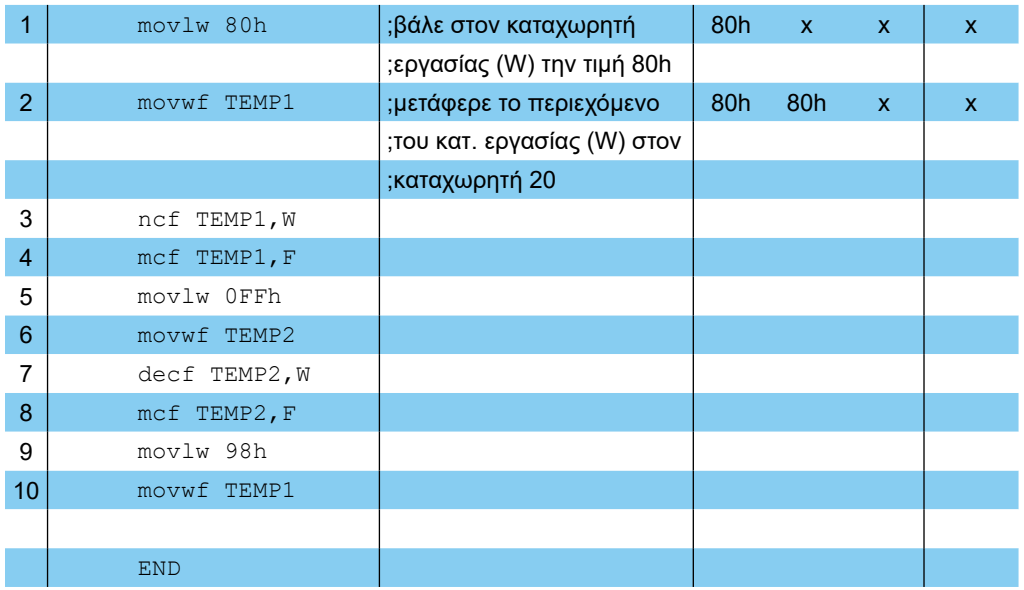

- III. Φτιάξτε ένα νέο project, γράψτε, μεταφράστε και εκτελέστε το πρόγραμμα βηματικά.
- IV. Ελέγξτε τις τιμές των καταχωρητών και την τιμή της σημαίας μηδενισμού Ζ ελέγχοντας το αντίστοιχο bit του καταχωρητή STATUS.

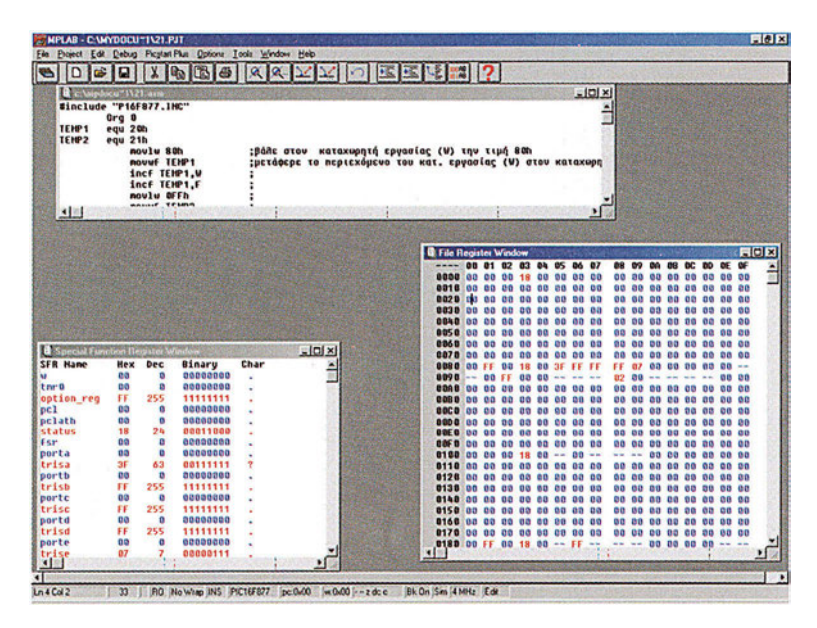

*Σχήμα 15.1 Το πρόγραμμα του Ζητήματος 1*

## **Ζήτημα 2ο**

I. Το πρόγραμμα του πίνακα 15.2 υλοποιεί δύο μετρητές, τον COUNT 1 και τον

II. COUNT2. Ο COUNT 1 μετρά από το 0 ως το 31 ενώ ο δεύτερος μετρά προς τα πίσω από το 255 ως το 241.

Φτιάξτε ένα νέο project, γράψτε και μεταφράστε το πρόγραμμα του πίνακα 15.2.

|                | Εντολή                 | Σχόλια                                           |
|----------------|------------------------|--------------------------------------------------|
|                | #include "P16F877.INC" |                                                  |
|                | Org 0                  | ;Οδηγία προς τον assembler                       |
|                |                        | ;η επόμενη εντολή θα τοποθετηθεί στη διεύθυνση 0 |
|                | COUNT1 equ 20h         |                                                  |
|                | COUNT2 equ 21h         |                                                  |
| 1              | movlw 00h              | ;βάλε στον κατ. εργασίας (W) την τιμή 80h        |
| 2              | movwf COUNT1           | ;μηδένισε τον καταχωρητή 20h                     |
| 3              | movwf COUNT2           | ;μηδένισε τον καταχωρητή 21 h                    |
| 4              | incf COUNT1, F         | ; αύξησε το περιεχόμενο του μετρητή              |
| 5              | movlw 1Fh              | ;μάσκα με 31 για να είναι το αποτέλεσμα          |
| 6              | andwf COUNT1, F        | ;πάντα μικρότερο του 31                          |
| $\overline{7}$ | decfCOUNT2, F          | ;μείωσε την τιμή του μετρητή                     |
| 8              | movlw OFOh             | ;μάσκα με 240 ώστε το αποτέλεσμα                 |
| 9              | iorwf COUNT2, F        | ; να είναι πάντα μεγαλύτερο από 240              |
| 10             | movlw 03h              | ;επίστρεψε στην τέταρτη εντολή                   |
| 11             | movwf PCL              |                                                  |
|                |                        |                                                  |
|                | <b>END</b>             |                                                  |

*Πίνακας 15.2 Το πρόγραμμα του Ζητήματος 2*

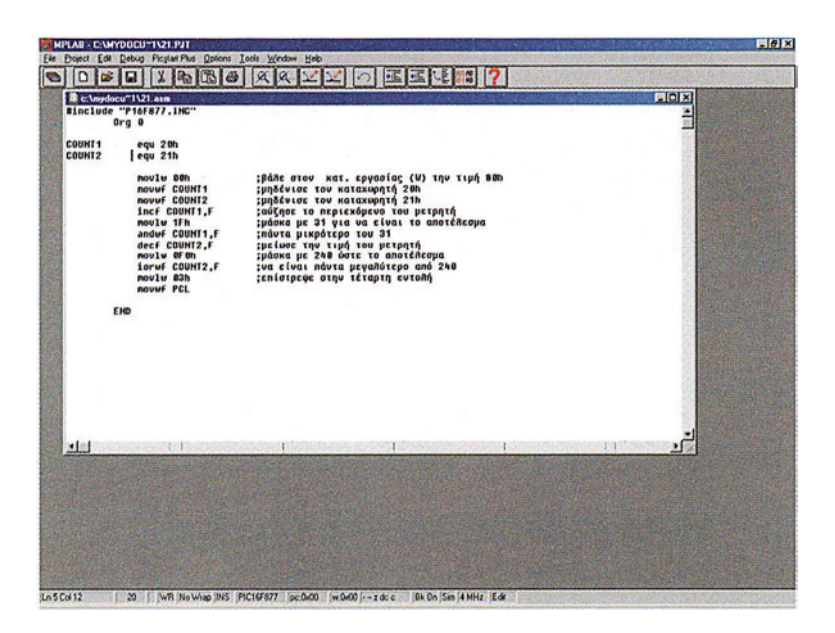

*Σχήμα 15.2 Το πρόγραμμα του Ζητήματος 2*

 $-104 \cdot$ 

Να υπενθυμίσουμε εδώ ότι οι εντολές 10 και 11 αλλάζουν τη ροή του προγράμματος αφού μεταβάλουν το περιεχόμενο του καταχωρητή PCL. Αφού ο PCL παίρνει την τιμή 3 η επόμενη εντολή που θα εκτελεστεί θα βρίσκεται στη διεύθυνση 3 της μνήμης προγράμματος. Με άλλα λόγια το πρόγραμμα θα συνεχίσει από την εντολή 4 (η εντολή 1 αποθηκεύεται στη διεύθυνση 0 της μνήμης προγράμματος, η εντολή 2 στη διεύθυνση 1 κ.ο.κ.).

III. Για να ελέγξουμε την τιμή των καταχωρητών COUNT 1 και COUNT2 και γενικότερα των μεταβλητών ενός προγράμματος μπορούμε να χρησιμοποιήσουμε την επιλογή New Watch Window του μενού Window.

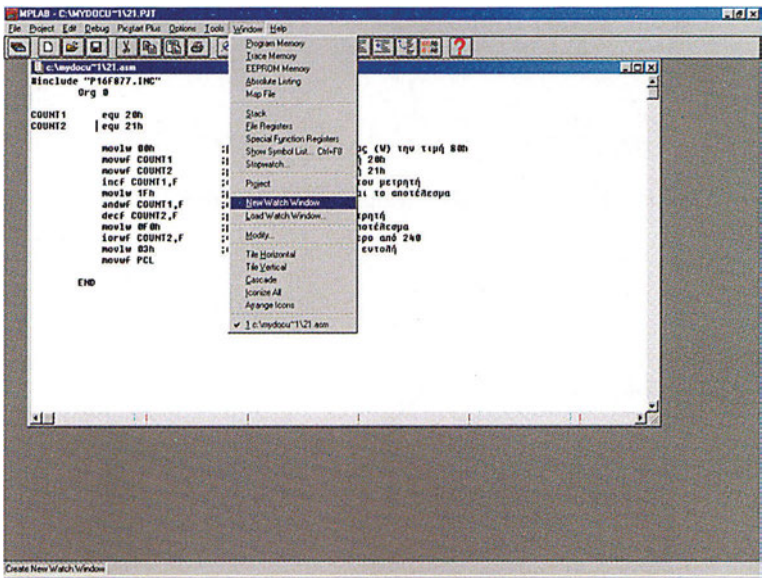

*Σχήμα 15.3 Ενεργοποίηση του παραθύρου New Watch*

- IV. Στο νέο παράθυρο που ανοίγει επιλέγουμε του καταχωρητές που θέλουμε για παράδειγμα τον καταχωρητή COUNT 1. Πατώντας το πλήκτρο ADD προσθέτουμε τον καταχωρητή στο παράθυρο Watch\_1. Επιλέξτε τους καταχωρητές COUNT1, COUNT2 και STATUS.
- V. Για να επιστρέψουμε πίσω θα πρέπει να πατήσουμε το πλήκτρο Close όπως φαίνεται στο σχήμα 15.5.

#### **ΕΡΓΑΣΤΗΡΙΟ ΔΟΜΗΣ ΜΙΚΡΟΫΠΟΛΟΓΙΣΤΩΝ**

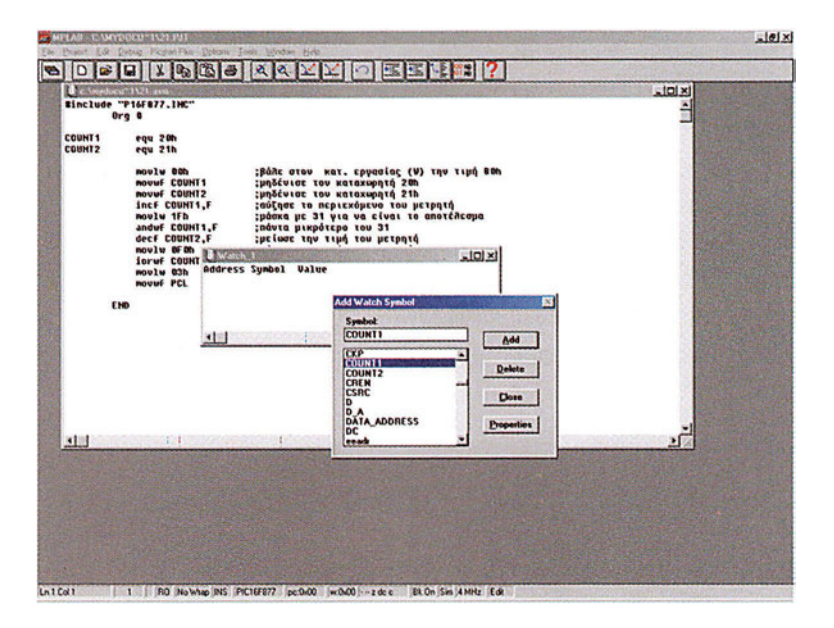

*Σχήμα 15.4 Επιλογή καταχωρητών για το παράθυρο Watch*

| <b>Leading of TV21 and</b><br>0 <sub>rg</sub> 0<br><b>COUNT1</b> | Binclude "P16F877.INC"<br>egu 20h                                                                                                    |                                                                                                    |                                                            |                                                            | $-101 \times$ |  |
|------------------------------------------------------------------|----------------------------------------------------------------------------------------------------|----------------------------------------------------------------------------------------------------|------------------------------------------------------------|------------------------------------------------------------|---------------|--|
| COUNT2                                                           | egu 21h<br>noviw 80h<br>novwf COUNT1<br>novuf COUNT2<br>incF COUNT1.F<br>noulw ifh<br>anduF COUNT1.F<br>decf COUNT2.F<br><b>Soruf COUNT LA STATE</b><br>noviw 83h<br>20<br>novuf PCL<br>21 | :βάλε στον κατ. εργασίας (V) την τιμή 80h<br>:μηδένισε τον καταχωρητή 20h<br>:μηδένισε τον καταχωρητή 21h<br>: αύξησε το περιεχόμενο του μετρητή<br>:μάσκα με 31 για να είναι το αποτέλεσμα<br><b>Induta μικρότερο του 31</b><br><b>Ιμείωσε την τιμή του μετρητή</b><br><b>Address Sunbol</b><br><b><i><u>Ualue</u></i></b><br><b>COUNT1</b><br><b>H'00'</b><br><b>H'00</b> *<br><b>COUNT2</b> |                                                            | $  D $ $\times$                                            |               |  |
| END<br>31.81                                                     | co<br>31,489<br>4.48%                                                                                                    | H'18"<br><b>ZUTAT2</b><br><b>Symbok</b><br>sspstat<br>status<br><b>SYNC</b><br>TOCS<br>TORE<br>TOUT<br><b>IQpre</b><br>TOSE                                                                                                    | <b>Add Watch Symbol</b><br><b>SSPSTAT</b><br><b>STATUS</b> | $\mathbb{R}$<br>Add<br><b>Delete</b><br>Close<br>Dopesties |               |  |

*Σχήμα 15.5 Επαναφορά στην εκτέλεση του προγράμματος*

VI. Εκτελέστε βηματικά το πρόγραμμα πατώντας το πλήκτρο F7 και επαληθεύστε τη λειτουργία του.

#### $-106 -$

# **ΑΣΚΗΣΗ 15η**

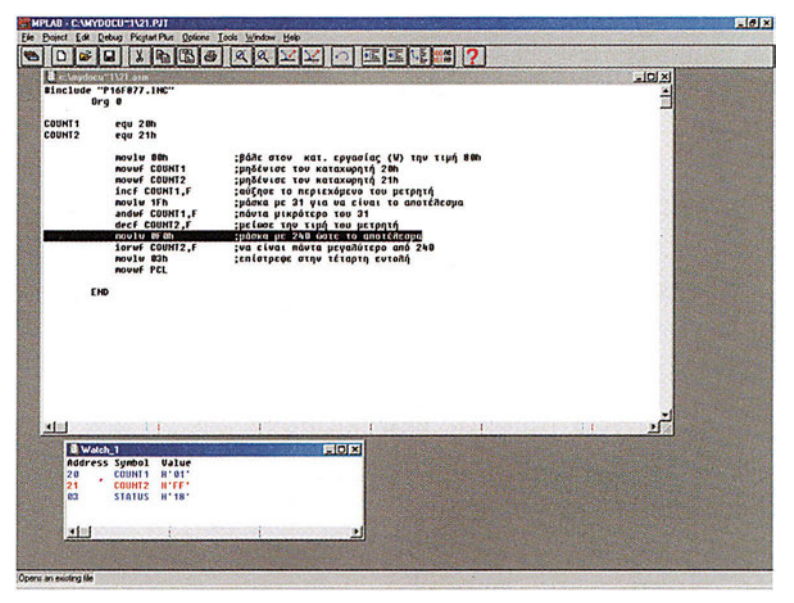

*Σχήμα 15.6 Εκτέλεση του προγράμματος του Ζητήματος 2*

## **Ερωτήσεις - Θέματα προς παράδοση**

- 1. Καθαρογράψτε το συμπληρωμένο πίνακα 15.1.
- 2. Καθαρογράψτε το συμπληρωμένο πίνακα 15.2.
# **Άσκηση 16η**

# **Περιεχόμενο**

Εντολές περιστροφής.

## **Μετά την εκτέλεση της άσκησης οι μαθητές πρέπει να μπορούν...**

- να εκτελούν πράξεις περιστροφής
- να εξηγούν πώς οι εντολές αυτές επηρεάζουν τις σημαίες

### **Προτεινόμενος εργαστηριακός εξοπλισμός**

- ► ένας προσωπικός υπολογιστής PC με λειτουργικό Windows
- ► το πρόγραμμα MPLAB

## **Οι εντολές περιστροφής των δεδομένων ενός καταχωρητή**

Ο PIC διαθέτει δύο εντολές περιστροφής του περιεχομένου ενός καταχωρητή, μια για αριστερή περιστροφή των δεδομένων και μια για δεξιά περιστροφή των δεδομένων. Η εντολή RLF Κ, W/F περιστρέφει το περιεχόμενο του καταχωρητή Κ μέσα από το κρατούμενο κατά μια θέση αριστερά. To bit0 γίνεται bit1, το bit 1 bit2, κ.ο.κ., το bit7 τοποθετείται στο κρατούμενο και το κρατούμενο τοποθετείται πίσω στο bit0. Η εντολή RRF Κ, W/F περιστρέφει το περιεχόμενο του καταχωρητή Κ μέσα από το κρατούμενο κατά μια θέση δεξιά. To bit1 γίνεται bit0, το bit2 στο bit1, κ.ο.κ., το κρατούμενο τοποθετείται στο bit7 και το bit0 τοποθετείται πίσω στο κρατούμενο.

Οι εντολές RLF και RRF δεν επηρεάζουν καμία άλλη σημαία παρά μόνο τη σημαία κρατουμένου.

# **Ζήτημα 1ο**

- I. Διαβάστε το πρόγραμμα του πίνακα 16.1.
- II. Συμπληρώστε τον πίνακα με τα σχόλια και τις τιμές που αναμένετε σε κάθε καταχωρητή μετά την εκτέλεση κάθε εντολής χωρίς να εκτελέσετε το πρόγραμμα
- III. Φτιάξτε ένα νέο project, γράψτε, μεταφράστε και εκτελέστε το πρόγραμμα βηματικά. Ελέγξτε τις τιμές των καταχωρητών και την τιμή της σημαίας κρατουμένου C ελέγχοντας το αντίστοιχο bit του καταχωρητή STATUS

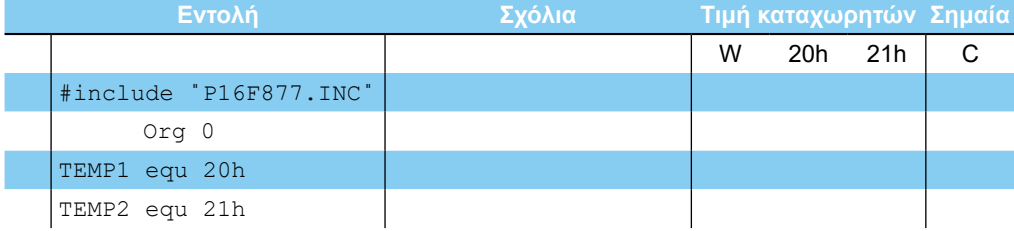

**- ΑΣΚΗΣΗ 16η** 

| $\mathbf{1}$   | movlw 1         | ;βάλε στον καταχωρητή       | 01h | $\mathsf{X}^-$ | $\mathsf{x}$ | X |
|----------------|-----------------|-----------------------------|-----|----------------|--------------|---|
|                |                 | ;εργασίας (W) την τιμή 01 h |     |                |              |   |
| $\overline{2}$ | movwf TEMP1     | ;μετάφερε το περιεχόμενο    | 01h | 01h            | X            | X |
|                |                 | ;του κατ. εργασίας (W)      |     |                |              |   |
|                |                 | ; στον καταχωρητή 20h       |     |                |              |   |
| 3              | rlf TEMP1, W    |                             |     |                |              |   |
| $\overline{4}$ | rlf TEMP1, F    |                             |     |                |              |   |
| 5              | rlf TEMP1, F    |                             |     |                |              |   |
| $6\phantom{1}$ | rlf TEMP1, F    |                             |     |                |              |   |
| $\mathcal I$   | movlw 5         |                             |     |                |              |   |
| $\bf8$         | movwf TEMP1     |                             |     |                |              |   |
| 9              | rlf TEMP1, F    |                             |     |                |              |   |
| 10             | rlf TEMP1, F    |                             |     |                |              |   |
| 11             | rlf TEMP1, F    |                             |     |                |              |   |
| 12             | clrf TEMP1      |                             |     |                |              |   |
| 13             | movlw 1         |                             |     |                |              |   |
| 14             | iorwf STATUS, W |                             |     |                |              |   |
| 15             | rlf TEMP1, F    |                             |     |                |              |   |
| 16             | movlw 80h       |                             |     |                |              |   |
| 17             | movwf TEMP2     |                             |     |                |              |   |
| 18             | rrf TEMP2, F    |                             |     |                |              |   |
| 19             | rrf TEMP2.F     |                             |     |                |              |   |
| 20             | rrf TEMP2, F    |                             |     |                |              |   |
| 21             | rrf TEMP2, F    |                             |     |                |              |   |
| 22             | rrf TEMP2, F    |                             |     |                |              |   |
| 23             | rrf TEMP2, F    |                             |     |                |              |   |
| 24             | rrf TEMP2, F    |                             |     |                |              |   |
| 25             | movlw D'100'    |                             |     |                |              |   |
| 26             | movwf TEMP2     |                             |     |                |              |   |
| 27             | rrf TEMP2, F    |                             |     |                |              |   |
| 28             | rrf TEMP2, F    |                             |     |                |              |   |
| 29             | rrf TEMP2, F    |                             |     |                |              |   |
|                |                 |                             |     |                |              |   |
|                |                 |                             |     |                |              |   |
|                | <b>END</b>      |                             |     |                |              |   |

*Πίνακας 16.1 Το πρόγραμμα του Ζητήματος 1*

IV. Παρατηρήστε τα αποτελέσματα των ολισθήσεων. Συζητήστε στην τάξη σε ποια αριθμητική πράξη αντιστοιχεί η αριστερή περιστροφή και σε ποια η δεξιά;

|                  | d claydocu"1\21 aim            |                                                  | <b>ETER &amp; Special Function Register Window</b> |                      |                |                      |      | <b>Lielx</b> |
|------------------|--------------------------------|--------------------------------------------------|----------------------------------------------------|----------------------|----------------|----------------------|------|--------------|
|                  | Binclude "P16F877.INC"         |                                                  | <b>EFR Name</b>                                    | <b>Hex</b>           | Dec            | Binary               | Char |              |
|                  | $Orq$ $Q$                      |                                                  | w                                                  | 1F                   | 31             | 00011111             |      |              |
|                  |                                |                                                  | t <sub>m</sub>                                     | 00                   | ø              | 00000000             |      |              |
| TEMP1            | egu 20h                        |                                                  | option req                                         | FF                   | 255            | 11111111             |      |              |
| TENP2            | egu 21h                        |                                                  | oc1                                                | 0.0                  | $\blacksquare$ | 00000000             |      |              |
|                  |                                |                                                  | pclath                                             | 0 <sub>D</sub>       | $\circ$        | 00000000             |      |              |
|                  |                                |                                                  | status                                             | 18<br>0 <sub>0</sub> | 24<br>в        | 00011006<br>00000000 |      |              |
|                  | noulu 1                        | : βάλε στου καταχωρητή εργασίας (W) την ι        | Fsr                                                | 0 <sup>0</sup>       | 'n             |                      |      |              |
|                  | novuf TEMP1                    | <b>ΙΜΕΤΟΦΕΡΕ ΤΟ ΠΕΡΙΕΧΟΜΕΝΟ ΤΟΜ ΚΩΤ. Εργασίο</b> | porta<br>trisa                                     | 3F                   | 63             | 00000000<br>00111111 |      |              |
|                  | rlf TENP1.W                    |                                                  | portb                                              | 0.0                  | $\mathfrak{g}$ | 00000000             |      |              |
|                  | r1f TEMP1.F                    |                                                  | trish                                              | FF                   | 255            | 11111111             |      |              |
|                  | rlf TEMP1.F                    |                                                  | porte                                              | 0 <sub>0</sub>       | ٠              | 00200000             |      |              |
|                  | r16-10NP1.F                    |                                                  | trisc                                              | FF                   | 255            | 11111111             |      |              |
|                  | noviu 5                        |                                                  | portd                                              | 00                   | G              | 00000000             |      |              |
|                  | nouwf TEMP1                    |                                                  | trisd                                              | ٢F                   | 255            | 11111111             |      |              |
|                  | rlf TEMP1.F                    |                                                  | porte                                              | 0 <sub>0</sub>       | G              | 00000000             |      |              |
|                  | r1F TENP1.F                    |                                                  | trise                                              | 87                   | 7              | 80808111             |      |              |
|                  | rlf TEMP1.F                    |                                                  | intcon                                             | 0.0                  | ø              | 69689888             |      |              |
|                  | clrf TEMP1                     |                                                  | pirt                                               | 0 <sub>0</sub>       | ø              | 00000000             |      |              |
|                  | noulu 1                        |                                                  | piet                                               | 0 <sup>0</sup>       | ø              | 6999999              |      |              |
|                  | ioruf STATUS, W                |                                                  | pir2                                               | 00                   | ٠              | 88888888             |      |              |
|                  | rlf TENP1.F                    |                                                  | pie2                                               | 00                   | ø              | 00000000             |      |              |
|                  | novlu 80h                      |                                                  | $tm$ 11                                            | 00                   | ø              | 00000000             |      |              |
|                  | nouuf TEHP2                    |                                                  | tnr 1h                                             | <b>U</b> O           | ¢              | 00000000             |      |              |
|                  | rrf TENP2,F                    |                                                  | ticon                                              | 00                   | è              | 00200000             |      |              |
|                  | rrf TENP2.F                    |                                                  | t <sub>0</sub>                                     | a o                  | ø              | 00000000             |      |              |
|                  | rrf TEMP2.F                    |                                                  | pr2                                                | FF                   | 255            | 11111111             |      |              |
|                  | rrf TEMP2.F                    |                                                  | t <sub>2</sub> con                                 | 0 <sup>0</sup>       | ø              | 00000000             |      |              |
|                  | rrf TEMP2,F                    |                                                  | sspbuf                                             | 0 <sub>0</sub>       | e              | <b>CODDCCO</b>       |      |              |
| 图面               |                                |                                                  | <b>E</b> sspcon                                    | 0 <sub>0</sub>       | e              | 69889888             |      |              |
|                  |                                |                                                  | sspcon2                                            | 0.0                  | ø              | 00000000             |      |              |
| <b>B</b> Walting |                                | $-101 \times$                                    | sspadd                                             | 0 <sub>0</sub>       |                | 00000000             |      |              |
|                  | <b>Address Sumbol</b><br>Ualue |                                                  | sspstat                                            | 0 <sub>0</sub>       | o              | 00000000             |      |              |
| ea.              | 201012<br><b>H'18'</b>         |                                                  | ccpr11                                             | 00                   | e              | 00000000             |      |              |
| 20               | H'01'<br>TEHP1                 |                                                  | ccpr1h                                             | 0.0                  | ø<br>ø         | 00000000             |      |              |
| 21               | TEHP2<br>$H^*FF^*$             |                                                  | cepteon                                            | 0.0                  |                | 00000000             |      |              |
|                  |                                |                                                  | resta                                              | 0 <sub>0</sub>       | ø              | 00000000             |      |              |
|                  |                                |                                                  | txreq                                              | 0 <sup>0</sup>       | G<br>ä         | 00000000             |      |              |
| 大部               |                                |                                                  | rcreq                                              | 00                   |                | 00000000             |      |              |
|                  |                                |                                                  | txsta                                              | 02<br>00             | 2<br>ø         | 00000010             |      |              |
|                  |                                |                                                  | sphrq                                              |                      |                | 00000000             |      |              |

*Σχήμα 16.1 Το πρόγραμμα του Ζητήματος 1*

# **Ζήτημα 2ο**

- I. Φτιάξτε ένα νέο project.
- II. Βοηθούμενοι από τα σχόλια του πίνακα 16.2, γράψτε ένα πρόγραμμα που να πολλαπλασιάζει μια τιμή των 5 bit (δηλαδή ένα αριθμό από 0 ως 31) επί έξι. Ο αρχικός αριθμός διαλέγεται να είναι μεταξύ 0-31 για να μην υπερχειλίζει το αποτέλεσμα.

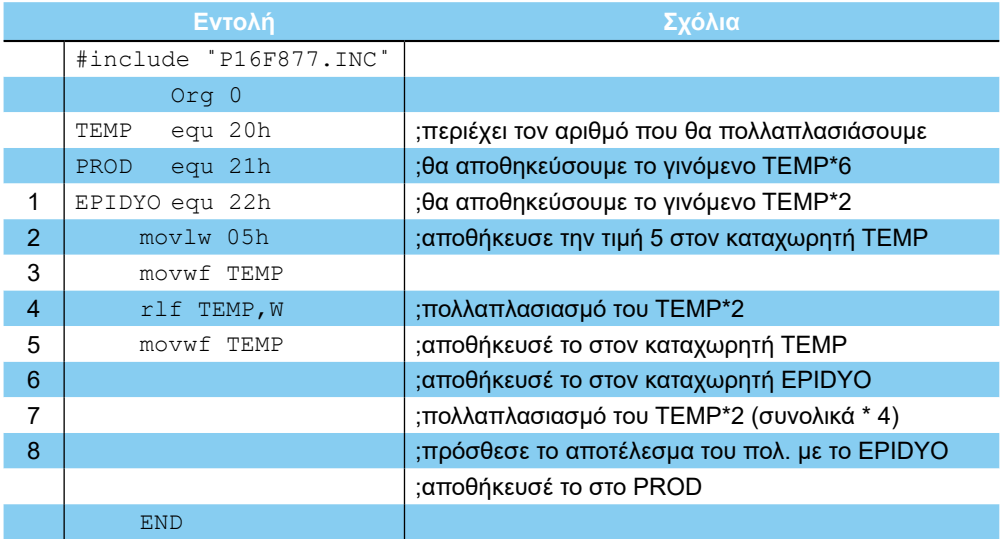

*Πίνακας 16.2 Ο σκελετός προγράμματος του Ζητήματος 2*

**- ΑΣΚΗΣΗ 16η** -

- III. Μεταφράστε το πρόγραμμα.
- IV. Εκτελέστε το πρόγραμμα βηματικά.

V. Αλλάξτε κατάλληλα την εντολή 1 ώστε να αποθηκεύεται η ανάλογη τιμή της αριστερής στήλης του πίνακα 16.3. Μεταφράστε ξανά το πρόγραμμα και εκτελέστε το βηματικά. Μετά την εκτέλεση του προγράμματος συμπληρώστε κατάλληλα τις αντίστοιχες θέσεις στις άλλες δύο στήλες του πίνακα 16.3. Επαναλάβατε τη διαδικασία για κάθε μία τιμή.

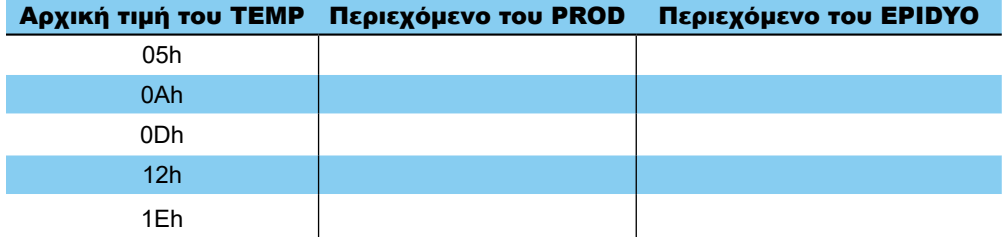

#### *Πίνακας 16.3*

VI. Συζητήστε στην τάξη πώς ακριβώς υλοποιείται στο πρόγραμμα ο πολλαπλασιασμός επί το έξι.

# **Ζήτημα 3ο**

- I. Φτιάξτε ένα νέο project.
- II. Βοηθούμενοι από τα σχόλια του πίνακα 16.4, γράψτε ένα πρόγραμμα που να σπάει μια τιμή 8 bit στα δύο δεκαεξαδικά της ψηφία και στη συνέχεια τα αποθηκεύει σε δύο διαφορετικούς καταχωρητές. Για παράδειγμα η τιμή 8Α θα σπάσει σε 8 και Α.

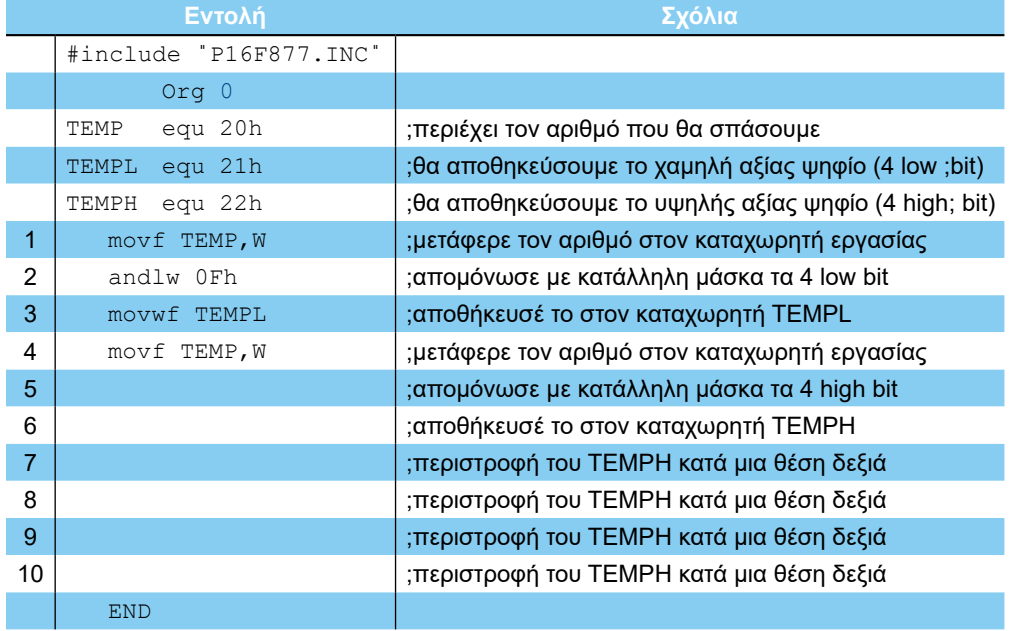

#### *Πίνακας 16.4 Το πρόγραμμα του Ζητήματος 3*

- VII. Μεταφράστε το πρόγραμμα.
- VIII. Με την επιλογή New Watch Window, επιλέξτε τους καταχωρητές TEMP, TEMPL και ΤΕΜΡΗ. Με διπλό κλικ πάνω στη διεύθυνση (20) του καταχωρητή TEMP ανοίγει το παράθυρο Modify με το οποίο μπορείτε να αλλάξετε το περιεχόμενο του καταχωρητή TEMP. Γράψτε το νέο περιεχόμενο (στο παράδειγμα του σχήματος 16.2 την τιμή 21 h), στη θέση Data/Opcode και πατήστε το πλήκτρο Write για να γίνει η καταχώρηση.

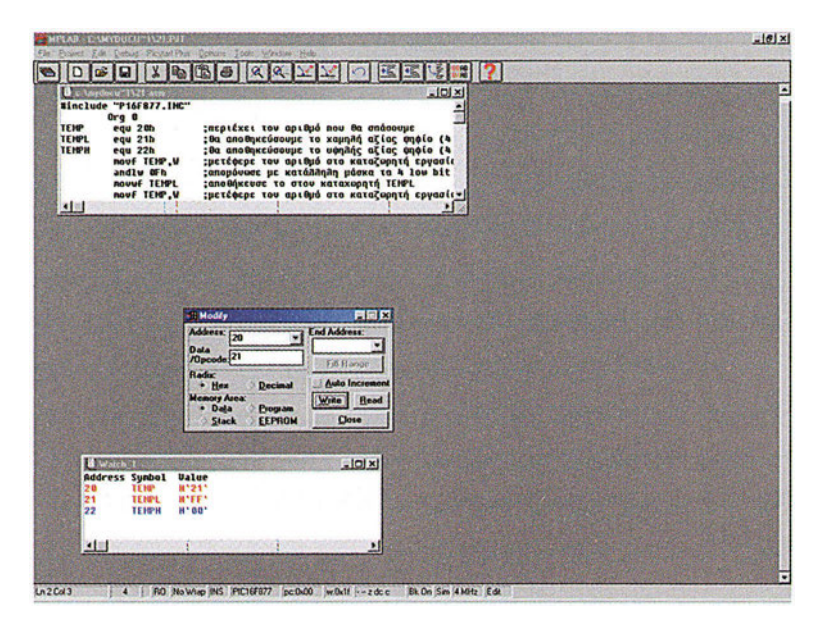

*Σχήμα 16.2 Αλλαγή της τιμής του καταχωρητή TEMP*

- IX. Εκτελέστε βηματικά όλο το πρόγραμμα.
- X. Συμπληρώστε κατάλληλα την πρώτη γραμμή του πίνακα 16.5.

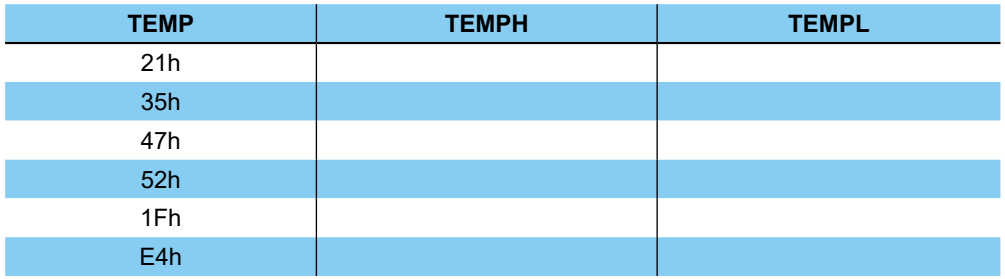

#### *Πίνακας 16.5*

XI. Επιλέξτε την επιλογή Reset, που βρίσκεται στο υπομενού Run του μενού Debug για να ξαναξεκινήσει το πρόγραμμα από την αρχή. (Εναλλακτικά μπορείτε να χρησιμοποιήσετε και το πλήκτρο F6.)

 $-112 \cdot$ 

#### **ΑΣΚΗΣΗ 16η**

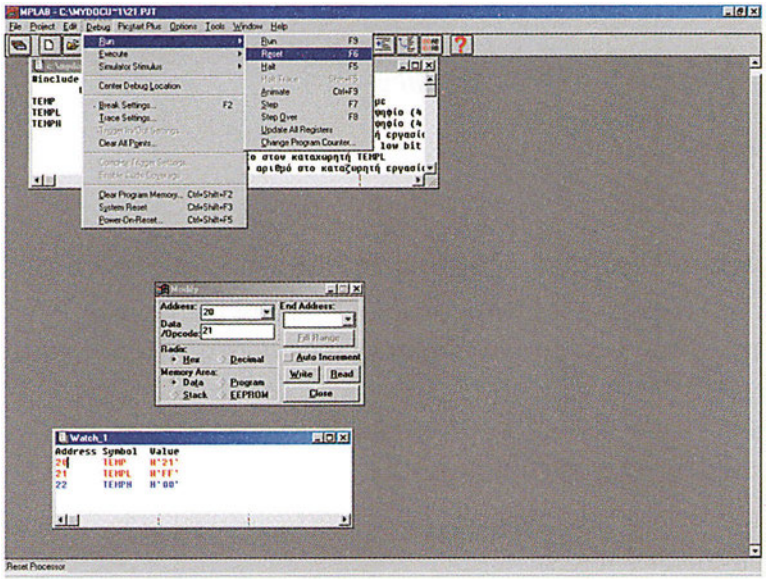

*Σχήμα 16.3 Ενεργοποίηση της επιλογής Reset*

- XII. Χρησιμοποιήστε το παράθυρο Modify για να εισάγεται το νέο περιεχόμενο του καταχωρητή TEMP από τον πίνακα 16.5, δηλαδή την τιμή 35h.
- XIII. Εκτελέστε και πάλι βηματικά όλο το πρόγραμμα. Συμπληρώστε κατάλληλα τον πίνακα. Επαναλάβετε τη διαδικασία για όλες τις τιμές του καταχωρητή TEMP που αναγράφονται στον πίνακα 16.5.

# **Ερωτήσεις - Θέματα προς παράδοση**

- 1. Καθαρογράψτε το συμπληρωμένο πίνακα 16.1.
- 2. Εξηγήστε σε ποια αριθμητική πράξη αντιστοιχεί η αριστερή περιστροφή και σε ποια η δεξιά.
- 3. Καθαρογράψτε το πρόγραμμα του ζητήματος 2.
- 4. Καθαρογράψτε το συμπληρωμένο πίνακα 16.3.
- 5. Καθαρογράψτε το πρόγραμμα του ζητήματος 3.
- 6. Καθαρογράψτε το συμπληρωμένο πίνακα 16.5.

# **Άσκηση 17η**

## **Περιεχόμενο**

Εντολές χειρισμού bit.

## **Μετά την εκτέλεση της άσκησης οι μαθητές πρέπει να μπορούν...**

- να θέτουν ή να μηδενίζουν ένα συγκεκριμένο bit ενός καταχωρητή
- να εξηγούν πώς μπορούν να κάνουν τις αντίστοιχες πράξεις χρησιμοποιώντας κατάλληλες μάσκες
- να μπορούν να αλλάζουν BANK στη μνήμη δεδομένων

### **Προτεινόμενος εργαστηριακός εξοπλισμός**

- ► ένας προσωπικός υπολογιστής PC με λειτουργικό Windows
- ► το πρόγραμμα MPLAB

# **Μέρος 1ο**

## **Εντολές χειρισμού Bit**

Ο PIC διαθέτει δύο εντολές με τις οποίες μπορούμε να θέσουμε, δηλαδή να δώσουμε τη λογική τιμή '1' ή να μηδενίσουμε ένα συγκεκριμένο bit ενός καταχωρητή.

Η εντολή bsf K, b θέτει το bit που είναι στη θέση b του καταχωρητή Κ. Για παράδειγμα η εντολή bsf 20h,3 θέτει το τέταρτο bit (bit3) του καταχωρητή 20h. Να υπενθυμίσουμε ότι το πρώτο bit ενός καταχωρητή είναι το bit με νούμερο 0 (bit0).

Το ίδιο ακριβώς αποτέλεσμα μπορούμε να το επιτύχουμε χρησιμοποιώντας την εντολή iorwf και κατάλληλη μάσκα. Για παράδειγμα η εντολή

```
bsf20h,3
είναι ισοδύναμη με τις εντολές
```

```
movlw b'OOOO1000'
iorwf 20h,f.
```
Όμοια η εντολή  $\mathtt{bcfK}$ ,  $\mathtt{b}$  μηδενίζει το bit που βρίσκεται στη θέση  $\mathtt{b}$  του καταχωρητή Κ. Για παράδειγμα η εντολή bcf20h,5 μηδενίζει το έκτο bit (bit5) του καταχωρητή 20h. Το ίδιο ακριβώς αποτέλεσμα μπορούμε να το επιτύχουμε χρησιμοποιώντας την εντολή andwf και κατάλληλη μάσκα.

Για παράδειγμα η εντολή

bcf20h,5

 $-114-$ 

#### **- ΑΣΚΗΣΗ 17η** -

είναι ισοδύναμη με τις εντολές

movlw b'11011111' andwf 20h,f.

Επειδή η αλλαγή της τιμής ενός συγκεκριμένου bit ενός καταχωρητή εμφανίζεται συχνά σε ένα πρόγραμμα, αυτές οι δύο εντολές κάνουν πιο εύκολη τη συγγραφή προγραμμάτων.

# **Ζήτημα 1ο**

- I. Διαβάστε το πρόγραμμα του πίνακα 17.1.
- II. Συμπληρώστε τον πίνακα 17.1 με τα απαραίτητα σχόλια και τις τιμές που αναμένετε στον καταχωρητή TEMP μετά την εκτέλεση κάθε εντολής χωρίς να εκτελέσετε το πρόγραμμα.

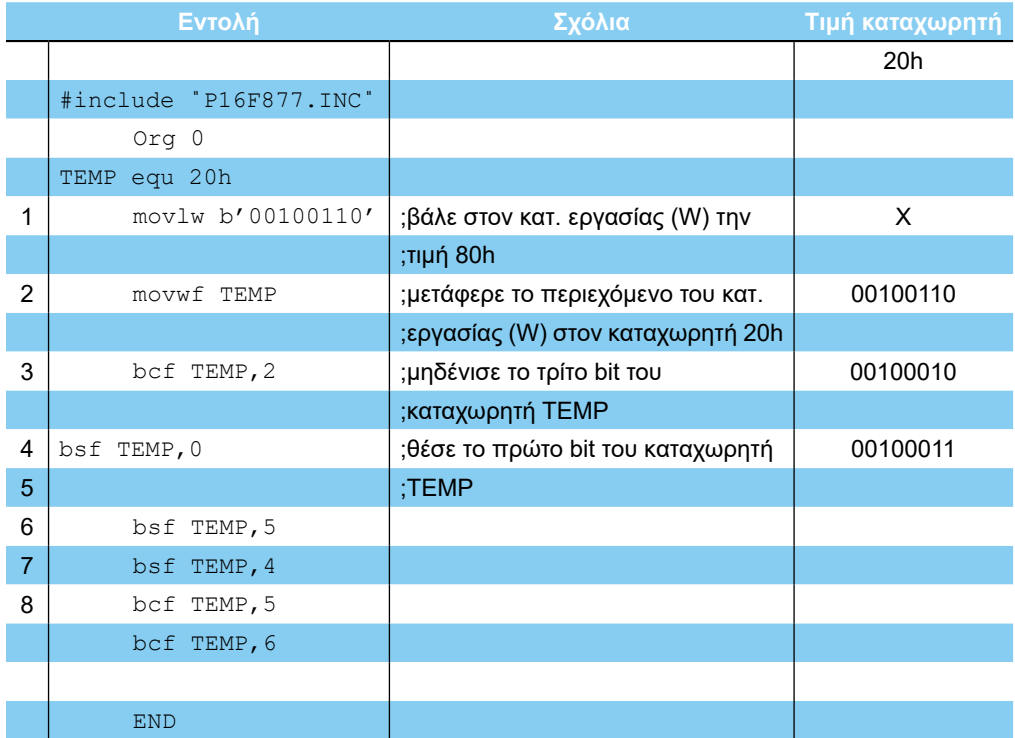

#### *Πίνακας 17.1 Το πρόγραμμα του Ζητήματος 1*

III. Φτιάξτε ένα νέο project, γράψτε, μεταφράστε και εκτελέστε το πρόγραμμα βηματικά.

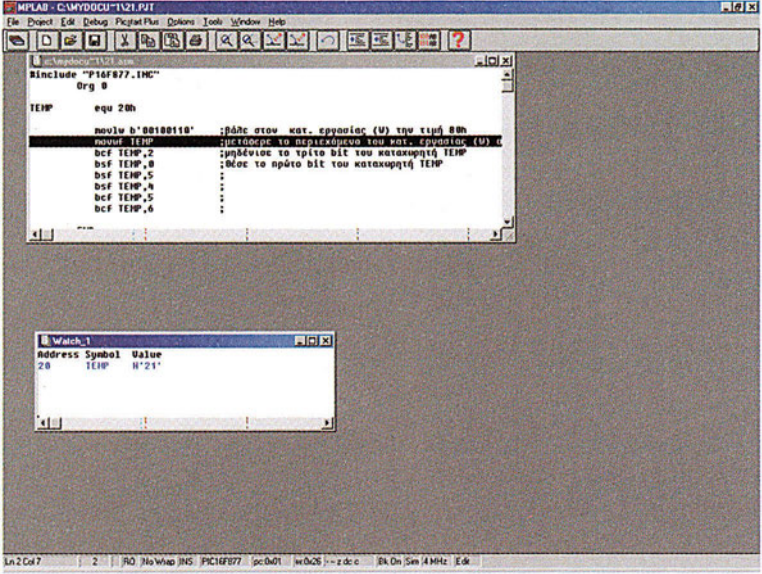

*Σχήμα 17.1 Το πρόγραμμα του Ζητήματος 1*

IV. Επαληθεύστε τις απαντήσεις σας.

# **Ζήτημα 2ο**

I. Με τη βοήθεια του καθηγητή, γράψτε όλοι μαζί ένα νέο πρόγραμμα όπου θα αντικαθιστάτε τις εντολές bsf και bcf του προγράμματος του ζητήματος 1 με κατάλληλες λογικές πράξεις και μάσκες. Ακολουθήστε τα σχόλια του πίνακα 17.2.

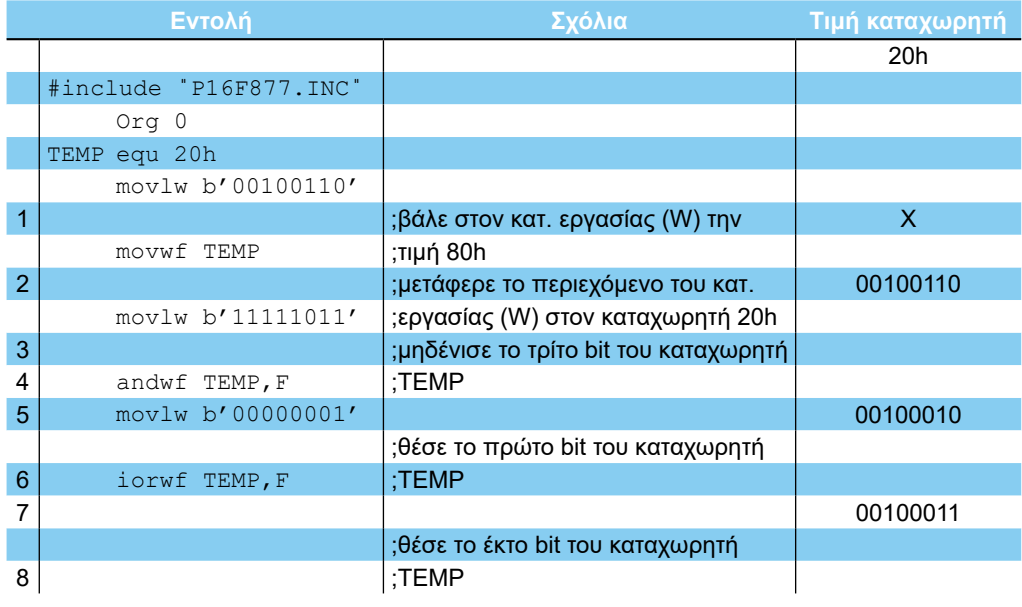

|    | ΑΣΚΗΣΗ 17η |                                       |  |  |  |  |  |  |
|----|------------|---------------------------------------|--|--|--|--|--|--|
|    |            |                                       |  |  |  |  |  |  |
|    |            |                                       |  |  |  |  |  |  |
| 9  |            | ;θέσε το πέμπτο bit του καταχωρητή    |  |  |  |  |  |  |
|    |            | ;TEMP                                 |  |  |  |  |  |  |
| 10 |            |                                       |  |  |  |  |  |  |
| 11 |            | ; μηδένισε το έκτο bit του καταχωρητή |  |  |  |  |  |  |
|    |            | ;TEMP                                 |  |  |  |  |  |  |
| 12 |            |                                       |  |  |  |  |  |  |
| 13 |            | ;μηδένισε το έβδομο bit του           |  |  |  |  |  |  |
|    |            | ;καταχωρητή ΤΕΜΡ                      |  |  |  |  |  |  |
| 14 |            |                                       |  |  |  |  |  |  |
|    |            |                                       |  |  |  |  |  |  |
|    | <b>END</b> |                                       |  |  |  |  |  |  |

*Πίνακας 17.2 Σκελετός του προγράμματος του Ζητήματος 2*

- II. Φτιάξτε ένα νέο project, γράψτε, μεταφράστε και εκτελέστε το πρόγραμμα βηματικά.
- III. Επαληθεύστε ότι τα δύο προγράμματα κάνουν ακριβώς το ίδιο πράγμα.

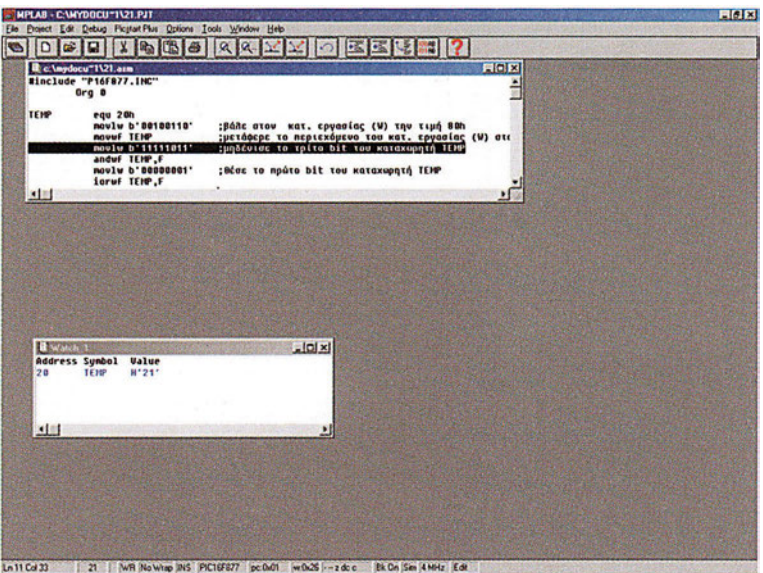

*Σχήμα 17.2 Το πρόγραμμα του Ζητήματος 2*

# **Ζήτημα 3ο**

- I. Διαβάστε το πρόγραμμα του πίνακα 17.3.
- II. Συμπληρώστε τα σχόλια.
- III. Φτιάξτε ένα νέο project, γράψτε, μεταφράστε και εκτελέστε το πρόγραμμα βηματικά.
- IV. Ποιοι καταχωρητές αλλάζουν τελικά τιμές;

#### **ΕΡΓΑΣΤΗΡΙΟ ΔΟΜΗΣ ΜΙΚΡΟΫΠΟΛΟΓΙΣΤΩΝ**

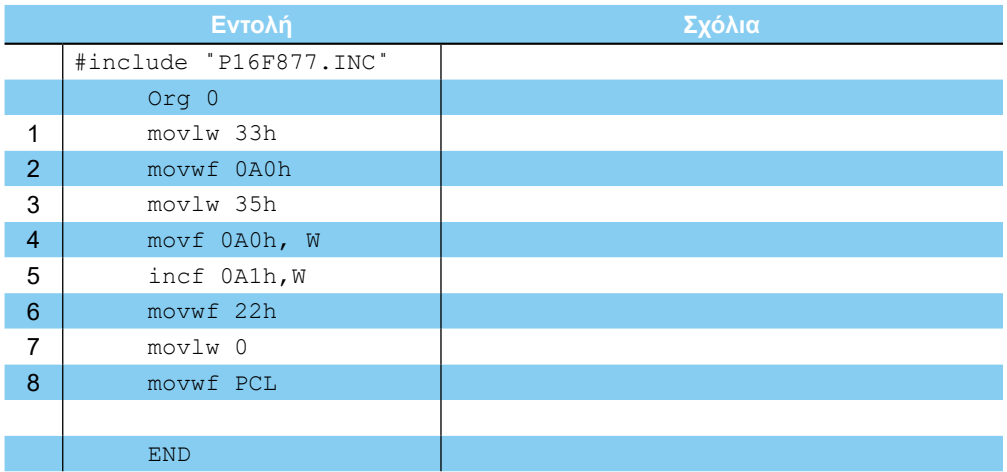

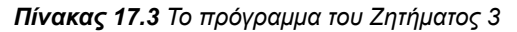

| Ξ<br>Binclude "P16F877.INC"<br>0 <sub>rg</sub> 0<br>nov1w-33h.<br>novuf GADh<br>nov1u 05b | ---- 00 01 02 03 04 05 06 07<br>0000 00 00 00 18<br>00 00<br>00 00 00 00<br>8818 89 99 99<br>an.<br>0 <sub>0</sub><br>000000<br>0000 | 0.0<br><b>GB</b>                                                    |  |
|-------------------------------------------------------------------------------------------|----------------------------------------------------------------------------------------------------|---------------------------------------------------------------------|--|
|                                                                                           |                                                                                                    |                                                                     |  |
|                                                                                           |                                                                                                    | aa.<br>00                                                           |  |
|                                                                                           | 0020 21 FF 00 00 00 00 00 00<br>00 00                                                                                                | 88<br>00                                                            |  |
|                                                                                           | 8838 00 00 00 00 00 00 00 00<br>00 00 00                                                                                             | 0 <sup>0</sup><br>00<br>00.00                                       |  |
| novf DARD, U                                                                              | 8848 00 00 00 00 00 00 00 00<br>00 00 00 00<br>8050 00 00 00 00 00 00 00 00                                                          | 00<br><b>CO 00 00 00 00</b><br>0.9<br>00                            |  |
| incf 001h.W                                                                               | 0060 00 00 00 00 00 00 00 00<br>00 00 00 00                                                                                          | <b>PO 98 00 00</b>                                                  |  |
| novuf 22h<br>moulu B                                                                      | 9878 88 88 88 88 88 88 88 89                                                                                                    | 80 80 86 88 88 88 88<br>on                                          |  |
| novuf, PCL                                                                                | 0080 00 FF 00 18 00 3F FF FF<br>0090 -- 00 FF 00 00<br>02.00<br>$\cdots$                                                             | FF 97 88 98 69 99<br>$-$<br>00                                      |  |
|                                                                                           | 8848 00 00 00 00 00 00 00 00<br>88 88 88                                                                                             | 00                                                                  |  |
| EHD                                                                                       | 9889 00 00 00 00 00 00 00 00<br>60 00 00                                                                                             | 0000<br>00<br>00                                                    |  |
|                                                                                           | <b>BECO</b> 00 00 00 00 00 00 00 00<br>0000 00 00 00 00 00 00 00 00                                                                  | 00 00 06 00 00 00 00<br>00 00 00 00 00 00 00<br>00                  |  |
|                                                                                           | <b>00E0 89 08 08 09 08 08 09 09</b><br>00 03 00 00                                                                                   | $\alpha$<br>0000<br>00                                              |  |
|                                                                                           | 90F9 00 00 00 00 00 00 00 00<br>0100 08 08 08 18 08 --<br>$00 -$<br>-- --                                                            | 00 00 00 00 00<br>0000<br>00<br>$00^{11}$<br>00<br>0000<br>88<br>00 |  |
|                                                                                           | 0110 09 09 90 90 90 99 99 99<br>00.00                                                                                                | 00<br>0000<br>0.01<br>00                                            |  |
|                                                                                           | 0120 89 69 80 80 80 80 80 80<br>88 88                                                                                                | 0.01<br>88 88<br>0 <sup>a</sup><br>00                               |  |
|                                                                                           | 9136 03 00 00 00 03 00 03 00<br>00 09 98 89<br>0148 00 00 00 00 00 00 00 00<br>00 00 00                                              | 0.0<br>0000<br>00<br>00<br>0.01<br>88<br>00<br><b>GRS</b>           |  |
|                                                                                           | 0150 08 08 08 08<br>00 00 00 00<br>00 00 00                                                                                          | na<br>0 <sup>a</sup>                                                |  |
|                                                                                           | 0160 09 09 90 90 90 90 99 99<br>00 00 00<br>9178 89 89 80 89 89 88 89 89<br>00 00 00 00                                              | 00<br>na<br>00<br>00<br>00                                          |  |
|                                                                                           | 9189 00 FF 00 18<br>0 <sup>0</sup><br>$-1$                                                                                           | <b>CO</b><br>0 <sup>0</sup><br>00<br>0 <sub>0</sub>                 |  |
|                                                                                           | 0190 08 08 08 08 08<br><b>ps</b> en                                                                                                  |                                                                     |  |
|                                                                                           | <b>0180 00 00 00 00 00 00 00 00</b><br>00 80 80 00<br>8180 00 00 00 00 00 00 00 00                                                   | na<br>00 00 00 00 00 00 00 00                                       |  |
|                                                                                           | 9106 00 00 00 00 00 00 00 00                                                                                                    | 00 00 00 00 00 00 00<br>00                                          |  |
|                                                                                           | 0100 00 00 00 00 00 00 00 00                                                                                                    | 00 00 00 00 00 00 00 00                                             |  |
| <b>CALL</b>                                                                               | <b>atED</b> 00 00 00 00 00 00 00 00<br><b>OIFO</b> on on on on on on on co                                                           | 08 98 89 89 98 99 99 99<br>00 00 00 00 00 00 00 00                  |  |
|                                                                                           |                                                                                                    |                                                                     |  |
|                                                                                           |                                                                                                    |                                                                     |  |
|                                                                                           |                                                                                                    |                                                                     |  |

*Σχήμα 17.3 To πρόγραμμα του Ζητήματος 3*

# **Μέρος 2ο**

# **Οι BANKS**

Στο Ζήτημα 3 είδαμε ότι αντί των καταχωρητών A0h και A1h αλλάζουν οι καταχωρητές 20h και 21h. Αυτό συμβαίνει γιατί οι καταχωρητές A0h και A1h βρίσκονται στη ΒΑΝΚ1 και πριν εκτελέσουμε τις εντολές δεν έχουμε φροντίσει να αλλάξουμε τη BANK που χρησιμοποιούμε. Για να μπορέσουμε να εκτελέσουμε εντολές με τους καταχωρητές της ΒΑΝΚ1 θα πρέπει πρώτα να αλλάξουμε BANK. Αυτό γίνεται θέτοντας το bit RP0 του καταχωρητή STATUS με την εντολή bsf STATUS, RP0. Για να επανέλθουμε πίσω στην ΒΑΝΚ0 αρκεί να μηδενίσουμε το bit RP0 με την εντολή bcf STATUS, RP0.

 $-118 -$ 

#### **- ΑΣΚΗΣΗ 17η**

# **Ζήτημα 4ο**

- I. Διαβάστε το πρόγραμμα του πίνακα 17.4.
- II. Συμπληρώστε τα σχόλια.
- III. Φτιάξτε ένα νέο project, γράψτε, μεταφράστε και εκτελέστε το πρόγραμμα βηματικά.
- IV. Ποιοι καταχωρητές αλλάζουν τώρα τιμές;

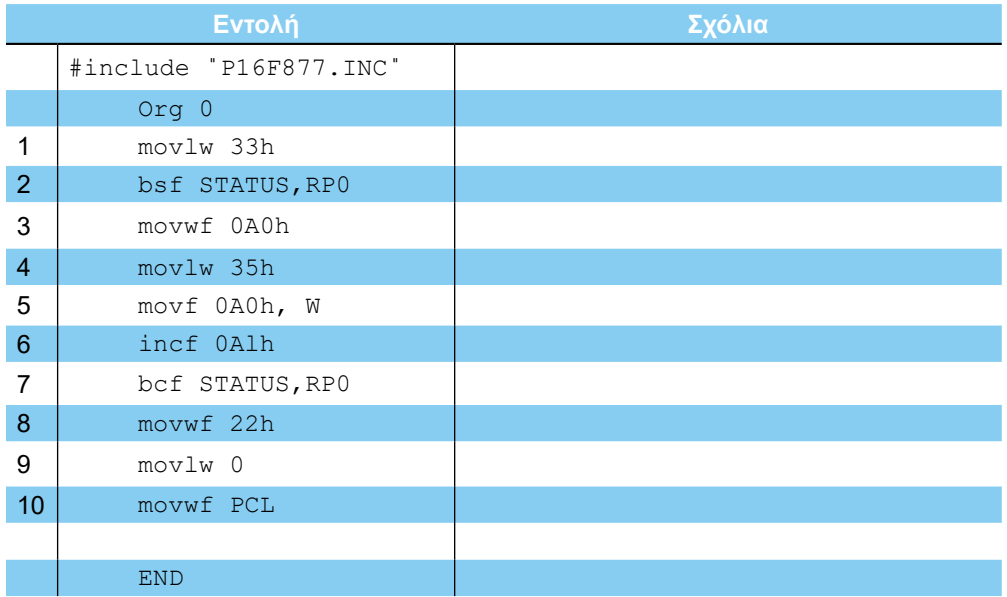

### *Πίνακας 17.4 Το πρόγραμμα του Ζητήματος 4*

| $0rg$ 0<br>---- 00 01 02 03 04 05 06 07<br><b>08 09 00 08 00 00 0E 0F</b><br>0000 00 00 03 38 00 00 00 00<br><b>co</b> po co<br>00 00 00 00<br><b>GB</b><br>moulu 33h<br>8818 00 00 00 00 00 00 00 00<br>00 00 00 00 00 00 00 00<br><b>bsf STATUS, RPB</b><br>0828 33 FF 00 00 00 00 00 00<br>00 00 00 00 00 00 00 00<br>novuf 000h<br>0038 00 00 00 00 00 00 00 00<br>00 00 00 00<br>99 99 99 99<br>noviu 35h<br><b>BOAD 00 00 00 00 00 00 00 00</b><br>88 88 88 88 88 88 88 88<br>nouf bach, V<br>0050 00 00 00 00 00 00 00 00<br>00 00 00 00 00 00 00 00<br>incF BA1h<br>8358 08 09 09 08 09 09 08 09<br><b>00 00 00 00 00 00 00 00</b><br><b>bcf STATUS, RPB</b><br>8878 88 88 88 88 88 88 88 88<br>88 88 89 88 88 88 88 88<br>nouuf 22h<br><b>DORG OD FF 03 38 00 3F FF FF</b><br>FF 07 00 00 00 00 00 --<br>noviw 0<br>0098 -- 00 FF 00 00<br>02 <sub>0</sub><br>----<br>$\sim$<br>00 00<br>---<br>$\cdots$<br>nouuf PCL<br><b>BOAR 33 88 88 88 88 88 88 88</b><br>00 00 00 00 00 00 00 00<br>8888 88 88 88 88 88 88 88 88<br>00 00 00 00 00 00 00 00<br>END<br>0000 00 00 00 00 00 00 00 00<br>00 00 00 00 00 00 00 00<br>8008 80 06 06 09 09 09 09 09<br>00 00 00 00 00 00 00 00<br><b>ADE &amp; 00 00 00 00 00 00 00 00</b><br>00 00 00 00 00 00 00 00<br>8058 08 00 00 08 09 09 08 09<br>88 88 88 88 88 88 88 88<br>0108 00 00 03 38 00 -- 00 --<br>00<br>00 00 00 00<br>--<br>00<br>$-$<br>0110 00 00 00 00 00 00 00 00<br><b>00 00 00 00 00 00 00 00</b><br>8128 88 88 88 88 88 88 88 88<br>00 00 00 00 00 00 00 00<br>0130 00 00 00 00 00 00 00 00<br><b>00 00 00 00 00 00 00 00</b><br>8148 00 00 00 00 00 00 00 00<br>ea oc eo ea oc oo ea oo<br>0150 00 00 00 00 00 00 00 00<br>as on ao as on ao ao ao<br>8160 00 00 00 00 00 00 00 00<br>63 09 09 09 09 09 09 09<br>8178 00 00 00 00 00 00 00 00<br>03 08 86 98 89 88 88 88<br>0188 00 FF 03 38 00 -- FF --<br>$-- - 000000000$<br>$\sim$<br>8198 00 00 00 00 00 00 00 00<br>88 88 89 88 88 88<br>000<br>0160 00 00 00 00 00 00 00 00<br><b>00 00 00 00 00 00 00 00</b><br>0158 00 00 00 00 00 00 00 00<br><b>00 00 00 00 00 00 00 00</b><br><b>B1CB 00 00 00 00 00 00 00 00</b><br>00 00 00 00 00 00 00 00<br>0100 00 00 00 00 00 00 00 00<br><b>08 08 80 88 88 89 88 88</b><br>$\sim$<br>эF<br><b>01E0 00 00 00 00 00 00 00 00</b><br>00 00 00 00 00 00 00 00<br>81F8 00 00 00 00 00 00 00 00<br>00 00 00 00 00 00 00 00 | EIFIX<br>Chapdocu <sup>-1</sup> 1121.asm<br>Sinclude "P16F877.INC" | <b>Carde Hegeller Window</b><br>$ C  \times$<br>Ξ |
|----------------------------------------------------------------------------------------------------|--------------------------------------------------------------------|---------------------------------------------------|
|                                                                                                    |                                                                    |                                                   |
|                                                                                                    |                                                                    |                                                   |
|                                                                                                    |                                                                    |                                                   |
|                                                                                                    |                                                                    |                                                   |
|                                                                                                    |                                                                    |                                                   |
|                                                                                                    |                                                                    |                                                   |
|                                                                                                    |                                                                    |                                                   |
|                                                                                                    |                                                                    |                                                   |
|                                                                                                    |                                                                    |                                                   |
|                                                                                                    |                                                                    |                                                   |
|                                                                                                    |                                                                    |                                                   |
|                                                                                                    |                                                                    |                                                   |
|                                                                                                    |                                                                    |                                                   |
|                                                                                                    |                                                                    |                                                   |
|                                                                                                    |                                                                    |                                                   |
|                                                                                                    |                                                                    |                                                   |
|                                                                                                    |                                                                    |                                                   |
|                                                                                                    |                                                                    |                                                   |
|                                                                                                    |                                                                    |                                                   |
|                                                                                                    |                                                                    |                                                   |
|                                                                                                    |                                                                    |                                                   |
|                                                                                                    |                                                                    |                                                   |
|                                                                                                    |                                                                    |                                                   |
|                                                                                                    |                                                                    |                                                   |
|                                                                                                    | 国国                                                                 |                                                   |
|                                                                                                    |                                                                    |                                                   |
|                                                                                                    |                                                                    |                                                   |
|                                                                                                    |                                                                    |                                                   |

*Σχήμα 17.4 Το πρόγραμμα του Ζητήματος 4*

# **Ερωτήσεις - Θέματα προς παράδοση**

- 1. Καθαρογράψτε το συμπληρωμένο πίνακα 17.1.
- 2. Καθαρογράψτε το συμπληρωμένο πίνακα 17.2.
- 3. Καθαρογράψτε το πρόγραμμα του ζητήματος 4.
- 4. Βρείτε στο βιβλίο τις θεωρίας τα όρια κάθε μιας BANK και μεταφέρετέ τα σε ένα νέο πίνακα.

# **Άσκηση 18η**

# **Περιεχόμενο**

Εντολή άλματος και παραδείγματα.

## **Μετά την εκτέλεση της άσκησης οι μαθητές πρέπει να μπορούν...**

Να εκτελούν εντολές άλματος.

## **Προτεινόμενος εργαστηριακός εξοπλισμός**

- ► ένας προσωπικός υπολογιστής PC με λειτουργικό Windows
- ► το πρόγραμμα MPLAB

# **Η εντολή άλματος GOTO**

Στην άσκηση αυτή θα εξετάσουμε την εντολή άλματος goto. Η εντολή goto Διεύθυνση αλλάζει την τιμή του μετρητή προγράμματος, που γίνεται ίσος με Διεύθυνση. Συνεπώς μετά την εντολή goto η επόμενη εντολή που εκτελείται βρίσκεται στη διεύθυνση της μνήμης προγράμματος Διεύθυνση.

# **Ζήτημα 1ο**

- I. Διαβάστε το πρόγραμμα του πίνακα 18.1. Το πρόγραμμα περιστρέφει ένα άσσο συνεχώς μέσα στον καταχωρητή TEMP
- II. Φτιάξτε ένα νέο project, γράψτε, μεταφράστε και εκτελέστε το πρόγραμμα βηματικά. Ελέγξτε την τιμή του καταχωρητή TEMP και την τιμή του καταχωρητή PCL.

**Υπόδειξη:** Για να βοηθήσει τη συγγραφή των προγραμμάτων ο assembler υποστηρίζει αντί της πραγματικής διεύθυνσης ως όρισμα στην εντολή goto, να δίνεται μια συμβολική ονομασία που ονομάζουμε ετικέτα (label). Την ετικέτα αυτή πρέπει να την έχουμε ορίσει προηγουμένως στο πρόγραμμα. Ο assembler θεωρεί οτιδήποτε ξεκινάει από την πρώτη στήλη ως μια ετικέτα. Έτσι στο παρακάτω πρόγραμμα υπάρχει το συμβολικό όνομα Rotate, που αντιστοιχεί στη διεύθυνση της μνήμης που βρίσκεται η εντολή rlf ΤΕΜΡ, F όποια και αν είναι αυτή.

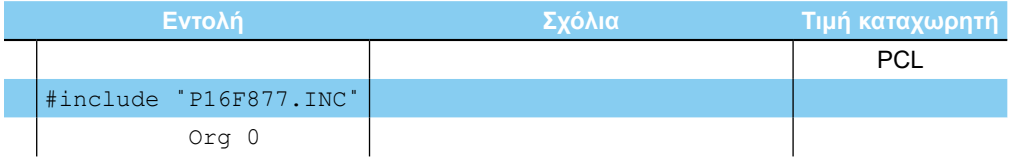

#### **ΕΡΓΑΣΤΗΡΙΟ ΔΟΜΗΣ ΜΙΚΡΟΫΠΟΛΟΓΙΣΤΩΝ**

|                | TEMP | equ 20h            |                                      |    |
|----------------|------|--------------------|--------------------------------------|----|
|                |      | movlw 1            | ;μετάφερε την τιμή 1 στον καταχωρητή |    |
|                |      |                    | :TEMP                                | 00 |
| 2              |      | movwf TEMP         |                                      | 01 |
| 3              |      | bcf STATUS, 0      | ; μηδένισε το κρατούμενο στο STATUS  | 02 |
| $\overline{4}$ |      | Rotate rlf TEMP, F | ; περίστρεψε μια θέση αριστερά το    |    |
|                |      |                    | περιεχόμενο του καταχωρητή ΤΕΜΡ      |    |
| 5              |      | movf STATUS, W     | ; πάρε την τιμή του STATUS           |    |
| 6              |      | andlw 01h          | ;απομόνωσε το κρατούμενο             |    |
| 7              |      | addwf TEMP, F      | ; αν υπήρχε κρατούμενο πρόσθεσέ το   |    |
|                |      |                    | ;για να ξαναγίνει ένα ο καταχωρητής  |    |
| 8              |      | goto Rotate        | ;επανάλαβε το πρόγραμμα              |    |
|                |      |                    |                                      |    |
|                |      | <b>END</b>         |                                      |    |

*Πίνακας 18.1 Το πρόγραμμα του Ζητήματος 1*

|        | Anyclocal TA21.asm<br>Binclude "P16F877.INC"                                    |                                                              |                                                                                                    | $-101 \times$ |  |
|--------|---------------------------------------------------------------------------------|--------------------------------------------------------------|----------------------------------------------------------------------------------------------------|---------------|--|
|        | 0 <sub>rg</sub> 0                                                               |                                                              |                                                                                                    |               |  |
| TENP   | equ 20h                                                                         |                                                              |                                                                                                    |               |  |
|        | noulu 1<br>nouuf TENP<br><b>DCF STATUS, 0</b>                                   |                                                              | :μετάφερε την τιμή 1 στον καταχωρητή ΤΕΝΡ                                                                                                    |               |  |
| Rotate | r1f TENP.F<br><b>M. 2UTATZ JUGA</b><br>andlu 81h<br>adduf TEMP.F<br>goto Rotate | ; απομάνωσε το κρατούμενο<br><b>; επανάλαβε το πρόγραμμα</b> | τμηδένισε το κρατούμενο στο STATUS<br>;περίστρεφε μια θέση αριστερά το περιεχόμενο του<br>;πάρε την τιμή του STATUS<br>; αν υπήρχε κρατούμενο πρόσθεσε το για να: ζαναγίνι |               |  |
|        | <b>END</b>                                                                      |                                                              |                                                                                                    |               |  |
|        |                                                                                 |                                                              |                                                                                                    |               |  |
|        |                                                                                 |                                                              |                                                                                                    |               |  |
|        |                                                                                 |                                                              |                                                                                                    |               |  |
|        |                                                                                 |                                                              |                                                                                                    |               |  |
|        |                                                                                 |                                                              |                                                                                                    |               |  |
|        | <b>B</b> Watch 1                                                                |                                                              | <b>Eleix</b>                                                                                                    |               |  |
|        | Address Symbol<br>02<br>PCL                                                     | Ualue<br>11'02'                                              |                                                                                                    |               |  |
|        | <b>B3</b><br><b>STATUS</b><br>20<br>TEHP                                        | H 18<br>H' 01'                                               |                                                                                                    |               |  |
|        |                                                                                 |                                                              |                                                                                                    |               |  |
| 山      | 大学                                                                              |                                                              |                                                                                                    |               |  |
|        |                                                                                 |                                                              |                                                                                                    |               |  |

*Σχήμα 18.1 Το πρόγραμμα του Ζητήματος 1*

# **Ζήτημα 2ο**

- I. Διαβάστε το πρόγραμμα του πίνακα 18.2. Το πρόγραμμα κάθε φορά που επαναλαμβάνεται αυξάνει κατά ένα την τιμή του καταχωρητή TEMP1, μειώνει κατά ένα την τιμή του καταχωρητή ΤΕΜΡ2 και προσθέτει πέντε στην τιμή του ΤΕΜΡ3.
- II. Φτιάξτε ένα νέο project, γράψτε, μεταφράστε και εκτελέστε το πρόγραμμα βηματικά για τουλάχιστον ένα κύκλο. Ελέγξτε τις τιμές των καταχωρητών TEMP1, ΤΕΜΡ2, ΤΕΜΡ3 και την τιμή του PCL.

 $-122 -$ 

|                |       | Εντολή                 | Σχόλια                            | <b>Τιμή καταχωρητή</b> |
|----------------|-------|------------------------|-----------------------------------|------------------------|
|                |       |                        |                                   | <b>PCL</b>             |
|                |       | #include "P167877.INC" |                                   |                        |
|                |       | Org 0                  |                                   |                        |
|                | TEMP1 | equ 20h                |                                   |                        |
|                |       | TEMP2 equ 21h          |                                   |                        |
|                |       | TEMP3 equ 22h          |                                   |                        |
| 1              |       | movlw 0                | ;μηδένισε τους καταχωρητές        |                        |
|                |       |                        | ; ΤΕΜΡ1, ΤΕΜΡ2 και ΤΕΜΡ3          |                        |
| 2              |       | movwf TEMP1            |                                   |                        |
| 3              |       | movwf TEMP2            |                                   |                        |
| 4              |       | movwf TEMP3            |                                   |                        |
| 5              |       | movlw 5                | ;βάλε 5 στον καταχωρητή εργασίας  |                        |
| 6              | Epan  | incf TEMP1, F          | ; αύξησε το περιεχόμενο του ΤΕΜΡ1 |                        |
| $\overline{7}$ |       | decf TEMP2, F          | ;μείωσε το περιεχόμενο του ΤΕΜΡ1  |                        |
| 8              |       | addwf TEMP3, F         | ;πρόσθεσε 5 στον ΤΕΜΡ3            |                        |
| 9              |       | goto Epan              | ;επανάλαβε το πρόγραμμα           |                        |
|                |       |                        |                                   |                        |
|                |       | <b>END</b>             |                                   |                        |

*Πίνακας 18.2 To πρόγραμμα του Ζητήματος 2*

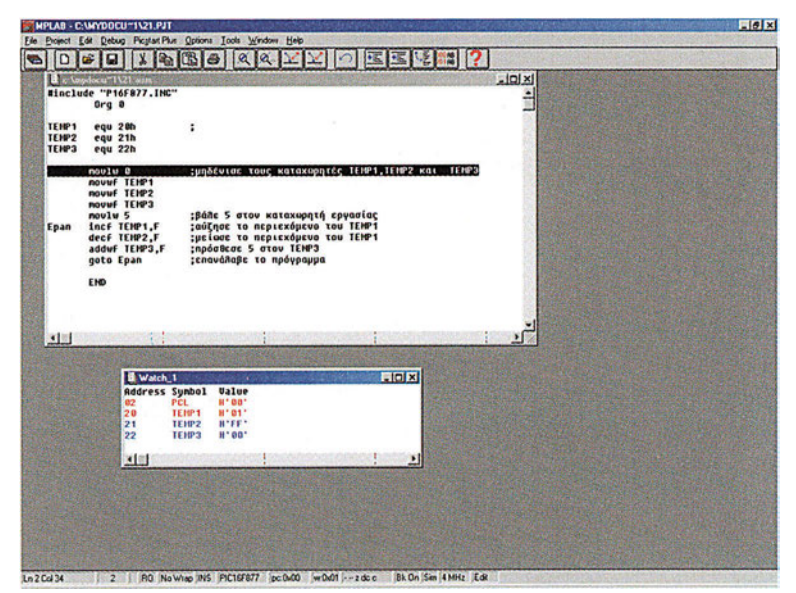

*Σχήμα 18.2 Το πρόγραμμα του Ζητήματος 2*

III. Θα δούμε τώρα μια ακόμη επιλογή του Simulator για την εξομοίωση των προγραμμάτων. Επιλέξτε το μενού Debug, το υπομενού Run και την επιλογή Animate (σχήμα 18.3).

#### **ΕΡΓΑΣΤΗΡΙΟ ΔΟΜΗΣ ΜΙΚΡΟΫΠΟΛΟΓΙΣΤΩΝ**

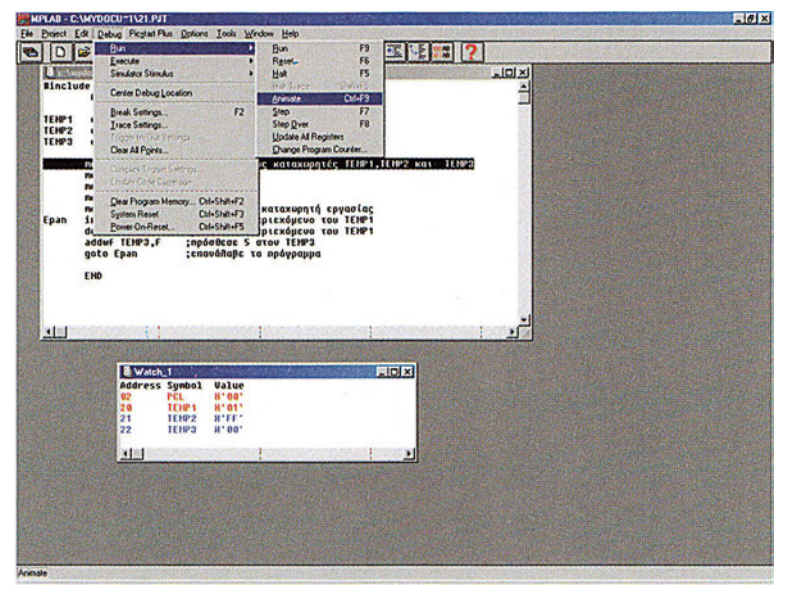

*Σχήμα 18.3 Ενεργοποίηση της επιλογής Animate*

Το πρόγραμμα αρχίζει να εκτελείται αυτόματα ενώ παράλληλα ενημερώνονται τα παράθυρα με τις τιμές των καταχωρητών (σχήμα 18.4). Για να διακόψετε τη λειτουργία, πατήστε το πλήκτρο F5.

| TEMP2         | E e Anydocu <sup>+</sup> 1521 avm<br>equ 21h                                                                                                    | LQX |  |
|---------------|----------------------------------------------------------------------------------------------------|-----|--|
| TEMP3<br>Epan | egu 22h<br>noulu 0<br>:μηδένισε τους καταχωρητές ΤΕΗΡ1, ΤΕΗΡ2 και ΤΕΗΡ3<br>novuF TENP1<br>novuf TEMP2<br>novuf TEMP3<br>novlw 5<br>:βάλε 5 στον καταχωρητή εργασίας<br>:αύξησε το περιεχόμενο του ΤΕΜΡ1<br>incf TEMP1.F<br>: pe luge to nepiexopevo tou TEMP1<br>decf TENP2,F<br>adduf TEMP3,F<br><b>:επανάλαβε το πρόγραμμα</b><br>goto Epan |     |  |
|               | END.                                                                                                    |     |  |
| 图象            |                                                                                                    |     |  |
|               | EIEIX<br><b>B</b> Watch_1<br>Address Sumbol<br><b>Value</b><br>H' 07'<br>02<br>PCL.<br>20<br>TENP1<br><b>H.08.</b><br>21<br>TENP2<br>R'FB'<br>22<br>TEHP3<br>H'23'                                                                                                    |     |  |
|               | 图面                                                                                                    |     |  |

*Σχήμα 18.4 Αυτόματη εκτέλεση του προγράμματος του Ζητήματος 2 με την επιλογή Animate*

# **Ερωτήσεις - Θέματα προς παράδοση**

- 1. Καθαρογράψτε το συμπληρωμένο πίνακα 18.1.
- 2. Καθαρογράψτε το συμπληρωμένο πίνακα 18.2.
- $-124$

# **Άσκηση 19η**

# **Περιεχόμενο**

Εντολή κλήσης υπορουτίνας και επιστροφής από υπορουτίνα.

## **Μετά την εκτέλεση της άσκησης οι μαθητές πρέπει να μπορούν...**

- Να εκτελούν κλήσεις υπορουτινών
- να εξηγούν τι είναι μία υπορουτίνα και πώς χρησιμοποιείται.

## **Προτεινόμενος εργαστηριακός εξοπλισμός**

- ► ένας προσωπικός υπολογιστής PC με λειτουργικό WIN9x
- ► το πρόγραμμα MPLAB

# **Η εντολή κλήσης υπορουτίνας call και επιστροφής από ρουτίνα** return

Στην άσκηση αυτή θα εξετάσουμε την εντολή κλήσης υπορουτίνας call, και την εντολή επιστροφής από ρουτίνα return. Η εντολή call και η εντολή return μας βοηθάει να φτιάχνουμε υπορουτίνες και να δομούμε το πρόγραμμά μας με έναν τέτοιο τρόπο που να είναι εύκολος ο σωστός έλεγχος αλλά και η βελτίωσή του. Οποτεδήποτε εκτελούμε μια εντολή call Διεύθυνση το πρόγραμμα συνεχίζει στην εντολή που βρίσκεται στη διεύθυνση της μνήμης προγράμματος Διεύθυνση, μέχρι να βρει μια εντολή return. Μετά την εκτέλεση της εντολής return το πρόγραμμα επιστρέφει στην εντολή που ακολουθεί την κλήση της υπορουτίνας call Διεύθυνση.

# **Ζήτημα 1ο**

- I. Διαβάστε το πρόγραμμα του πίνακα 19.1.
- II. Φτιάξτε ένα νέο project, γράψτε, μεταφράστε και εκτελέστε το πρόγραμμα βηματικά χρησιμοποιώντας το πλήκτρο F7. Συνεχίστε τη βηματική εκτέλεση χρησιμοποιώντας το πλήκτρο F8. Ποια διαφορά παρατηρείτε;

### **Υπόδειξη:**

Το πλήκτρο F8 που αντιστοιχεί στην επιλογή Step Over του υπομενού Run του εξομοιωτή εκτελεί αυτόματα τον κώδικα της υπορουτίνας και επιστρέφει στην επόμενη εντολή. Με τον τρόπο αυτό μπορούμε να συντομεύσουμε σημαντικά το χρόνο εξομοίωσης ενός μεγάλου προγράμματος.

- III. Ελέγξτε κάθε φορά την τιμή του καταχωρητή TEMP και του καταχωρητή PROD.
- IV. Συζητήστε για το τι κάνει ακριβώς η ρουτίνα mult. Ποιους καταχωρητές χρησιμοποιεί; Σε ποιους καταχωρητές επιστρέφει το αποτέλεσμα;

#### **ΕΡΓΑΣΤΗΡΙΟ ΔΟΜΗΣ ΜΙΚΡΟΫΠΟΛΟΓΙΣΤΩΝ**

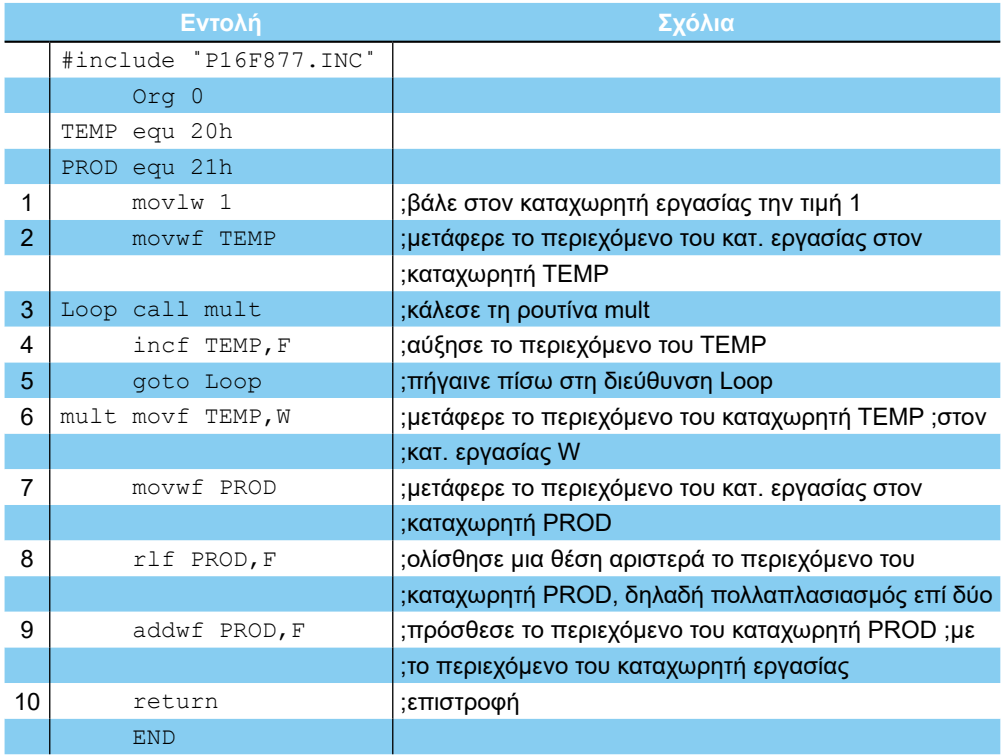

## *Πίνακας 19.1 Το πρόγραμμα του Ζητήματος 1*

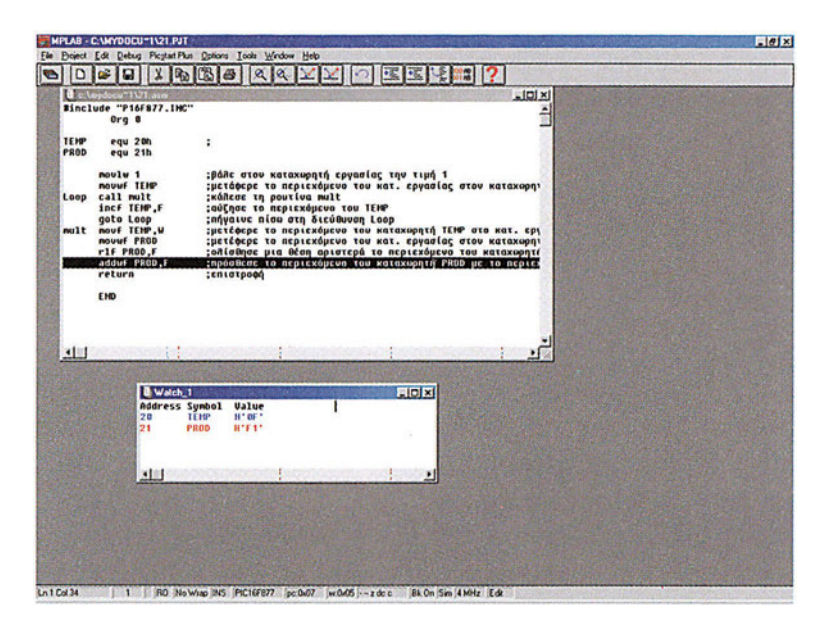

*Σχήμα 19.1 Το πρόγραμμα του Ζητήματος 1*

 $-126$ 

#### **ΑΣΚΗΣΗ 19η**

# **Ζήτημα 2ο**

- I. Διαβάστε το πρόγραμμα του πίνακα 19.2. Το πρόγραμμα διαθέτει δυο ρουτίνες. Η μια ρουτίνα δέχεται ένα αριθμό από 0 ως 9 στον καταχωρητή εργασίας και επιστρέφει τον αντίστοιχο ASCII στον καταχωρητή εργασίας. Η άλλη ρουτίνα κάνει ακριβώς το αντίθετο, δηλαδή δέχεται ένα ASCII από '0' ως '9' και επιστρέφει τον αντίστοιχο αριθμό στον καταχωρητή TEMP.
- II. Φτιάξτε ένα νέο project, γράψτε, μεταφράστε και εκτελέστε το πρόγραμμα βηματικά. Ελέγξτε την τιμή του καταχωρητή εργασίας μετά την εκτέλεση κάθε υπορουτίνας. Επαληθεύστε τη σωστή λειτουργία τους.
- III. Συζητήστε στην τάξη πώς γίνεται η μετατροπή από τη δυαδική τιμή στην ASCII τιμή.

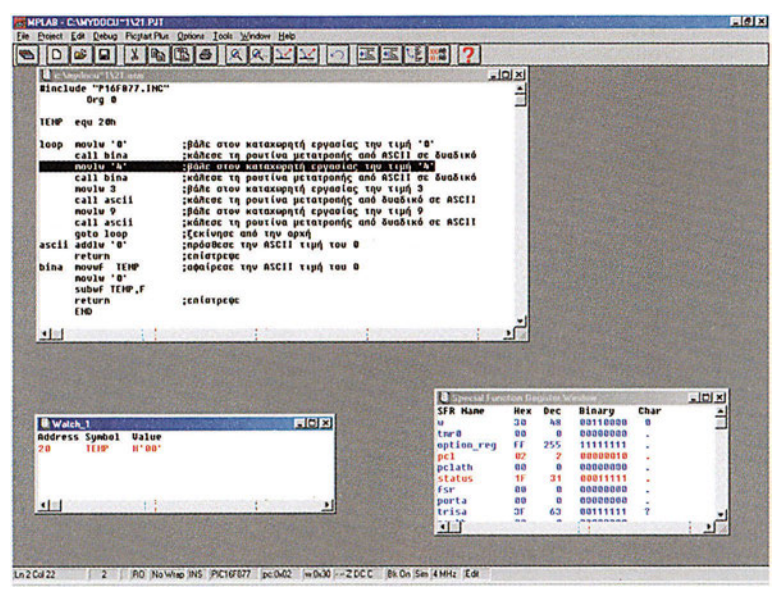

*Σχήμα 19.2 Το πρόγραμμα του Ζητήματος 2*

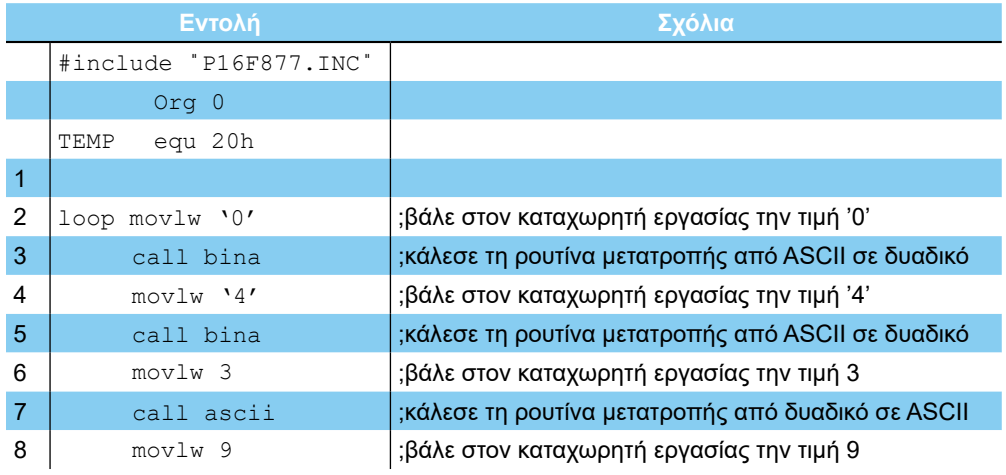

|    |       |               | ;κάλεσε τη ρουτίνα μετατροπής από δυαδικό σε ASCII |
|----|-------|---------------|----------------------------------------------------|
| 9  |       | goto loop     | ;ξεκίνησε από την αρχή                             |
| 10 | ascii | addlw '0'     | ; πρόσθεσε την ASCII τιμή του 0; επίστρεψε         |
| 11 |       | return        | ;επίστρεψε                                         |
| 12 | bina  | movwf TEMP    | ;αφαίρεσε την ASCII τιμή του 0                     |
| 13 |       | movlw '0'     |                                                    |
| 14 |       | subwf TEMP, F |                                                    |
| 15 |       | return        | ;επίστρεψε                                         |
|    |       | <b>END</b>    |                                                    |

*Πίνακας 19.2 Το πρόγραμμα του Ζητήματος 2*

# **Ερωτήσεις - Θέματα προς παράδοση**

- 1. Καθαρογράψτε το πρόγραμμα του ζητήματος 1. Εξηγήστε τι κάνει η ρουτίνα mult.
- 2. Καθαρογράψτε το πρόγραμμα του ζητήματος 2. Εξηγήστε πώς γίνεται η μετατροπή από ASCII σε δυαδικό και αντίστροφα. Καταγράψτε σε ένα πίνακα τις τιμές ASCII των χαρακτήρων από '0' ... '9'.

# **Άσκηση 20ή**

# **Περιεχόμενο**

Εντολές ελέγχου bit. Σύγκριση δύο αριθμών.

## **Μετά την εκτέλεση της άσκησης οι μαθητές πρέπει να μπορούν...**

- Να εκτελούν τις εντολές ελέγχου bit
- **να συγκρίνουν δύο αριθμούς**
- **να ελέγξουν το αποτέλεσμα της σύγκρισης**
- να κατανοούν την χρήση των flags

## **Προτεινόμενος εργαστηριακός εξοπλισμός**

- ► ένας προσωπικός υπολογιστής PC με λειτουργικό Windows
- ► το πρόγραμμα MPLAB

## **Οι εντολές ελέγχου bit btfss και btfsc.**

Θα προχωρήσουμε τώρα στην παρουσίαση δύο πολύ σημαντικών εντολών με τις οποίες ελέγχουμε την τιμή ενός bit ενός καταχωρητή και ανάλογα αλλάζουμε τη ροή του προγράμματος.

Η πρώτη εντολή είναι η btfss K,b. Η εντολή αυτή ελέγχει την τιμή του bit στη θέση b του καταχωρητή Κ και αν το συγκεκριμένο bit είναι άσσος δεν εκτελείται η επόμενη εντολή, διαφορετικά αν η τιμή του συγκεκριμένου bit είναι μηδέν εκτελείται η επόμενη εντολή.

Ο PIC διαθέτει επιπλέον την εντολή  $bitsc K$ ,  $b$  που ελέγχει την τιμή του bit στη θέση  $b$ του καταχωρητή Κ και αν το συγκεκριμένο bit είναι μηδέν δεν εκτελείται η επόμενη εντολή διαφορετικά αν η τιμή του συγκεκριμένου bit είναι ένα εκτελείται η επόμενη εντολή.

# **Ζήτημα 1ο**

- I. Διαβάστε το πρόγραμμα του πίνακα 20.1.
- II. Φτιάξτε ένα νέο project, γράψτε, μεταφράστε και εκτελέστε το πρόγραμμα βηματικά περνώντας τρεις φόρες τουλάχιστον από το loop.
- III. Ελέγξτε την τιμή των καταχωρητών TEMP1, ΤΕΜΡ2 και του καταχωρητή εργασίας.
- IV. Συζητήστε στην τάξη τι κάνει η ρουτίνα compr.

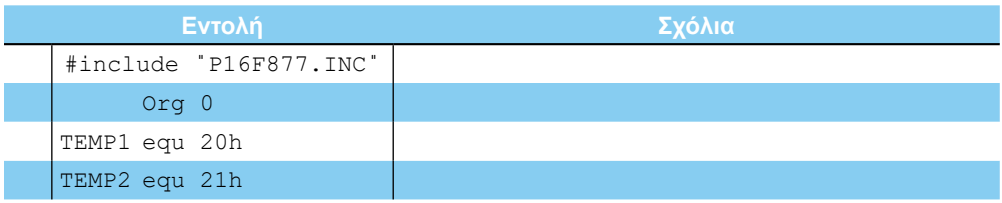

#### **ΕΡΓΑΣΤΗΡΙΟ ΔΟΜΗΣ ΜΙΚΡΟΫΠΟΛΟΓΙΣΤΩΝ**

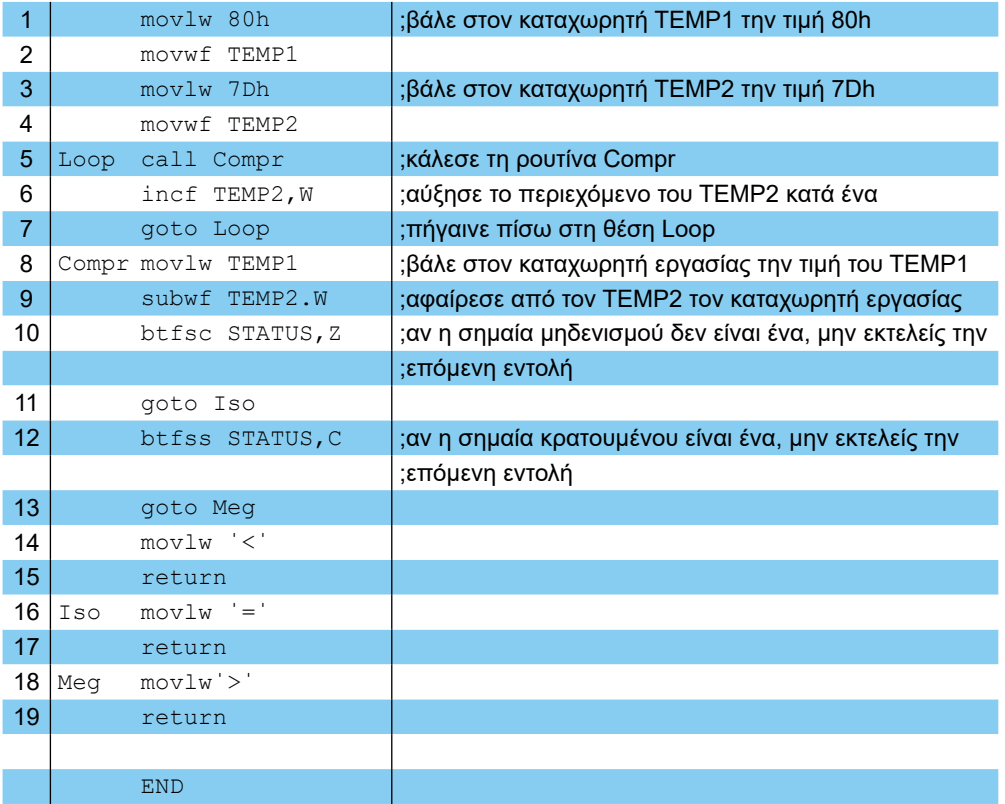

#### *Πίνακας 20.1 Το πρόγραμμα του Ζητήματος 1*

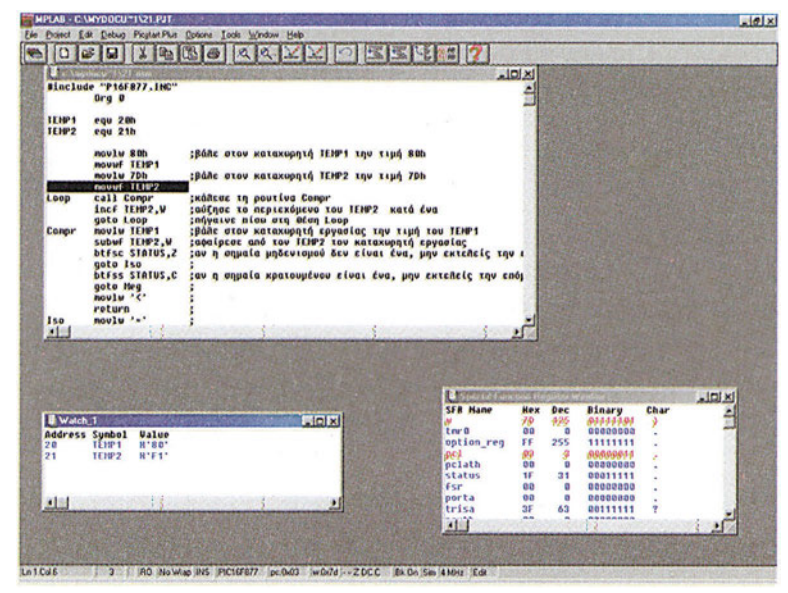

*Σχήμα 20.1 Το πρόγραμμα του Ζητήματος 1*

#### **ΑΣΚΗΣΗ 20η**

# **Ζήτημα 2ο**

- I. Διαβάστε το πρόγραμμα του πίνακα 20.2. Το πρόγραμμα αθροίζει τους αριθμούς από το 1 ως το 10.
- II. Φτιάξτε ένα νέο project, γράψτε, μεταφράστε και εκτελέστε το πρόγραμμα βηματικά.
- III. Ελέγξτε την τιμή των καταχωρητών ΤΕΜΡ1, ΤΕΜΡ2 και του καταχωρητή εργασίας.

### **Υπόδειξη**

Οι εντολές 5-11 επαναλαμβάνονται 10 φορές. Οι εντολές αυτές λέμε ότι αποτελούν ένα βρόχο και η επανάληψή τους συντομεύει κατά πολύ την συγγραφή ενός προγράμματος. Προσέξτε επίσης την εντολή 12 που αποτελεί ένα τρόπο για να "κολλάτε" την εκτέλεση ενός προγράμματος στο ίδιο σημείο.

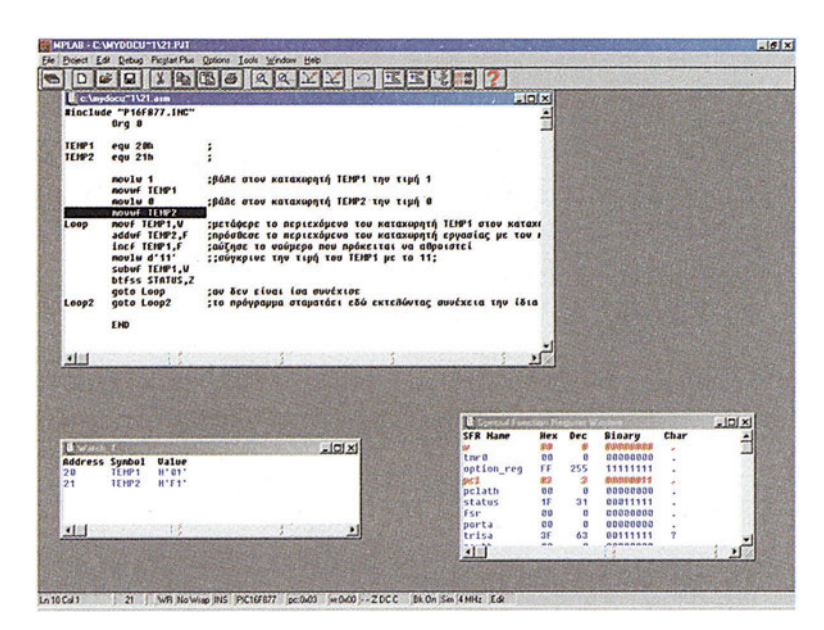

*Σχήμα 20.2 Το πρόγραμμα του Ζητήματος 2*

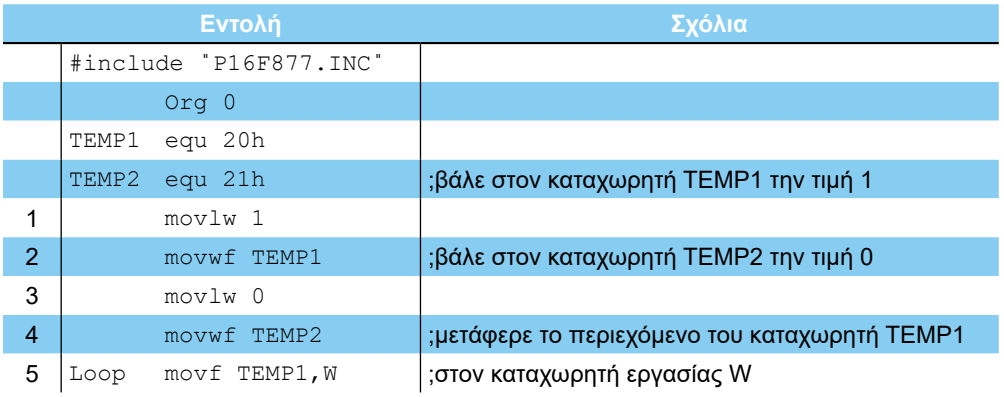

| 6  | addwf TEMP2, F   | ;πρόσθεσε το περιεχόμενο του καταχωρητή εργασίας |
|----|------------------|--------------------------------------------------|
|    |                  | ;με τον καταχωρητή ΤΕΜΡ2                         |
|    | incf TEMP1, F    | ; αύξησε το νούμερο που πρόκειται να αθροιστεί   |
| 8  | movlw d'11'      |                                                  |
| 9  | subwf TEMP1, W   | ;σύγκρινε την τιμή του ΤΕΜΡ1 με το 11            |
| 10 | btfss STATUS, Z  |                                                  |
| 11 | goto Loop        | ;αν δεν είναι ίσα συνέχισε                       |
| 12 | Loop2 goto Loop2 | ;το πρόγραμμα σταματάει εδώ εκτελώντας συνέχεια  |
|    |                  | ;την ίδια εντολή                                 |
|    |                  |                                                  |
|    | END              |                                                  |

*Πίνακας 20.2 Το πρόγραμμα του Ζητήματος 2*

# **Ζήτημα 3ο**

- I. Διαβάστε το πρόγραμμα του πίνακα 20.3. Το πρόγραμμα ολισθαίνει το περιεχόμενο του καταχωρητή TEMP 7 θέσεις αριστερά. Στη συνέχεια το περιεχόμενο του καταχωρητή TEMP ολισθαίνει 7 θέσεις δεξιά, κ.ο.κ.
- II. Φτιάξτε ένα νέο project, γράψτε, μεταφράστε και εκτελέστε το πρόγραμμα βηματικά.
- III. Ελέγξτε την τιμή των καταχωρητών ΤΕΜΡ, ΤΕΜΡ2 και του καταχωρητή εργασίας.
- IV. Συζητήστε στην τάξη τη λειτουργία του καταχωρητή ΤΕΜΡ2 στο πρόγραμμα.

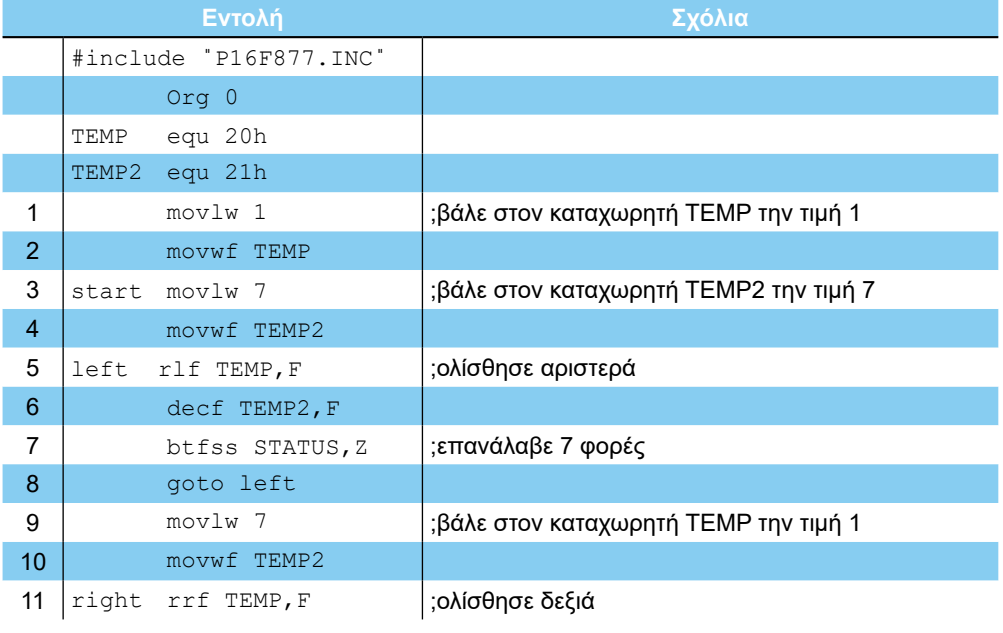

# **ΑΣΚΗΣΗ 20η** 12 decf TEMP2, F ;επανάλαβε 7 φορές 13 btfss STATUS, Z 14 **goto** right 15 | goto start |;ξανάρχισε από την αρχή END

*Πίνακας 20.3 Το πρόγραμμα του Ζητήματος 3*

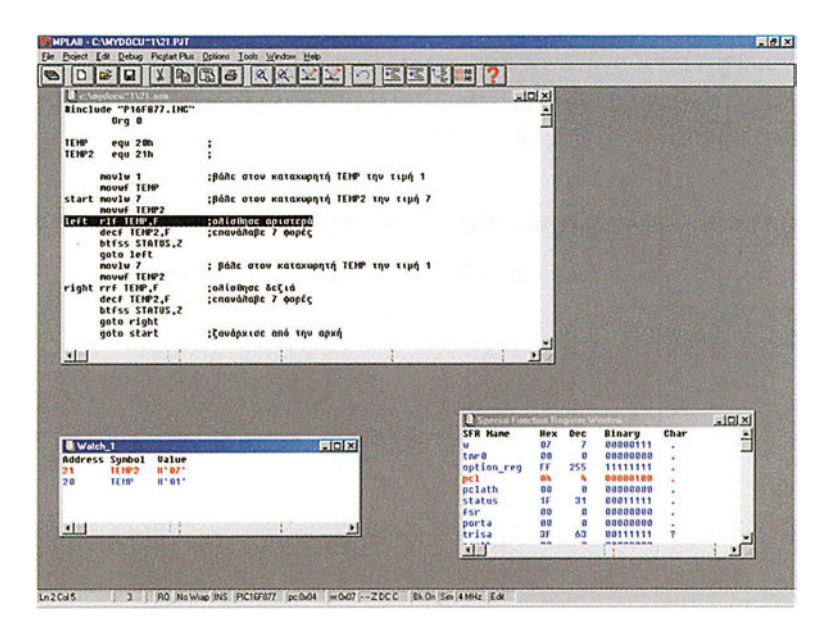

*Σχήμα 20.3 Το πρόγραμμα του Ζητήματος 3*

# **Ερωτήσεις - Θέματα προς παράδοση**

- 1. Καθαρογράψτε το πρόγραμμα του ζητήματος 1.
- 2. Εξηγήστε τι κάνει η ρουτίνα compr του ζητήματος 1. Ποιους καταχωρητές χρησιμοποιεί και σε ποιoν επιστρέφει το αποτέλεσμα;
- 3. Καθαρογράψτε το πρόγραμμα του ζητήματος 2.
- 4. Φτιάξτε ένα πίνακα και καταγράψτε τις τιμές των καταχωρητών TEMP1 και ΤΕΜΡ2 κάθε φορά που εκτελείται το πρόγραμμα.
- 5. Καθαρογράψτε το πρόγραμμα του ζητήματος 3.
- 6. Εξηγήστε τη λειτουργία του καταχωρητή ΤΕΜΡ2 στο πρόγραμμα του ζητήματος 3.

# **Άσκηση 21η**

# **Περιεχόμενο**

● Η έννοια του βρόχου. Δημιουργία βρόχου με τις εντολές ελέγχου βρόχου.

# **Μετά την εκτέλεση της άσκησης οι μαθητές πρέπει να μπορούν...**

- Να εξηγούν τη λειτουργία ενός βρόχου καθυστέρησης
- Να μετρούν το χρόνο που χρειάζεται για την εκτέλεσή τους
- Να εκτελούν βρόχους χρησιμοποιώντας τις εντολές ελέγχου βρόχου

## **Προτεινόμενος εργαστηριακός εξοπλισμός**

- ► ένας προσωπικός υπολογιστής PC με λειτουργικό Windows
- ► το πρόγραμμα MPLAB

# **Μέρος 1ο**

## **Οι βρόχοι**

Η χρήση του βρόχου είναι πολύ σημαντική στον προγραμματισμό. Η περιοδική επανάληψη μίας διαδικασίας ή ενός ελέγχου υλοποιείται προγραμματιστικά με τη βοήθεια ενός βρόχου. Μια πολύ σημαντική εφαρμογή των βρόχων είναι η δημιουργία καθυστερήσεων.

Οι περισσότερες εντολές στον PIC διαρκούν χρόνο ίσο με ένα κύκλο εντολής. Η διάρκεια του κύκλου εντολής είναι ίση με την περίοδο του κρυστάλλου x 4. Για παράδειγμα αν ο PIC διαθέτει έναν κρύσταλλο των 4 ΜΗz η περίοδος του κρυστάλλου είναι 250 ns τότε ο PIC εκτελεί μια εντολή κάθε 250\* 4 ns=1000ns=1μs. Οι εντολές που αλλάζουν τη ροή του προγράμματος, δηλαδή οι goto, call, return, καθώς και οι εντολές btfss, btfsc στις περιπτώσεις που δεν εκτελείται η επόμενη εντολή, διαρκούν δύο κύκλους εντολής δηλαδή 8 περιόδους του κρυστάλλου.

Εκμεταλλευόμενοι το γεγονός ότι κάθε εντολή διαρκεί συγκεκριμένο χρονικό διάστημα, μπορούμε φτιάχνοντας ένα μεγάλο βρόχο να φτιάξουμε μια ρουτίνα χρονικής καθυστέρησης.

## **Ζήτημα 1ο**

- I. Διαβάστε το πρόγραμμα του πίνακα 21.1.
- II. Φτιάξτε ένα νέο project, γράψτε, μεταφράστε και εκτελέστε το πρόγραμμα βηματικά.
- III. Συζητήστε στην τάξη και απαντήστε στα επόμενα ερωτήματα :

#### **- ΑΣΚΗΣΗ 21η**

- α. Πόσους κύκλους εντολής διαρκεί η ρουτίνα delay;
- β. Αν ο κρύσταλλος που χρησιμοποιεί ο PIC είναι 4 ΜΗz υπολογίστε πόση είναι η διάρκεια της ρουτίνας delay;
- γ. Γιατί η εντολή 6 έχει διάρκεια ενός κύκλου εντολής για 15 επαναλήψεις και 2 κύκλους για μία φορά;

|                |       | Εντολή                 | Σχόλια                            | Αρ. Κύκλου     |
|----------------|-------|------------------------|-----------------------------------|----------------|
|                |       | #include "P16F877.INC" |                                   | Εντολών        |
|                |       | $Orq$ $0$              |                                   |                |
|                | TEMP  | equ 20h                |                                   |                |
| $\mathbf{1}$   | loop  | call delay             | ;κάλεσε την καθυστέρηση           | 2              |
| 2              |       | goto loop              | ;επανάλαβε                        | 2              |
| 3              | delay | movlw 10h              | ;βάλε 16 στον καταχωρητή εργασίας | $\overline{1}$ |
| 4              |       | movwf TEMP             | ;μετάφερε το περιεχόμενο του      | 1x16           |
|                |       |                        | ;καταχωρητή εργασίας στον         |                |
|                |       |                        | ;καταχωρητή ΤΕΜΡ                  |                |
| 5              | del2  | decf TEMP, F           | ;μείωσε τον καταχωρητή ΤΕΜΡ       | 1x16           |
| 6              |       | btfss STATUS, Z        | ;επανάλαβε τη διαδικασία μέχρι το | $1x15+2$       |
| $\overline{7}$ |       | goto del2              | ;μηδενισμό του ΤΕΜΡ               | 2x15           |
| 8              |       | return                 | ;επίστρεψε                        | 2              |
|                |       | <b>END</b>             |                                   |                |

*Πίνακας 21.1 Το πρόγραμμα του Ζητήματος 1*

| Binclude "P16F877.INC"<br>0 <sub>rg</sub> 0<br>TENP<br>equ 20h                                                                                                    |                                                                                 | Cloix                                                |                                                |                                                          |                   |                     |
|----------------------------------------------------------------------------------------------------|---------------------------------------------------------------------------------|------------------------------------------------------|------------------------------------------------|----------------------------------------------------------|-------------------|---------------------|
| call delay<br>; κάλεσε την καθυστέρηση<br>1000<br>goto loop<br>:cnaváñaßc<br>noviu 10h<br>:βάλε 16 στον καταχωρητή εργασίας<br>delay<br>;μετάφερε το περιεχόμενο του καταχωρητή εργασίας στον και<br>nouuf TEHP<br>de12<br><b>Ιμείωσε τον καταχωρητή ΤΕΜΡ</b><br>decf TEMP.F<br>; επανάλαβε τη διαδικασία μέχρι το μηδενισμό του ΤΕΜΡ<br>btfss STATUS, 2<br>goto del2<br>; επίστρεύε<br>return<br>EHD |                                                                                 | <b>This consider</b>                                 | <b>Cycles</b>                                  |                                                          | $\mathbf{x}$<br>D |                     |
| 本津<br>四回                                                                                                    |                                                                                 | Zero<br><b>Processor Frequency</b><br>Cloor On Reset | Time                                           | 4.000000 MHz<br>Close                                    | 0.00 ns           |                     |
|                                                                                                    | <b>B</b> Special Finistian Register W                                           | <b>Hex</b>                                           | Dec                                            | Binary                                                   | Char              | $  $ $n$ $  \times$ |
|                                                                                                    |                                                                                 |                                                      | 7                                              | 00000111<br>00000000                                     |                   |                     |
| Watch 1<br>$-101x$<br>Address Symbol<br>Ualue<br>TERP<br>B.01<br>20                                                                                                    | <b>SFR Hame</b><br>w<br>t ner 0<br>option req<br>pcl<br>pclath<br>status<br>Fsm | 07<br>0.9<br>FF<br>0 <sup>0</sup><br>00<br>1F<br>00  | o<br>255<br>о<br>$\mathbf{a}$<br>31<br>$\circ$ | 11111111<br>00000000<br>00000000<br>00011111<br>00000000 |                   |                     |

*Σχήμα 21.1 Το πρόγραμμα του Ζητήματος 1*

### **Υπόδειξη:**

Ο εξομοιωτής διαθέτει μια επιλογή για τον εύκολο έλεγχο των καθυστερήσεων την επιλογή Stopwatch, από το μενού Window.

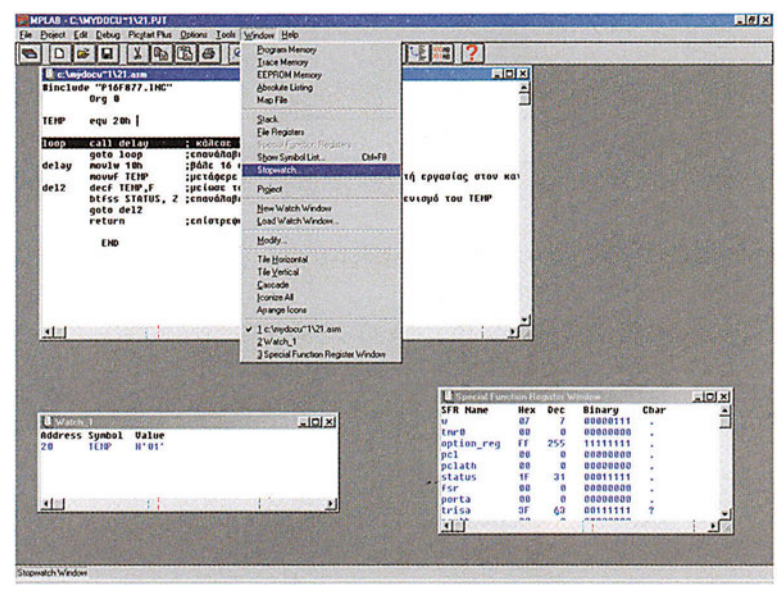

*Σχήμα 21.2 Ενεργοποίηση του παραθύρου Stopwatch*

Στο νέο παράθυρο που ανοίγει αναγράφεται τόσο ο αριθμός των κύκλων μηχανής καθώς και ο χρόνος που έχει περάσει από την εκτέλεση της πρώτης εντολής.

| & Angeloca/11/21.arm       | Einclude "P16F877.INC"                                                                            |                                                                                                  |                                                      |                |                                        |                                                                                     | $L =$                             |                                                                   |                                                                    |      |                    |
|----------------------------|---------------------------------------------------------------------------------------------------|--------------------------------------------------------------------------------------------------|------------------------------------------------------|----------------|----------------------------------------|-------------------------------------------------------------------------------------|-----------------------------------|-------------------------------------------------------------------|--------------------------------------------------------------------|------|--------------------|
|                            | 0 <sub>rg</sub> 0                                                                                 |                                                                                                  |                                                      |                |                                        |                                                                                     | Ξ                                 |                                                                   |                                                                    |      |                    |
| TEMP                       | egu 20h                                                                                           |                                                                                                  | -1 Stopwatch<br>$\boldsymbol{\times}$                |                |                                        |                                                                                     |                                   |                                                                   |                                                                    |      |                    |
| loop<br>delay<br>de12      | call delay<br>goto loop<br>noviw 10h<br>novuf TEIP<br>decf TEMP.F<br>btfss STATUS, 2<br>goto del2 | : KONCOC EQU<br>:cnaváñaßc<br>:Bôle 16 atou<br>;μετάφερε το<br>μ νοτ 30μ3 191:<br>:cnaváñaße tri | Zero<br><b>Processor Frequency</b><br>Clear On Reset | Cycles<br>Time | $\mathbf{0}$<br>0.00 m<br>4 000000 MHz | <b>DC GTOU KGI</b><br>TENP                                                          |                                   |                                                                   |                                                                    |      |                    |
|                            | return<br>END                                                                                     | ; επίστρεύε                                                                                      |                                                      | Close 7        |                                        |                                                                                     |                                   |                                                                   |                                                                    |      |                    |
|                            |                                                                                                   |                                                                                                  |                                                      |                |                                        |                                                                                     |                                   |                                                                   |                                                                    |      |                    |
|                            |                                                                                                   |                                                                                                  |                                                      |                |                                        |                                                                                     |                                   |                                                                   |                                                                    |      |                    |
|                            | 市场                                                                                                |                                                                                                  |                                                      |                |                                        |                                                                                     |                                   |                                                                   |                                                                    |      |                    |
|                            |                                                                                                   |                                                                                                  |                                                      |                |                                        |                                                                                     |                                   |                                                                   |                                                                    |      |                    |
| 知即<br><b>U</b> Walch<br>28 | <b>Address Symbol</b><br>Ualue<br>TEIP<br>$H^*01'$                                                |                                                                                                  | $-101 \times$                                        |                | w<br>pc1                               | Special European Register Weider<br><b>SFR Hane</b><br>t <sub>m</sub><br>option_reg | Hex<br>07<br>00<br>FF<br>00<br>00 | Dec<br>$\overline{\mathbf{z}}$<br>$\mathfrak{g}$<br>255<br>ø<br>ø | Binary<br>88888111<br>00000000<br>11111111<br>00306030<br>00000000 | Char | $-101 \times$<br>ê |
| 图图                         | 「おおい                                                                                              |                                                                                                  |                                                      |                | Fsr                                    | pclath<br>status<br>gorta                                                           | <b>IF</b><br>on<br>00             | 31<br>G<br>$\alpha$                                               | 00011111<br>00000000<br>0000000                                    |      |                    |

*Σχήμα 21.3 Το παράθυρο Stopwatch*

# **Μέρος 2ο**

# **Οι εντολές incfsz και decfsz**

Επειδή μέσα σε ένα πρόγραμμα συναντάμε πολλούς βρόχους, ο PIC διαθέτει δύο επιπλέον εντολές για να φτιάχνουμε εύκολα βρόχους.

Η εντολή incfsz Κ,W/F

- αυξάνει το περιεχόμενο του καταχωρητή Κ κατά ένα,
- αποθηκεύει το αποτέλεσμα είτε στον ίδιο καταχωρητή είτε στον καταχωρητή εργασίας
- δεν εκτελεί την επόμενη εντολή αν το αποτέλεσμα της αύξησης είναι μηδέν.

Αντίστοιχα η εντολή decfsz K,W/F

- μειώνει το περιεχόμενο του καταχωρητή Κ κατά ένα,
- αποθηκεύει το αποτέλεσμα είτε στον ίδιο καταχωρητή είτε στον καταχωρητή εργασίας
- δεν εκτελεί την επόμενη εντολή αν το αποτέλεσμα της μείωσης είναι μηδέν.

Οι εντολές αυτές δεν ενημερώνουν τις σημαίες.

# **Ζήτημα 2ο**

- I. Διαβάστε το πρόγραμμα του πίνακα 21.2.
- II. Συζητήστε στην τάξη και υπολογίστε, την τιμή της σταθεράς ΚΑΤΗ ώστε συνολικά η καθυστέρηση να είναι περίπου 10 ms. Η καθυστέρηση των 5 κύκλων εντολής επειδή είναι πολύ μικρή σε σχέση με τους 769ΧΚΑΤΗ κύκλους εντολής μπορεί να παραλειφθεί στους υπολογισμούς σας.
- III. Φτιάξτε ένα νέο project, γράψτε, μεταφράστε και εκτελέστε το πρόγραμμα με την επιλογή Animate έχοντας ανοιχτό το παράθυρο Stopwatch και το παράθυρο Watch όπου ελέγχετε τις τιμές των TEMP1 και ΤΕΜΡ2. Θυμηθείτε ότι με το πλήκτρο F5 μπορούμε να σταματήσουμε την αυτόματη εκτέλεση του προγράμματος.

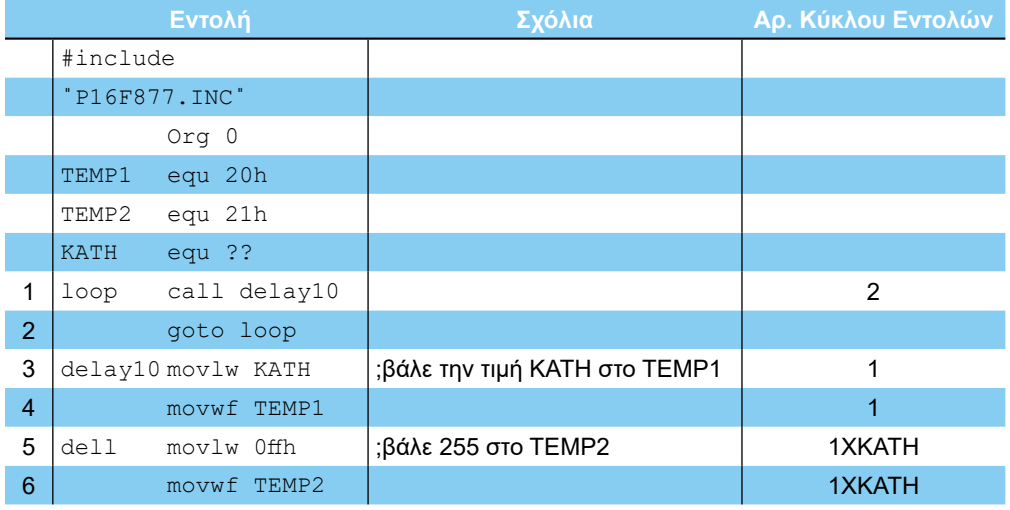

#### **ΕΡΓΑΣΤΗΡΙΟ ΔΟΜΗΣ ΜΙΚΡΟΫΠΟΛΟΓΙΣΤΩΝ**

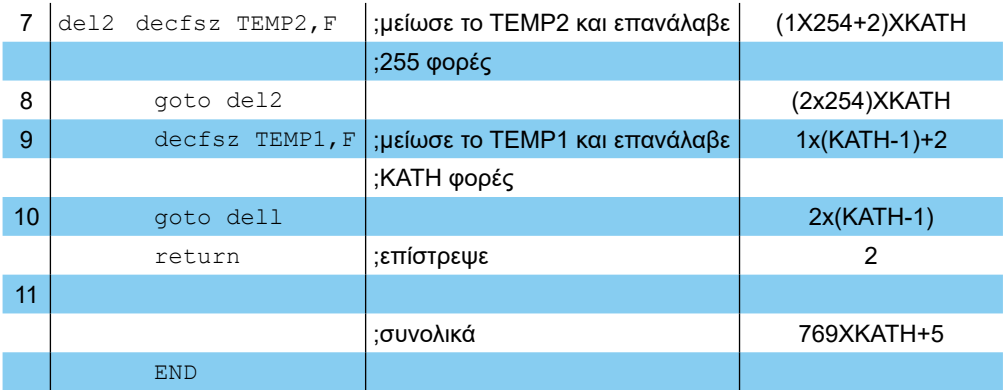

# *Πίνακας 21.2 Το πρόγραμμα του Ζητήματος 2*

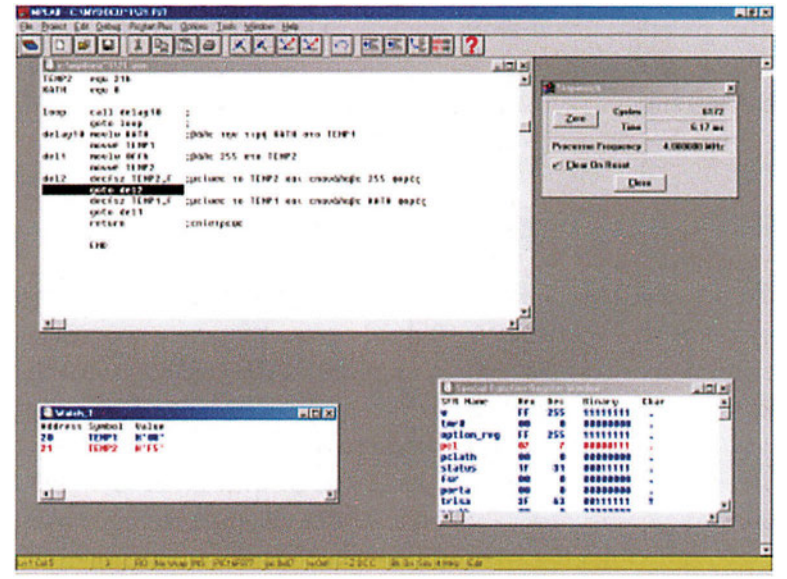

*Σχήμα 21.4 Το πρόγραμμα του Ζητήματος 2*

- IV. Σταματήστε την εκτέλεση του προγράμματος πατώντας το πλήκτρο F5. Για να ξαναξεκινήστε το πρόγραμμα από την αρχή, επιλέξτε στο μενού Debug, το υπομενού Run την επιλογή Reset ή πατήστε εναλλακτικά το πλήκτρο F6.
- V. Πηγαίνετε τον κέρσορα πάνω από την εντολή 11 (return) του προγράμματος και κάντε δεξί κλικ. Επιλέξτε την επιλογή Break Point(s). (σχήμα21.6)
- VI. Η εντολή return άλλαξε χρώμα και έγινε κόκκινη για να σας δείξει ο εξομοιωτής ότι σε εκείνο το σημείο βάλετε ένα σημείο διακοπής του προγράμματος. Αυτό σημαίνει ότι ο εξομοιωτής θα σταματάει την αυτόματη εκτέλεση του προγράμματος μόλις πάει να εκτελέσει την συγκεκριμένη εντολή.
- VII. Επιλέξτε από το μενού Debug, το υπομενού Run και την επιλογή Run, με την οποία γίνεται αυτόματη εκτέλεση του προγράμματος χωρίς όμως να ανανεώνονται τα υπόλοιπα παράθυρα. (Watch). Εναλλακτικά μπορείτε να πατήσετε το πλήκτρο F9.

#### **ΑΣΚΗΣΗ 21η**

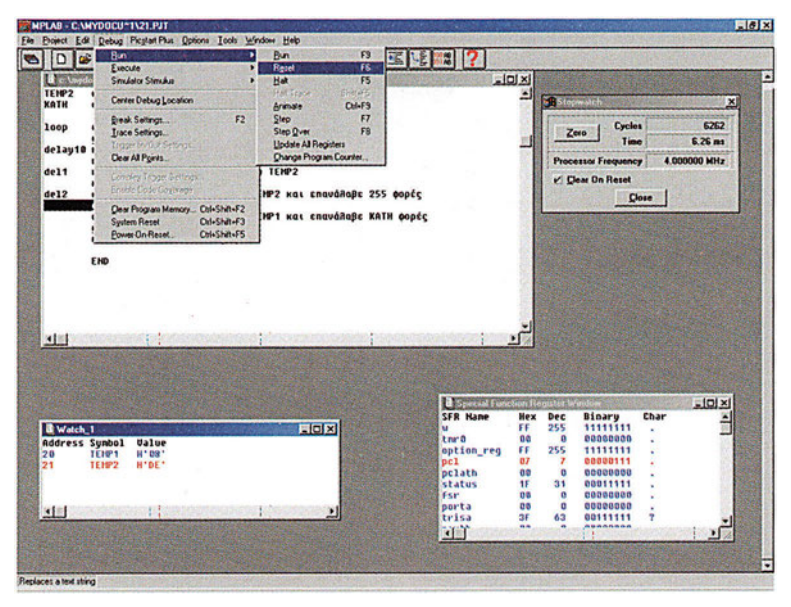

*Σχήμα 21.5 Επανεκκίνηση του προγράμματος του Ζητήματος 2*

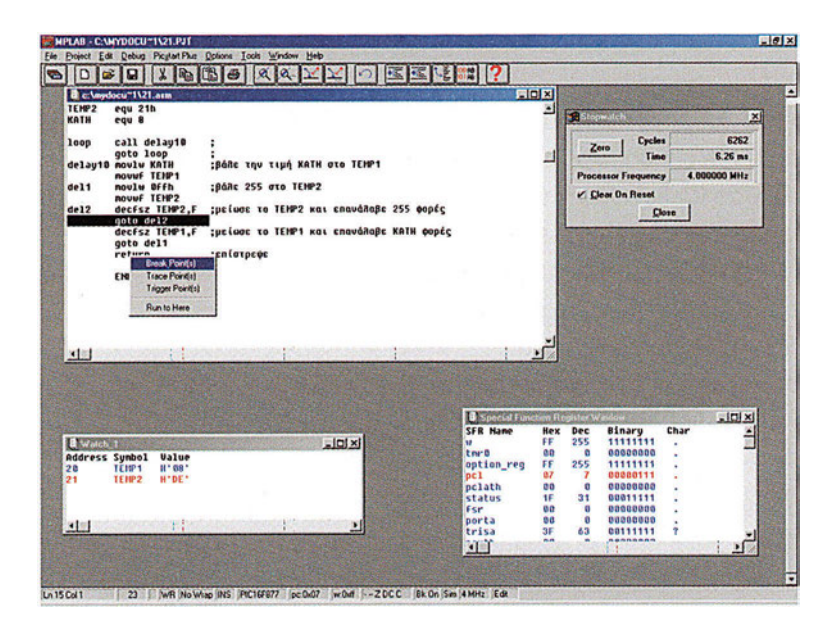

*Σχήμα 21.6 Τοποθέτηση σημείου διακοπής (Breakpoint)*

- VIII. Ο εξομοιωτής θα σταματήσει την αυτόματη εκτέλεση του προγράμματος μόλις φτάσει στην εντολή return. Από εκεί μπορείτε να ελέγξετε τις τιμές των καταχωρητών σας, να συνεχίσετε με βηματική εκτέλεση ή ακόμη και να συνεχίσετε την αυτόματη εκτέλεση του προγράμματος πατώντας πάλι το πλήκτρο F9.
- IX. Ελέγξτε τον χρόνο που έχει περάσει για να εκτελεστεί η ρουτίνα delay.

|                                                      | <b>Bun</b>                                                 | П<br>Bun<br>$F_3$                               | 医尾髓 ?                            |                                 |                            |              |
|------------------------------------------------------|------------------------------------------------------------|-------------------------------------------------|----------------------------------|---------------------------------|----------------------------|--------------|
| $D \mid c$                                           | Execute                                                    | <b>FE</b><br><b>Reset</b><br>٠                  |                                  |                                 |                            |              |
|                                                      | Simulator Stimulus                                         | FS.<br>Hak<br>¥<br><b>Halt Trace</b><br>SERVAS! |                                  |                                 |                            |              |
|                                                      | Center Debug Location                                      | Cal+F9<br>Arimate                               |                                  | <b>Sti Stopmat</b>              |                            |              |
| <b>E</b> c:\mydo                                     | Ereak Settings                                             | Step<br>F<br>F <sub>2</sub>                     |                                  | EIOIX                           | Cycles                     | 6262         |
| TENP2                                                | Trace Settings<br>Toyer in that Service                    | Fik<br>Step Over<br><b>Undate All Registers</b> |                                  |                                 | Zero<br>Time               | 6.26 mt      |
| KATH                                                 | Clear All Points                                           | Change Program Counter.                         |                                  |                                 |                            | 4.000000 MHz |
| loop                                                 | <b>Constelling Search</b>                                  |                                                 |                                  |                                 | <b>Processor Frequency</b> |              |
|                                                      | Eniste Code Coverage                                       |                                                 |                                  |                                 | Clear On Reset             |              |
| delau10 i                                            | Clear Program Memory Club-Shift+F2                         | A KATH OTO TEMP1                                |                                  |                                 | Close                      |              |
| del1                                                 | <b>System Report</b><br>Od-Shih-F3                         | TEMP2                                           |                                  |                                 |                            |              |
| de12                                                 | Power On-Reset<br><b>Chi+ShitI+FS</b><br><b>SEVERTHERE</b> | www.HP2 Kai cnaváñaBc 255 0općc                 |                                  |                                 |                            |              |
|                                                      | decfsz TEMP1.F<br>goto dell<br>rentospeoc<br>return<br>END | :μείωσε το TEMP1 και επανάλαβε KATH φορές       |                                  |                                 |                            |              |
|                                                      | $\sim$                                                     |                                                 |                                  | பி                              |                            |              |
|                                                      |                                                            |                                                 | Special Function Requirer Westow |                                 |                            | I            |
|                                                      |                                                            |                                                 | <b>SFR Hane</b><br>м             | Dec<br><b>Hex</b><br>255<br>FF  | Binary<br>11111111         | Char         |
|                                                      | Ualue                                                      | $-$ [0] $\times$ ]                              | trung                            | oa<br>$\mathbf{a}$              | 00000000                   |              |
|                                                      | B.98.<br><b>TEIP1</b>                                      |                                                 | option req                       | FF<br>255                       | 11111111                   |              |
|                                                      | <b>H'DE'</b><br>TENP2                                      |                                                 | p <sub>c1</sub><br>pclath        | 07<br>7<br>00<br>$\overline{0}$ | 00000111<br>83008300       |              |
|                                                      |                                                            |                                                 | status                           | 1F<br>31                        | 00011111                   |              |
| 图目<br><b>B</b> Watch 1<br>Address Symbol<br>20<br>21 |                                                            |                                                 | FSP                              | 0 <sup>0</sup><br>n             | <b>COOSCOOD</b>            |              |
|                                                      | 计数                                                         | ٠                                               | porta<br>trisa                   | $\mathbf{a}$<br>00<br>35<br>63  | 00000000<br>00111111       |              |
| 国国                                                   |                                                            |                                                 | <b>TI</b>                        | 68                              | ---------                  | ٠            |

*Σχήμα 21.7 Αυτόματη εκτέλεση του προγράμματος με την επιλογή Run*

# **Ζήτημα 3ο**

- I. Διαβάστε το επόμενο πρόγραμμα. Το πρόγραμμα υλοποιεί ένα ρολόι.
- II. Φτιάξτε ένα νέο project, γράψτε και μεταφράστε το πρόγραμμα.
- III. Στο παράθυρο Watch ελέγξετε τις τιμές των καταχωρητών CENT,SEC, MIN, HOUR. Ανοίξτε επίσης το παράθυρο stopwatch.
- IV. Τρέξτε το πρόγραμμα σε πλήρη ταχύτητα με την επιλογή Run ή πατώντας το πλήκτρο F9. Πατήστε σε περιοδικά διαστήματα το πλήκτρο F5 για να διακόψετε την εκτέλεση του προγράμματος.
- V. Ελέγξετε τις τιμές των καταχωρητών CENT,SEC,MIN,HOUR και συζητήστε αν συμφωνούν με το παράθυρο stopwatch.

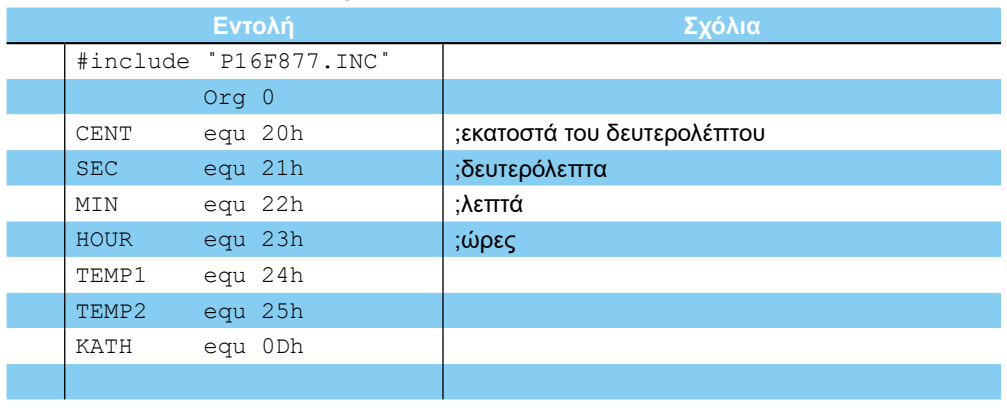

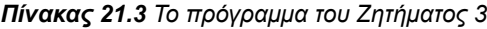

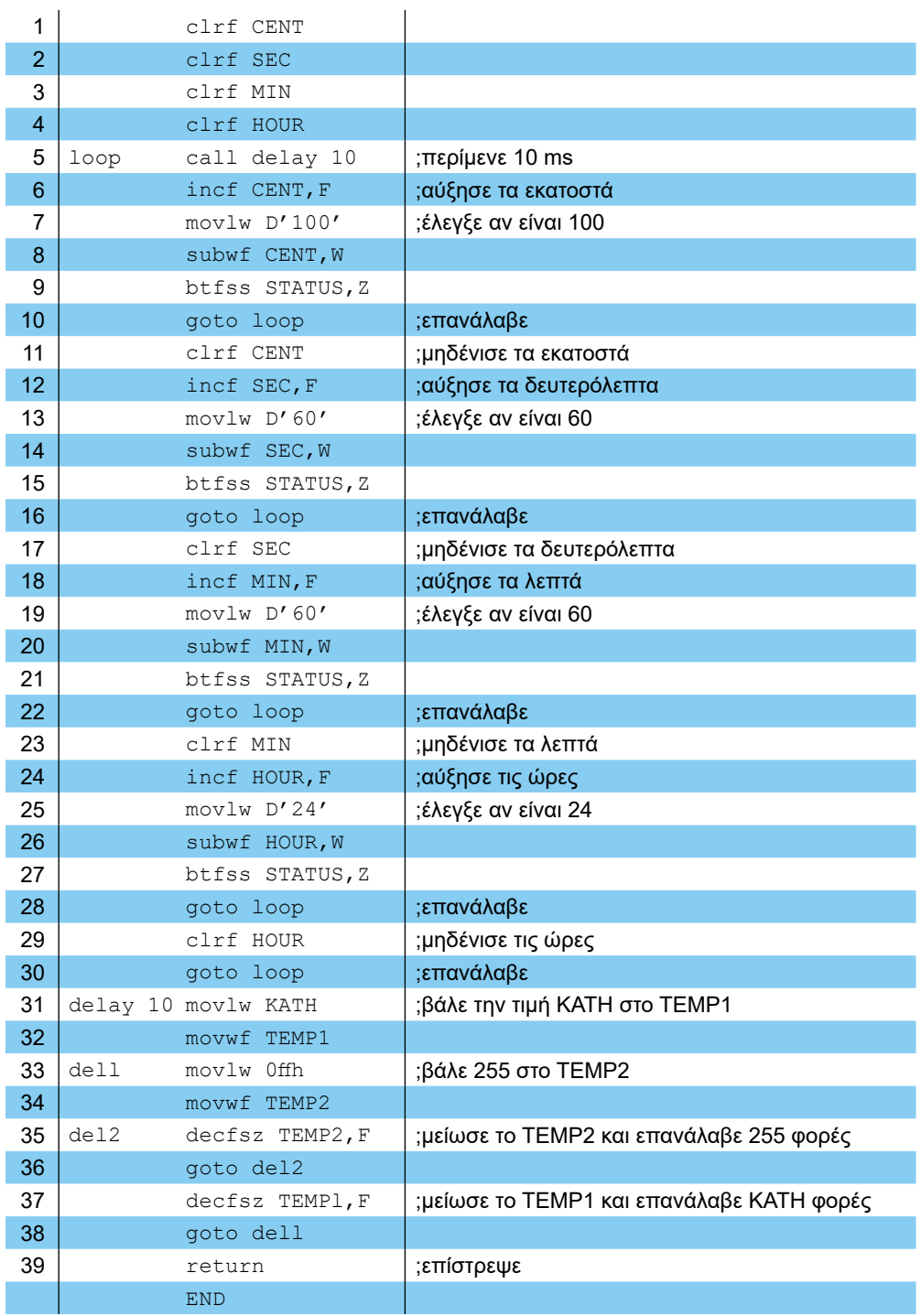

|                                       |                             |                               |                                         |                  |                                                     |            | 6 Stepwatch  |                             |      | $\mathbf{x}$  |
|---------------------------------------|-----------------------------|-------------------------------|-----------------------------------------|------------------|-----------------------------------------------------|------------|--------------|-----------------------------|------|---------------|
|                                       | <b>B</b> c:\mydocu"1\21.atm |                               |                                         |                  |                                                     | FIELE      |              | Cycles<br>Zero              |      | 70050         |
|                                       | cirf HIN<br>c1rf HOUR       |                               |                                         |                  |                                                     |            |              | Time                        |      | 70.05 mm      |
| loop                                  |                             | call delau10                  | ; nepipeve 10 ms                        |                  |                                                     |            |              | <b>Processor Frequency</b>  |      | 4.000000 MHz  |
|                                       |                             | incf CENT.F                   | ; αύξησε τα εκατοστά                    |                  |                                                     |            |              | Clear On Reset              |      |               |
|                                       |                             | noulw D'108'                  | :EREVEC av cival 100                    |                  |                                                     |            |              |                             |      |               |
|                                       |                             | <b>W. TH33 Ruduz</b>          |                                         |                  |                                                     |            |              |                             | Dose |               |
|                                       | goto loop                   | btfss STATUS, 2               | :cnaváñaßc                              |                  |                                                     |            |              |                             |      |               |
|                                       | cirf CENT                   |                               | Ιμηδένισε τα εκαταστά                   |                  |                                                     |            |              |                             |      |               |
|                                       |                             | incf SEC.F                    | <b>; αύξησε τα δευτερόλεπτα</b>         |                  |                                                     |            |              |                             |      |               |
|                                       |                             | noulu D'68'                   | : chevie au cluat 60;;                  |                  |                                                     |            |              |                             |      |               |
|                                       |                             | subwf SEC.V                   |                                         |                  |                                                     |            |              |                             |      |               |
|                                       | goto loop                   | <b>btfss STATUS,Z</b>         | :cnquáñaßc                              |                  |                                                     |            |              |                             |      |               |
|                                       | clrf SEC                    |                               | <b>:μηδένισε τα δευτερόλεπτα</b>        |                  |                                                     |            |              |                             |      |               |
|                                       |                             | incf HIN.F                    | ; αύξησε τα <i>Acntά</i>                |                  |                                                     |            |              |                             |      |               |
|                                       |                             | noulu D'60°                   | :ERCUCE au cival 60                     |                  |                                                     |            |              |                             |      |               |
|                                       |                             | subuf HIN.U<br>btfss STATUS,2 |                                         |                  |                                                     |            |              |                             |      |               |
|                                       |                             |                               | ;cnaváñaße                              |                  |                                                     |            |              |                             |      |               |
|                                       |                             |                               |                                         |                  |                                                     |            |              |                             |      |               |
|                                       | goto loop<br>cirf HIN       |                               | <b><i><u>Lugsévice</u></i></b> ta Acntá |                  |                                                     |            |              |                             |      |               |
|                                       |                             | incf HOUR.F                   | <b><i><u>Σαύζησε τις ύρες</u></i></b>   |                  |                                                     |            |              |                             |      |               |
|                                       |                             |                               |                                         |                  |                                                     | $\sqrt{2}$ |              |                             |      |               |
|                                       |                             |                               |                                         |                  | Special Function Register Window<br><b>SFR Hane</b> | Nex        | Dec          | Binary                      | Char | $-101 \times$ |
|                                       |                             |                               |                                         | $=$ $ D  \times$ | w                                                   | 古有         | 100          | 01100100                    | d    | ê,            |
|                                       | <b>Address Synbol</b>       | Value                         |                                         |                  | t na 0                                              | 00         | $\Omega$     | 88008898                    |      |               |
|                                       | CENT                        | <b>H'B6'</b>                  |                                         |                  | option req                                          | FF         | 255<br>,     | 11111111                    |      |               |
|                                       | SEC                         | H 20.                         |                                         |                  | p <sub>c</sub> 1<br>pclath                          | 07<br>oo   | 'n           | 00000111<br>00000000        |      |               |
|                                       | <b>HIN</b><br>HOUR          | и во-<br>11.00.               |                                         |                  | status                                              | 18         | 26           | 00011010                    |      |               |
|                                       |                             |                               |                                         |                  | Fsr                                                 | 00         | $\mathbf{r}$ | eagecos                     |      |               |
| 土田<br>Watch 1<br>20<br>21<br>22<br>23 |                             | 不正                            |                                         |                  | oorta                                               | 00         | $\Omega$     | 00000000                    |      |               |
| 图图                                    |                             |                               |                                         |                  | trisa<br>道                                          | 3F<br>--   | 63           | 00111111<br><b>BRAARAAR</b> |      |               |

*Σχήμα 21.8 Το πρόγραμμα του Ζητήματος 3*

# **Ερωτήσεις - Θέματα προς παράδοση**

- 1. Καθαρογράψτε το πρόγραμμα του ζητήματος 1.
- 2. Απαντήστε στα επόμενα ερωτήματα:
	- α. Πόσους κύκλους εντολής διαρκεί η ρουτίνα delay;
	- β. Αν ο κρύσταλλος που χρησιμοποιεί ο PIC είναι 4 MHz υπολογίστε πόση είναι η διάρκεια της ρουτίνας delay;
	- γ. Πότε η εντολή 6 έχει διάρκεια ενός κύκλου εντολής για 15 επαναλήψεις και 2 κύκλους
- 3. Καθαρογράψτε το πρόγραμμα του ζητήματος 2.
- 4. Καθαρογράψτε το πρόγραμμα του ζητήματος 3.
- 5. Εξηγήστε ποιο είναι το περιεχόμενο των καταχωρητών CENT, SEC, MIN και HOUR του ζητήματος 3.

 $-142 -$ 

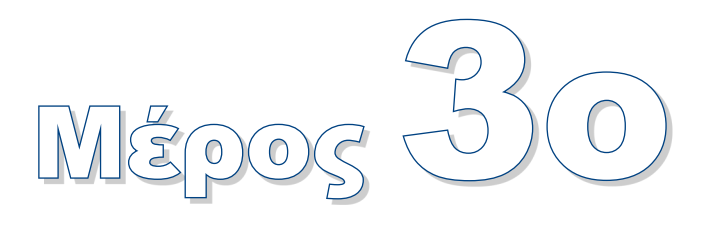

# **Τα περιφερειακά του PIC**

# **Άσκηση 22η - 23η**

Θύρα εισόδου-εξόδου.

# **Άσκηση 24η**

**O TIMERO** 

# **Άσκηση 25η**

- Η γραμμή διακοπής του PIC.
- **-** Ρουτίνα εξυπηρέτησης της διακοπής.
- Διακοπή του TIMER0.

## **Άσκηση 26η**

 Παρουσίαση του μετατροπέα αναλογικού σε ψηφιακό.

# **Άσκηση 27η**

 Ασύγχρονη σειριακή επικοινωνία με έναν προσωπικό υπολογιστή.
# **Εισαγωγή**

Το τρίτο μέρος των ασκήσεων αναφέρεται στα περιφερειακά του PIC. Οι ασκήσεις αυτές είναι από τις πιο σύνθετες του βιβλίου μια και πραγματεύονται θέματα τόσο υλικού όσο και λογισμικού. Σκοπός των ασκήσεων αυτών είναι ο μαθητής να διαπιστώσει πόσο απλό είναι να στήσει μια ολοκληρωμένη εφαρμογή χρησιμοποιώντας ένα μικροελεγκτή.

Θεμιτό επίσης θα ήταν οι ασκήσεις 25 ως 27 να αποτελούν γενικά θέματα προς επίλυση. Στην περίπτωση αυτή προτείνεται οι μαθητές να παρουσιάζουν και στην τάξη το θέμα που έχουν αναλάβει.

# **Άσκηση 22η**

## **Περιεχόμενο**

● Θύρα εισόδου-εξόδου.

#### **Μετά την εκτέλεση της άσκησης οι μαθητές πρέπει να μπορούν...**

- να εξηγούν τη λειτουργία των θυρών εισόδου-εξόδου
- να συνδέουν και να οδηγούν LED

### **Προτεινόμενος εργαστηριακός εξοπλισμός**

- ► ένα breadboard
- ► ολοκληρωμένο κύκλωμα PIC 16F877
- ► 3 αντιστάσεις 330Ω
- ► 1 αντίσταση 10 kΩ
- ► 3 φωτοδιόδους
- ► 2 πυκνωτές 22pF
- ► 1 κρύσταλλος 4 MHz
- ► ένα πολύμετρο
- ► ένας παλμογράφος
- ► 1 προσωπικός υπολογιστής PC με περιβάλλον Windows
- ► το πρόγραμμα MPLAB
- ► τουλάχιστον μια συσκευή προγραμματισμού για τους μικροελεγκτές (προτείνεται η συσκευή Picstart Plus)

#### **Το ολοκληρωμένο κύκλωμα PIC 16F877**

Στο σχήμα 22.1 βλέπουμε τον PIC16F877 που θα χρησιμοποιήσουμε στο εργαστήριο. Ο PIC αυτός διαθέτει 5 πόρτες, τις A, Β, C, D, και Ε.

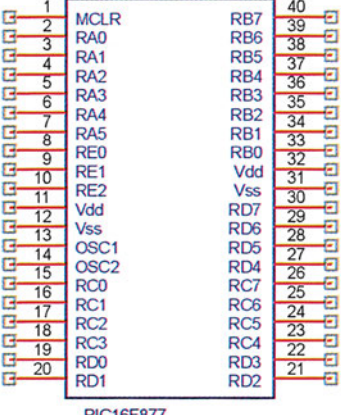

*Σχήμα 22.1 Το ολοκληρωμένο PIC16F877*

**PIC16F877** 

Η πόρτα Α διαθέτει 6 ακροδέκτες (RA0 - RA5), η πόρτα Β, η πόρτα C και η πόρτα D από 8 ακροδέκτες (RB0-RB7, RC0-RC7 και RD0 - RD7 αντίστοιχα), ενώ η πόρτα Ε μόνο τρεις ακροδέκτες. (RE0-RE2). Κάθε ακροδέκτης μπορεί να προγραμματιστεί είτε σαν μια ψηφιακή είσοδος είτε σαν μια ψηφιακή έξοδος ανάλογα με την τιμή του αντίστοιχου bit του καταχωρητή TRIS της πόρτας.

Για παράδειγμα αν ο καταχωρητής ΤRISΒ έχει την τιμή Β'11001011' τότε οι ακροδέκτες RB0, RB1, RB3, RB6 και RB7 λειτουργούν ως ψηφιακοί είσοδοι ενώ οι ακροδέκτες RB2, RB4 και RB5 λειτουργούν ως ψηφιακοί έξοδοι. Η στάθμη ενός ακροδέκτη που έχει προγραμματιστεί ως έξοδος εξαρτάται, από το αντίστοιχο bit του καταχωρητή PORT της πόρτας. Στο προηγούμενο παράδειγμα όπου η τιμή του TRISB είναι Β'11001011' αν η τιμή του PORTB είναι Β'00101010' τότε ο ακροδέκτης RB5 θα βρίσκεται σε υψηλή στάθμη, ο ακροδέκτης RB4 σε χαμηλή και ο ακροδέκτης RB2 σε χαμηλή στάθμη. Η στάθμη στους υπόλοιπους ακροδέκτες, δεδομένου ότι λειτουργούν ως είσοδοι, θα εξαρτάται από το κύκλωμα το οποίο τους οδηγεί.

Στο σχήμα 22.2 βλέπουμε μια τυπική συνδεσμολογία του PIC με τρία LED.

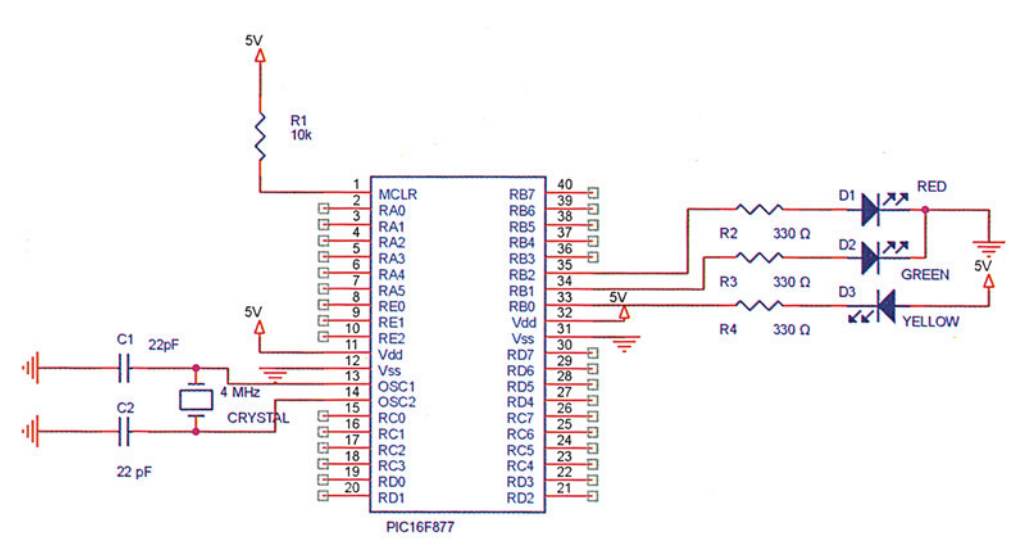

*Σχήμα 22.2 Παράδειγμα κυκλώματος με τον PIC16F877*

Για να λειτουργήσει ο PIC χρειάζεται:

- τροφοδοσία +5V στους ακροδέκτες 11 και 32 (Vdd),
- γη στους ακροδέκτες 12 και 31 (Vss),
- ένα κρύσταλλο στους ακροδέκτες 13 και 14 και δύο πυκνωτές 22pF μεταξύ κάθε ακροδέκτη και της γης και τέλος
- την αντίσταση R1 μεταξύ τάσης και του ακροδέκτη 1 που είναι ο ακροδέκτης Reset του PIC.

Στην πόρτα Β στο παράδειγμα του σχήματος 22.1 έχουμε συνδέσει τρία LED μέσω μιας αντίστασης 330 Ω. Τα led D1 και D2 έχουν συνδεθεί με τέτοιο τρόπο ώστε να ανάβουν αν

#### **- ΑΣΚΗΣΗ 22η**

οι αντίστοιχοι ακροδέκτες βρίσκονται σε λογικό ένα (+5V). Από την άλλη το D3 θα ανάψει όταν ο ακροδέκτης RB0 θα είναι σε λογικό μηδέν (+0V).

# **Ζήτημα 1ο**

- I. Διαβάστε το πρόγραμμα του πίνακα 22.1.
- II. Φτιάξτε ένα νέο project, γράψτε, μεταφράστε και εκτελέστε το πρόγραμμα βηματικά στον εξομοιωτή.

|                |      | Εντολή                 | Σχόλια                                          |  |  |
|----------------|------|------------------------|-------------------------------------------------|--|--|
|                |      | #include "P16F877.INC" |                                                 |  |  |
|                |      | Org 0                  |                                                 |  |  |
|                | TEMP | equ 20h                |                                                 |  |  |
|                |      |                        |                                                 |  |  |
| 1              |      | movlw b'11111000'      |                                                 |  |  |
| $\overline{2}$ |      | bsf STATUS, RPO        | ;η εντολή αυτή χρειάζεται για να αλλάξουμε στη  |  |  |
|                |      |                        | :BANK1                                          |  |  |
| 3              |      | movwf TRISB            | ;ο καταχωρητής TRISB βρίσκεται στο ΒΑΝΚ1 με την |  |  |
|                |      |                        | ;τιμή b'11111000' οι ακροδέκτες RB0-RB2         |  |  |
|                |      |                        | ;προγραμματίζονται ως έξοδοι                    |  |  |
| 4              |      | bcf STATUS, RPO        | ;η εντολή αυτή χρειάζεται για να αλλάξουμε στη  |  |  |
|                |      |                        | ;BANK0                                          |  |  |
| 5              |      | movlw b'10101010'      | ; βάλε στον PORTB την τιμή 10101010             |  |  |
| 6              |      | movwf TEMP             | ;και κράτα ένα αντίγραφο στον ΤΕΜΡ              |  |  |
| 7              |      | movwf PORTB            |                                                 |  |  |
| 8              | loop | rrf TEMP, W            | ; περίστρεψε το περιεχόμενο του ΤΕΜΡ            |  |  |
| 9              |      | movwf TEMP             |                                                 |  |  |
| 10             |      | movwf PORTB            | ;μετάφερε το περιεχόμενο του ΤΕΜΡ στην πόρτα Β  |  |  |
| 11             |      | goto loop              | ;επανάλαβε                                      |  |  |
|                |      |                        |                                                 |  |  |
|                |      |                        |                                                 |  |  |
|                |      | <b>END</b>             |                                                 |  |  |

*Πίνακας 22.1 Το πρόγραμμα του Ζητήματος 1*

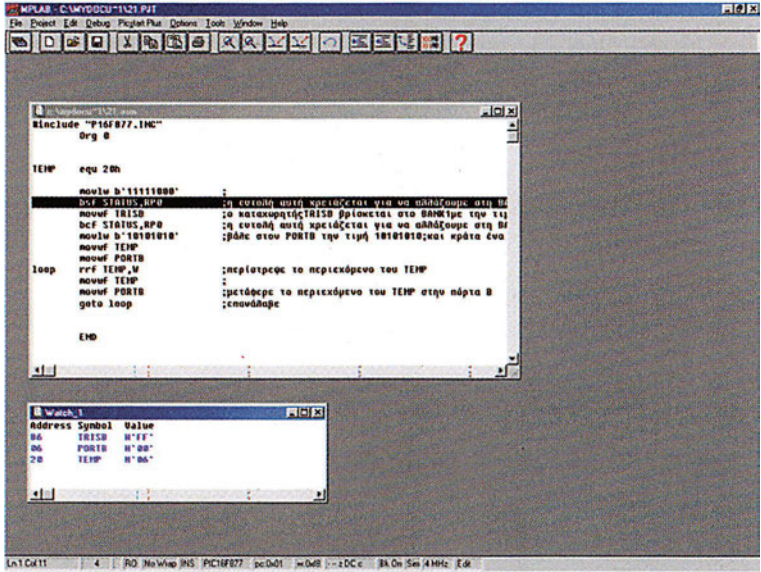

*Σχήμα 22.3 Το πρόγραμμα του Ζητήματος 1*

- III. Υλοποιήστε το κύκλωμα του σχήματος 22.2 σε ένα breadboard. (Αν διαθέτετε αναπτυξιακό το οποίο έχει δικά του led χρησιμοποιήστε αυτά.)
- IV. Συζητήστε στην τάξη τι περιμένετε να δείτε στις φωτοδιόδους.
- V. Χωρίς να βάλετε τον PIC στο κύκλωμα βεβαιωθείτε ότι έχετε τοποθετήσει σωστά τις τροφοδοσίες στους ακροδέκτες του κυκλώματος.
- VI. Ενεργοποιήστε τον προγραμματιστή από το μενού Picstart Plus με την επιλογή Enable Programmer (σχήμα 22.4).

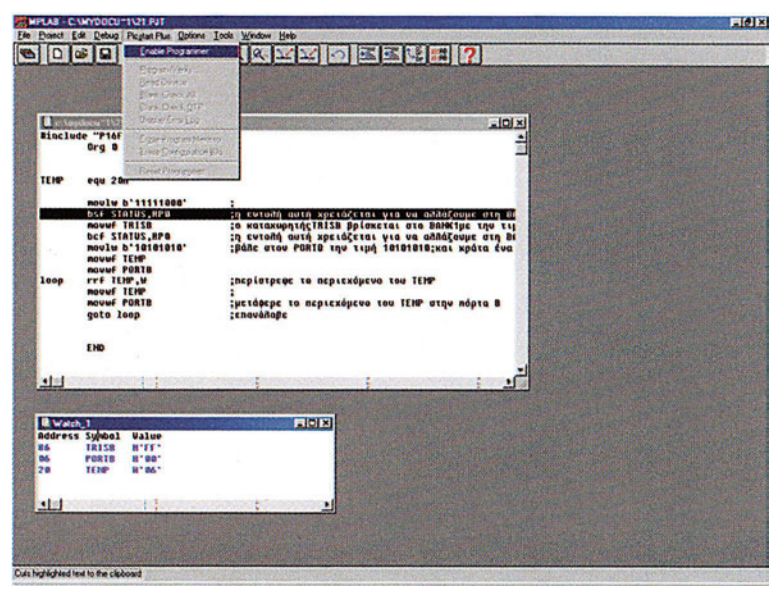

*Σχήμα 22.4 Ενεργοποίηση του προγραμματιστή*

VII. Το πρόγραμμα ανοίγει τρία καινούργια παράθυρα (σχήμα 22.5).

|                                  | <b>B</b> c. Municipal 21/23 Javie                                                                                     | $1 - 1$                                                           |                                  |     |
|----------------------------------|----------------------------------------------------------------------------------------------------|-------------------------------------------------------------------|----------------------------------|-----|
|                                  | Binclude "P16F877.IHC"                                                                                                | <b><i>VESTART Plus Device</i></b><br><b>Device Specifications</b> | $-17$ $\times$                   |     |
|                                  | Org G                                                                                                    |                                                                   |                                  |     |
|                                  |                                                                                                    | Device PIC16FB77                                                  | <b>Configuration Bits</b>        |     |
| TENP                             | <b>POH 780</b>                                                                                                    | <b>ID's and Checksum</b>                                          | <b>Program Statistics</b>        |     |
|                                  | Thousan Mentors Window<br><u>xial x</u>                                                                               | Device 10<br><b>KANA</b>                                          | Pass<br>000000                   |     |
|                                  | 0000 30F8 1683 0086 1283 30AA 00AB 0086 0C20<br>3555 3555                                                             | Checksum 1AES                                                     | 000000<br>Fail                   |     |
|                                  | 0010 SFFF SFFF SFFF<br><b>SFFF SFFF SFFF SFFF</b><br>3555                                                             | <b>Voltages</b>                                                   | 000000<br>Total                  |     |
|                                  | <b>SEFF SEFF SEFF</b><br><b>SFFF SFFF SFFF SFFF</b>                                                                   | <b>VDD Min</b><br>5.00                                            | Reset                            |     |
|                                  | 0020 3FFF 3FFF 3FFF 3FFF 3FFF 3FFF 3FFF<br>3555<br>8028<br>3FFF 3FFF 3FFF 3FFF 3FFF 3FFF 3FFF                         | <b>VDD MAN</b><br>5.00                                            |                                  |     |
|                                  | 0030<br><b>SFFF SFFF SFFF SFFF SFFF SFFF SFFF</b>                                                                     | <b>VPP</b><br>13 00                                               | Close                            |     |
| loop                             | 0838<br><b>SEFF SFFF SFFF SFFF SFFF SFFF</b>                                                                          | SOTPS and                                                         | <b>Bis SILTP Feb Benet Gard</b>  |     |
|                                  | 2555<br><b>SFFF SFFF SFFF SFFF SFFF SFFF</b><br><b>SFFF SFFF</b><br><b>SFFF SFFF</b>                                  |                                                                   |                                  |     |
|                                  | <br>3FFF 3FFF 3FFF 3FFF 3FFF 3FFF 3FFF<br>                                                                            | <b>Read</b><br><b>Blank</b>                                       | Program<br>Verify                |     |
|                                  | <b>BZBB</b><br><b>SFFF SFFF SFFF SFFF SFFF SFFF SFFF</b>                                                              |                                                                   |                                  |     |
|                                  | $3555$ $3555$<br>3555<br>$2555$ $2555$<br>3555<br>$3$ FFF<br>                                                         |                                                                   |                                  |     |
|                                  | 8865<br><b>SELL SLEE SLEE</b><br>$3115$ $3115$<br>Configuration Bits<br><b>SFFF SFFF SFFF SFFF SFFF</b>               |                                                                   |                                  | 開闢文 |
|                                  | 0878<br><b>SFFF SFFF SFFF SFFF SFFF</b>                                                                               | <b>Decillator XT</b>                                              | <b>Background Debug Disabled</b> |     |
| 34 83                            | 0889<br>$3555$ $3555$<br>$3112$ $3112$<br>Watchdog Times Off                                                          |                                                                   |                                  |     |
|                                  | <b>SFFF SFFF</b><br><b>SFFF SFFF</b><br><b>Power Up Timer Off</b><br><b>SEEF SEEF SEEF SEEF SEEF</b>                  |                                                                   |                                  |     |
|                                  | 3555<br><b>MILE JAILE</b><br><b>Code Protect Off</b>                                                                  |                                                                   |                                  |     |
| <b>La</b> Wate<br><b>Address</b> | <b>Brown Out Detect Off</b>                                                                                           |                                                                   |                                  |     |
| 86                               | <b>SFFF SFFF SFFF SFFF</b>                                                                                            |                                                                   |                                  |     |
| 86                               | <b>SFFF SFFF SFFF SFFF SFFF</b><br>$\mathbf{a}$<br><b>Low Voltage Program Disabled</b><br>$2555$ $2555$ $2555$ $2555$ |                                                                   |                                  |     |
| 20                               | <b>Data EE Protect OB</b><br>3FFF 3FFF 3FFF 3FFF 3FFF 3FFF<br>э                                                       |                                                                   |                                  |     |
|                                  | Flash Program Write [1] PRAZE<br>OFFF OFFF OFFF OFFF OFFF OFFF OFFF<br>з                                              |                                                                   |                                  |     |
|                                  | <b>SFFF SFFF SFFF SFFF SFFF</b>                                                                                       |                                                                   |                                  |     |
| 通国                               | $3555$ $3555$<br>3555<br>3555<br>                                                                                     |                                                                   |                                  |     |
|                                  | ODE B<br><b>SFFF SFFF SFFF</b><br><b>SFFF</b><br><b>SEFF SFFF</b><br>$3555$ $3555$<br>3555<br>$3$ <sup>FFF</sup>      |                                                                   |                                  |     |
|                                  | arer arer arer arer arer arer arer<br>3555<br><b>DOF O</b>                                                            |                                                                   |                                  |     |

*Σχήμα 22.5 Τα παράθυρα ελέγχου του προγραμματισμού*

- Α. Το παράθυρο Program Memory Window περιέχει τους κωδικούς των εντολών του προγράμματός μας
- Β. Το παράθυρο Configuration Bits περιέχουν βασικές ρυθμίσεις του ολοκληρωμένου. Για την περίπτωση των εργαστηριακών ασκήσεων χρησιμοποιείτε πάντα τις ρυθμίσεις που φαίνονται στο σχήμα 22.6.

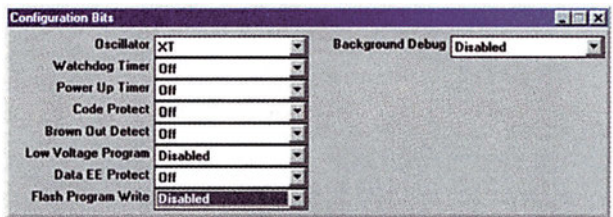

*Σχήμα 22.6 Οι απαραίτητες ρυθμίσεις του ολοκληρωμένου*

- C. Το παράθυρο PICSTART Plus Device Programmer από όπου ελέγχουμε τη λειτουργία του προγραμματιστή.
- VIII. Τοποθετήστε ένα ολοκληρωμένο PIC16F877 στον προγραμματιστή και πατήστε το πλήκτρο Program στο παράθυρο PICSTART Plus Device Programmer.
	- IX. To πρόγραμμα ανοίγει ένα καινούργιο παράθυρο με τίτλο Program/Verify και ξεκινάει η διαδικασία προγραμματισμού της συσκευής.

|                |                                                                                     |                                               | ×                                   |                              |                       |                                  |     |
|----------------|-------------------------------------------------------------------------------------|-----------------------------------------------|-------------------------------------|------------------------------|-----------------------|----------------------------------|-----|
|                | Chambre 1521 and                                                                    | <b>Start Address</b> <sup>0</sup>             | Programming                         |                              | <b>Contract</b>       | <b>FIELK</b>                     |     |
|                | Einclude "P16F877.INC"<br>Org B                                                     | <b>End Address IFFF</b><br>A2                 |                                     | <b>Device Specifications</b> |                       |                                  |     |
|                |                                                                                     | Program Memory                                |                                     | Device PIC16FB77             |                       | <b>Configuration Bits</b>        |     |
| TENP           | <b>POIL 75h</b>                                                                     | Configuration Bits                            |                                     | D's and Checksum             |                       | <b>Program Statistics</b>        |     |
|                | Program Howcor Wands                                                                | <b>V</b> ID Locations<br><b>V EEPROM Data</b> |                                     | Device ID                    | $T \in T \in T \in T$ | Pass<br>000000                   |     |
|                | 0000 30F8 1683 0086 12                                                              | <b>Californian Measure</b>                    |                                     | <b>Checksun</b>              | <b>IAES</b>           | Fail<br>000000                   |     |
|                | <b>2000 2284</b><br>38                                                              |                                               |                                     | diages                       |                       | 000000<br>Total                  |     |
|                | 2335 3355 3555 3555<br>36<br><b>SFFF SFFF SFFF</b><br>25                            | <b>Code Protect Setting</b>                   | Valid Addresses                     | <b>VDD Min</b>               |                       |                                  |     |
|                | 8020 3FFF 3FFF 3FFF<br>35                                                           | OIII                                          | 0000-1FFF                           |                              | 5.00                  | Reset                            |     |
|                | 8828<br><b>3FFF 3FFF 3FFF</b><br>38                                                 | <b>1F00 1FFF</b>                              | 0000-TEFF                           | <b>VDD Max</b><br><b>VPP</b> | 5.00                  | Close                            |     |
| loop           | 0839<br>$31127$ $3122$<br>8838<br><b>SFEE SEEF SEEF</b>                             | <b>1000 IFFF</b>                              | <b>0000 OFFF</b>                    |                              | 12.002                |                                  |     |
|                | 26<br><b>ODAQ SEEF SEEF SEEF</b><br>38                                              | AB.                                           | None                                | <b>SUIPFOR</b>               |                       | No SUTP Fee Reing Used           |     |
|                | <b>BOAR 3FFF 3FFF 3FFF 3F</b>                                                       | <b>Processe</b><br>Vordy                      | <b>Close</b>                        |                              |                       |                                  |     |
|                | <b>BOSO SFFF SFFF SFFF</b>                                                          |                                               |                                     | <b>Blank</b>                 | Bead                  | Program<br>Verdy                 |     |
|                | <b>BOSS SEEF SEEF SEEF</b><br><b>0060 JFFF JFFF JFFF</b>                            | <b>2676 2666 2666 2666 2666</b><br>3555.3555  |                                     |                              |                       |                                  |     |
|                | 8368<br><b>3FFF 3FFF 3FFF</b><br>3555                                               | SFFF SFFF SFFF 3 Configuration BAL            |                                     |                              |                       |                                  | 胃周因 |
|                | 3555<br>MILE MILE MILE MILE MILE                                                    |                                               |                                     |                              |                       |                                  |     |
|                | 0078 3FFF 3FFF 3FFF 3FFF 3FFF 3FFF                                                  |                                               | <b>Oscillator</b> XT                |                              |                       | <b>Background Debug Disabled</b> |     |
| 93             | <b>BORO</b><br><b>SFFF SFFF SFFF</b><br><b>SALL SLALE SRALE SRALE SRALE SRALE S</b> | 3533 3533<br>3555                             | <b>Watchdog Times Off</b>           |                              |                       |                                  |     |
|                | 3FFF 3FFF 3FFF 3FFF 3FFF 3FFF 3FFF 3                                                |                                               | Power Up Times Off                  |                              |                       |                                  |     |
| <b>B</b> West  |                                                                                     | <b>SFFF SFFF SFFF SFFF SFFF SFFF 3</b>        | <b>Code Protect On</b>              |                              |                       |                                  |     |
| <b>Address</b> | OFFF OFFF OFFF OFFF OFFF OFFF O                                                     |                                               | <b>Brown Out Detect Off</b>         |                              |                       |                                  |     |
| 86             |                                                                                     |                                               | <b>Low Voltage Program Disabled</b> |                              |                       |                                  |     |
| es.            | 3FFF 3FFF 3FFF 3FFF 3FFF 3FFF 3FFF 3                                                |                                               | <b>Data EE Protect Off</b>          |                              |                       |                                  |     |
| 28             | DOCUMENT SETT SETT SETT SETT SETT SETT S                                            |                                               |                                     |                              |                       |                                  |     |
|                | 3665 3656 3656 3656 3666 3666 3666 3                                                |                                               | Flesh Program Write Disabled        |                              |                       |                                  |     |
| $\blacksquare$ | <b>CODR</b><br><b>SFFF SFFF SFFF</b>                                                | <b>SEFF SEFF SEFF SEFF SEFF</b>               |                                     |                              |                       |                                  |     |
|                | <b>GOED</b><br>3555<br>3655                                                         | 2655 2655 2655 2655 2655                      |                                     |                              |                       |                                  |     |
|                | 0050                                                                                | <b>MALE JALE JALE JALE JARE</b>               |                                     |                              |                       |                                  |     |

*Σχήμα 22.7 Διαδικασία προγραμματισμού του ολοκληρωμένου*

X. Περιμένετε μέχρι να ολοκληρωθεί η διαδικασία του προγραμματισμού. Ο προγραμματιστής θα πρέπει να σας ειδοποιήσει ότι το ολοκληρωμένο προγραμματίστηκε σωστά με την ένδειξη Success (σχήμα 22.8).

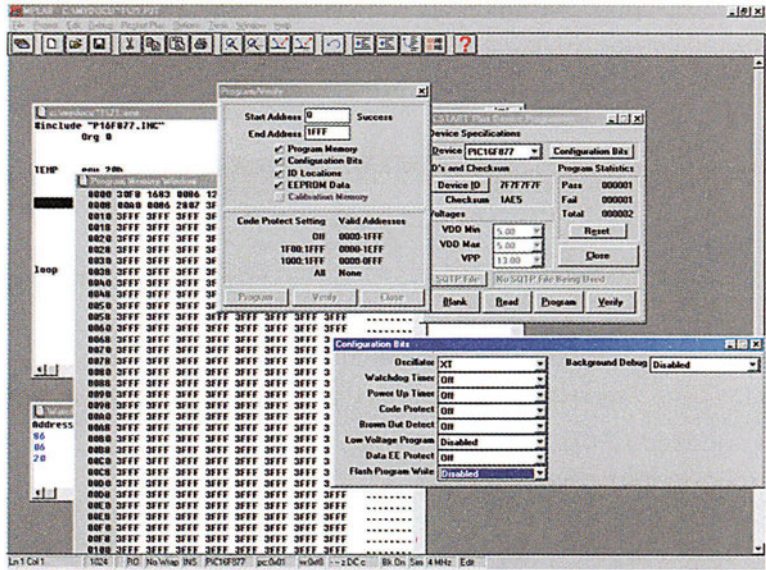

*Σχήμα 22.8 Επιτυχής προγραμματισμός*

XI. Τοποθετήστε το ολοκληρωμένο στο breadboard και ανοίξτε το τροφοδοτικό.

XII. Με ένα παλμογράφο, αν είναι διαθέσιμος, επαληθεύστε ότι ο κρύσταλλός ταλαντώνε-

ται, και ότι η τιμή της τάσης στους ακροδέκτες RB0-RB2 εναλλάσσεται μεταξύ υψηλής και χαμηλής τάσης.

XIII. Συζητήστε στην τάξη γιατί τα led παραμένουν συνεχώς αναμμένα. Τι θα πρέπει να κάνουμε για να τα δούμε να αναβοσβήνουν;

# **Ερωτήσεις - Θέματα προς παράδοση**

- 1. Καθαρογράψτε το πρόγραμμα του ζητήματος 1.
- 2. Καθαρογράψτε τη διάταξη που χρησιμοποιήσατε.
- 3. Εξηγήστε γιατί τα LED παραμένουν συνεχώς αναμμένα. Προτείνετε τρόπους για να τα δούμε να αναβοσβήνουν.

# **Άσκηση 23η**

### **Περιεχόμενο**

● Θύρα εισόδου-εξόδου.

### **Μετά την εκτέλεση της άσκησης οι μαθητές πρέπει να μπορούν...**

- να συνδέουν και να οδηνούν ενδείκτες 7 τμημάτων σε μια πόρτα
- να μπορούν να διαβάσουν την κατάσταση μιας πόρτας εισόδου

#### **Προτεινόμενος εργαστηριακός εξοπλισμός**

- ► ένα breadboard
- ► ολοκληρωμένο κύκλωμα PIC16F877
- ► 7 αντιστάσεις 470Ω
- ► 1 αντίσταση 10 kΩ
- ► 1 αντίσταση 47kΩ
- ► 1 ενδείκτης 7 τμημάτων κοινής ανόδου
- ► 2 πυκνωτές 22pF
- ► 1 κρύσταλλος 4 ΜΗz
- ► ένα πολύμετρο
- ► 1προσωπικός υπολογιστής PC με περιβάλλον Windows
- ► το πρόγραμμα MPLAB
- ► τουλάχιστον μια συσκευή προγραμματισμού για τους μικροελεγκτές

#### **Είσοδος δεδομένων από μια θύρα.**

Ας δούμε πιο προσεκτικά το κύκλωμα του σχήματος 23.1.

● Κύκλωμα επανεκκίνησης (reset)

Ο PIC διαθέτει τον ακροδέκτη MCLR για την επανεκκίνησή του. Στον ακροδέκτη MCLR έχουμε συνδέσει το μπουτόν S1. Οποτεδήποτε πατάμε το μπουτόν αυτό, η στάθμη στον ακροδέκτη MCLR του PIC γίνεται μηδέν. Μόλις μηδενιστεί η στάθμη στον ακροδέκτη MCLR η τιμή του μετρητή προγράμματος γίνεται 0, οι καταχωρητές ειδικού σκοπού αρχικοποιούνται και ξαναξεκινά η εκτέλεση του προγράμματος από την αρχή.

**ΑΣΚΗΣΗ 23η**

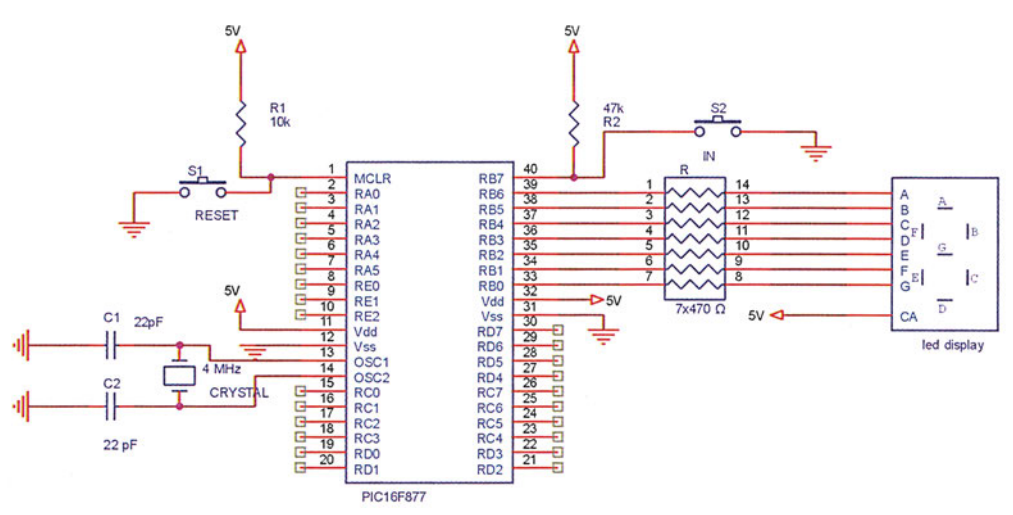

*Σχήμα 23.1 Το κύκλωμα της άσκησης 23*

#### ● Σύνδεση ενδείκτη 7 τομέων

Στην πόρτα Β στους ακροδέκτες RB0-RB6 συνδέσαμε έναν ενδείκτη 7 τομέων (led display) κοινής ανόδου. Η σύνδεση γίνεται μέσω αντιστάσεων 470 Ω σαν να διαθέταμε 7 ξεχωριστές φωτοδιόδους. Επειδή η σύνδεση των φωτοδιόδων έχει γίνει με αρνητική λογική θα πρέπει η στάθμη του ακροδέκτη να είναι χαμηλή για να ανάψει η δίοδος. Συνεπώς, αν θέλουμε για παράδειγμα να εμφανίσουμε τον αριθμό *1* στον ενδείκτη, θα πρέπει να ανάψουμε τα τμήματα Β και C και να σβήσουμε όλα τα υπόλοιπα. Άρα για να εμφανιστεί ο αριθμός **1** θα πρέπει να γράψουμε στον καταχωρητή PORTB την τιμή 11001111<sub>2</sub>. (Επειδή ο ακροδέκτης RB7 προβλέπεται να είναι είσοδος στο κύκλωμα που ακολουθεί, δεν έχει σημασία η τιμή που του γράφουμε. Η στάθμη του καθορίζεται από το κύκλωμα της αντίστασης και του μπουτόν και δεν έχει σημασία τι τιμή γράφουμε στον καταχωρητή PORTB.)

Συμπληρώστε όλοι μαζί στην τάξη τον πίνακα 23.1 με τις τιμές που πρέπει να έχει ο καταχωρητής PORTB για να εμφανίζεται κάθε φορά ο κατάλληλος αριθμός στους ενδείκτες.

| Τιμή της PORTB | Αριθμός που εμφανίζεται |
|----------------|-------------------------|
| 10000001,      | Ω                       |
| 11001111,      | 1                       |
| 10010010,      | $\mathbf{2}$            |
|                | 3                       |
|                | 4                       |
|                | 5                       |
|                | 6                       |
|                | 7                       |
|                | 8                       |
|                | 9                       |

*Πίνακας 23.1*

#### ● Σύνδεση μπουτόν

Παρατηρήστε προσεκτικά τη συνδεσμολογία του μπουτόν. Όταν το μπουτόν δεν πιέζεται η στάθμη του ακροδέκτη RB7 είναι υψηλή μέσω της αντίστασης R2. Η αντίσταση αυτή ονομάζεται για το λόγο αυτό pull-up. Μόλις πιέσουμε το πλήκτρο, η στάθμη της γραμμής RB7 γίνεται μηδέν αφού βραχυκυκλώνεται μέσω του μπουτόν S2 στη γη. Άρα οποτεδήποτε διαβάζουμε μηδέν στον ακροδέκτη RB7 σημαίνει ότι το πλήκτρο S2 έχει πατηθεί. Η μετάβαση από την υψηλή στάθμη στη χαμηλή δεν είναι ομαλή.

Πάτημα Σταθεροποίηση Επιστροφή Σταθεροποίηση πλήκτρου πλήκτρου πλήκτρου πλήκτρου Μεταβατική περίοδος

*Σχήμα 23.2 Τυπική αλλαγή της τάσης του ακροδέκτη RB7 κατά το πάτημα του πλήκτρου S2*

Όπως φαίνεται στο σχήμα 23.2 όταν πατάμε ένα πλήκτρο, δημιουργούνται μερικοί παλμοί στην είσοδο μέχρι να σταθεροποιηθεί η επαφή του πλήκτρου. Για το λόγο αυτό το πρόγραμμα δεν θα πρέπει να ελέγχει συνεχώς ένα ακροδέκτη, στον οποίο έχουμε συνδέσει ένα μπουτόν αλλά ο έλεγχος πρέπει να γίνεται περιοδικά για παράδειγμα κάθε 100 ms. Διαφορετικά οι παλμοί που σχηματίζονται καθώς πατάμε και καθώς αφήνουμε ένα πλήκτρο, θα αναγνωρίζονται ως πολλαπλά πατήματα του πλήκτρου αυτού.

### **Ζήτημα 1ο**

- I. Διαβάστε το πρόγραμμα του πίνακα 23.2. Το πρόγραμμα που ακολουθεί υλοποιεί μια συσκευή που μετρά πόσες φορές βρίσκει πατημένο το πλήκτρο S2. Το αποτέλεσμα εμφανίζεται στο led display. Ο μετρητής μετρά από 0 ως το 9 και πάλι από την αρχή.
- II. Συμπληρώστε κατάλληλα τη ρουτίνα LED\_DISPLAY ώστε να απεικονίζονται οι σωστοί αριθμοί σύμφωνα με τον πίνακα 23.1. Θυμηθείτε ότι επειδή το Led display είναι κοινής ανόδου, το κάθε τμήμα ανάβει όταν ο αντίστοιχος ακροδέκτης σύνδεσης είναι σε μηδενική τάση. Για παράδειγμα για να ανάψει το τμήμα Α πρέπει το δυναμικό στον ακροδέκτη RB6 να είναι μηδέν.
- Ill. Φτιάξτε ένα νέο project, γράψτε και μεταφράστε το πρόγραμμα. Εκτελέστε βηματικά το πρόγραμμα παρατηρώντας την τιμή του καταχωρητή PCL.
- IV. Συζητήστε στην τάξη πώς δουλεύει η ρουτίνα led\_display.

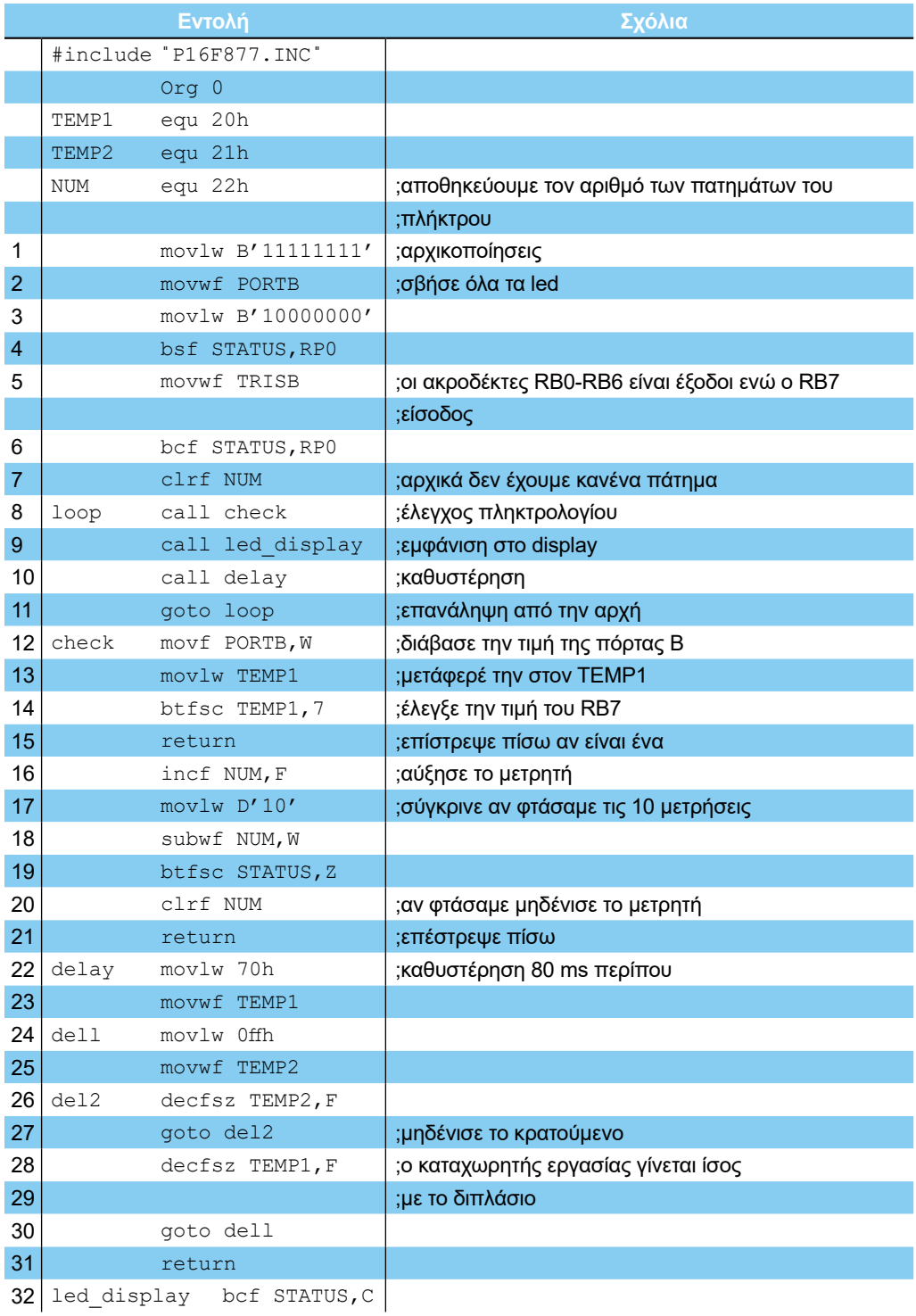

#### **ΕΡΓΑΣΤΗΡΙΟ ΔΟΜΗΣ ΜΙΚΡΟΫΠΟΛΟΓΙΣΤΩΝ**

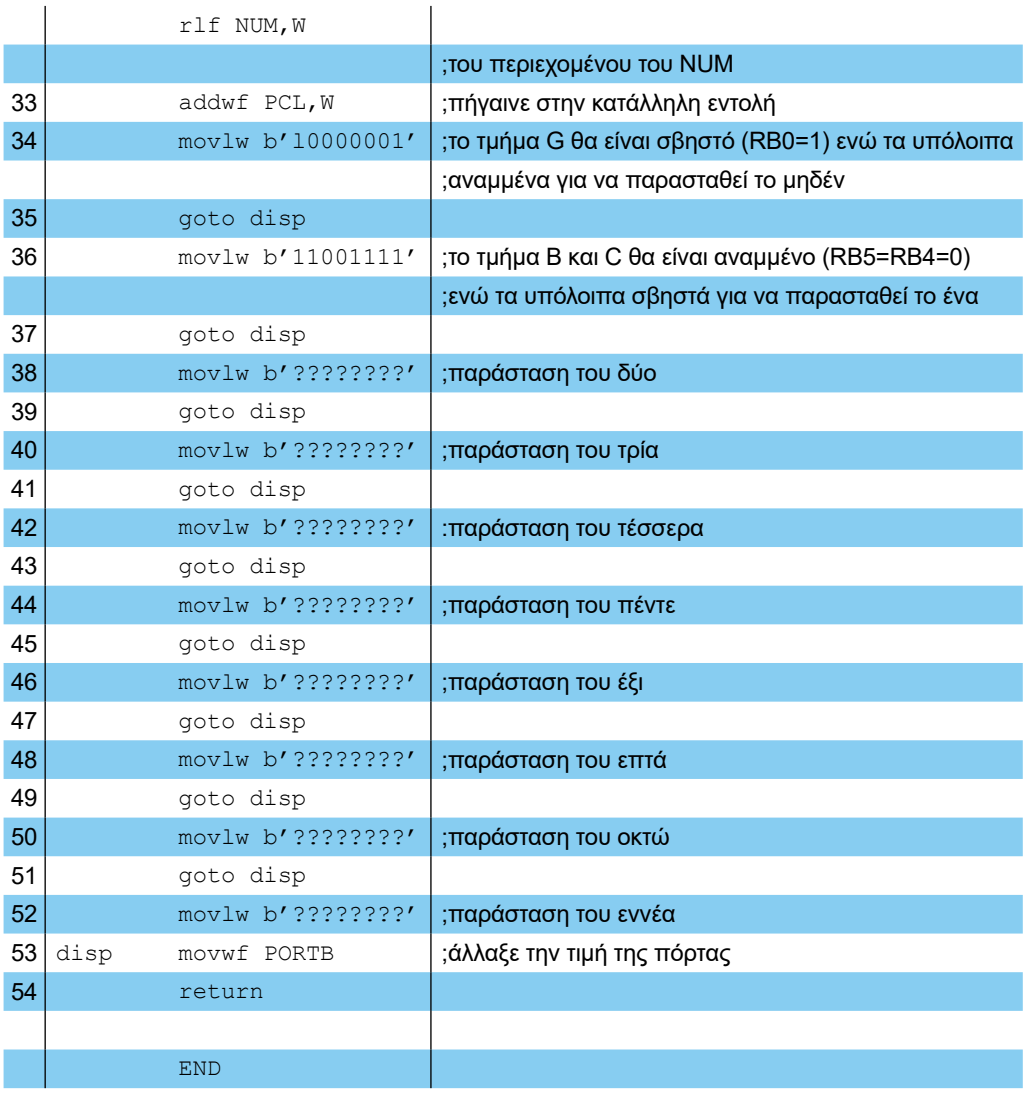

- V. Υλοποιήστε το κύκλωμα του σχήματος 23.1 σε ένα breadboard.
- VI. Συζητήστε στην τάξη τι περιμένετε να δείτε.
- VII. Χωρίς να βάλετε τον PIC στο κύκλωμα βεβαιωθείτε ότι έχετε τοποθετήσει σωστά τις τροφοδοσίες στους ακροδέκτες του ολοκληρωμένου κυκλώματος.
- VIII. Προγραμματίστε το ολοκληρωμένο PIC16F877.
	- IX. Κλείστε την τάση τοποθετήστε το ολοκληρωμένο και ανοίξτε το τροφοδοτικό.
	- X. Πατήστε το μπουτόν και επιβεβαιώστε τη σωστή λειτουργία του κυκλώματος. Τι γίνεται αν πατήσουμε το μπουτόν S1.

|                  | d'eclaydocu <sup>-1</sup> U3 acm | #include "P16F877.INC"                 |                                                       | $-101 \times$ |                            |              |
|------------------|----------------------------------|----------------------------------------|-------------------------------------------------------|---------------|----------------------------|--------------|
|                  | 0 <sub>rg</sub> 0                |                                        |                                                       |               |                            |              |
| TEMP1            |                                  |                                        |                                                       |               |                            |              |
| TENP2            | equ 20h<br>ega 21h               |                                        |                                                       |               |                            |              |
| HUH              | egu 22h                          |                                        | ;αποθηκεύουμε του αριθμό των πατημάτων του πλήκτρου   |               |                            |              |
|                  |                                  | <b>Boulu 8111111111</b>                | : αρχικοποίησεις                                      |               |                            |              |
|                  | mouuf PORTS                      | moulw B'10000000'                      | cophoe dha ta led                                     |               |                            |              |
|                  |                                  | <b>bsf STATUS, RPD</b>                 |                                                       |               |                            |              |
|                  | <b>MOVWF TRISB</b>               |                                        | ; οι ακροδέκτες RBB-RB6 είναι έζοδοι ενώ ο RB7 είς    |               |                            |              |
|                  | cirf NUM                         | bcf STATUS, RPB                        | ; αρχικά δεν έχουμε κανένα πάτημα                     |               |                            |              |
| 1000             | call check                       |                                        | : έλεγχος πληκτρολογίου                               |               |                            |              |
|                  |                                  | call led display                       | tepodvion στο display                                 |               |                            |              |
|                  | call delay<br>goto loop          |                                        | ; καθυστέρηση<br>; επανάληψη από την αρχή             |               |                            |              |
| check            |                                  | novf PORTB.V                           | ;διάβασε την τιμή της πόρτας Β                        |               |                            |              |
|                  | noulu IENP1                      | btfsc TEMP1.7                          | ;μετάφερε την στον ΤΕΝΡ1<br>; έλεγζε την τιμή του RB7 |               |                            |              |
|                  | return                           |                                        | cenierpene niou au cival éva                          |               |                            |              |
| $\bullet$        |                                  |                                        |                                                       |               |                            |              |
|                  |                                  |                                        |                                                       |               |                            |              |
| <b>I</b> Watch 1 |                                  |                                        | <b>EIDIX</b>                                          |               |                            |              |
| 86               | Address Symbol<br><b>TRISS</b>   | Ualue<br>H'FF'                         |                                                       |               | <b>Cycles</b><br>Zero      | $\bullet$    |
| 86               | <b>PORTS</b>                     | $H - DQ -$                             |                                                       |               | Time                       | 0.00 ms      |
| 20<br>21         | TENP1<br>TEHP2                   | H' 86'<br>$H$ $^{\circ}$ 89 $^{\circ}$ |                                                       |               | <b>Processor Frequency</b> | 4.000000 MHz |
|                  |                                  |                                        |                                                       |               | Clear On Reset             |              |
|                  |                                  | 动手                                     |                                                       |               |                            |              |

*Σχήμα 23.3 Το πρόγραμμα του Ζητήματος 1*

## **Ερωτήσεις - Θέματα προς παράδοση**

- 1. Καθαρογράψτε το πρόγραμμα του ζητήματος 1.
- 2. Καθαρογράψτε τη διάταξη που χρησιμοποιήσατε.
- 3. Καθαρογράψτε τη ρουτίνα led\_display και εξηγήστε πώς δουλεύει.

## **Άσκηση 24η**

### **Περιεχόμενο**

● O TIMER0

#### **Μετά την εκτέλεση της άσκησης οι μαθητές πρέπει να μπορούν...**

- να εξηγούν τη λειτουργία του TIMER0.
- να φτιάξουν έναν απλό μετρητή δευτερολέπτων

#### **Προτεινόμενος εργαστηριακός εξοπλισμός**

- ► ένα breadboard
- ► ολοκληρωμένο κύκλωμα PIC16F877
- ► 2 αντιστάσεις 330Ω
- ► 1 αντίσταση 10 kΩ
- ► 2 φωτοδιόδους
- ► 2 πυκνωτές 22pF
- ► 1 κρύσταλλος 4 ΜΗz
- ► ένα πολύμετρο
- ► ένας παλμογράφος
- ► 1 προσωπικός υπολογιστής PC με περιβάλλον Windows
- ► το πρόγραμμα MPLAB
- ► τουλάχιστον μια συσκευή προγραμματισμού για τους μικροελεγκτές (προτείνεται η συσκευή Picstart Plus)

#### **Ο Timer0**

Ο TIMER0 είναι ένα ευέλικτο περιφερειακό του PIC με το οποίο μπορούμε να παράγουμε προγραμματιζόμενες καθυστερήσεις. Ο TIMER0 διαθέτει ένα καταχωρητή 8 bit και έναν προγραμματιζόμενο διαιρέτη συχνότητας. Στο Ζήτημα 1 ο διαιρέτης συχνότητας τροφοδοτείται από το ρολόι εντολών του PIC δηλαδή τροφοδοτείται με τη συχνότητα του κρυστάλλου/4. Ο διαιρέτης συχνότητας μπορεί να διαιρέσει περαιτέρω τη συχνότητα των παλμών του ρολογιού εντολών ανάλογα με την τιμή των bit PS2:PS0 σύμφωνα με τον πίνακα 24.1.

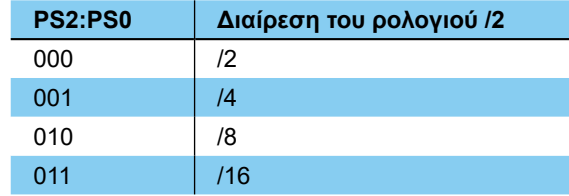

**ΑΣΚΗΣΗ 24η**

| 100 | /32  |
|-----|------|
| 101 | /64  |
| 110 | /128 |
| 111 | /256 |

*Πίνακας 24.1 Ο διαιρέτης του Timer 0*

Ο καταχωρητής που κρατά την τιμή του TIMER0, δηλαδή ο TMR0, τροφοδοτείται με το σήμα του διαιρέτη συχνότητας και λειτουργεί ως μετρητής. Κάθε φορά που υπερχειλίζει ο TMR0 δηλαδή από την τιμή 0ffh γίνεται 0, η σημαία TMR0IF που βρίσκεται στον καταχωρητή INTCON γίνεται '1'.

Τον καταχωρητή TMR0 μπορούμε τόσο να τον γράφουμε όσο και να τον διαβάζουμε σαν οποιονδήποτε άλλο καταχωρητή.

# **Ζήτημα 1ο**

- I. Διαβάστε το πρόγραμμα του πίνακα 24.2.
- II. Φτιάξτε ένα νέο project, γράψτε, μεταφράστε και εκτελέστε το πρόγραμμα βηματικά στον εξομοιωτή ελέγχοντας την τιμή του TMR0 και του καταχωρητή INTCON.
- III. Ανατρέξτε στη θεωρία και συζητήστε στην τάξη πώς έχει ρυθμιστεί ο TIMER0 στο πρόγραμμα του πίνακα 24.2.

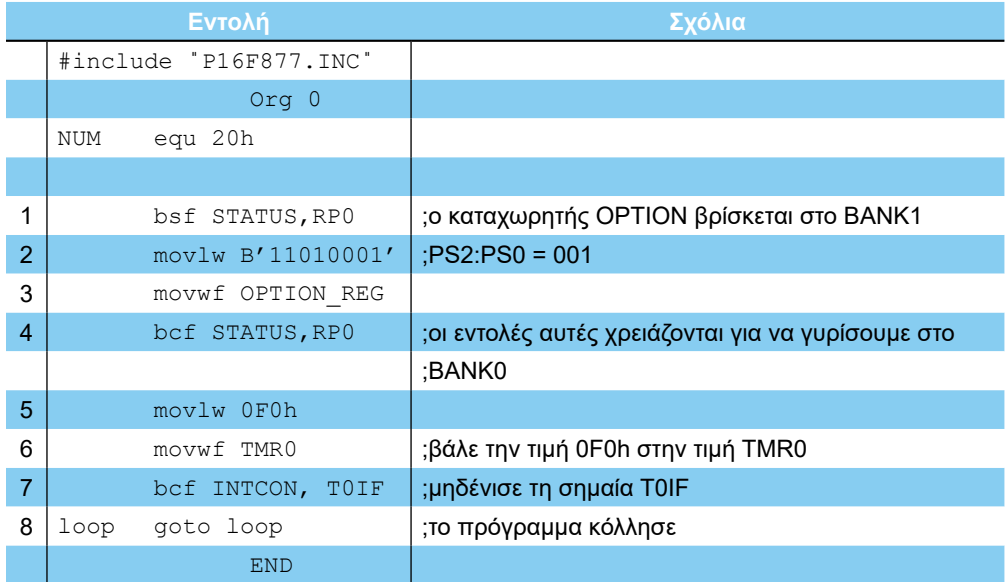

#### *Πίνακας 24.2 Το πρόγραμμα του Ζητήματος 1*

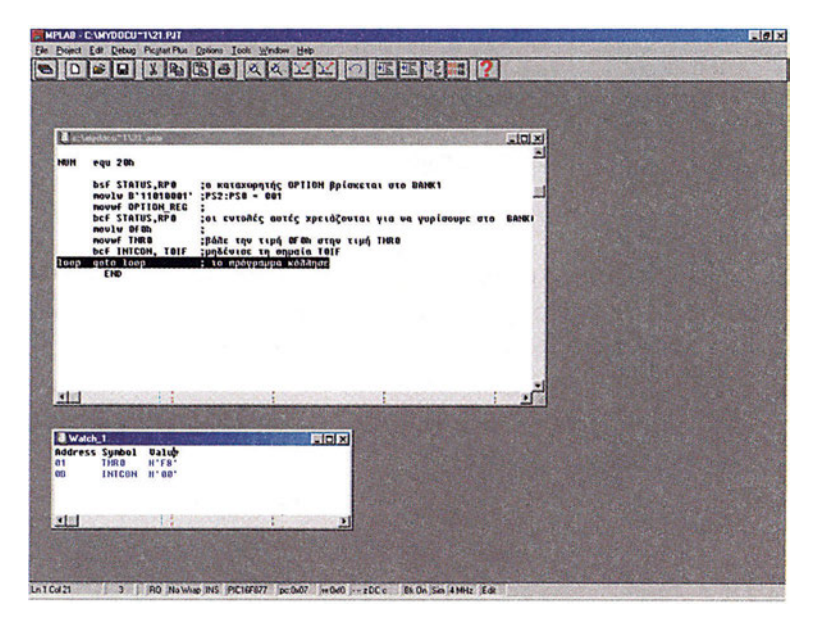

*Σχήμα 24.1 Το πρόγραμμα του Ζητήματος 1*

## **Ζήτημα 2ο**

Χρησιμοποιώντας το κύκλωμα του σχήματος 24.2 θα φτιάξουμε ένα απλό χρονομέτρη. Κάθε φορά που θα ξεκινάει ο PIC θα κρατάει για ένα χρονικό διάστημα αναμμένο το κόκκινο led και σβηστό το πράσινο led. Μετά το πέρας αυτού του διαστήματος, ο PIC θα σβήνει το κόκκινο led και θα ανάβει το πράσινο.

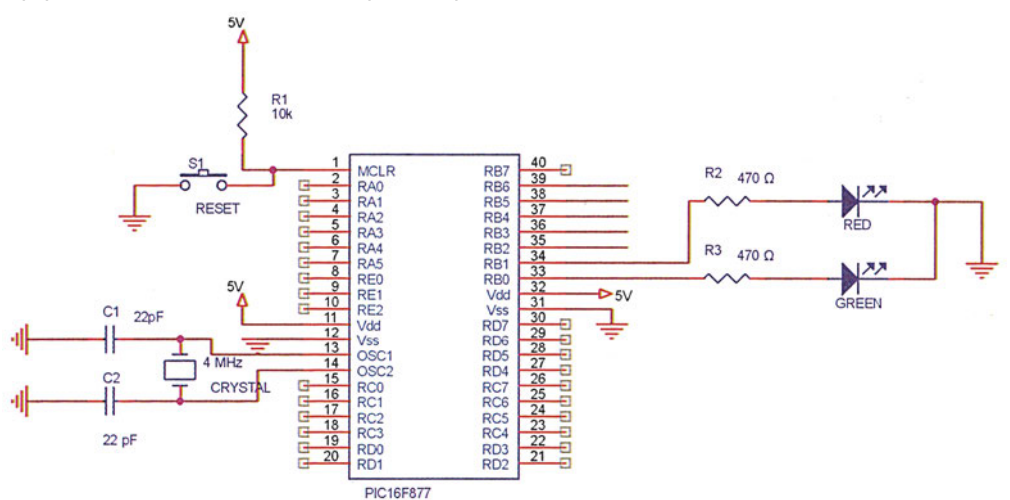

*Σχήμα 24.2 Το κύκλωμα του χρονομέτρη του Ζητήματος 2*

Για την υλοποίηση του χρονομέτρη θα χρησιμοποιήσουμε τον Timer0. Ο χρόνος που χρειάζεται ο Timer0 για να υπερχειλίσει δίνεται από την παρακάτω σχέση:

#### **- ΑΣΚΗΣΗ 24η**

*(256-αρχικό περιεχόμενο του TMR0)\* λόγο διαίρεσης συχνότητας\*4/συχνότητα κρυστάλλου.*

Η μέγιστη καθυστέρηση που μπορούμε να πετύχουμε χρησιμοποιώντας έναν κρύσταλλο των 4 ΜΗz, και λόγο διαίρεσης 256 είναι (256-0)\*256\*4/4.000.000=0.065 sec. Διαλέγουμε λοιπόν να παράγουμε με τον Timer0 μια καθυστέρηση περίπου 0.01 sec. Λύνοντας την εξίσωση *(256-αρχικό περιεχόμενο του TMR0)\* 256\*4/4.000.000=0.01sec* βρίσκουμε ότι το αρχικό περιεχόμενο του *TMR0* πρέπει να είναι περίπου ίσο με 217 για να παίρνει 0.01 sec στον Timer0 για να υπερχειλίσει.

- I. Διαβάστε το πρόγραμμα του πίνακα 24.3.
- II. Φτιάξτε ένα νέο project, γράψτε και μεταφράστε το πρόγραμμα.

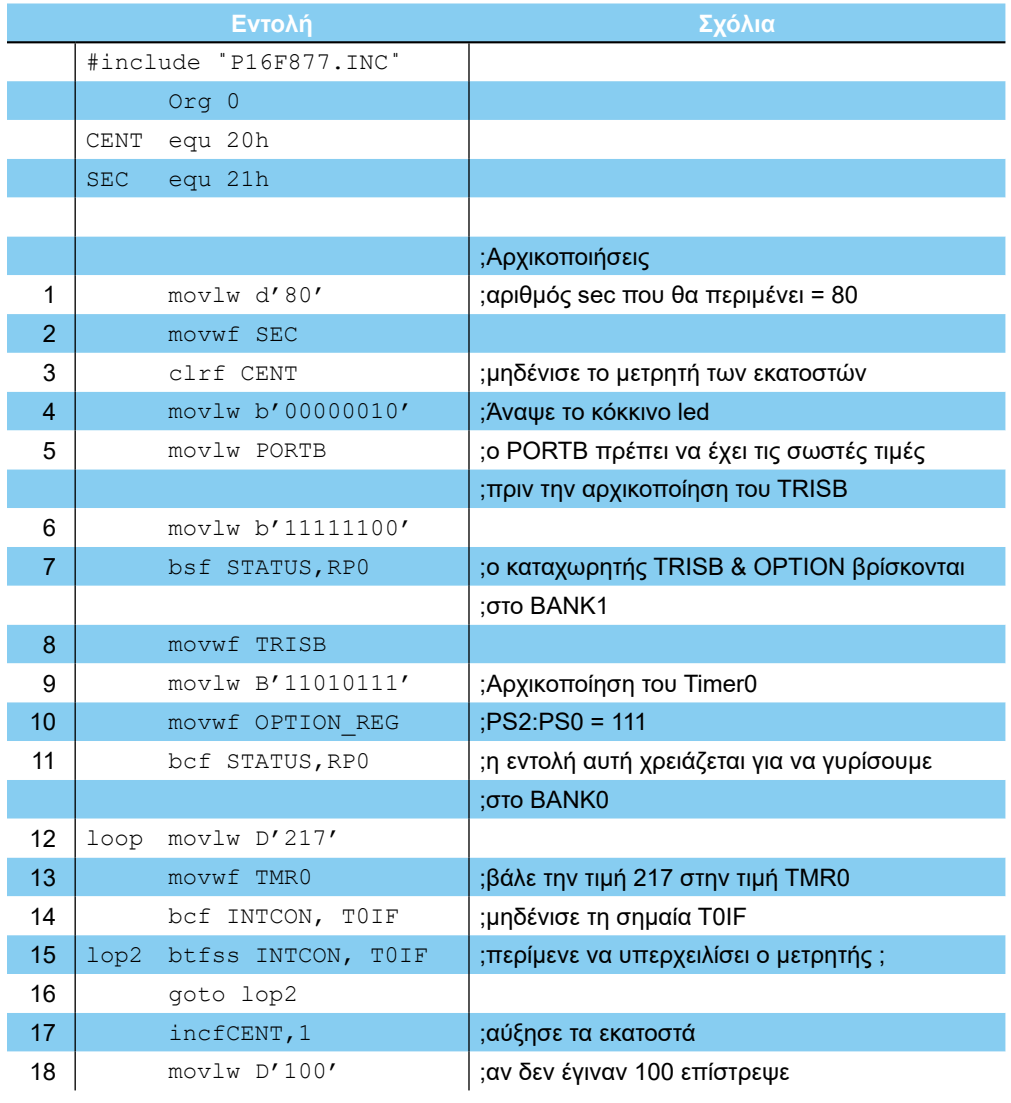

#### **ΕΡΓΑΣΤΗΡΙΟ ΔΟΜΗΣ ΜΙΚΡΟΫΠΟΛΟΓΙΣΤΩΝ**

| 19 | subwf CENT, W     |                                       |
|----|-------------------|---------------------------------------|
| 20 | btfss STATUS, Z   |                                       |
| 21 | goto loop         |                                       |
| 22 | clrf CENT         | ;διαφορετικά μηδένισε τα εκατοστά και |
| 23 | decfsz SEC, F     | ;μείωσε τα δευτερόλεπτα μέχρι να      |
|    |                   | ;μηδενιστούν                          |
| 24 | goto loop         |                                       |
| 25 | movlw b'00000001' | ;Άναψε το πράσινο led                 |
| 26 | movlw PORTB       |                                       |
| 27 | lop3 goto lop3    | ;το πρόγραμμα σταματάει εδώ           |
|    | <b>END</b>        |                                       |

*Πίνακας 24.3 Το πρόγραμμα του Ζητήματος 2*

Το πρόγραμμα δεν υπολογίζει τα λάθη που προκαλούνται από την εκτέλεση των εντολών και δεν είναι ιδιαίτερα ακριβές. Με τη βοήθεια ενός ρολογιού επαληθεύστε την τιμή της προκαλούμενης καθυστέρησης.

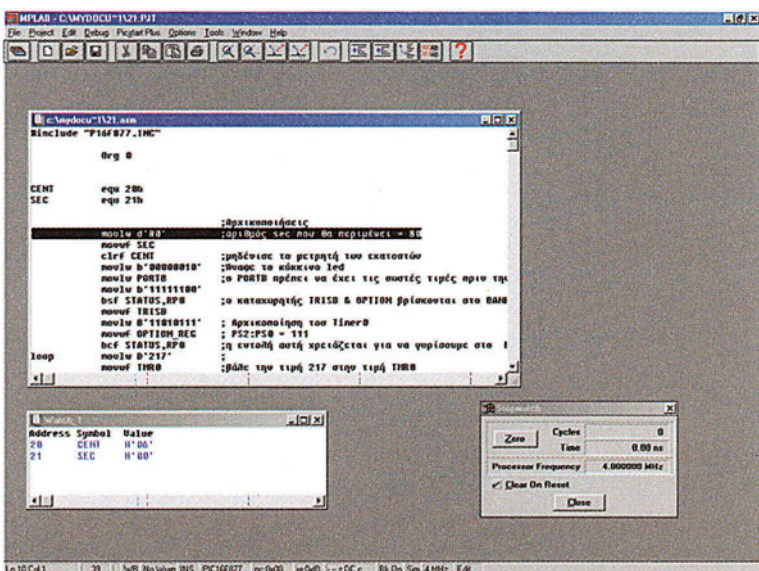

*Σχήμα 24.3 Το πρόγραμμα του Ζητήματος 2*

- III. Υλοποιήστε το κύκλωμα του σχήματος 24.2 σε ένα breadboard. (Αν διαθέτετε αναπτυξιακό το οποίο έχει δικά του led χρησιμοποιήστε αυτά.)
- IV. Προγραμματίστε ένα ολοκληρωμένο PIC16F877
- V. Τοποθετήστε το ολοκληρωμένο στο breadboard και ανοίξτε το τροφοδοτικό.
- VI. Επαληθεύστε τη λειτουργία του κυκλώματος

# **Ερωτήσεις - Θέματα προς παράδοση**

- 1. Καθαρογράψτε το πρόγραμμα του ζητήματος 1.
- 2. Εξηγήστε πώς έχει ρυθμιστεί ο TIMER0 στο πρόγραμμα του ζητήματος 1.
- 3. Καθαρογράψτε το πρόγραμμα του ζητήματος 2.
- 4. Εξηγήστε πώς έχει ρυθμιστεί ο TIMER0 στο πρόγραμμα του ζητήματος 2.
- 5. Καθαρογράψτε τη διάταξη που χρησιμοποιήσατε στο ζήτημα 2.

# **Άσκηση 25η**

# **Περιεχόμενο**

- Η γραμμή διακοπής του PIC.
- Ρουτίνα εξυπηρέτησης της διακοπής.
- Διακοπή του TIMER0.

#### **Μετά την εκτέλεση της άσκησης οι μαθητές πρέπει να μπορούν...**

- Να εξηγούν την αρχιτεκτονική των διακοπών
- Να γράφουν μια ρουτίνα εξυπηρέτησης για τη γραμμή διακοπής
- Να γράφουν μια ρουτίνα εξυπηρέτησης του TIMER0

#### **Προτεινόμενος εργαστηριακός εξοπλισμός**

- ► 1 προσωπικός υπολογιστής PC με περιβάλλον Windows
- ► το πρόγραμμα MPLAB

## **Μέρος 1ο**

### **Η γραμμή διακοπής ΙΝΤ.**

Οι διακοπές αποτελούν ένα μηχανισμό με τον οποίο ο μικροελεγκτής μπορεί να διακόπτει την κανονική ροή του προγράμματος για να εξυπηρετήσει ένα γεγονός. Για παράδειγμα αν στη γραμμή διακοπής (ΙΝΤ) του PIC εμφανιστεί ένας παλμός τότε ο PIC θα διακόψει τη λειτουργία του προγράμματος.

Κάθε φορά που συμβαίνει μια διακοπή το πρόγραμμα μεταφέρεται αυτόματα στη διεύθυνση 0004 της μνήμης. Ο προγραμματιστής έχει γράψει στη διεύθυνση αυτή μια ρουτίνα που εκτελείται κάθε φορά που συμβαίνει μια διακοπή. Η ρουτίνα αυτή ονομάζεται ρουτίνα εξυπηρέτησης της διακοπής. Η ρουτίνα εξυπηρέτησης της διακοπής τελειώνει με μία εντολή retfie με την οποία ο PIC επιστρέφει πίσω στο κυρίως πρόγραμμα.

Κάθε διακοπή του PIC ελέγχεται από δύο σημαίες:

- 1. τη σημαία ένδειξης INTF και
- 2. τη σημαία ενεργοποίησης της διακοπής ΙΝΤΕ.

Κάθε φορά που συμβαίνει μια διακοπή, η σημαία INTF (interrupt flag) τίθεται σε λογικό ένα για να σηματοδοτήσει το γεγονός. Αν τώρα η σημαία ΙΝΤΕ (interrupt enable flag) είναι '1' τότε το πρόγραμμα θα διακοπεί και η εκτέλεσή του θα συνεχίσει με τη ρουτίνα εξυπηρέτησης διαφορετικά η διακοπή αγνοείται.

Εκτός από τη διακοπή που συμβαίνει οποτεδήποτε εμφανιστεί ένας παλμός στη γραμμή διακοπής ΙΝΤ, ο PIC υποστηρίζει διακοπές από τα διάφορα περιφερειακά του όπως είναι ο TIMER0, ο A/D κ.α.

Για να μπορεί να απενεργοποιεί όλες του τις διακοπές ο PIC διαθέτει μια επιπλέον σημαία την GIE (Global interrupt enable flag). Αν η GIE είναι μηδέν τότε όλες οι διακοπές αγνοούνται.

# **Ζήτημα 1ο**

I. Διαβάστε το πρόγραμμα του πίνακα 25.1.

II. Φτιάξτε ένα νέο project, γράψτε και μεταφράστε το πρόγραμμα.

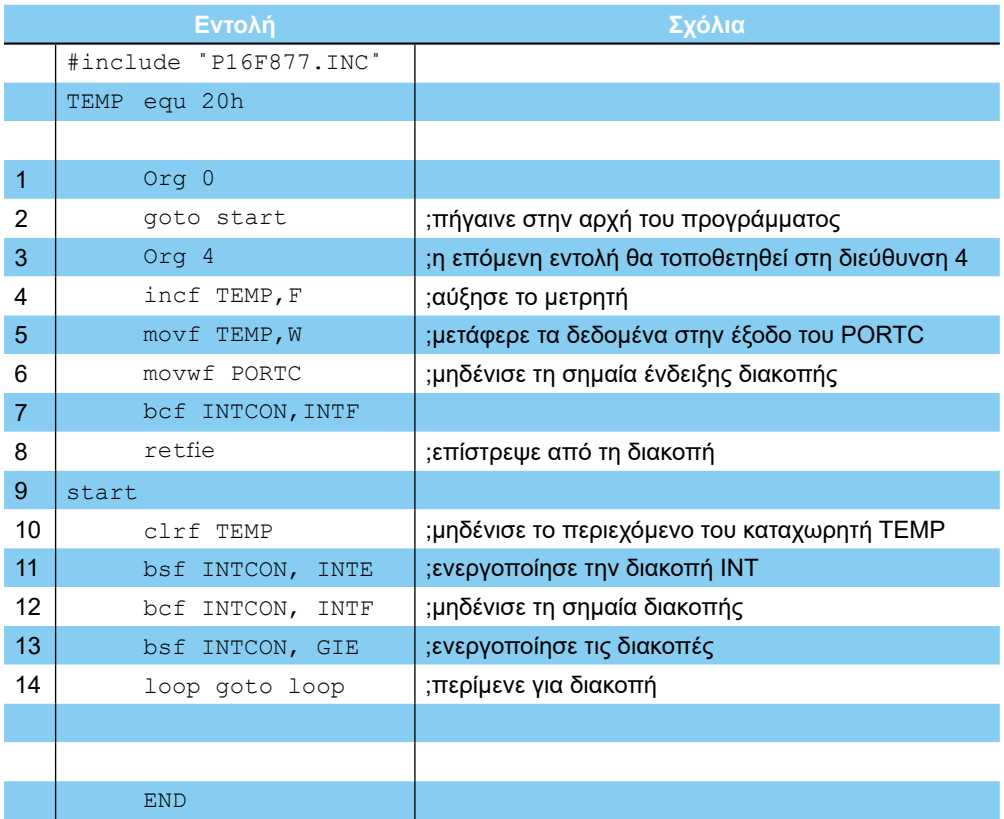

*Πίνακας 25.1 Το πρόγραμμα του Ζητήματος 1*

- III. Εκτελέστε βηματικά το πρόγραμμα στον εξομοιωτή.
- IV. Το πρόγραμμα εκτελεί τις αρχικοποιήσεις και στη συνέχεια "κολλάει" στη γραμμή 17. Από το μενού Debug και το υπομενού Simulator Stimulus επιλέξτε την επιλογή Asychronous Stimulus (σχήμα 25.2).
- V. Το πρόγραμμα ανοίγει ένα νέο παράθυρο με 12 πλήκτρα. Με δεξί κλικ στο πρώτο πλήκτρο επιλέξτε την επιλογή Assign Pin... (σχήμα 25.3) και στη συνέχεια τον ακροδέκτη RB0. (σχήμα 25.4)

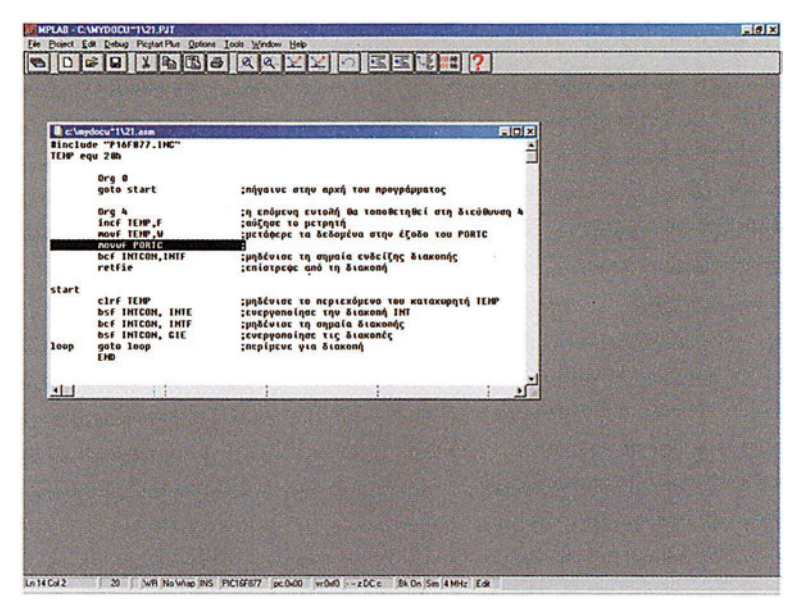

*Σχήμα 25.1 Το πρόγραμμα του Ζητήματος 1*

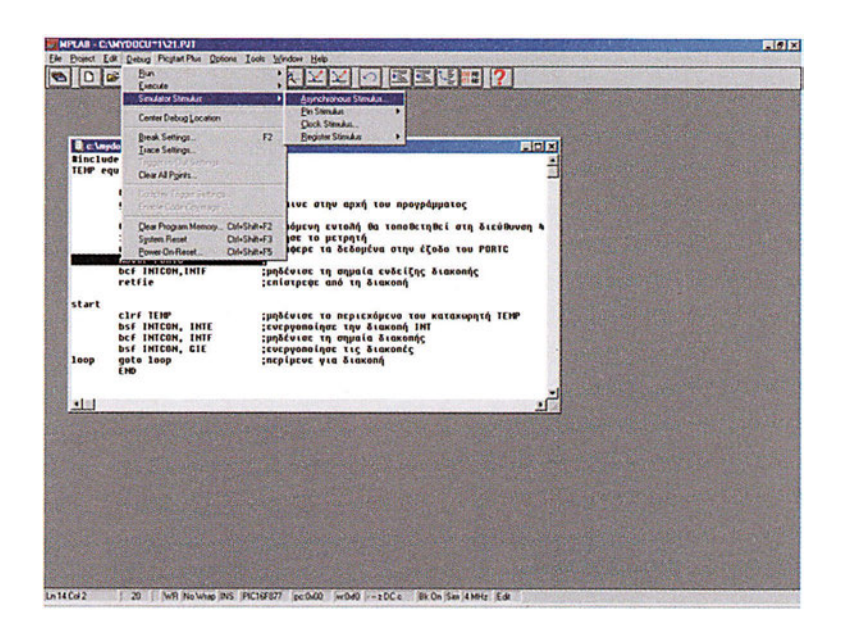

*Σχήμα 25.2 Ενεργοποίηση της επιλογής Asynchronous Stimulus*

- VI. Τώρα κάθε φορά που θα πατάμε το κουμπί RB0 του παραθύρου Asynchronous Stimulus Dialog, θα στέλνεται ένας παλμός στη γραμμή διακοπής και θα προκαλεί μια διακοπή. Πατήστε το πλήκτρο RB0 και στη συνέχεια εκτελέστε βηματικά το πρόγραμμα.
- VII. Ποια είναι η επόμενη εντολή που εκτελείται; Συζητήστε στην τάξη γιατί συμβαίνει αυτό.

**ΑΣΚΗΣΗ 25η**

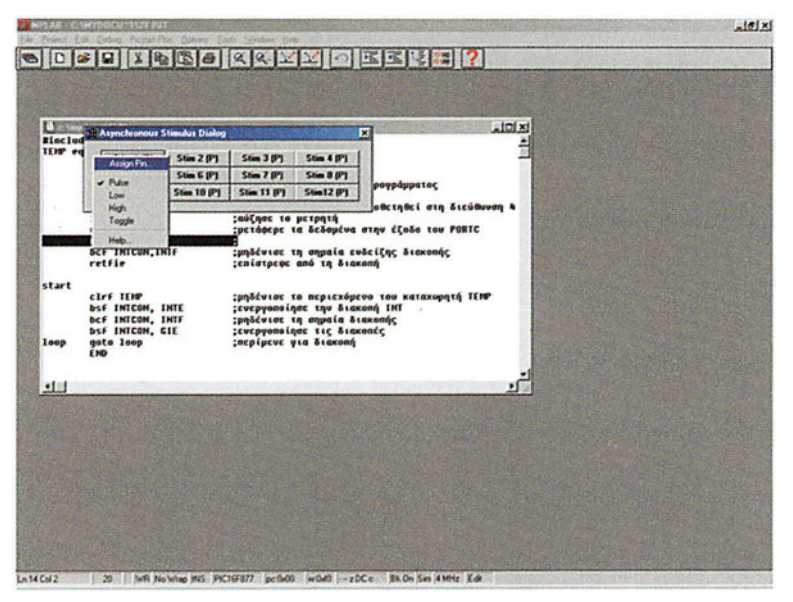

*Σχήμα 25.3 Η επιλογή Assign Pin*

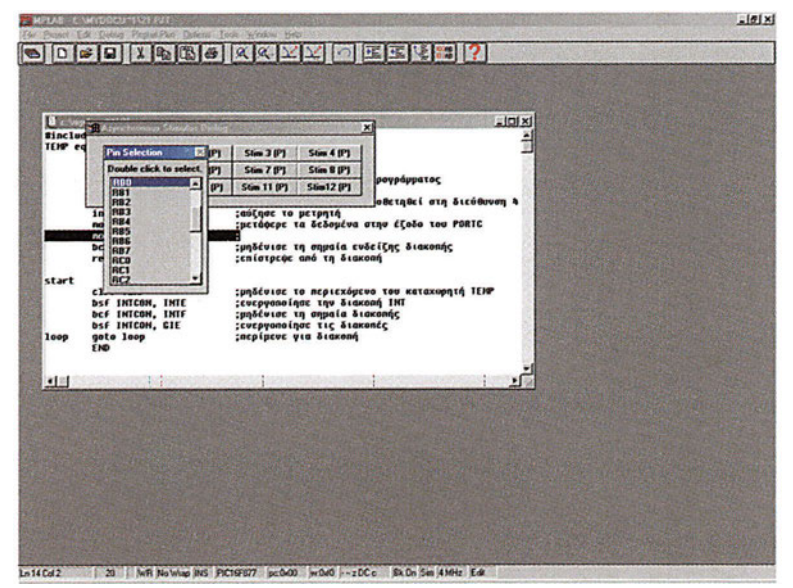

*Σχήμα 25.4 Επιλογή του ακροδέκτη RB0*

# **Μέρος 2ο**

Εκτός από τη γραμμή διακοπής (ΙΝΤ) η κανονική ροή του προγράμματος μπορεί να διακοπεί και από διακοπές που προκαλούν τα περιφερειακά. Για παράδειγμα μπορούμε να ρυθμίσουμε τον TIMER0 να προκαλεί μια διακοπή οποτεδήποτε υπερχειλίζει το περιεχόμενό του. Όπως και στην περίπτωση της γραμμής ΙΝΤ η διακοπή που προκαλεί ο TIMER0 ελέγχεται από δύο σημαίες:

- 1. τη σημαία ένδειξης T0IF και
- 2. τη σημαία ενεργοποίησης της διακοπής Τ0ΙΕ.

Κάθε φορά που συμβαίνει μια διακοπή από το TIMER0 η σημαία T0IF τίθεται στο '1' και το πρόγραμμα μεταφέρεται πάλι αυτόματα στη διεύθυνση 0004 της μνήμης (αν φυσικά η σημαία ενεργοποίησης της διακοπής Τ0ΙΕ έχει τιμή '1') όπου πρέπει να έχουμε τοποθετήσει τη ρουτίνα εξυπηρέτησης της διακοπής. Για να λειτουργεί σωστά το πρόγραμμα, θα πρέπει κάθε φορά να μηδενίζεται η σημαία T0IF μέσα στη ρουτίνα διακοπής.

# **Ζήτημα 2ο**

- I. Διαβάστε το πρόγραμμα του πίνακα 25.2. Το πρόγραμμα αποτελεί μια παραλλαγή του προγράμματος του χρονομέτρη μόνο που τώρα που χρησιμοποιεί διακοπές.
- II. Φτιάξτε ένα νέο project, γράψτε και μεταφράστε το πρόγραμμα.
- III. Τρέξτε το πρόγραμμα στον εξομοιωτή με την επιλογή Animate ελέγχοντας τις τιμές των καταχωρητών TMR0, INTCON , CENT και SEC.
- IV. Συζητήστε στην τάξη για τα αποτελέσματα της εξομοίωσης. Πώς αυξάνει η τιμή του καταχωρητή CENT;

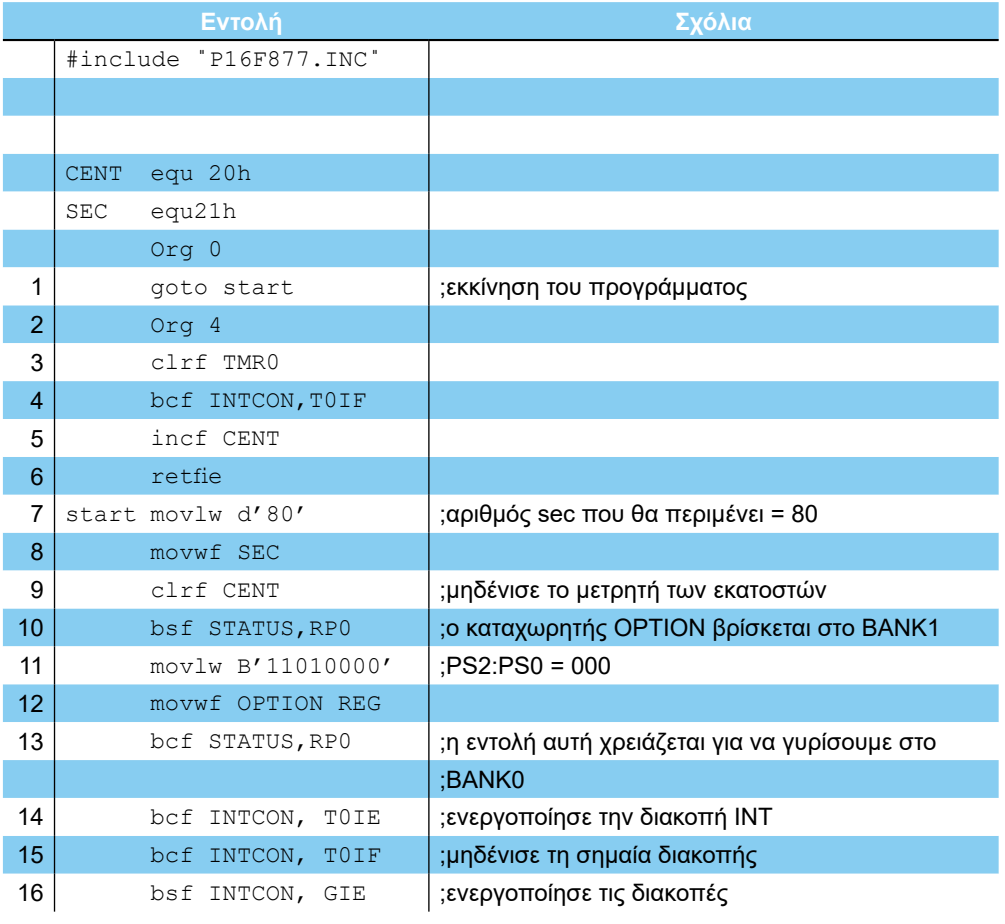

#### **ΑΣΚΗΣΗ 25η**

| 17 |      | bsf INTCON, TOIE | ;ενεργοποίησε την διακοπή INT        |
|----|------|------------------|--------------------------------------|
| 18 | loop | movlw D'2'       | ;περίμενε να υπερχειλίσει ο μετρητής |
| 19 |      | subwf CENT, W    | ;10 φορές                            |
| 20 |      | btfss STATUS, Z  |                                      |
| 21 |      | goto loop        |                                      |
| 22 |      | clrf CENT        |                                      |
| 23 |      | decfsz SEC, F    |                                      |
| 24 |      | goto loop        |                                      |
| 25 |      | goto start       |                                      |
|    |      |                  |                                      |
|    |      | <b>END</b>       |                                      |

*Πίνακας 25.2 Το πρόγραμμα του Ζητήματος 2*

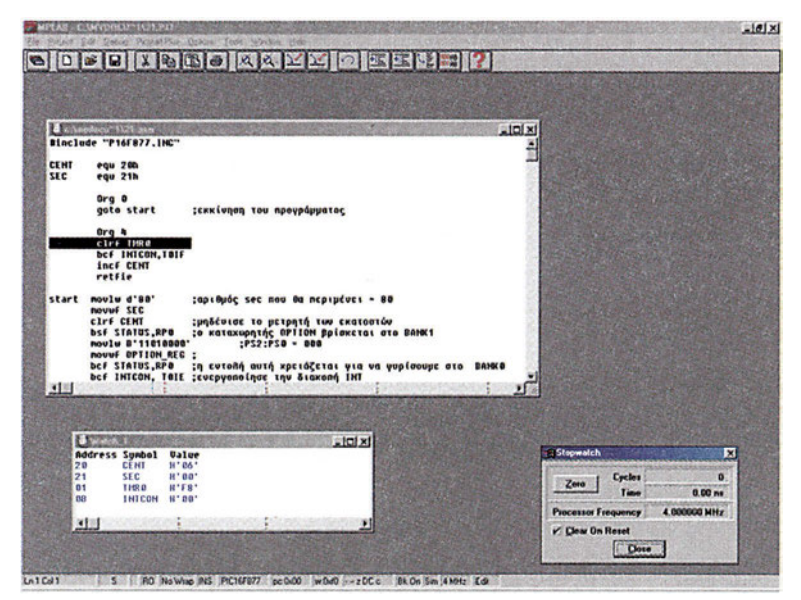

*Σχήμα 25.5 Το πρόγραμμα του Ζητήματος 2*

# **Ερωτήσεις - Θέματα προς παράδοση**

- 1. Καθαρογράψτε το πρόγραμμα του ζητήματος 1.
- 2. Καθαρογράψτε το πρόγραμμα του ζητήματος 2.
- 3. Εξηγήστε πού αυξάνει η τιμή του καταχωρητή CENT στο ζήτημα 2.

# **Άσκηση 26η**

# **Περιεχόμενο**

Παρουσίαση του μετατροπέα αναλογικού σε ψηφιακό.

### **Μετά την εκτέλεση της άσκησης οι μαθητές πρέπει να μπορούν...**

● Να δειγματοληπτούν αναλογικά σήματα με τον αναλογικό σε ψηφιακό μετατροπέα

#### **Προτεινόμενος εργαστηριακός εξοπλισμός**

- ένα breadboard
- ► ολοκληρωμένο κύκλωμα PIC16F877
- ► 2 αντιστάσεις 10kΩ
- ► 1 αντίσταση 330Ω
- ► 8 αντιστάσεις 470Ω
- ► 1 ποτενσιόμετρο 10 ΚΩ
- ► 8 φωτοδιόδους
- ► 2 πυκνωτές 22pF
- ► 1 κρύσταλλος 4 ΜΗz
- ► ένα πολύμετρο
- ► 1 προσωπικός υπολογιστής PC με περιβάλλον Windows
- ► το πρόγραμμα ΜPLAB

τουλάχιστον μια συσκευή προγραμματισμού για τους μικροελεγκτές

#### **Μετατροπέας αναλογικού σε ψηφιακό**

Ο μετατροπέας αναλογικού σε ψηφιακό, δέχεται στην είσοδο του ένα αναλογικό σήμα και δίνει στην έξοδό του μία ψηφιακή τιμή ανάλογη με την τιμή της τάσης του σήματος. Ο PIC διαθέτει ένα μετατροπέα, με ακρίβεια 8 ή 10 bits. Στο σχήμα 26.1 φαίνεται η δομή του μετατροπέα:

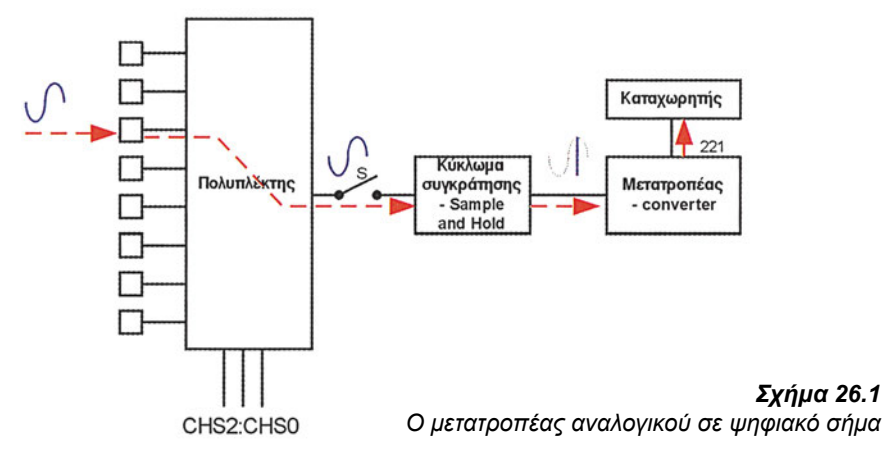

Ο μετατροπέας διαθέτει 8 διαφορετικές εισόδους, έναν πολυπλέκτη, το διακόπτη S, ένα κύκλωμα συγκράτησης (sample and hold), το μετατροπέα και τέλος έναν καταχωρητή που αποθηκεύεται το αποτέλεσμα.

Κάθε φορά μπορούμε να παίρνουμε ένα δείγμα μόνο από μια είσοδο. Η επιλογή της εισόδου γίνεται με τη βοήθεια του πολυπλέκτη 8 σε 1. Ο πολυπλέκτης ελέγχεται από τα τρία bit chs2:chs0. Η έξοδος του πολυπλέκτη εισάγεται στο κύκλωμα συγκράτησης. Η τάση στην έξοδο του κυκλώματος συγκράτησης είναι ίδια με την τάση στην είσοδο του όσο ο διακόπτης S παραμένει κλειστός. Μόλις ο διακόπτης S ανοίξει το κύκλωμα συγκράτησης κράτα την τάση της εξόδου του σταθερή. Η έξοδος του κυκλώματος συγκράτησης οδηγείται στο μετατροπέα. Ο μετατροπέας ξεκινάει τον υπολογισμό της τιμής της τάσης που εμφανίζεται στην είσοδό του. Μόλις ολοκληρωθεί η μετατροπή η ψηφιακή τιμή που είναι το αποτέλεσμα της διαδικασίας αποθηκεύεται σε ένα καταχωρητή. Θα πρέπει να αναφέρουμε εδώ ότι το αποτέλεσμα της μετατροπής δεν είναι η τιμή της τάσης της εισόδου αλλά ένας αριθμός ανάλογος της τάσης εισόδου. Συγκεκριμένα στην περίπτωση ενός μετατροπέα 8 bit, ο μετατροπέας διαιρεί το διάστημα από 0V ως την τάση αναφοράς Vref (που στην περίπτωσή μας είναι τα 5V) σε 255 στάθμες. Κάθε στάθμη θα είναι ίση με 5V/255=0.0196V. Το αποτέλεσμα, res, της μετατροπής μας πληροφορεί από πόσες τέτοιες στάθμες των 0.0196V αποτελείται η τάση στην είσοδο του μετατροπέα. Με άλλα λόγια η πραγματική τάση που μετράμε είναι ίση με res\*V<sub>per</sub>/255. Για παράδειγμα αν το αποτέλεσμα της μετατροπής είναι res=80<sub>10</sub> τότε η τάση στην είσοδο θα είναι ίση με 80\*5V/255=1.57V.

Πριν προχωρήσουμε στην άσκηση θα περιγράψουμε λίγο τα βήματα που πρέπει να γίνουν για να ολοκληρωθεί με επιτυχία μια δειγματοληψία.

- *Βήμα 1ο:* Θα πρέπει να επιλεγεί η είσοδος που επιθυμούμε να δειγματοληπτήσουμε βάζοντας κατάλληλες τιμές στα CHS2:CHS0
- *Βήμα 2ο:* Θα πρέπει να περιμένουμε λίγο να σταθεροποιθεί η έξοδος του κυκλώματος συγκράτησης
- *Βήμα 3ο:* Θα ξεκινήσει η διαδικασία μετατροπής του δείγματος.
- *Βήμα 4ο:* Θα περιμένουμε κάποιο χρονικό διάστημα για να τελειώσει η διαδικασία και θα αποθηκεύσουμε το αποτέλεσμα σε ένα καταχωρητή.

#### **Ζήτημα 1ο:**

I. Υλοποιήστε το κύκλωμα του σχήματος 26.2. Με το κύκλωμα αυτό θα μετρήσουμε την τάση στην έξοδο του ποτενσιομέτρου που συνδέεται στην είσοδο RA3 και θα απεικονίζουμε την τιμή που μετράμε στις γραμμές RB0-RB7.

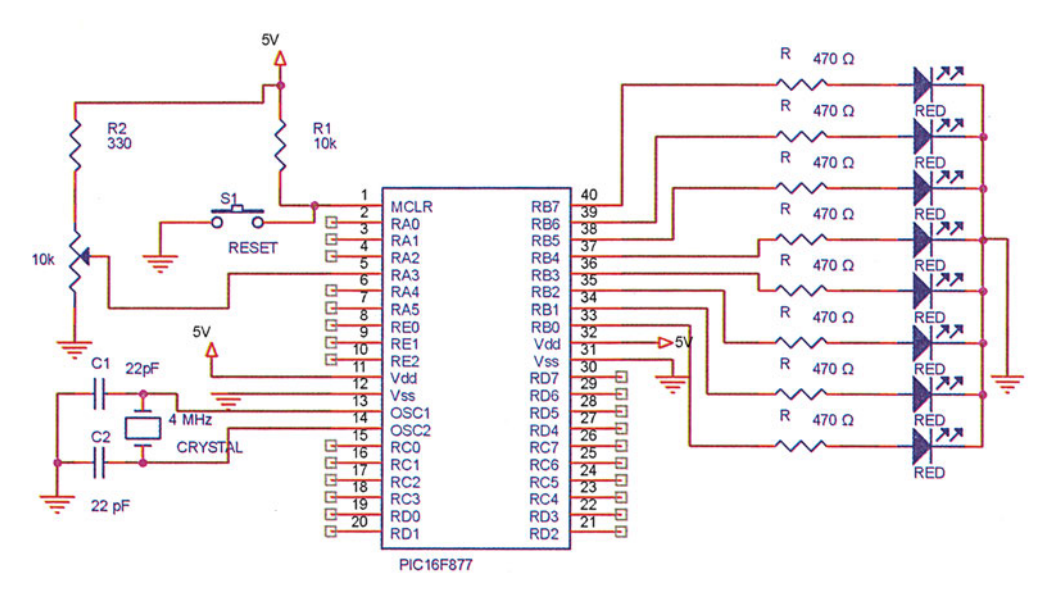

*Σχήμα 26.2 Το κύκλωμα του Ζητήματος 1*

- II. Φτιάξτε ένα νέο project. Γράψτε και μεταφράστε το πρόγραμμα του πίνακα 26.1.
- III. Μπορεί να τρέξετε το πρόγραμμα στον εξομοιωτή αλλά η τιμή που θα παίρνετε θα είναι πάντα μηδέν γιατί δεν εξομοιώνεται το αναλογικό σήμα.
- IV. Προγραμματίστε τον μικροελεγκτή και τοποθετήστε τον στο κύκλωμα. Δώστε τροφοδοσία στο κύκλωμα.

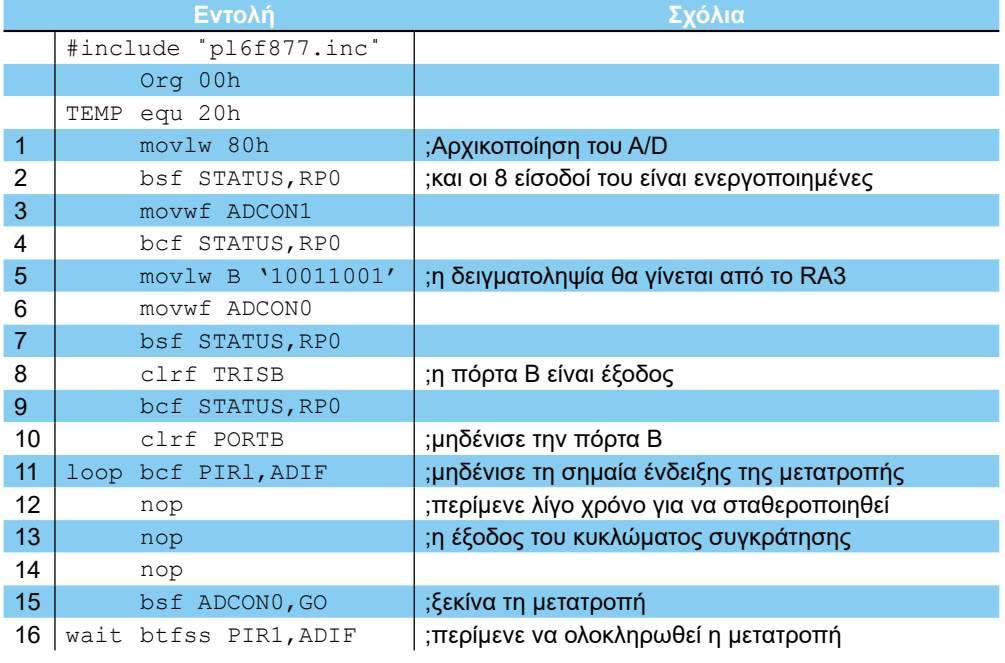

|     | —— ΑΣΚΗΣΗ 26η |  |
|-----|---------------|--|
| -17 | goto wait     |  |
| 18  | movf ADRESL.w |  |
| 19  | movwf PORTB   |  |
| 20  | goto loop     |  |
| 21  | <b>END</b>    |  |

*Πίνακας 26.1 Το πρόγραμμα του Ζητήματος 1*

V. Περιστρέφοντας το ποτενσιόμετρο αλλάζει η τιμή που μετράει ο A/D. Περιστρέψτε το ποτενσιόμετρο μέχρι η έξοδος του A/D να παίρνει κάθε φορά μια από τις τιμές της αριστερής στήλης του πίνακα 26.2. Μετρήστε με το πολύμετρο την τάση στην είσοδο του μετατροπέα και συμπληρώστε τον πίνακα 26.2.

| Τιμή του πολύμετρου |
|---------------------|
|                     |
|                     |
|                     |
|                     |
|                     |
|                     |
|                     |
|                     |
|                     |
|                     |
|                     |
|                     |
|                     |
|                     |
|                     |
|                     |
|                     |

*Πίνακας 26.2*

VI. Συζητήστε στην τάξη τη σχέση που συνδέει τα δύο νούμερα.

## **Ερωτήσεις - Θέματα προς παράδοση**

- 1. Καθαρογράψτε το πρόγραμμα του ζητήματος 1.
- 2. Καθαρογράψτε τη διάταξη που χρησιμοποιήσατε στο ζήτημα 1.
- 3. Καθαρογράψτε τον πίνακα 26.1 με τις τιμές που συλλέξατε. Εξηγήστε τη σχέση μεταξύ της τάσης στην είσοδο του μετατροπέα και της τιμής στην έξοδό του.

# **Άσκηση 27η**

# **Περιεχόμενο**

Ασύγχρονη σειριακή επικοινωνία με έναν προσωπικό υπολογιστή.

### **Μετά την εκτέλεση της άσκησης οι μαθητές πρέπει να μπορούν...**

- να κατανοήσουν την αρχή λειτουργία της σειριακής επικοινωνίας
- να μπορούν να στέλνουν και να δέχονται χαρακτήρες μέσω της σειριακής θύρας

#### **Προτεινόμενος εργαστηριακός εξοπλισμός**

- ► ένα breadboard
- ► ολοκληρωμένο κύκλωμα PIC16F877
- ► 1 αντίσταση 10kΩ
- ► 2 πυκνωτές 22pF
- ► 1 κρύσταλλος 4 ΜΗz
- ► 5 ηλεκτρολυτικούς πυκνωτές 10 μF /16V
- ► ένα βύσμα D-9 θηλυκό qένα πολύμετρο
- ► 1 προσωπικός υπολογιστής PC με περιβάλλον Windows
- ► το πρόγραμμα Hyperterminal των Windows ή κάποιο άλλο τερματικό
- ► το πρόγραμμα MPLAB
- ► τουλάχιστον μια συσκευή προγραμματισμού για τους μικροελεγκτές

### **Η σειριακή επικοινωνία του υπολογιστή**

Στην άσκηση αυτή θα επικοινωνήσει ο PIC με έναν υπολογιστή μέσω της σειριακής θύρας. Ο PIC διαθέτει για αυτό το σκοπό ένα ειδικό περιφερειακό το USART. Με το USART μπορεί ο PIC να στέλνει σειριακά δεδομένα με ορισμένο ρυθμό baud. Η λειτουργία του USART ελέγχεται από τους εξής καταχωρητές ειδικού σκοπού:

- TXSTA Transmit Status and Control Register Καταχωρητής κατάστασης και ελέγχου της αποστολής των δεδομένων
- RCSTA Receive Status and Control Register Καταχωρητής κατάστασης και ελέγχου της λήψης των δεδομένων
- SPBRG Baud Rate Generation Register Καταχωρήτης της μονάδας παραγωγής του ρυθμού Baud.
- TXREG Καταχωρητής αποστολής δεδομένων
- RCREG Καταχωρητής λήψης δεδομένων

Οι πρώτοι τρεις καταχωρητές ρυθμίζουν τη λειτουργία του USART ενώ τους άλλους δύο τους χρησιμοποιούμε για να μεταφέρουμε τα δεδομένα από και προς το USART.

Οποτεδήποτε θέλουμε να στείλουμε σειριακά ένα byte, αρκεί να το γράψουμε στον καταχωρητή TXREG. To USART θα αναλάβει να ολισθήσεί ένα - ένα bit με συγκεκριμένο ρυθμό baud, ξεκινώντας από το λιγότερο σημαντικό bit, στη γραμμή ΤΧ (RC6). Η διαδικασία της ολίσθησης διαρκεί αρκετό χρόνο και για να ξαναστείλουμε κάποιο χαρακτήρα θα πρέπει ο TXREG να έχει αδειάσει. Κάθε φορά που αδειάζει ο καταχωρητής TXREG το USART θέτει τη σημαία TXIF, ενώ κάθε φορά που γράφουμε ένα byte στον TXREG τότε το USART μηδενίζει τη σημαία TXIF.

Οποτεδήποτε μία εξωτερική συσκευή όπως ο υπολογιστής, στέλνει σειριακά δεδομένα στον PIC πάνω στη γραμμή RX (RC7) το USART τα συγκεντρώνει μέσα στον καταχωρητή RCREG και ειδοποιεί μέσω της σημαίας RCIF ότι έχει δεχθεί ένα νέο χαρακτήρα (8 bit). Μόλις διαβάσουμε τον καταχωρητή RCREG η σημαία RCIF μηδενίζεται.

Ο ρυθμός baud καθορίζεται από την τιμή του καταχωρητή SPBRG σύμφωνα με τις παρακάτω σχέσεις:

*Ρυθμός baud- Συχνότητα κρυστάλλου/(64\*(Χ+1))* αν το bit BRGH του καταχωρητή TXSTA είναι '0' ή *Ρυθμός baud=.Συχνότητα κρυστάλλου/(16\*(Χ+1))* αν το bit BRGH του καταχωρητή TXSTA είναι '1'.

### **Ζήτημα 1ο**

Ι. Υλοποιήστε το κύκλωμα του σχήματος 27.1. Το ολοκληρωμένο ΜΑΧ232 παρεμβάλλεται μεταξύ των γραμμών RX και ΤΧ του PIC και του σειριακού βύσματος. Αυτό που κάνει το ΜΑΧ232 είναι να μετατρέπει τις τάσεις 0V και 5V της γραμμής ΤΧ του PIC σε +10V και -10V αντίστοιχα και αντίστροφα τις τάσεις -10V και +10V που έρχονται από τον υπολογιστή σε +5V και 0. Με άλλα λόγια το ΜΑΧ232 μετατρέπει τα TTL σήματα του PIC στα ανάλογα RS-232 σήματα.

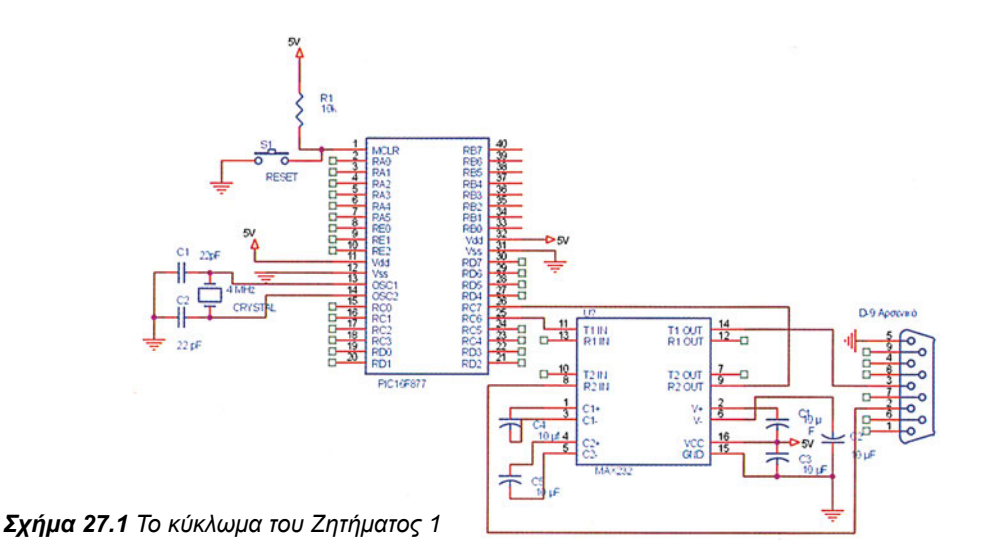

- II. Μελετήστε προσεκτικά το πρόγραμμα της σειριακής επικοινωνίας που ακολουθεί στον πίνακα 27.1. Το πρόγραμμα αυτό δέχεται από τον υπολογιστή χαρακτήρες με ρυθμό 9600 bps και τους ξαναστέλνει πίσω μαζί με το χαρακτήρα '>'.
- III. Η ρουτίνα INITIALIZE κάνει τις απαραίτητες αρχικοποιήσεις για την σωστή λειτουργία της σειριακής θύρας.
- IV. Η ρουτίνα SEND στέλνει μέσω της σειριακής το byte που έχουμε αποθηκεύσει στον καταχωρητή 'W'.
- V. Η ρουτίνα RECEIVE ελέγχει τη σειριακή θύρα και αν έχει ληφθεί νέο δεδομένο, το τοποθετεί στον καταχωρητή REC και μηδενίζει την τιμή του W για να μπορεί το κυρίως πρόγραμμα να καταλάβει ότι ο καταχωρήτης REC έχει καινούργιο δεδομένο. Διαφορετικά ο W έχει την τιμή 0ffh.

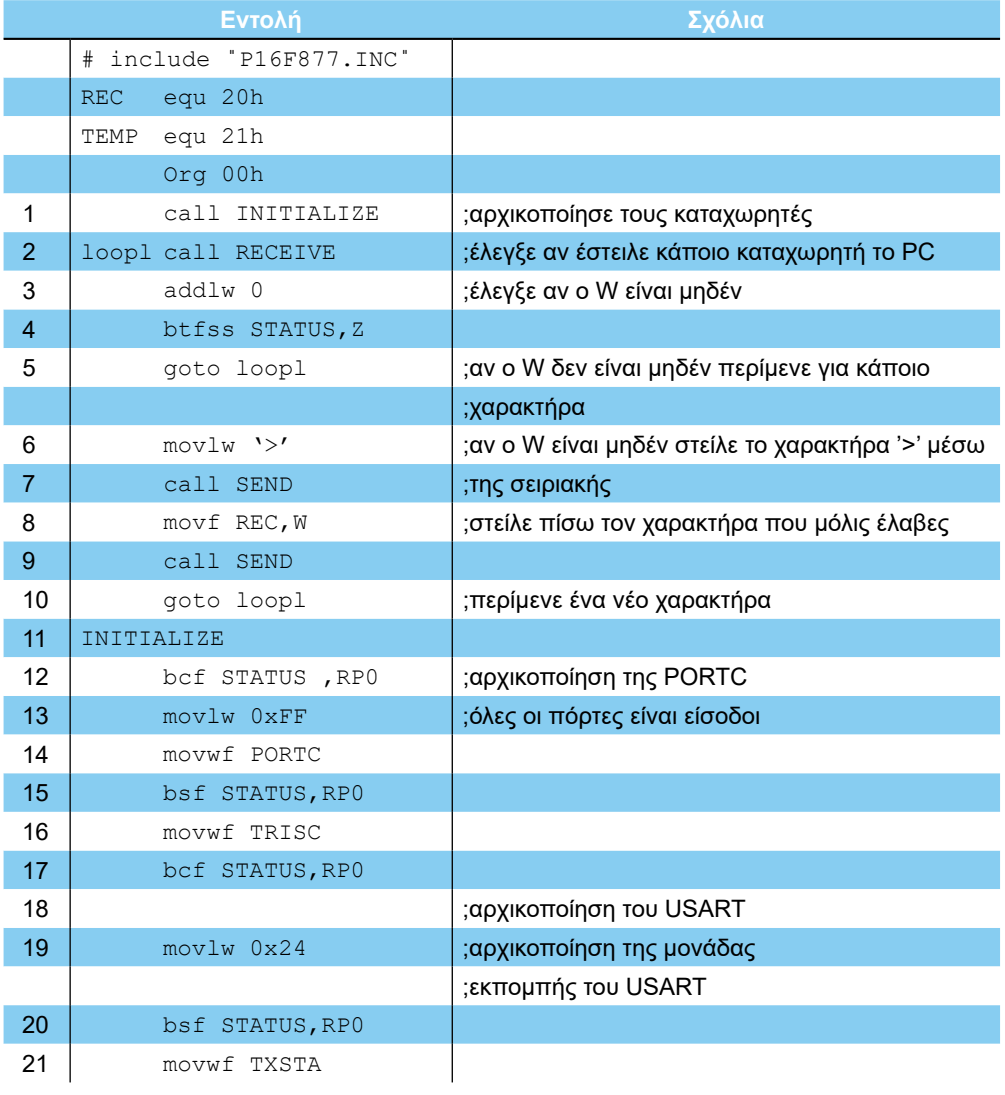

| 22 | bcf STATUS, RPO          |                                           |
|----|--------------------------|-------------------------------------------|
| 23 | movlw D'25'              | ;ρύθμιση ρυθμού baud                      |
| 24 | bsf STATUS, RPO          |                                           |
| 25 | movwf SPBRG              |                                           |
| 26 | bcf STATUS, RPO          |                                           |
| 27 | movlw 0x90               | ;αρχικοποίηση της μονάδας λήψης του USART |
| 28 | movwf RCSTA              |                                           |
| 29 | return                   |                                           |
| 30 | btfss PIR1. TXIF<br>SEND | ; περίμενε να αδειάσει ο TXREG            |
| 31 | goto SEND                |                                           |
| 32 | movwf TXREG              |                                           |
| 33 | return                   |                                           |
| 34 | <b>RECEIVE</b>           |                                           |
| 35 | btfss PIR1, RCIF         | ;έλεγξε αν έχει φτάσει κάποιος χαρακτήρας |
| 36 | goto NO CHAR             |                                           |
| 37 | movf RCREG, W            | ;διάβασε τον χαρακτήρα                    |
| 38 | movwf REC                | ;τοποθέτησέ τον στον καταχωρητή REC       |
| 39 | movlw 00h                | ;μηδένισε τον καταχωρητή εργασίας         |
| 40 | return                   |                                           |
| 41 | NO_CHAR                  |                                           |
| 42 | movlw OFFh               | ;δεν υπάρχει νέος χαρακτήρας              |
| 43 | return                   |                                           |
|    |                          |                                           |
|    |                          |                                           |
|    | <b>END</b>               |                                           |

*Πίνακας 27.1 Το πρόγραμμα του Ζητήματος 1*

- VI. Φτιάξτε ένα νέο project. Γράψτε και μεταφράστε το πρόγραμμα. Μην προσπαθήσετε να εξομοιώσετε το πρόγραμμα γιατί ο εξομοιωτής δεν υποστηρίζει την εξομοίωση του USART.
- VIΙ. Προγραμματίστε τον μικροελεγκτή και τοποθετήστε τον στο κύκλωμα.
- VIIΙ. Δώστε τροφοδοσία στο κύκλωμα και συνδέστε στη συνέχεια το βύσμα D-9 σε μια σειριακή θύρα του υπολογιστή.
	- ΙΧ. Ανοίξτε τον υποκατάλογο Hyperterminal όπως φαίνεται στο σχήμα 27.2.

#### **ΕΡΓΑΣΤΗΡΙΟ ΔΟΜΗΣ ΜΙΚΡΟΫΠΟΛΟΓΙΣΤΩΝ**

| <b>Chines/278 doc: Microsoft Word !!</b>        |                                                 |                                                        |                                                                                                    |                                  | $-101 \times$        |
|-------------------------------------------------|-------------------------------------------------|--------------------------------------------------------|----------------------------------------------------------------------------------------------------|----------------------------------|----------------------|
| the Lot you trent Format Look Table Window Help |                                                 |                                                        |                                                                                                    |                                  | ×                    |
|                                                 |                                                 |                                                        |                                                                                                    | $m$ m                            |                      |
| $D \oplus B \oplus D$<br>P.C                    | <b>R</b> of Accessores                          | Concursores<br>, .                                     | ad Dial-Up Networking                                                                                 | 手掌道 職 注圧 ロ・ノ・ム・                  |                      |
| <b>REGISTER</b>                                 | StartJp                                         | <b>Constanced</b>                                      | <b>Capacit Cable Connection</b>                                                                       |                                  |                      |
|                                                 | ø<br><b>Integret Explorer</b><br>v              | <b>Ganes</b>                                           | <b>Bla</b> HyperTeminal                                                                               | 11-14-1-120-1-120-2<br>ua D-9 de |                      |
|                                                 | MS-DOS Phonight                                 | <b>Internet Tools</b>                                  | <b>The Phone Dialer</b>                                                                               |                                  |                      |
|                                                 | <b>IX 3J</b> Windows Explorer                   | System Tools                                           | <b>B</b> Internet Connection Waard                                                                    | hua 27.2                         |                      |
|                                                 | e<br><b>Diamond</b>                             | <b>31 Address Book</b>                                 |                                                                                                    | $-10011$                         |                      |
|                                                 | e<br>Dealive                                    | <b>* 53 Calculator</b>                                 | <b>Collection dest</b> P<br><b>College Concession</b>                                                 | $-100$                           |                      |
|                                                 | Netscape Communicator                           | 圃<br>Inaging                                           | <b><i>Charles Cale Colonian</i></b><br><b><i><u>Publication</u></i></b><br><b>Missolanes</b><br>Pitaw |                                  |                      |
|                                                 | a<br><b>Final</b>                               | $\cdot$ 0<br>Notepad                                   | <b>Pathawine</b><br><b>Milates Sea</b>                                                                | <b>Burger</b>                    |                      |
| Windows Lipdate                                 | э<br>Write                                      | $-2$<br>Part                                           | <b>GREATING</b><br><b>Pillburgha</b>                                                                  |                                  |                      |
|                                                 | n<br><b>Michaelt Access</b>                     | <b>WordPad</b>                                         | <b>Chicagod</b>                                                                                       |                                  |                      |
| м<br><b>Netscape SmartJodale</b>                | <b>Microsoft Excel</b>                          | <b>M.Joneda</b>                                        | <b>ST Part</b>                                                                                        |                                  |                      |
| New Office Document                             | <b>Microsoft PowerPoint</b>                     | <b>J</b> Synchronize                                   | <b>June at</b>                                                                                        |                                  |                      |
|                                                 | Microsoft Office Tools                          | <b>Palmera Middle</b>                                  | <b>And he shippering</b>                                                                              |                                  |                      |
| <b>Open Office Document</b>                     | Moresoft Word<br>m                              | <b>Max Hut Drawing</b>                                 |                                                                                                    |                                  |                      |
| Δημοκργία εγγράφου του Ολίου                    | <b>CB</b> Durbok Express                        | <b>MECAD Design Destroy</b>                            |                                                                                                    |                                  |                      |
|                                                 | a<br><b>HP Laneslet</b>                         | <b>PULLENSER</b><br><b>Filmini Pagele puger to 17%</b> |                                                                                                    |                                  |                      |
| <b>Ανοηριά εγγράφου του Οlice</b>               | <b>McAlee VinaScon</b><br>н                     |                                                        |                                                                                                    |                                  |                      |
|                                                 | Ξ<br><b>BOC196 C complet</b><br>WyRAR           | ٠<br><b>Profession</b><br><b>Milledge</b>              |                                                                                                    |                                  |                      |
| Ξ.<br><b>Entry wind</b>                         | G                                               | <b>PETAMAKERIN</b>                                     |                                                                                                    |                                  |                      |
| Fanches<br>٠                                    | ÷<br>Electronics Workbench<br>×R.<br>Visio 2000 | Minister<br><b><i><u>Austmalts</u></i></b>             | sassa enda daugustu de                                                                                |                                  |                      |
|                                                 | <b>Quick Time</b>                               | <b>Mount Land</b>                                      | <b>Walkstott: No 29) Auk hoad</b><br>Bums alm avvilges en Bustus D'E-br, am                           |                                  |                      |
| <b>Documents</b>                                | s<br>÷<br>Addressing 4.0                        | <b>T HUGHE Ward</b>                                    | <b>LIGHTAFRIE WITH 4 RD</b>                                                                           | <b>Hall</b>                      |                      |
|                                                 | 庙<br>Adobe                                      | <b>Band DOG Proved</b>                                 | <b>LEGISLATION CONTROL</b>                                                                            | ы                                |                      |
| Settings                                        | Ξ<br><b>Macromedia Director 7</b>               | <b>St Keep Personal and</b><br><b>Thinkee Egke</b>     | <b>King book</b>                                                                                      | <b>BERGHAM ORDER</b>             |                      |
| Erid                                            | OCAD Release 9<br>э                             |                                                        | ελήση του προγράμματος Hyperterminal                                                                  |                                  |                      |
|                                                 | Magachie MPLAB<br>G                             | . Hyperterm                                            |                                                                                                    |                                  |                      |
| Help                                            | <b>GlobalSCAPE</b>                              |                                                        |                                                                                                    |                                  |                      |
| 88<br>춷<br>Bun.                                 | Kodak Digital Science                           |                                                        |                                                                                                    |                                  |                      |
|                                                 | <b>Pocket Datond Dictionary</b>                 |                                                        |                                                                                                    |                                  | $-101 - 16$          |
| Log Of Paul                                     | Teleport Pap                                    | · 1η σύνδεση σας (σχήμα 27.3)                          |                                                                                                    |                                  |                      |
|                                                 | G<br><b>Tomegelv/are</b>                        |                                                        |                                                                                                    |                                  | $\blacksquare$       |
| <b>Shut Down</b>                                | e<br><b>InControl Tools Shortcuts</b>           |                                                        | English (U.S. LEB)                                                                                    |                                  |                      |
| (力の調査<br><b>THE SEAR</b>                        | [1] Explos (27) Norton Utilities                | . rooc. 135.5 bno Part                                 | 98 Jewel27Ldoc - Microe                                                                               |                                  | <b>SEN H14 307mg</b> |

*Σχήμα 27.2 Η κλήση του προγράμματος Hyperterminal*

X. Τρέξτε το πρόγραμμα Hyperterm

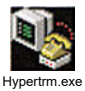

XI. Δώστε ένα όνομα για τη σύνδεσή σας (σχήμα 27.3).

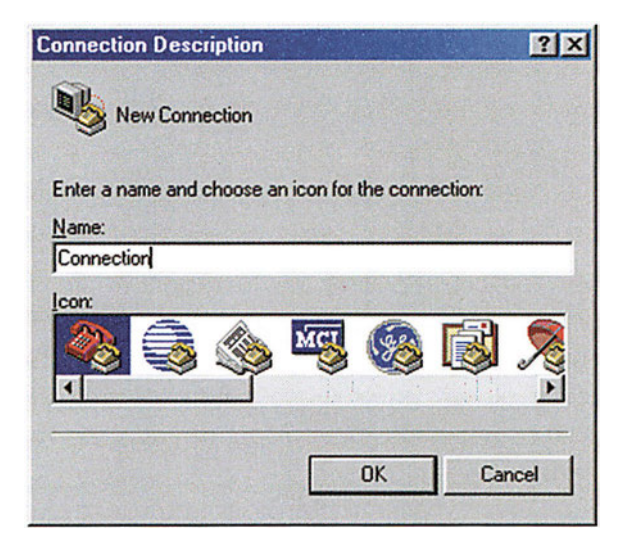

*Σχήμα 27.3 Ορισμός του ονόματος της σειριακής σύνδεσης στο πρόγραμμα Hyperterminal*

XII. Στη συνέχεια επιλέξτε τη σειριακή θύρα που έχετε συνδέσει το καλώδιο (σχήμα 27.4).

**ΑΣΚΗΣΗ 27η**

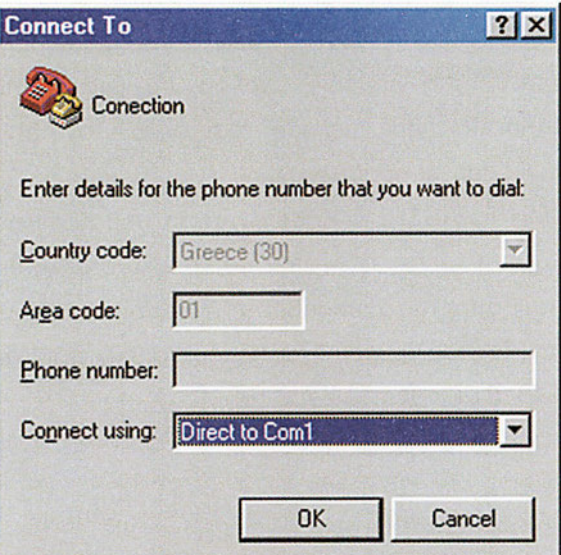

*Σχήμα 27.4 Ορισμός της σειριακής θύρας που θα χρησιμοποιηθεί*

XIII. Ρυθμίστε τη σειριακή θύρα με ρυθμό 9600 bps, 8 bit δεδομένων, χωρίς bit ισοτιμίας, ένα bit τέλους και καθόλου έλεγχο ροής (σχήμα 27.5).

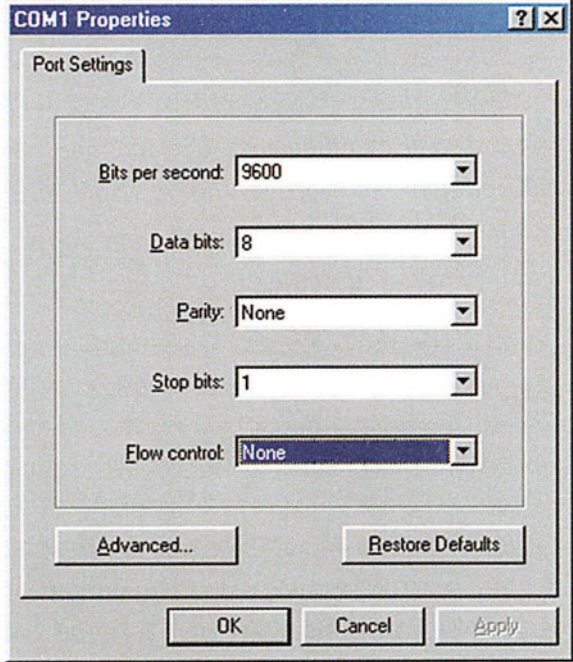

*Σχήμα 27.5 Ρύθμιση της σειριακής επικοινωνίας*

XIV. Οποιοδήποτε πλήκτρο πατάτε, θα εμφανίζεται στην οθόνη έχοντας μπροστά το σύμβολο '>'. Προσοχή στην οθόνη εμφανίζονται μόνο οι χαρακτήρες που στέλνει ο PIC στον υπολογιστή και όχι τα πλήκτρα που πατάμε.
Βάσει του ν. 3966/2011 τα διδακτικά βιβλία τουΔημοτικού, του Γυμνασίου, του Λυκείου, των ΕΠΑ.Λ. και των ΕΠΑ.Σ. τυπώνονται από το ΙΤΥΕ - ΔΙΟΦΑΝΤΟΣ και διανέμονται δωρεάν στα Δημόσια Σχολεία. Τα βιβλία μπορεί να διατίθενται προς πώληση, όταν φέρουν στη δεξιά κάτω γωνία του εμπροσθόφυλλου ένδειξη «ΔIΑΤΙΘΕΤΑΙ ΜΕ ΤΙΜΗ ΠΩΛΗΣΗΣ». Κάθε αντίτυπο που διατίθεται προς πώληση και δεν φέρει την παραπάνω ένδειξη θεωρείται κλεψίτυπο και ο παραβάτης διώκεται σύμφωνα με τις διατάξεις του άρθρου 7 του νόμου 1129 της 15/21 Μαρτίου 1946 (ΦΕΚ 1946,108, Α').

*Απαγορεύεται η αναπαραγωγή οποιουδήποτε τμήματος αυτού του βιβλίου, που καλύπτεται από δικαιώματα (copyright), ή η χρήση του σε οποιαδήποτε μορφή, χωρίς τη γραπτή άδεια του Υπουργείου Παιδείας και Θρησκευμάτων / IΤΥΕ - ΔΙΟΦΑΝΤΟΣ.*

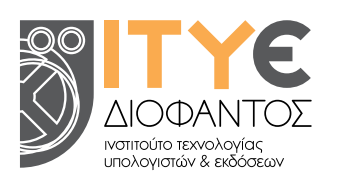

Κωδικός βιβλίου: 0-24-0317 ISBN 978-960-06-3061-9

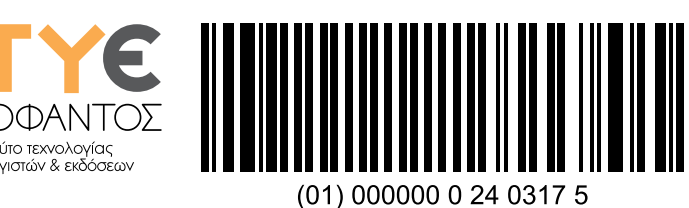